# *Module Type Controller*

# *SRX*

## *DeviceNet Communication Instruction Manual*

**RKC**. RKC INSTRUMENT INC.

**IMS01N17-E2**

- z DeviceNet is a registered trademark of Open DeviceNet Vender Association, Inc.
- $\bullet$  Modbus is a registered trademark of Schneider Electric.
- $\bullet$  The name of each programmable controller (PLC) means the products of each manufacturer.
- Company names and product names used in this manual are the trademarks or registered trademarks of the respective companies.
- This product has been self-tested by RKC at DeviceNet Protocol Conformance Test Software Version A-17.

Thank you for purchasing this RKC product. In order to achieve maximum performance and ensure proper operation of your new instrument, carefully read all the instructions in this manual. Please place the manual in a convenient location for easy reference.

## **SYMBOLS**

- : This mark indicates precautions that must be taken if there is danger of electric shock, fire, etc., which could result in loss of life or injury. **WARNING**
- **CAUTION** : This mark indicates that if these precautions and operating procedures are not taken, damage to the instrument may result.
	- : This mark indicates that all precautions should be taken for safe usage. **!**
	-
- : This mark indicates important information on installation, handling and operating procedures.
- 
- : This mark indicates supplemental information on installation, handling and operating procedures.
- **PA** : This mark indicates where additional information may be located.

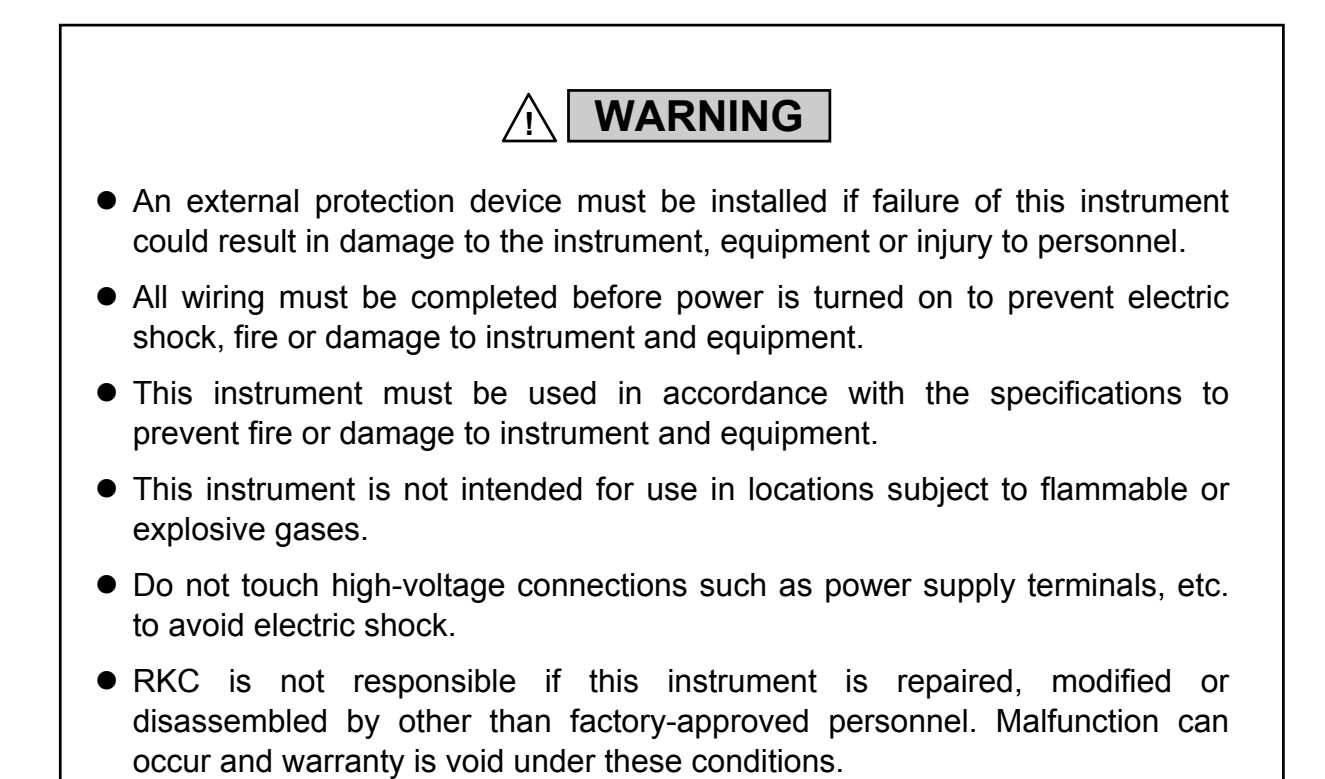

**CAUTION**

- This product is intended for use with industrial machines, test and measuring equipment. (It is not designed for use with medical equipment and nuclear energy.)
- This is a Class A instrument. In a domestic environment, this instrument may cause radio interference, in which case the user may be required to take additional measures.
- This instrument is protected from electric shock by reinforced insulation. Provide reinforced insulation between the wire for the input signal and the wires for instrument power supply, source of power and loads.
- $\blacktriangleright$  Be sure to provide an appropriate surge control circuit respectively for the following:
	- If input/output or signal lines within the building are longer than 30 meters.
	- If input/output or signal lines leave the building, regardless the length.
- This instrument is designed for installation in an enclosed instrumentation panel. All high-voltage connections such as power supply terminals must be enclosed in the instrumentation panel to avoid electric shock by operating personnel.
- All precautions described in this manual should be taken to avoid damage to the instrument or equipment.
- All wiring must be in accordance with local codes and regulations.
- All wiring must be completed before power is turned on to prevent electric shock, instrument failure, or incorrect action. The power must be turned off before repairing work for input break and output failure

including replacement of sensor, contactor or SSR, and all wiring must be completed before power is turned on again.

- To prevent instrument damage or failure, protect the power line and the input/output lines from high currents with a protection device such as fuse, circuit breaker, etc.
- $\bullet$  Prevent metal fragments or lead wire scraps from falling inside instrument case to avoid electric shock, fire or malfunction.
- Tighten each terminal screw to the specified torque found in the manual to avoid electric shock, fire or malfunction.
- For proper operation of this instrument, provide adequate ventilation for heat dispensation.
- $\bullet$  Do not connect wires to unused terminals as this will interfere with proper operation of the instrument.
- Turn off the power supply before cleaning the instrument.
- $\bullet$  Do not use a volatile solvent such as paint thinner to clean the instrument. Deformation or discoloration will occur. Use a soft, dry cloth to remove stains from the instrument.
- $\bullet$  To avoid damage to instrument display, do not rub with an abrasive material or push front panel with a hard object.
- When high alarm with hold action/re-hold action is used for Alarm function, alarm does not turn on while hold action is in operation. Take measures to prevent overheating which may occur if the control device fails.

## **NOTICE**

- $\bullet$  This manual assumes that the reader has a fundamental knowledge of the principles of electricity, process control, computer technology and communications.
- The figures, diagrams and numeric values used in this manual are only for purpose of illustration.
- RKC is not responsible for any damage or injury that is caused as a result of using this instrument, instrument failure or indirect damage.
- $\bullet$  RKC is not responsible for any damage and/or injury resulting from the use of instruments made by imitating this instrument.
- Periodic maintenance is required for safe and proper operation of this instrument. Some components have a limited service life, or characteristics that change over time.
- z Every effort has been made to ensure accuracy of all information contained herein. RKC makes no warranty expressed or implied, with respect to the accuracy of the information. The information in this manual is subject to change without prior notice.
- No portion of this document may be reprinted, modified, copied, transmitted, digitized, stored, processed or retrieved through any mechanical, electronic, optical or other means without prior written approval from RKC.

## **CONTENTS**

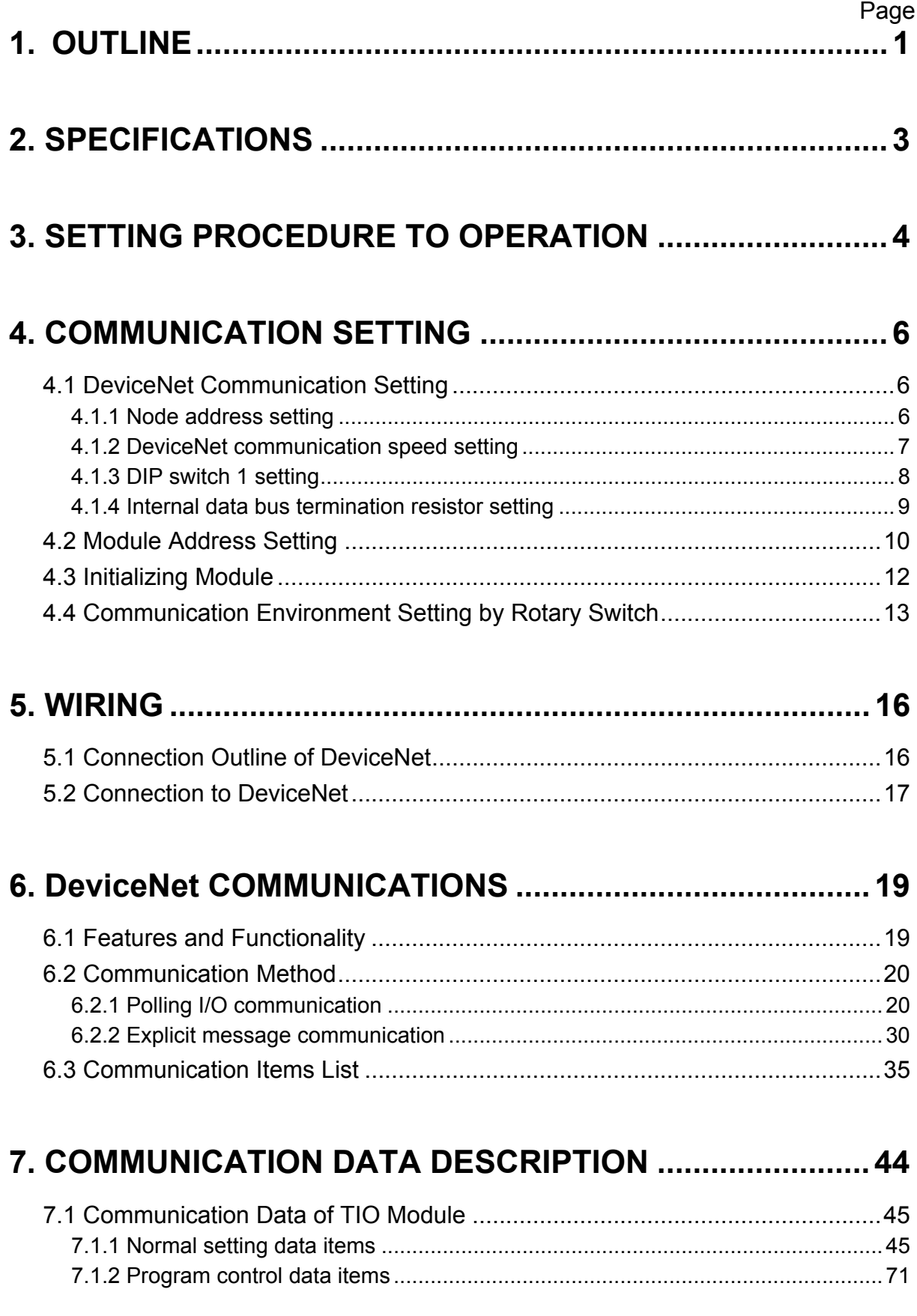

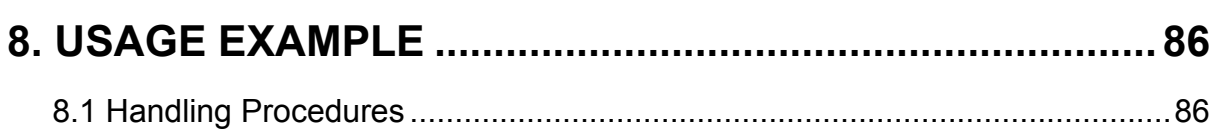

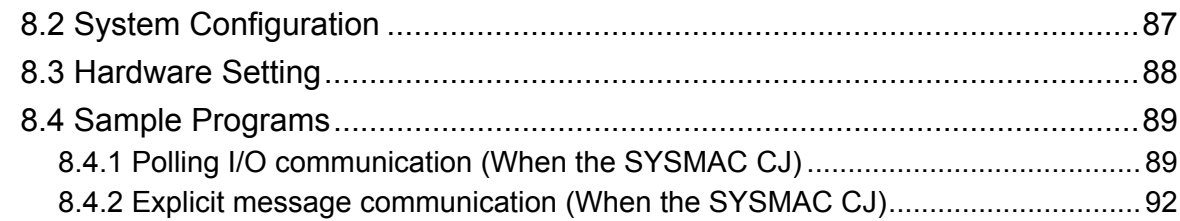

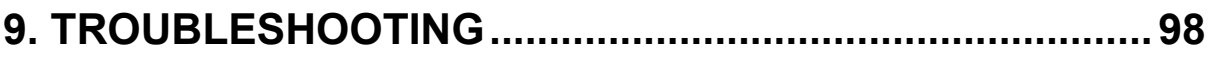

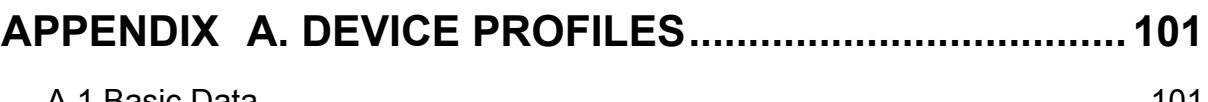

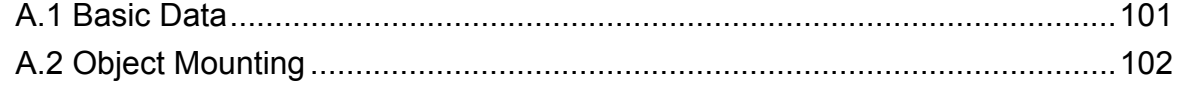

## APPENDIX B. HOST COMMUNICATION............................ 112

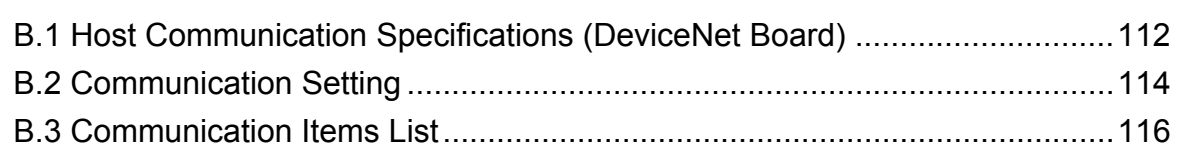

## 

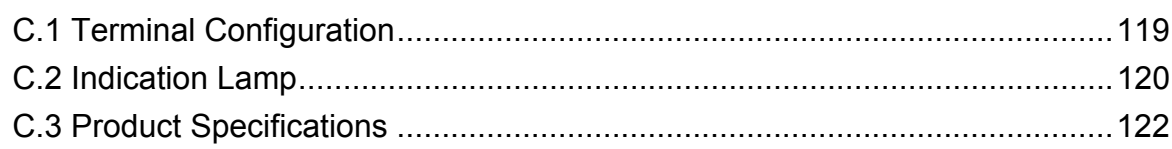

Page

## **1. OUTLINE**

This manual describes DeviceNet specification, wiring, setting, and data instructions for the module type controller SRX.

The temperature control module for DeviceNet X-TIO-J (hereafter called the "X-TIO-J module") can send and receive data to/from DeviceNet compatible programmable controller (hereafter called PLC) and personal computers by the DeviceNet that is a multivendor compatible open field network.

- On DeviceNet, a computer or a PLC is a master device, and the X-TIO-J module is a slave device.
- The X-TIO-J module has two communication ports to conduct host communication with DeviceNet. DeviceNet uses a DeviceNet connector. There are two connector types: open-style connector and micro-style connector.
	- For DeviceNet, refer to the website of ODVA (Open DeviceNet Vender Association). ■ http://www.odva.org
	- $\mathbb{P}^n$ For host communication using host communication terminals, refer to the **APPENDIX B. HOST COMMUNICATION (P. 112)** and the **Module Type Controller SRX Communication Instruction Manual (IMS01N01-E)**.
	- $\mathbb{F}^n$ For specification, parts description and wiring of the X-TIO-J module, refer to the **Temperature Control Module for DeviceNet X-TIO-J Instruction Manual (IMS01N16-E)**.

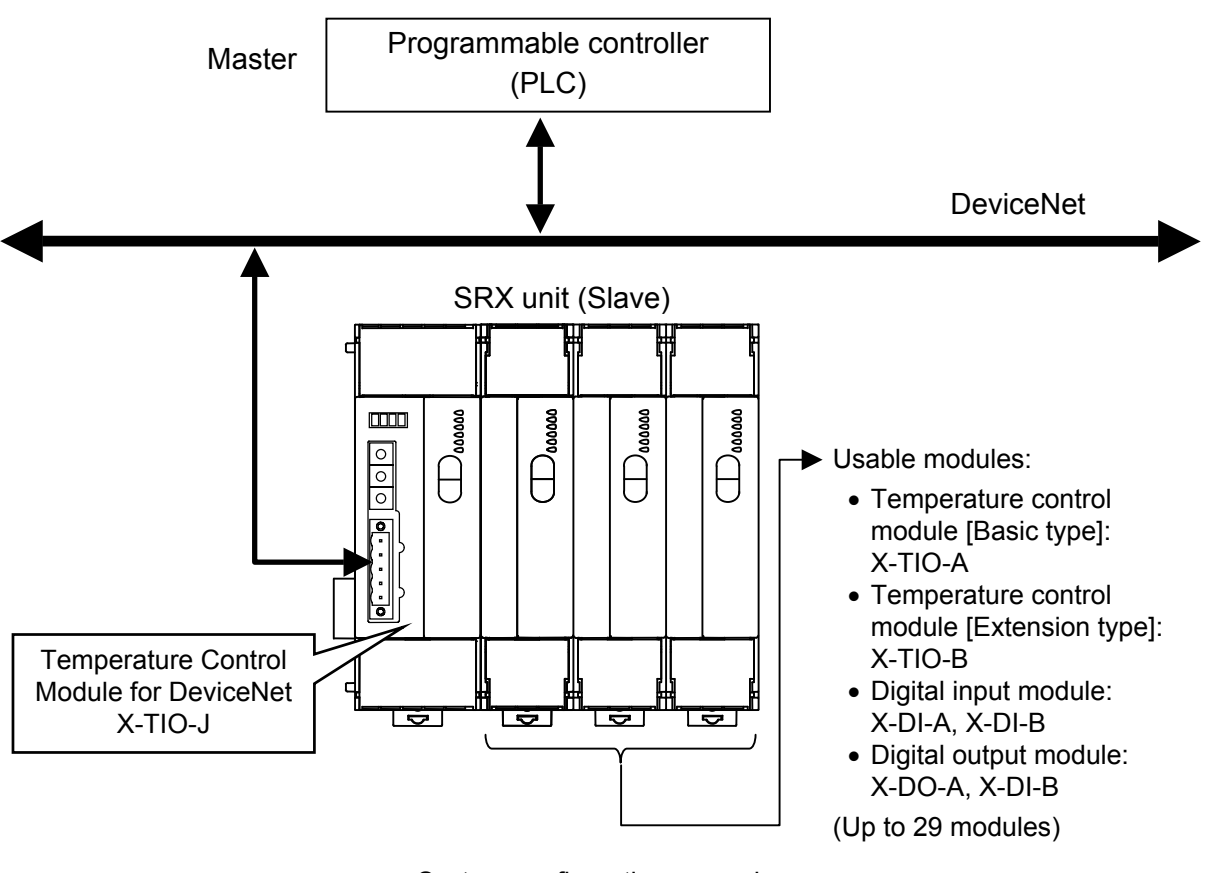

System configuration example

## **EDS file**

The EDS file for the X-TIO-J module can be downloaded from the official RKC website:

http://www.rkcinst.com/english/download/field\_network.htm.

Use the EDS file when recognizing the X-TIO-J module on the DeviceNet by using a configurator (tool used to set a master or slave environment on the DeviceNet) of each manufacturer.

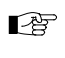

For details, refer to Configuration Tool Instruction Manual of each company or Instruction Manual of the master product.

## **2. SPECIFICATIONS**

## ■ DeviceNet communication

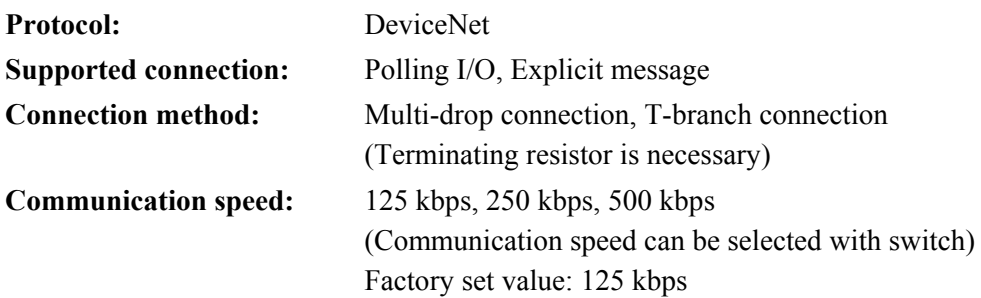

#### **Communication length:**

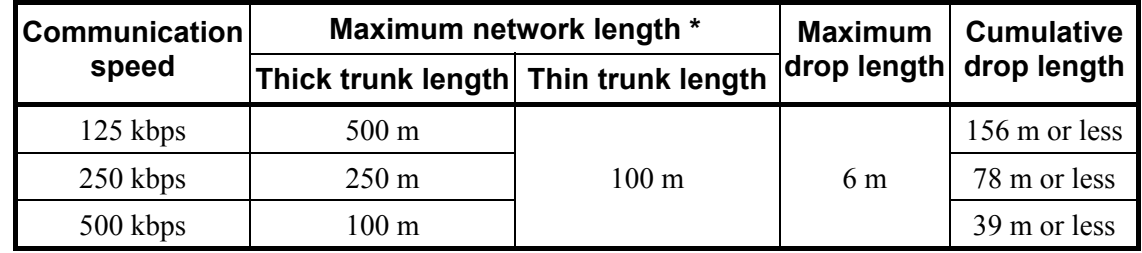

\* The maximum of length between nodes

#### **Maximum number of connection nodes:**

64 (including master)

**Error control:** CRC error, Node address (MAC ID) duplication check

#### **Conforms to DeviceNet specification:**

Volume I −Release2.0

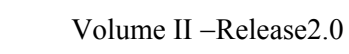

**Device profile name:** Generic Device

**Connection cable:** Use the special cable

**Connector type:** Open-style connector or Micro-style connector

**Termination resistor:** 121 Ω, 1/4 W (externally connected)

For details of the device profile, refer to the **APPENDIX A. DEVICE PROFILES (P. 101)**.  $\mathbb{F}$ 

## **3. SETTING PROCEDURE TO OPERATION**

Conduct necessary setting before operation according to the procedure described below.

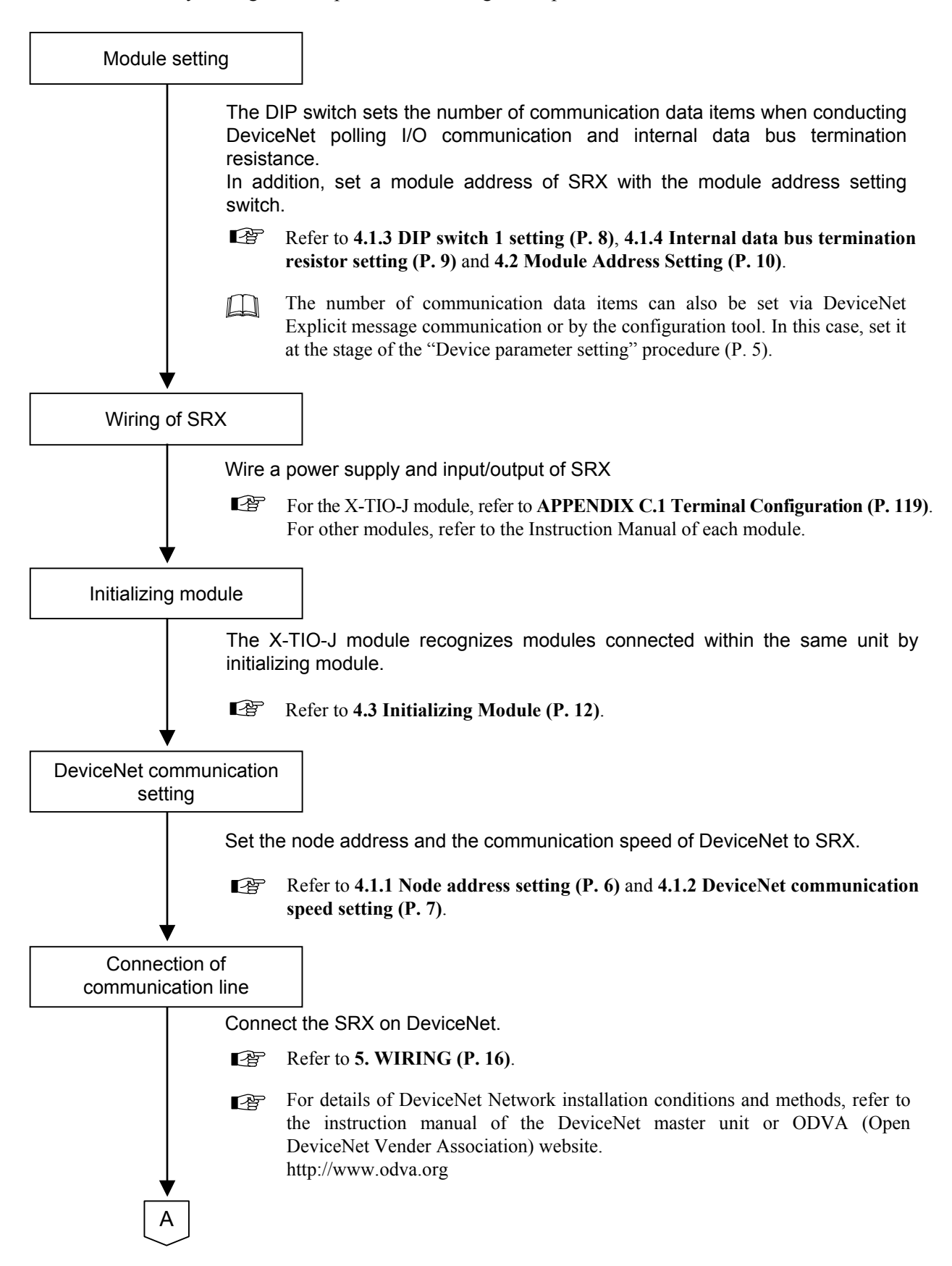

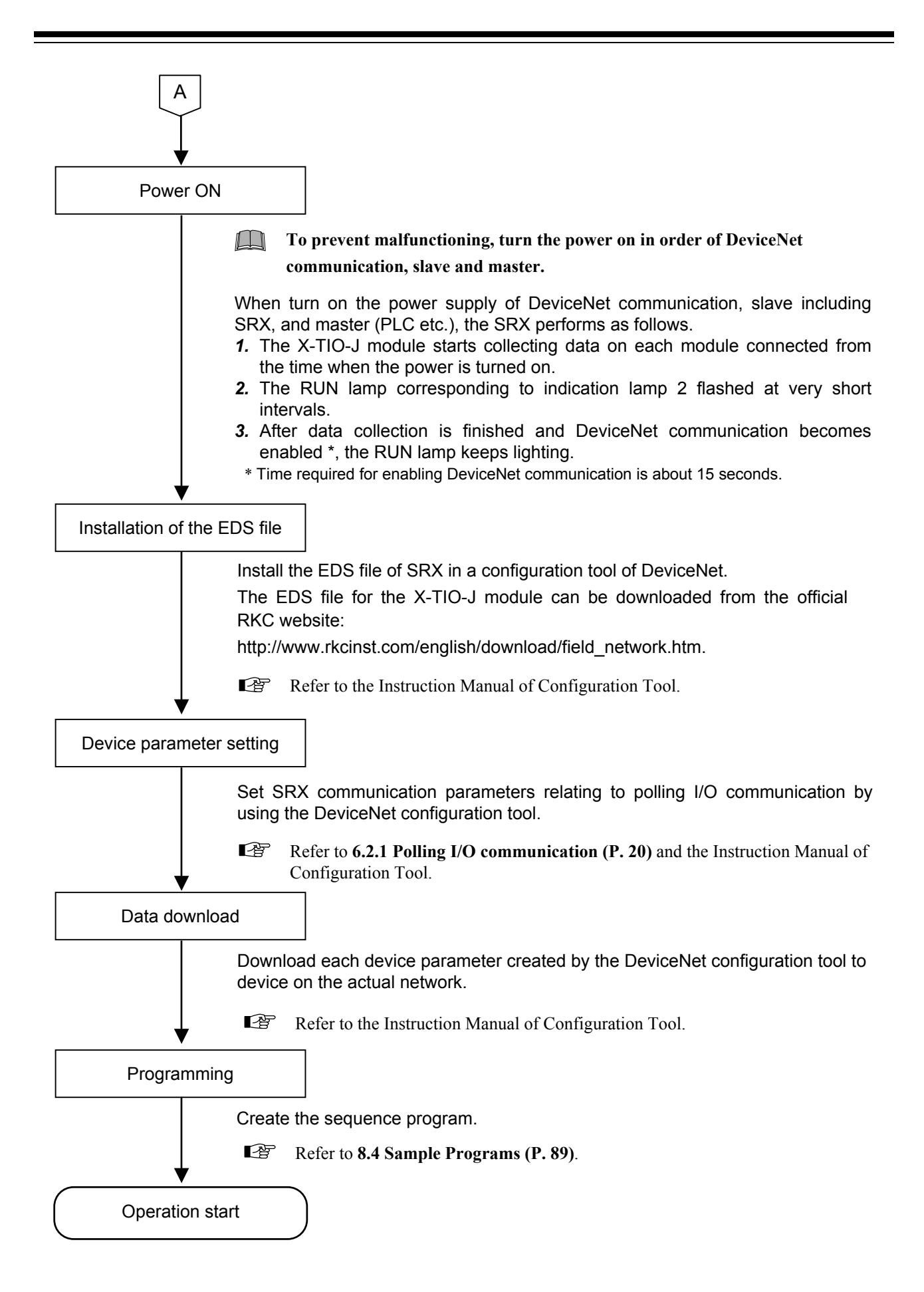

## **4. COMMUNICATION SETTING**

## **! WARNING**

- $\bullet$  To prevent electric shock or instrument failure, always turn off the power before setting the switch.
- To prevent electric shock or instrument failure, never touch any section other than those instructed in this manual.

## **CAUTION**

Do not separate the module mainframe from the terminal base with the power turned on. If so, instrument failure may result.

Set the following communication setting before operation.

## **4.1 DeviceNet Communication Setting**

## **4.1.1 Node address setting**

To identify each device connected to the network, it is necessary to set a different address to each device (node).

For the DeviceNet, as it is possible to connect up to 64 devices including a master to the network, node address (MAC ID) from 0 to 63 can be set.

For this setting, use a small slotted screwdriver.

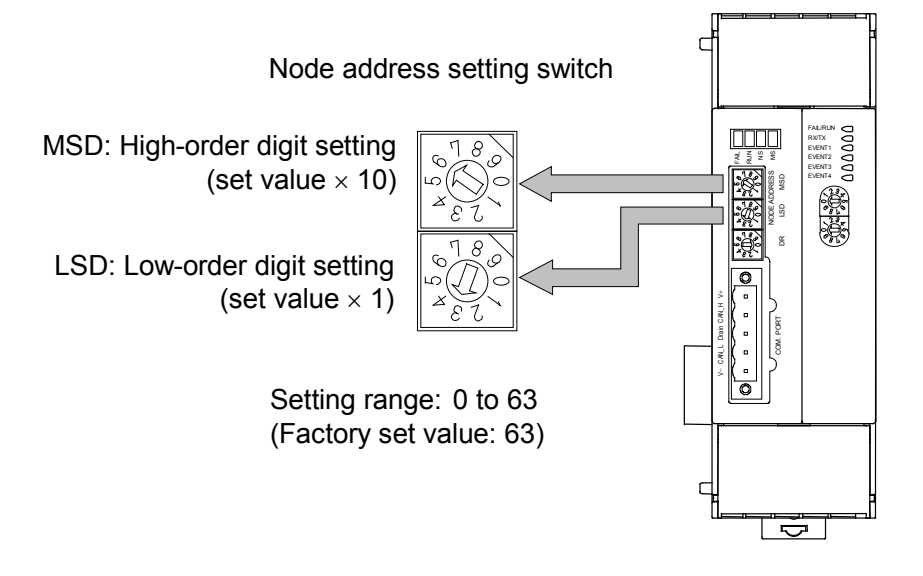

 $\Box$ The above figure is open-style connector type. The figure of micro-style connector type is the same as an open-style connector type.

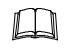

When any number exceeding 64 is set, the node address number becomes "63."

## **4.1.2 DeviceNet communication speed setting**

Set the communication speed of DeviceNet. For this setting, use a small slotted screwdriver.

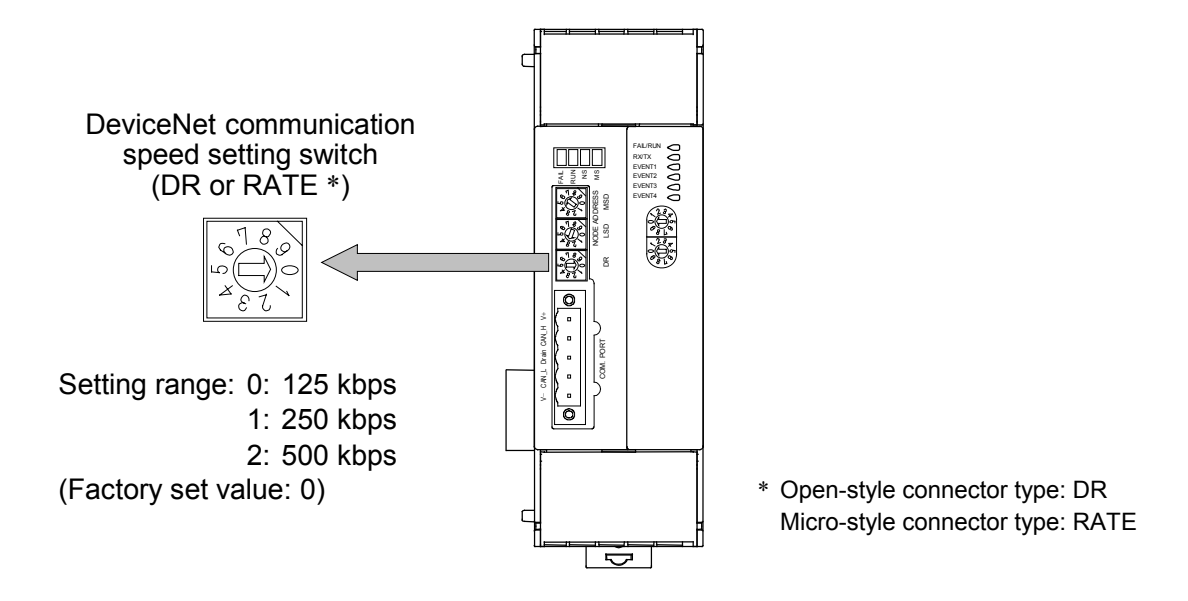

- $\Box$ The above figure is open-style connector type. The figure of micro-style connector type is the same as an open-style connector type.
- $\Box$ When any number between 3 and 9 is set, the communication speed becomes "500 kbps."

## **4.1.3 DIP switch 1 setting**

With the DIP switch 1 which there is on the left side of module, set the number of communication data items when conducting DeviceNet polling I/O communication and termination resistor of internal data bus.

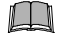

- **Switch No. 7: ON fixed (Do not change this one) Switch No. 3: OFF fixed (Do not change this one)**
- $\Box$
- **Switch No. 1, 2 and 6 are used for the setting related to host communication on the DeviceNet side. When used only for DeviceNet communication, do not change the factory set values.**

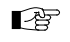

For the host communication setting, refer to **APPENDIX B.2 Communication Setting (P. 114)**.

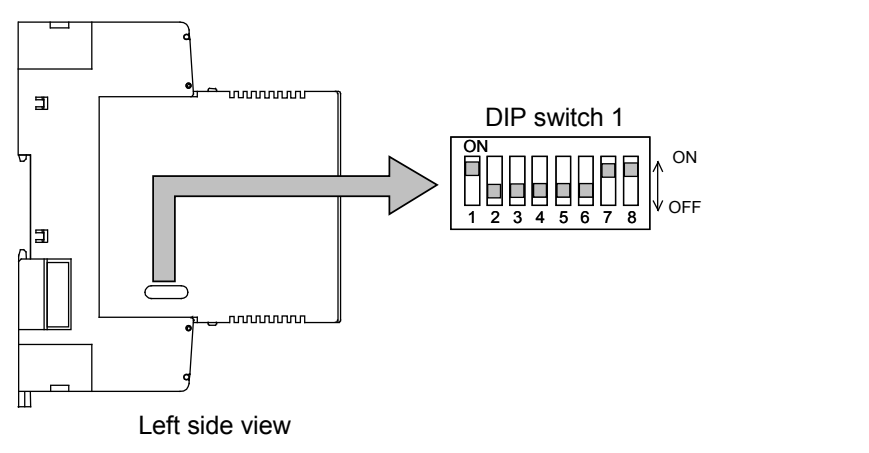

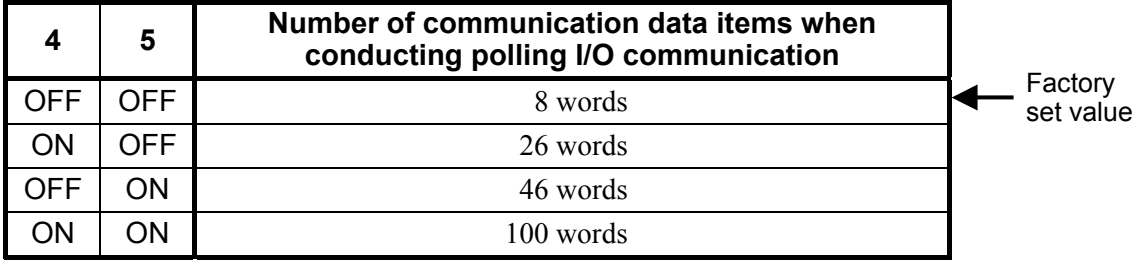

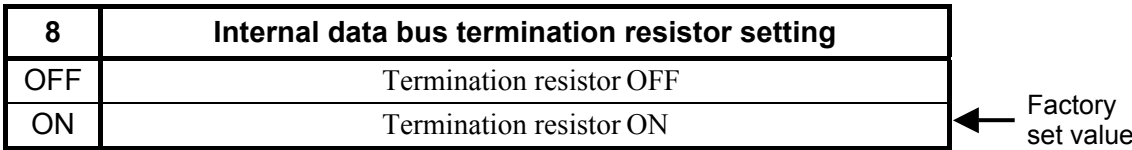

 $\Box$ The number of communication data items when conducting polling I/O communication can also be set via Explicit message communication, or by the configuration tool or rotary switch. However, when the number of communication data items is set via Explicit message communication, or by the configuration tool or rotary switch, the value set by the DIP switch may be ignored.

For the number of communication data items when conducting polling I/O communication,  $<sup>F</sup>$ </sup> refer to **4.4 Communication Environment Setting by Rotary Switch (P. 13)**,

■ Communication parameter setting by configuration tool (P. 24),

 **Communication parameter setting by Explicit message communication (P. 32)** or **7. COMMUNICATION DATA DESCRIPTION "Number of communication measured (or set) data items" (P. 70)**.

## **4.1.4 Internal data bus termination resistor setting**

It is necessary to set the internal data bus termination resistor to the SRX unit.

## ■ When connected X-TIO-J module alone

Turn on the internal data bus termination resistor in module of both sides.

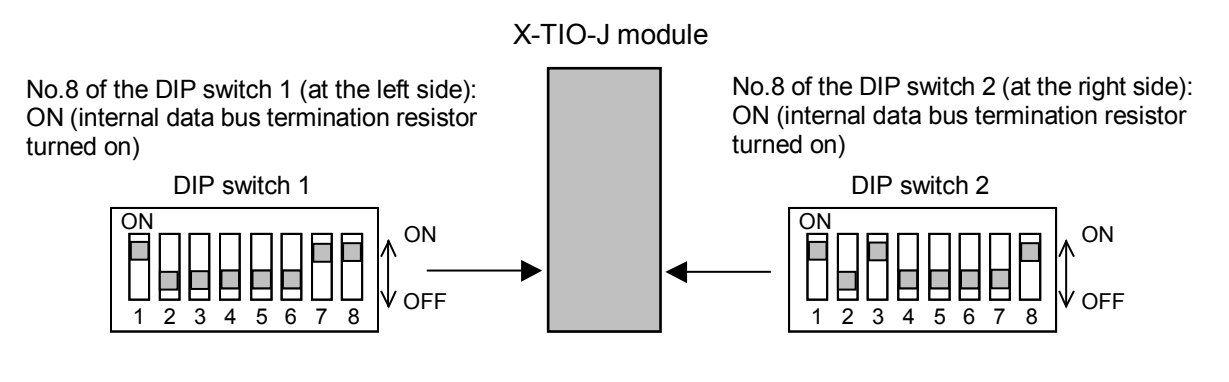

## ■ For the SRX unit

Turn on the internal data bus termination resistor in module of both ends.

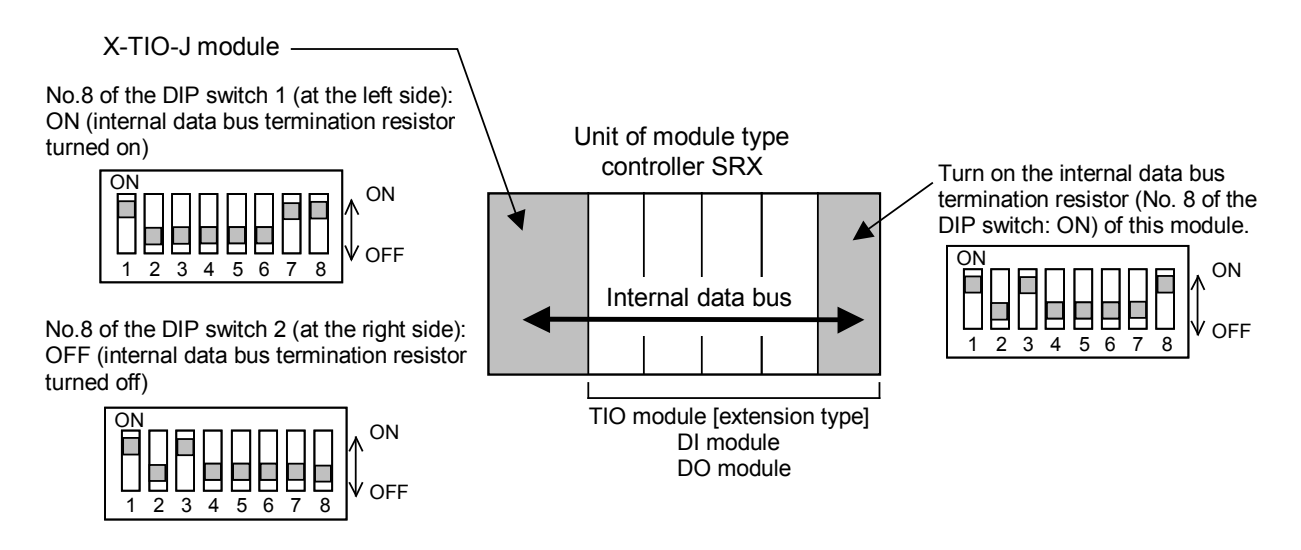

## **4.2 Module Address Setting**

When using two or more modules, set the desired address to each module.

Set the module address by module address setting switch of front of module. For this setting, use a small slotted screwdriver.

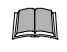

**Do not set address "99** \***." Otherwise, malfunction may result.**

- \* The DeviceNet board and the temperature control board are incorporated in the X-TIO-J module, and each board is assigned with the module address. The DeviceNet board address is fixed to "99." Any address set by the module address setting switch corresponds to the temperature control board address.
- $\Box$ **Set the module address such that it is different to the other addresses on the same line. Otherwise, problems or malfunction may result.**

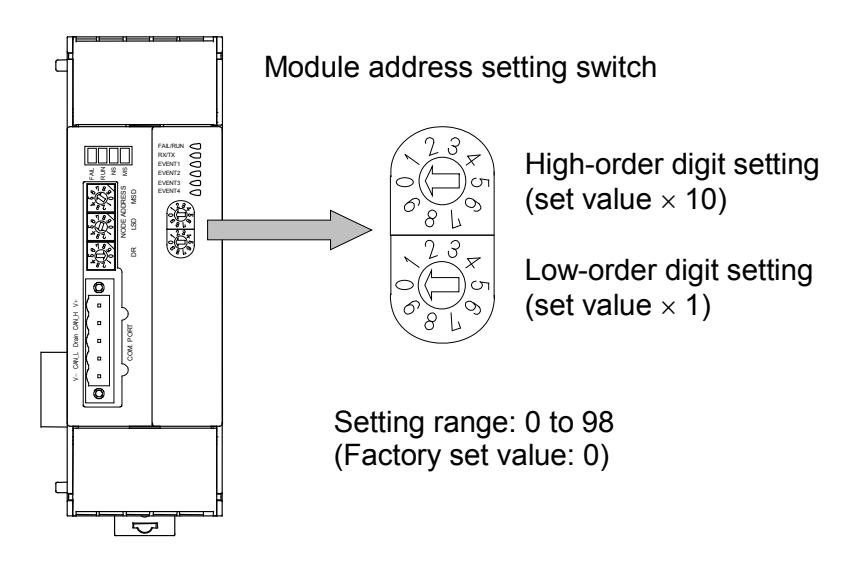

 $\Box$ The above figure is open-style connector type. The figure of micro-style connector type is the same as an open-style connector type.

## **Assignment of channels**

In DeviceNet communication, temperature control channel numbers are automatically determined in order starting from a smaller module address.

Example: The assignment of channel numbers in the following system configuration is shown.

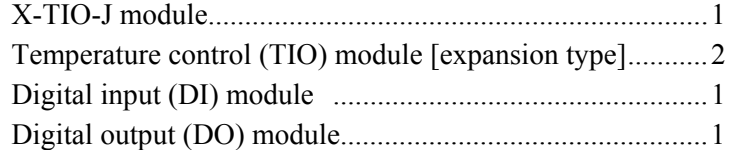

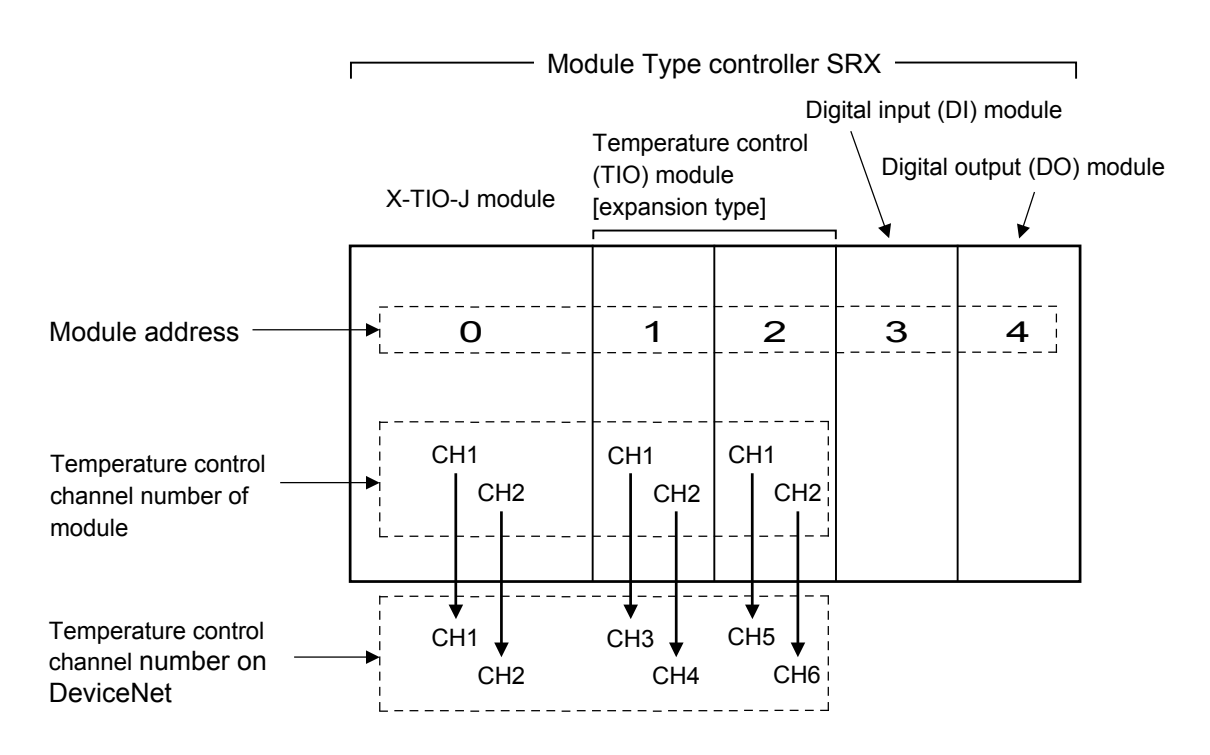

- $\Box$ The number of temperature control channels which can be used in DeviceNet polling I/O communication is in accordance with the setting of "the number of communication channels." If "the number of communication channels" is set to 5 in the above system configuration, no data in CH6 is accessible via polling I/O communication.
- $\mathbb{R}$ For the number of communication channels, refer to **4.4 Communication Environment Setting by Rotary Switch (P. 13)**,  **Communication parameter setting by configuration tool (P. 24)**,  **Communication parameter setting by Explicit message communication (P. 32)** or **APPENDIX B. HOST COMMUNICATION (P. 112)**.

## **4.3 Initializing Module**

#### $\Box$ **Conduct this initialization when the power is turned on for the first time or the module configuration is changed.**

The X-TIO-J module recognizes modules connected within the same unit by initializing module. Initialize module by using the "Node address setting switch" and the "DeviceNet communication speed setting switch" on the X-TIO-J module.

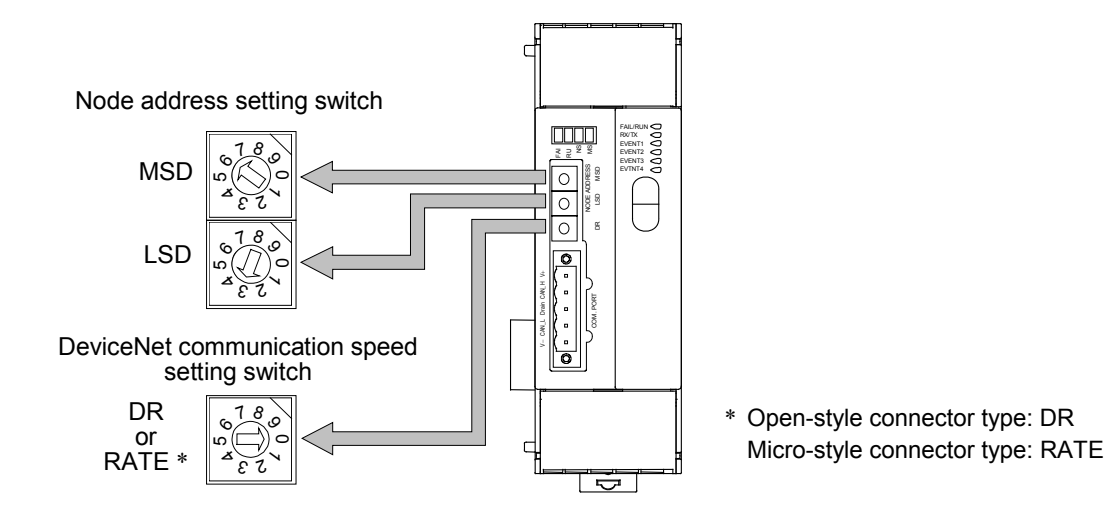

## $\bullet$  Setting procedure

- *1.* Turn off the power supply.
- *2.* Before initializing module, record the switch positions of node address setting switch and DeviceNet communication speed setting switch. (When this module is used for the first time, no recording is required.)
- *3.* Set all the values of a node address setting switch and a DeviceNet communication speed setting switch to "7."
- Node address setting switch and DeviceNet communication speed setting switch

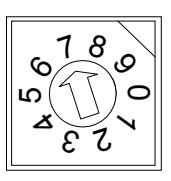

*4.* The module starts being initialized with the power turned on. The RUN lamp flashes quickly while the module is being initialized.

It takes about 15 seconds for initialization.

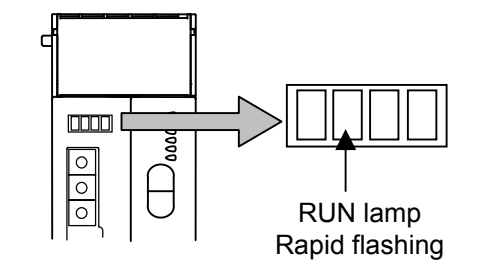

- *5.* The RUN lamp is turned on if initializing module is completed.
- *6.* Turn off the power supply, and return the switch positions of node address setting switch and DeviceNet communication speed setting switch to the positions already recorded.

## **4.4 Communication Environment Setting by Rotary Switch**

Set communication environment of polling I/O communication of DeviceNet and host communication by using the "Node address setting switch" and the "DeviceNet communication speed setting switch" which are the rotary switch of the X-TIO-J module

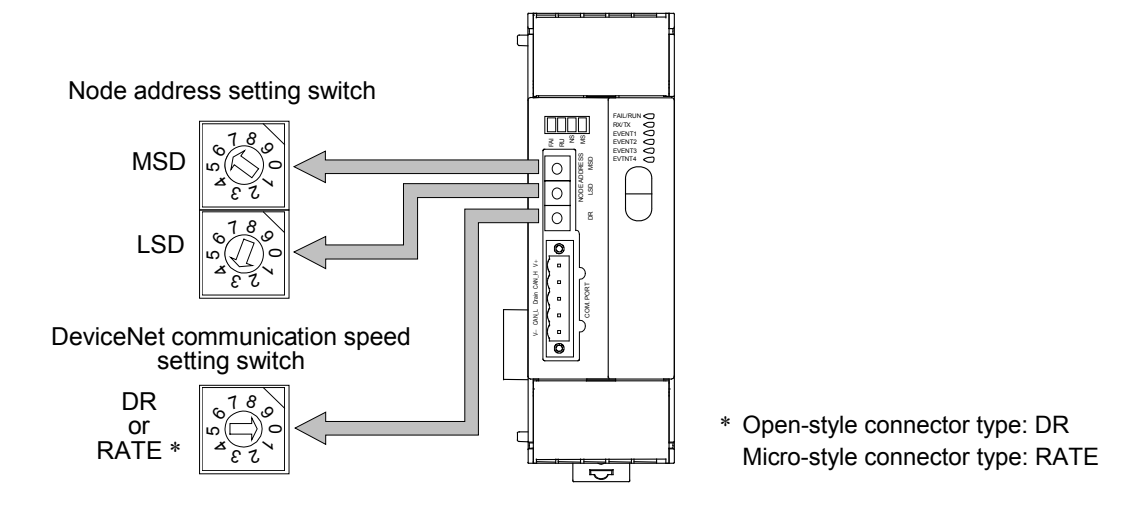

## **• Setting procedure**

- *1.* Turn off the power supply.
- *2.* Before initializing module, record the switch positions of node address setting switch and DeviceNet communication speed setting switch. (When this module is used for the first time, no recording is required.)
- *3.* Set all the values of a node address setting switch and a DeviceNet communication speed setting switch to "9."
- *4.* Turning on the power sets the module to the communication environment setting mode.

If set to the communication environment setting mode, the RUN lamp goes off and the FAIL lamp flashes.

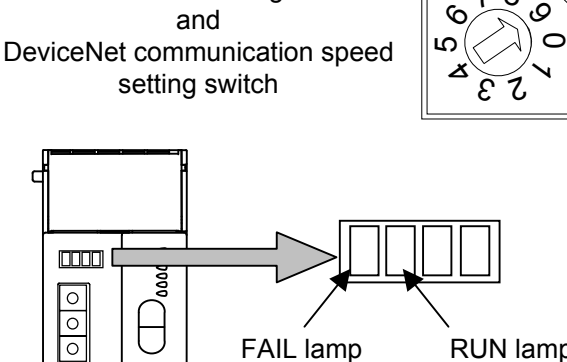

Node address setting switch

(red) flashing RUN lamp turns off

78

*5.* Select a setting item number with MSD of the node address setting switch, and set data with LSD of the node address setting switch.

Refer to **List of communication environment setting items (P. 15)**.  $\mathbb{F}^n$ 

*6.* Set the DeviceNet communication speed setting switch in the order of "9," "0" and "1." The RUN lamp turns on and then it turns off after registration of the set data is complete (after a lapse about 3 seconds).

Continued on the next page.

Continued from the previous page.

- *7.* Repeat the steps from *5.* to *6.* of previous page, and set other setting items. [Example] When set the number of polling I/O communication channel to a 18 channel
	- Set "2" \* by MSD of the node address setting switch.
	- Set "3"  $*(3 \times 6 = 18)$  by LSD of the node address setting switch.
	- Return the DeviceNet communication speed setting switch to "0." And set to "1" again. The RUN lamp turns on and then it turns off after registration of the set data is complete (after a lapse about 3 seconds).

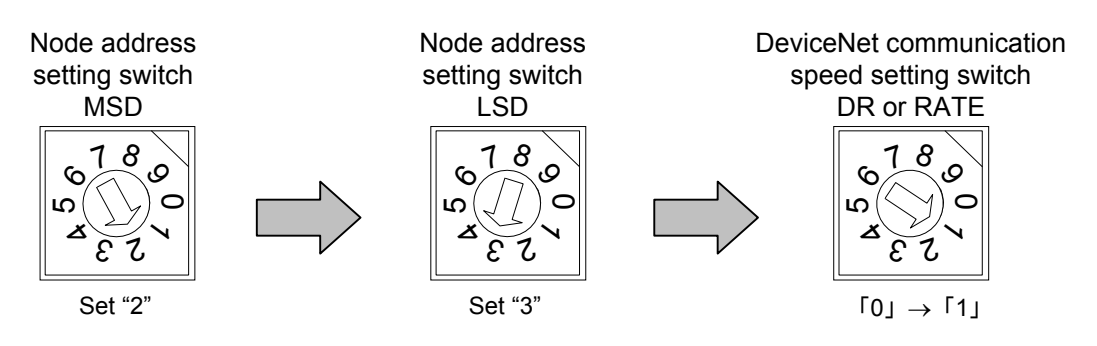

\* Refer to **List of communication environment setting items (P. 15)**.

- *8.* First check that the RUN lamp goes off, and then turn off the power.
- *9.* Return the switch positions of node address setting switch and DeviceNet communication speed setting switch to the positions already recorded.
- 10. Turn on the power again.

The set data valid if the power is turned on again.

 $\blacksquare$ 

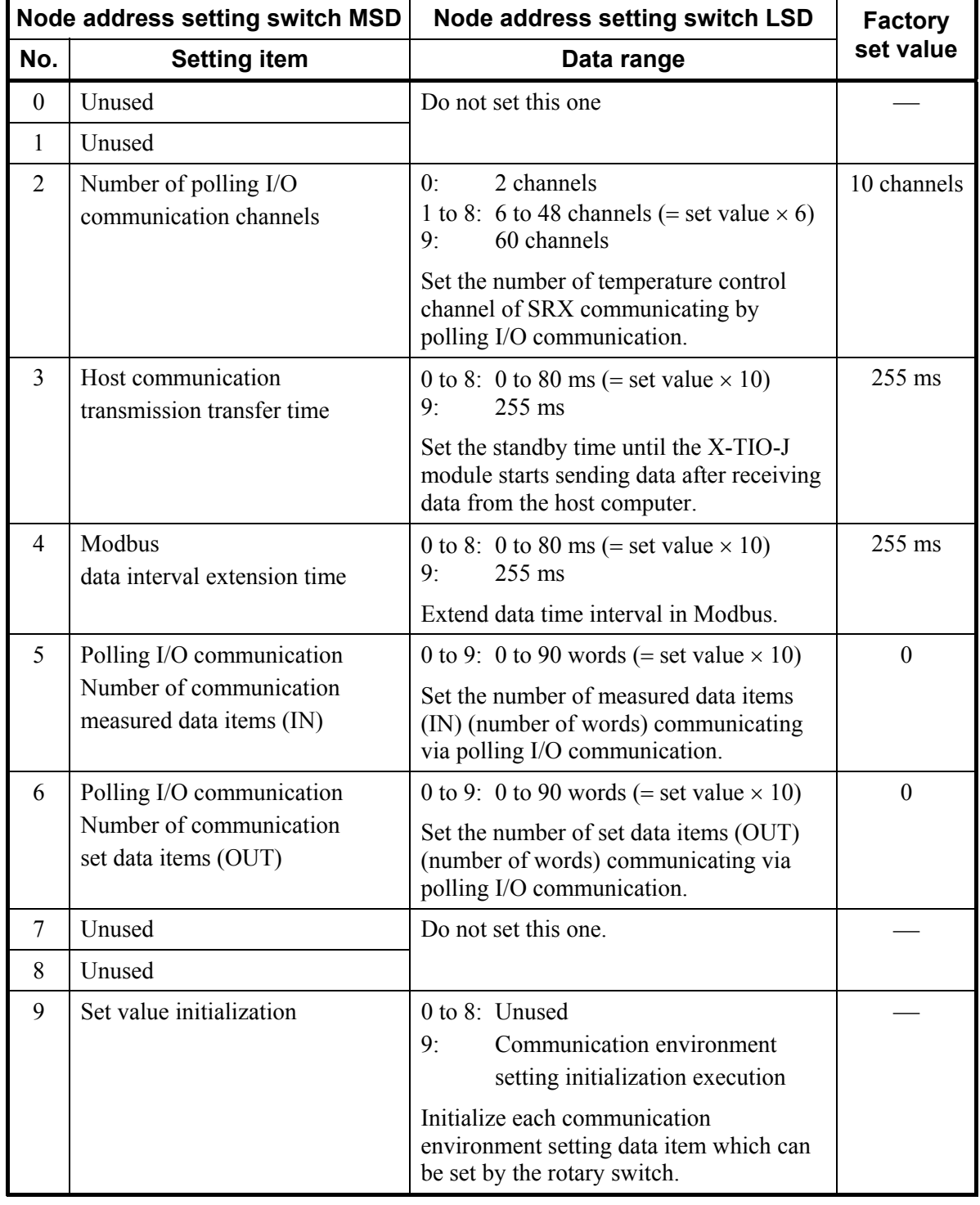

## ■ List of communication environment setting items

## **! WARNING**

To prevent electric shock or instrument failure, turn off the power before connecting or disconnecting the instrument and peripheral equipment. Make sure that the wiring is correct before applying power to the instrument.

## **5.1 Connection Outline of DeviceNet**

The following diagram shows the configuration of a DeviceNet network.

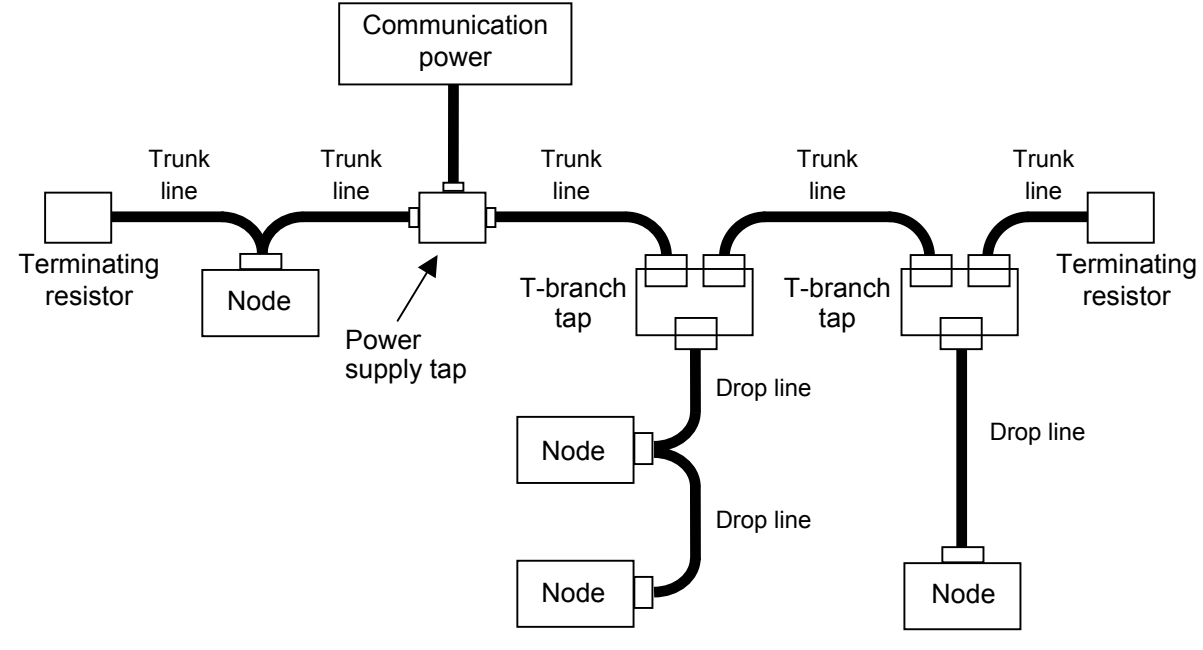

Network configuration example

#### • **Nodes**

There are two kinds of nodes of master and slave in DeviceNet. The master and slaves can be connected at any location in the network.

#### • **Trunk/Drop lines**

The trunk line refers to the cable that has Terminating Resistors on both ends. Cables branching from the trunk line are known as drop lines.

Use the DeviceNet communication cable (thick or thin cable) for Trunk/Drop lines.

#### • **Connection methods**

Two methods can be used to connect DeviceNet nodes: The T-branch method and the multi-drop method. With the T-branch method, the node is connected to a drop line created with a T-branch Tap. With the multi-drop method, the node is directly connected to the trunk line or the drop line.

#### • **Terminating resistors**

Install terminating resistors to both ends of a trunk line in DeviceNet. Specification of terminating resistor: 121  $\Omega$ ,  $\pm$ 1 %, 1/4 W (Metal film resistance)

#### • **Communications power supplies**

To use DeviceNet, connect a communications power supply (24 V DC) to the communications connector of each node with a cable.

### • **Communication length**

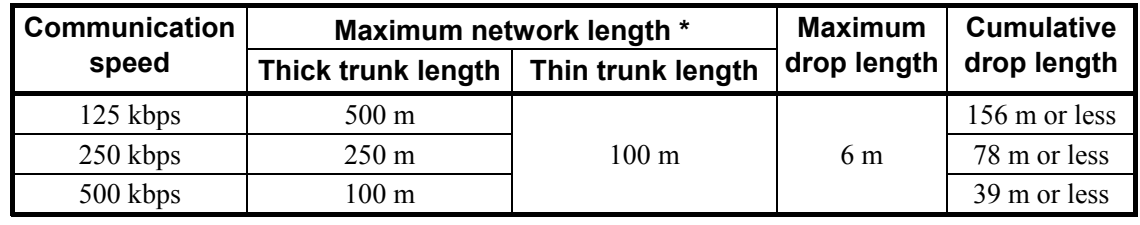

\* The maximum of length between nodes

For details of DeviceNet Network installation conditions and methods, refer to the  $\mathbb{F}$ instruction manual of the DeviceNet master unit or DeviceNet Specifications. DeviceNet specifications are available at ODVA (Open DeviceNet Vender Association, http://www.odva.org).

## **5.2 Connection to DeviceNet**

## ■ Open-style connector

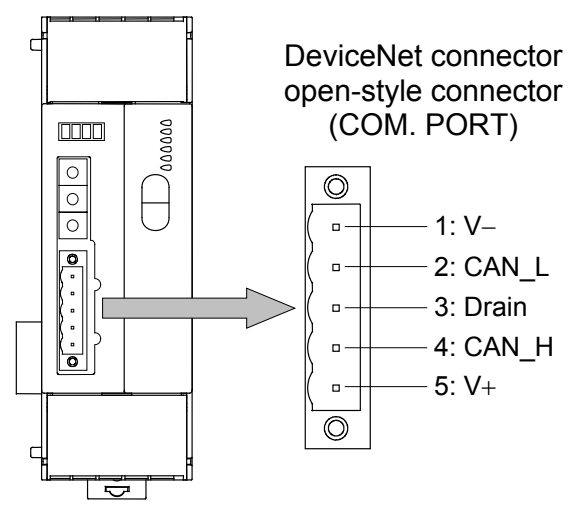

## **Communication terminal number and signal details**

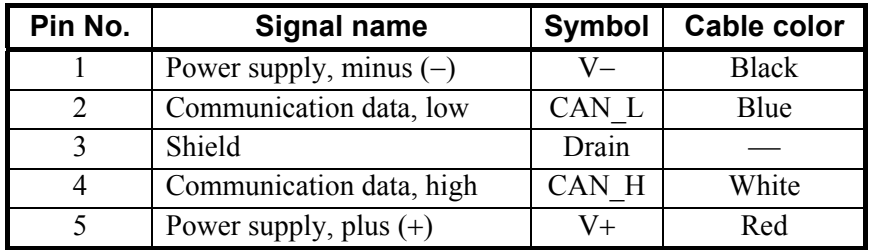

## **• Connection plugs (recommended models)**

SRXDN-01 (Sold separately)

MSTB2.5/5-STF-5.08AUM (PHOENIX CONTACT, Inc.) or equal

Multi-drop type (recommended models): TMSTBP2.5/5-STF-5.08AUM (PHOENIX CONTACT, Inc.) **Micro-style connector** 

![](_page_23_Figure_2.jpeg)

#### **Communication terminal number and signal details**

![](_page_23_Picture_124.jpeg)

#### **• Connection socket (recommended model)**

SACC-M12FS-5CON-PG 9-M (PHOENIX CONTACT, Inc.)

 $\Box$ This socket is a type to use thin cable.

## **Cable**

Use the specified DeviceNet communication cable (either thick cable or thin cable).

 $\Box$ 

By thickness of a cable to use and connection method, usable connection connector type is different.

![](_page_23_Picture_12.jpeg)

For cable specifications, connection method and vendor, refer to website of ODVA (Open DeviceNet Vender Association). http://www.odva.org

## **6. DeviceNet COMMUNICATIONS**

## **6.1 Features and Functionality**

- One DeviceNet Network can have a maximum of 64 Media Access Control Identifiers (MAC ID: Node address).
- Network length changes with communication speed.

![](_page_24_Picture_166.jpeg)

\* Maximum distance between nodes

• Install terminating resistors to both ends of a trunk line in DeviceNet. Specification of terminating resistor: 121  $\Omega$ ,  $\pm$ 1 %, 1/4 W (Metal film resistance)

• A DeviceNet node is modeled as a collection of objects.

The object model provides a template for organizing and implementing the Attributes (data), Services and Behaviors of the components of a DeviceNet product.

This model has represented the construction of address designation to consist of four levels of Node address (MAC ID), Object class ID, Instance ID and Attribute ID.

An address of this 4 level is used as an identification factor of data in Explicit message communication.

![](_page_24_Picture_167.jpeg)

• DeviceNet incorporates CAN (Controller Area Network). CAN defines the syntax or form of the data movement. Data on DeviceNet is transmitted using CAN data frame.

![](_page_24_Figure_13.jpeg)

For details on the communication specification of DeviceNet, refer to DeviceNet specifications. ■图 DeviceNet specifications are available from ODVA (Open DeviceNet Vender Association, http://www.odva.org).

## **6.2 Communication Method**

SRX has supported "Polling I/O communication" and "Explicit message communication" as a communication method of DeviceNet.

## **6.2.1 Polling I/O communication**

Polling I/O communication is the communication that master and slave always execute transmission and reception of data. Used always when checking data items such as measured values, etc. Set the following items before communication start.

- Communication data items (set data items and measured data items)
- Number of communication channels (temperature control channel)
- Number of communication data items

Polling made once enables the following data items to be read or written via polling I/O communication.

![](_page_25_Picture_146.jpeg)

![](_page_25_Figure_10.jpeg)

Outline of polling I/O communication

 $\Box$ **For data processed in actual communication, its decimal point is ignored. In addition, data with a minus sign is expressed as 2's complement data.** 

```
[Example 1]
For a set value of "120.0," set "1200." 
[Example 2]
For a set value of "−1," set "65535." 
(10000H - 1 = FFFFH = 65535)
```
## ■ Data to send from a master [Request: set data items (OUT)]

A master transmits data of the following for slave (SRX).

#### **Communication data (set data items) contents**

![](_page_26_Picture_285.jpeg)

- $\Box$ Communication data No. 1 to 6 (corresponding to 6 words) are fixed communication data items.
- $\Box$ In order to validate data items on and after communication data No. 7, it is necessary to set the relevant channel for setting state selection of communication data No. 1 to 4 to "1: Setting enabled." However, this is applied only to TIO module communication data items.
- 啥 For the setting method of the number of communication data items, refer to **4.1.3 DIP switch 1 setting (P. 8)**, **4.4 Communication Environment Setting by Rotary Switch (P. 13)**, ■ **Communication parameter setting by configuration tool (P. 24)** or ■ **Communication parameter setting by Explicit message communication (P. 32)**
- For the communication data items setting by configuration tool, refer to  $\blacksquare$  **Communication** ■图 **parameter setting by configuration tool (P. 24)**. In addition, for the communication data items setting by Explicit message communication, refer to **Communication parameter setting by Explicit message communication (P. 32)**.
- $\mathbb{R}$ For contents of set data items, refer to **6.3 Communication Items List (P. 35)**.

## ■ Data which a master receives [Response: measured data items (IN)]

A master transmits data of the following for slave (SRX).

**Communication data (measured data items) contents**

| No.            | <b>Items</b>                                                                                                    | Data range                                                                                                    |
|----------------|----------------------------------------------------------------------------------------------------|----------------------------------------------------------------------------------------------------|
| 1              | Alarm state (channel 1 to 16)                                                                                                    | Bit data<br>The following channels correspond to Bit 0 to Bit 15<br>of communication data No. 1 to 4.<br>No. 1: Bit 0 to Bit $15 \cdots$ channel 1 to 16<br>No. 2: Bit 0 to Bit $15 \cdots$ channel 17 to 32<br>No. 3: Bit 0 to Bit 15 ··· channel 33 to 48<br>No. 4: Bit 0 to Bit $15 \cdots$ channel 49 to 60<br>Data<br>$0$ Alarm OFF<br>1: Alarm $ON$<br>Set to "1" if any one of burnout, event 1, event 2,<br>heater break alarm (HBA) and control loop break<br>alarm (LBA) is turned on in each channel.<br>[Decimal number: 0 to 65535] |
| $\overline{2}$ | Alarm state (channel 17 to 32)                                                                                                    |                                                                                                    |
| 3              | Alarm state (channel 33 to 48)                                                                                                    |                                                                                                    |
| $\overline{4}$ | Alarm state (channel 49 to 60)                                                                                                    |                                                                                                    |
| 5              | Control RUN/STOP state                                                                                                    | Bit data<br>The following modules correspond to Bit 0 to Bit 15<br>of communication data No. 5 and 6.                                                                                                    |
|                | (module 1 to $16$ )                                                                                                    |                                                                                                    |
|                | [Data of each module]                                                                                                    | No. 5: Bit 0 to Bit $15 \cdots$ module 1 to 16                                                                                                    |
| 6              | Control RUN/STOP state                                                                                                    | No. 6: Bit 0 to Bit $15 \cdots$ module 17 to 32<br>0: RUN<br>Data<br>1: STOP<br>[Decimal number: 0 to 65535]                                                                                                    |
|                | (module 17 to 32)                                                                                                    |                                                                                                    |
|                | [Data of each module]                                                                                                    |                                                                                                    |
| On             | Selected measured data items                                                                                                    | Same as the range of measured data items selected                                                                                                    |
| and<br>after 7 | Measured data items set by the<br>configuration tool or via Explicit<br>message communication are<br>assigned by the number of<br>channels similarly set. |                                                                                                    |

 $\Box$ Communication data No. 1 to 6 (corresponding to 6 words) are fixed communication data items.

- For the setting method of the number of communication data items, refer to **4.1.3 DIP switch**   $\mathbb{F}$ **1 setting (P. 8)**, **4.4 Communication Environment Setting by Rotary Switch (P. 13)**, ■ Communication parameter setting by configuration tool (P. 24) or ■ Communication **parameter setting by Explicit message communication (P. 32)**
- $\mathbb{F}$ For the communication data items setting by configuration tool, refer to  $\blacksquare$  **Communication parameter setting by configuration tool (P. 24)**. In addition, for the communication data items setting by Explicit message communication, refer to **Communication parameter setting by Explicit message communication (P. 32)**.
- $\mathbb{F}^n$ For contents of measured data items, refer to **6.3 Communication Items List (P. 35)**.

### ■ Number of communication data items setting by DIP switch

Use the switch No. 4 and 5 of the DIP switch 1 which there is on the left side of X-TIO-J module, sets the number of communication data items when conducting polling I/O communication.

![](_page_28_Figure_3.jpeg)

![](_page_28_Picture_141.jpeg)

#### $\Box$ **Switch No. 7: ON fixed (Do not change this one) Switch No. 3: OFF fixed (Do not change this one)**

- $\Box$ The number of communication data items can also be set via Explicit message communication, or by the configuration tool or rotary switch. However, when the number of communication data items is set via Explicit message communication, or by the configuration tool or rotary switch, the value set by the DIP switch may be ignored.
- For the number of communication data items, refer to  $\mathbb{F}^n$ 
	- **4.4 Communication Environment Setting by Rotary Switch (P. 13)**,
	- Communication parameter setting by configuration tool (P. 24),
	- **Communication parameter setting by Explicit message communication (P. 32)** or

**7. COMMUNICATION DATA DESCRIPTION "Number of communication measured (or set) data items" (P. 70)**.

 $\mathbb{F}$ For switch No. 1, 2, 6, and 8, refer to **4.1.3 DIP switch 1 setting (P. 8)** and **4.1.4 Internal data bus termination resistor setting (P. 9)**.

### ■ Communication parameter setting by configuration tool

Set the following items with the configuration tool.

- Communication data items (set data items and measured data items)
- Number of communication channels (temperature control channel)
- Number of communication data items
- $\Box$ **Time-out may occur if trying to read any SRX parameter from the configuration tool while in polling I/O communication between the master station and SRX. When reading or setting the parameters by the configuration tool, stop polling I/O at the master station.**
- For operation of the configuration tool, refer to each configuration tool instruction manual.  $\mathbb{F}$
- It is also possible to set communication data items, the number of communication channels  $\mathbb{F}$ and the number of communication data items using Explicit message communication. For details, refer to **Communication parameter setting by Explicit message communication (P. 32)**.

#### $\bullet$  Setting procedure

- *1.* Connect a personal computer installed with the configuration tool to the SRX via DeviceNet.
- *2.* Install the EDS file attached to SRX in the configuration tool.
- *3.* Open a parameter setting screen of SRX after having added SRX to network configuration by using a configuration tool.

![](_page_29_Figure_13.jpeg)

< Reference screen 1: Configuration tool made by OMRON >

Continued on the next page.

Continued from the previous page.

![](_page_30_Picture_2.jpeg)

<Reference screen 2: Configuration tool made by Rockwell>

- *4.* Sets the attribute ID of communication data items, the number of communication channels and the number of communication data items with a parameter setting screen.
	- $\Box$ "The number of communication channels" corresponds to number of temperature control channels of the SRX communicating via polling I/O communication.
	- $\mathbb{F}$ For the attribute ID of communication data items, refer to **6.3 Communication Items List (P. 35)**.

#### ● Parameter setting example of polling I/O communication

An example of how to set each parameter for polling of the following data is shown.

- Measured data items: Alarm state, Control RUN/STOP state, Measured value (PV),
	- Manipulated output value
- Set data items: Setting state selection, Control RUN/STOP selection, Set value (SV), Event 1 set value
- Number of communication channels: 10 channels
- Number of communication data items: 26 words (IN), 26 words (OUT)
	- $\Box$ Fixed six communication data words are assigned to the measured data items of "Alarm state" and "Control RUN/STOP state." In addition, fixed six communication data words are assigned to the set data items of "Setting state selection" and "Control RUN/STOP selection."
	- $\Box$ If communication data items relating to the DI module or the DO module are selected as measured or set data items, data items corresponding to the number of DI or DO modules actually connected are assigned as communication data items in addition to the setting of the number of communication channels.
	- **PE** When the number of communication data items is set via Explicit message communication, or by the configuration tool or rotary switch, the value set by the DIP switch may be ignored. For details, refer to **7. COMMUNICATION DATA DESCRIPTION "Number of communication measured (or set) data items" (P. 70)**.

#### **Conduct parameter set according to the procedure described below.**

- *1.* Set measured data items (IN) with a parameter setting screen of SRX.
	- Set attribute ID "1" of "Measured value (PV)" in "IN ch1 (Parameter 1)."
	- Set attribute ID "3" of "Manipulated output value" in "IN ch2 (Parameter 2)."
	- "0" is set to unused IN ch (Parameter 3 to 10).

![](_page_31_Picture_194.jpeg)

 $\Box$ In addition to "Alarm state" and "Control RUN/STOP state" assigned as fixed, up to ten types of measured data items can be selected.

Continued on the next page.

Continued from the previous page.

- $\Box$ Set measured data items in order starting from IN ch1 (Parameter 1). If any of the following values is set, all items from that item to IN ch10 (Parameter 10) are the same as those when set at "0."
	- If at " $0$ "
	- If set to attribute ID to which no communication data items are assigned
	- If at 63, 64, 65 or 66 as attribute ID
- $\mathbb{F}$ For attribute ID of the communication data items, refer to **6.3 Communication Items List (P. 35)**.
- *2.* Set the setting data item (OUT) on the same SRX parameter setting screen.
	- Set attribute ID "12" of "Set value (SV)" in "OUT ch1 (Parameter 11)."
	- Set attribute ID "13" of "Event 1 set value" in "OUT ch2 (Parameter 12)."
	- "0" is set to unused OUT ch (Parameter 13 to 20).

![](_page_32_Picture_214.jpeg)

- $\Box$ In addition to "Setting state selection" and "Control RUN/STOP selection" assigned as fixed, up to ten types of set data items can be selected.
- $\Box$ Set the set data items in order starting from OUT ch1 (Parameter 11). If any of the following values is set, all items from that item to OUT ch10 (Parameter 20) are the same as those when set at "0."
	- If at " $0$ "
	- If set to attribute ID to which readable communication data items are assigned
	- If set to attribute ID to which no communication data items are assigned
	- If at 21, 63, 64, 65 or 66 as attribute ID
- For attribute ID of the communication data items, refer to **6.3 Communications Item**  ■ **List (P. 35)**.

Continued on the next page.

Continued from the previous page.

*3.* Set the number of communication channels (TIO CH) on the same SRX parameter setting screen. Set "10" which is the number of SRX temperature control channels communicating via polling I/O communication to TIO CH (Parameter 21).

![](_page_33_Picture_129.jpeg)

- *4.* Set the number of communication data items on the same SRX parameter setting screen.
	- Set "26 words" which is the number of communication measured data items communicating via polling I/O communication to I/O IN WORDS (Parameter 22).
	- Set "26 words" which is the number of communication set data items communicating via polling I/O communication to I/O OUT WORDS (Parameter 23).

![](_page_33_Picture_130.jpeg)

### **• Example of communication data list**

This is a list of communication data items in the previous parameter setting example (P. 26). (Communication data items IN and OUT corresponding to 26 words, respectively.)

- Measured and set data items from No. 1 to 6 (corresponding to 6 words) are those assign as fixed. (**Section**)
- Communication data items set on and after No. 7 are assigned by the specified number of communication channels.
- Data of unused items become "0."

![](_page_34_Picture_246.jpeg)

![](_page_34_Picture_247.jpeg)

 $\mathbb{F}$ For details of communication data items, refer to **6.3 Communication Items List (P. 35)**.

## **6.2.2 Explicit message communication**

Explicit message communication uses an Explicit message defined with DeviceNet, and be communication to execute transmission and reception of data between nodes when it is necessary. Explicit message communication is executed like the following, when SRX (slave) is connected to a master instrument with DeviceNet.

![](_page_35_Picture_3.jpeg)

In Explicit message communication, not only data relating to the SRX but also all of the attributes (data) described in **APPENDIX A. DEVICE PROFILES (P. 101)** are subject to being sent or received.

## ■ When read data

If the node address (MAC ID), service code (0EH: Get\_Attribute\_Single), object class ID, instance ID and attribute ID are sent from the master, the node address (MAC ID) thus sent and service code (0EH + 80H \*) as well as the data requested are sent from the slave.

\* 80H represents a response message.

![](_page_35_Figure_8.jpeg)

Outline of Explicit message communication (data read)

 $\Box$ Service code 14H of [Error response] has shown that it is error response.

 $E_{\mathcal{F}}$ For Error code of [Error response], refer to DeviceNet specifications.
### **When write data**

If the node address (MAC ID), service code (10H: Set\_Attribute\_Single), object class ID, instance ID attribute ID and write data are sent from the master, the node address (MAC ID) thus sent and service code (10H + 80H  $*$ ) are sent from the slave.

\* 80H represents a response message.

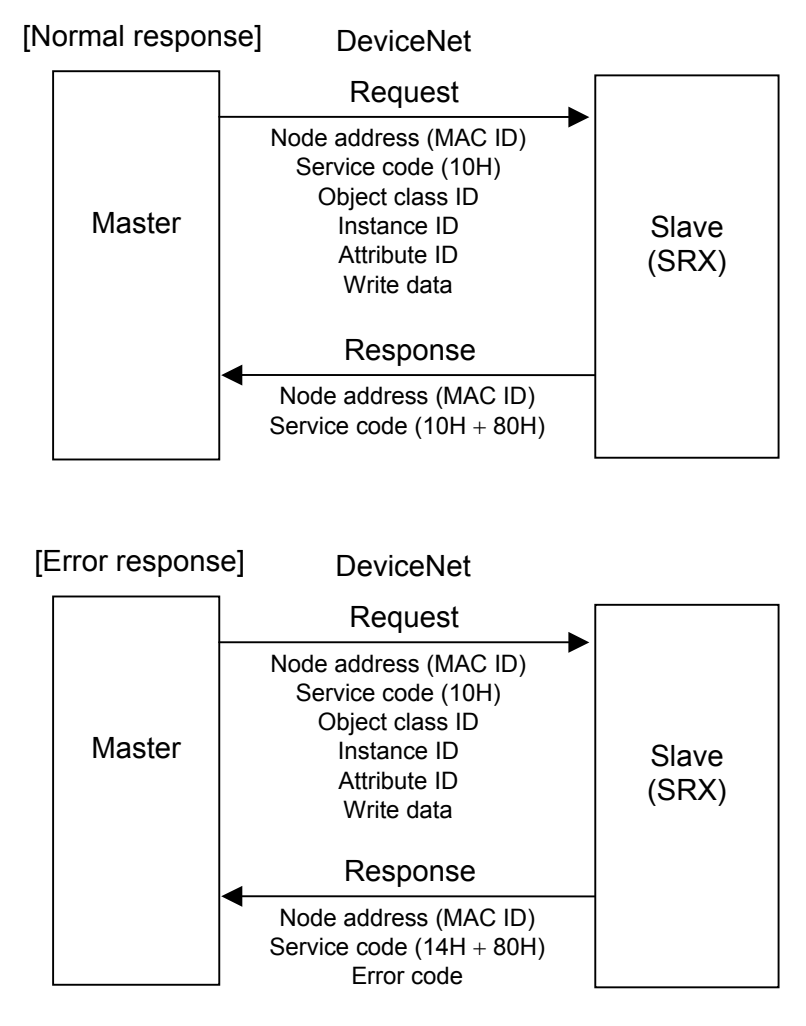

Outline of Explicit message communication (data write)

 $\Box$ **For data processed in actual communication, its decimal point is ignored. In addition, data with a minus sign is expressed as 2's complement data.**

[Example 1] For a set value of "120.0," set "1200."

- [Example 2] For a set value of "−1," set "65535."  $(10000H - 1 = FFFFH = 65535)$
- $\Box$ Service code 14H of [Error response] has shown that it is error response.
- $\mathbb{F}$ For Error code of [Error response], refer to DeviceNet specifications.
- For Explicit message communication specification of data relating to SRX, refer to  **Controller object (0x64) (P. 108)** of **APPENDIX A.DEVICE PROFILES**.

## ■ Communication parameter setting by Explicit message communication

"Communication data item setting" and "Setting the number of communication channels" necessary when conducting polling I/O communication are described by referring to the same settings made via Explicit message communication.

## **• Communication item setting**

Each communication data item when conducting polling I/O communication is set by object instance (instance ID) 1 in "Controller communication item setting object (0xC7: C7H)."

| <b>Attribute ID</b> | <b>Contents</b>            | Data range                         | <b>Factory</b><br>set value |
|---------------------|----------------------------|------------------------------------|-----------------------------|
| 1                   | Measured data item (IN) 1  | Select the necessary measured data |                             |
| $\overline{2}$      | Measured data item (IN) 2  | item from among controller objects | $\Omega$                    |
| $\overline{3}$      | Measured data item (IN) 3  | $(0x64: 64H)$ and set the relevant | $\theta$                    |
| 4                   | Measured data item (IN) 4  | attribute ID.                      | $\theta$                    |
| 5                   | Measured data item (IN) 5  | Attribute ID: 1 to 120             | $\Omega$                    |
| 6                   | Measured data item (IN) 6  |                                    | $\mathbf{0}$                |
| $\overline{7}$      | Measured data item (IN) 7  |                                    | $\mathbf{0}$                |
| 8                   | Measured data item (IN) 8  |                                    | $\theta$                    |
| 9                   | Measured data item (IN) 9  |                                    | $\mathbf{0}$                |
| 10                  | Measured data item (IN) 10 |                                    | $\Omega$                    |
| 11                  | Set data item (OUT) 1      | Select the necessary set data item | 12                          |
| 12                  | Set data item (OUT) 2      | from among controller objects      | $\mathbf{0}$                |
| 13                  | Set data item (OUT) 3      | $(0x64: 64H)$ and set the relevant | $\mathbf{0}$                |
| 14                  | Set data item (OUT) 4      | attribute ID.                      | $\theta$                    |
| 15                  | Set data item (OUT) 5      | Attribute ID: 1 to 120             | $\Omega$                    |
| 16                  | Set data item (OUT) 6      |                                    | $\mathbf{0}$                |
| 17                  | Set data item (OUT) 7      |                                    | $\theta$                    |
| 18                  | Set data item (OUT) 8      |                                    | $\theta$                    |
| 19                  | Set data item (OUT) 9      |                                    | $\mathbf{0}$                |
| 20                  | Set data item (OUT) 10     |                                    | $\boldsymbol{0}$            |

Controller communication item setting object (0xC7: C7H): Object instance 1

 $\Box$ Set measured data items in order starting from "Measured data item (IN) 1." If any of the following values is set, all items from that item to "Measured data item (IN) 10" are the same as those when set at "0."

• If at " $0$ "

- If set to attribute ID to which no communication data items are assigned
- If at 63, 64, 65 or 66 as attribute ID
- Set the set data items in order starting from "Set data item (OUT) 1." If any of the following  $\Box$ values is set, all items from that item to "Set data item (OUT) 10" are the same as those when set at "0."

• If at " $0$ "

- If set to attribute ID to which readable communication data items are assigned
- If set to attribute ID to which no communication data items are assigned
- If at 21, 63, 64, 65 or 66 as attribute ID

Continued from the previous page.

- $\Box$ If communication data items relating to the DI module or the DO module are selected as measured or set data items, data items corresponding to the number of DI or DO modules actually connected are assigned as communication data items in addition to the setting of the number of communication channels.
- For contents of attribute ID of controller object (0x64: 64H), refer to **6.3 Communication**   $\mathbb{F}$ **Items List (P. 35)**.

#### $\bullet$  **Number of communication channel setting**

The number of communication cannels when conducting polling I/O communication is set by the attribute ID 63 of object instance (instance ID) 1 in "Controller object (0x64: 64H)."

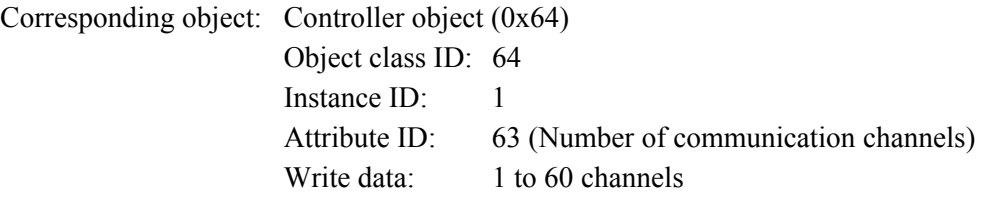

#### **• Number of communication data setting**

The number of communication data items when conducting polling I/O communication is set by the attribute IDs, 65 and 66 of object instance (instance ID) 1 in "Controller object (0x64: 64H)."

Attribute ID 65: Number of communication measured data items (IN)

Attribute ID 66: Number of communication set data items (OUT)

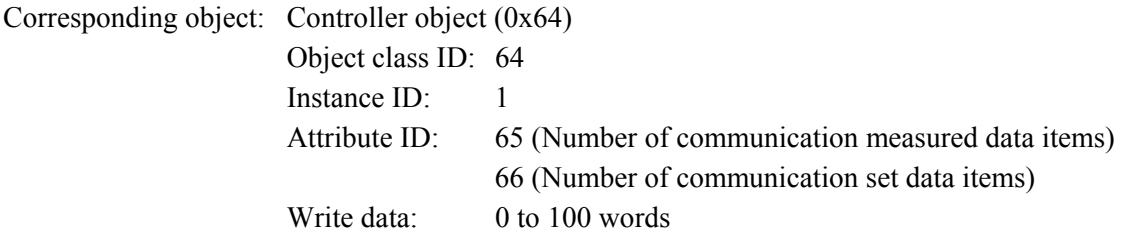

## **Data setting example**

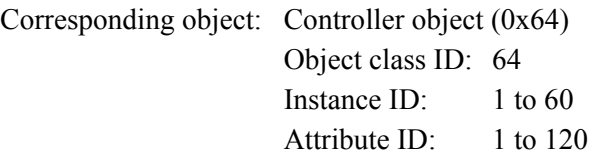

## **[Example]**

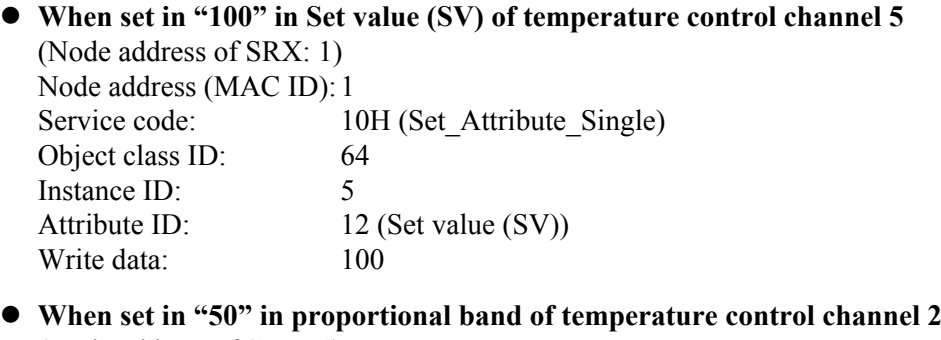

(Node address of SRX: 1) Node address (MAC ID): 1<br>Service code: 1 10H (Set\_Attribute\_Single) Object class ID: 64 Instance ID: 2 Attribute ID: 16 (Proportional band)<br>Write data: 50 Write data:

# **6.3 Communication Items List**

Attribute contents of the controller object  $(0x64: 64H)$  are described to the communication item list.

ID: Number (attribute ID) which identifies SRX data.  $\Box$  Attribute ID is written using both of decimal and hexadecimal (in parentheses) numbers.  $\Box$ Attribute: RO (Read only): Correspond to Service code: 0EH (Get\_Attribute\_Single) of DeviceNet. For data request of a master, data is read from slave. R/W (Read and Write): Correspond to Service code: 0EH (Get\_Attribute\_Single)/Service code: 10H (Set Attribute Single) of DeviceNet. In Get Attribute Single, data is read for data request of a master from Slave. In Set Attribute Single, write in data for Slave from a master.  $\Box$ Structure: C: Data of each channel (Instance ID range: 1 to 60) M: Data of each module (Instance ID range: TIO module: 1 to 30

DI module: 1 to 29

DO module: 1 to 29)

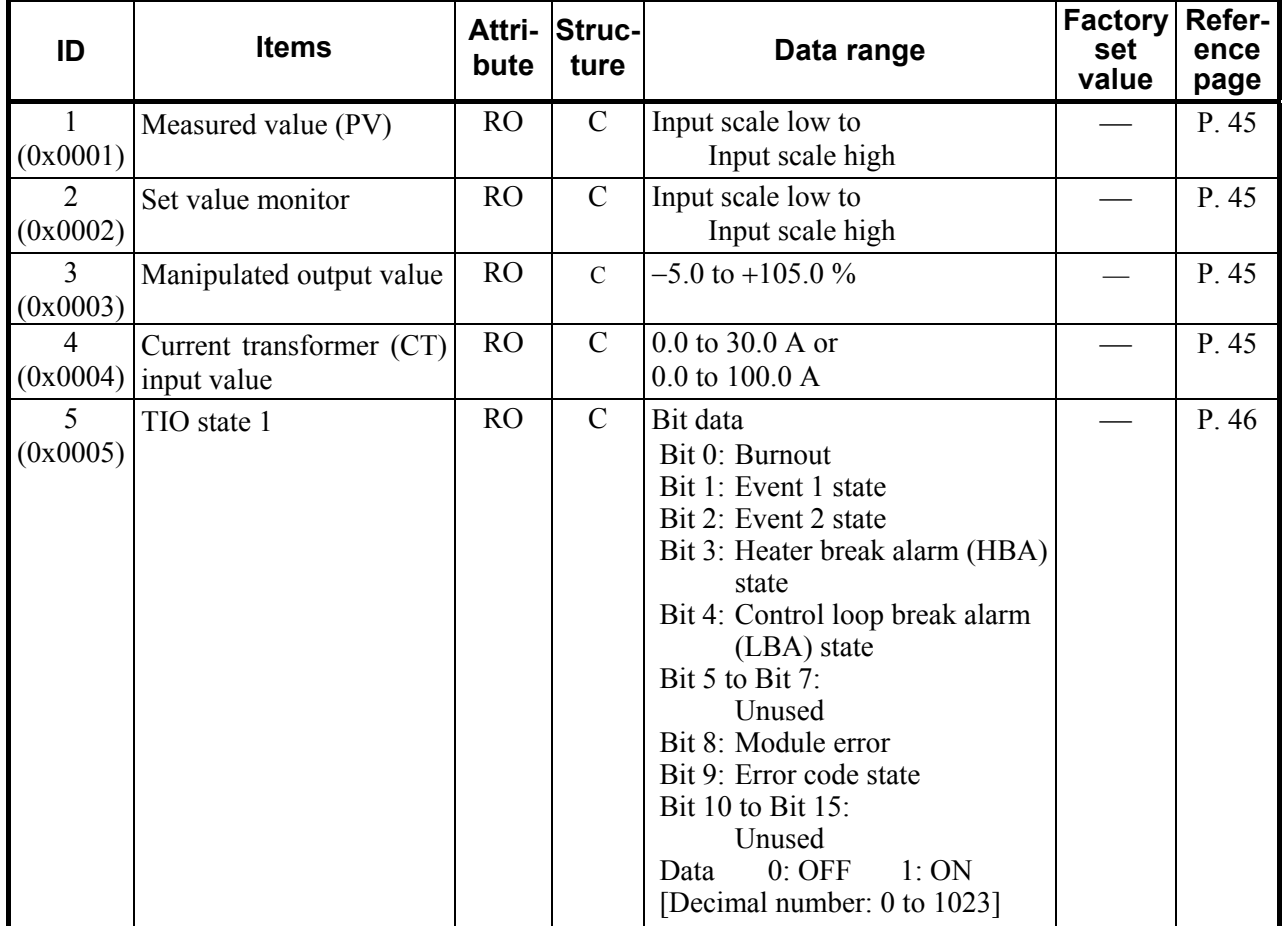

U: Data of each unit (Instance ID range: 1)

Continued from the previous page.

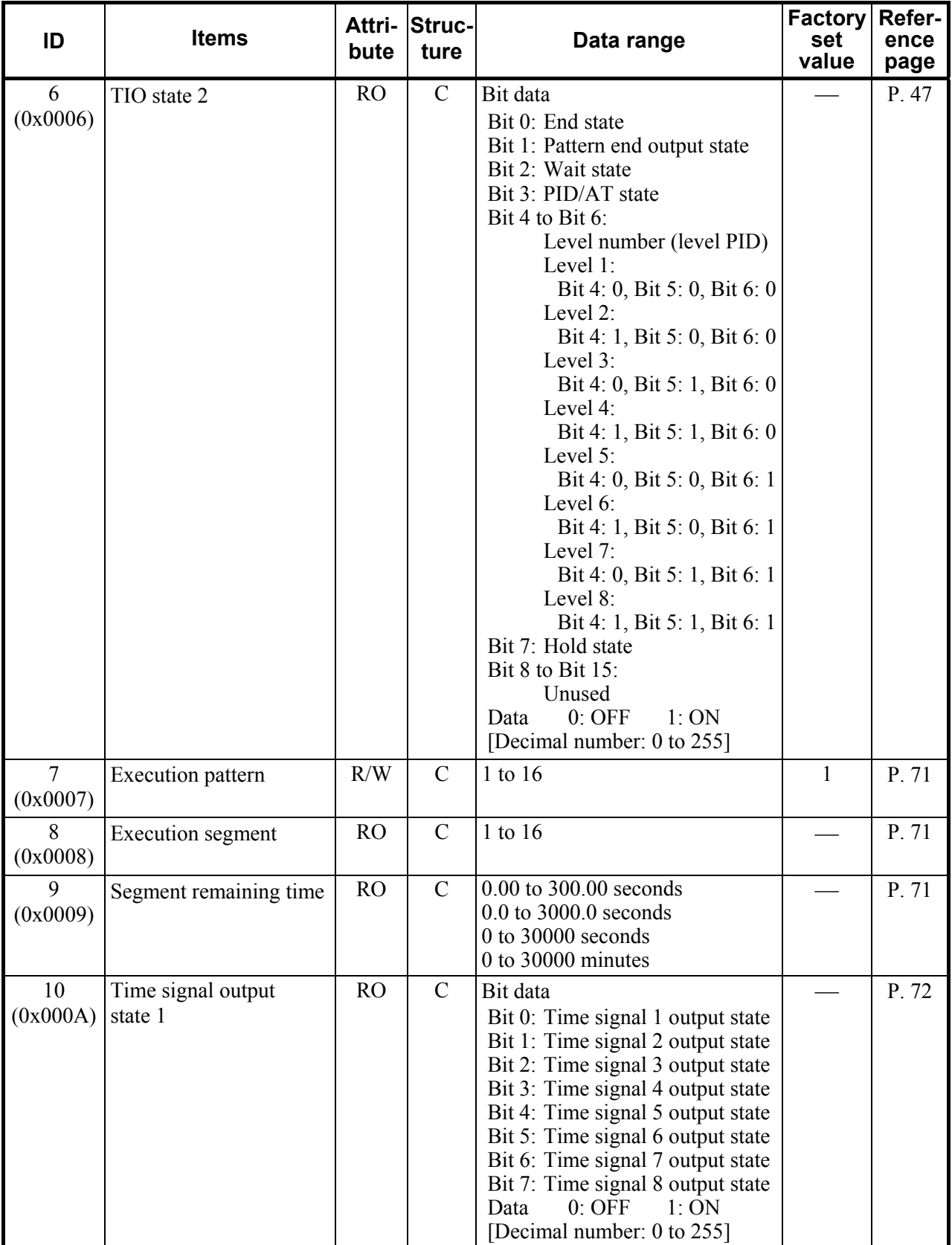

.

Continued from the previous page.

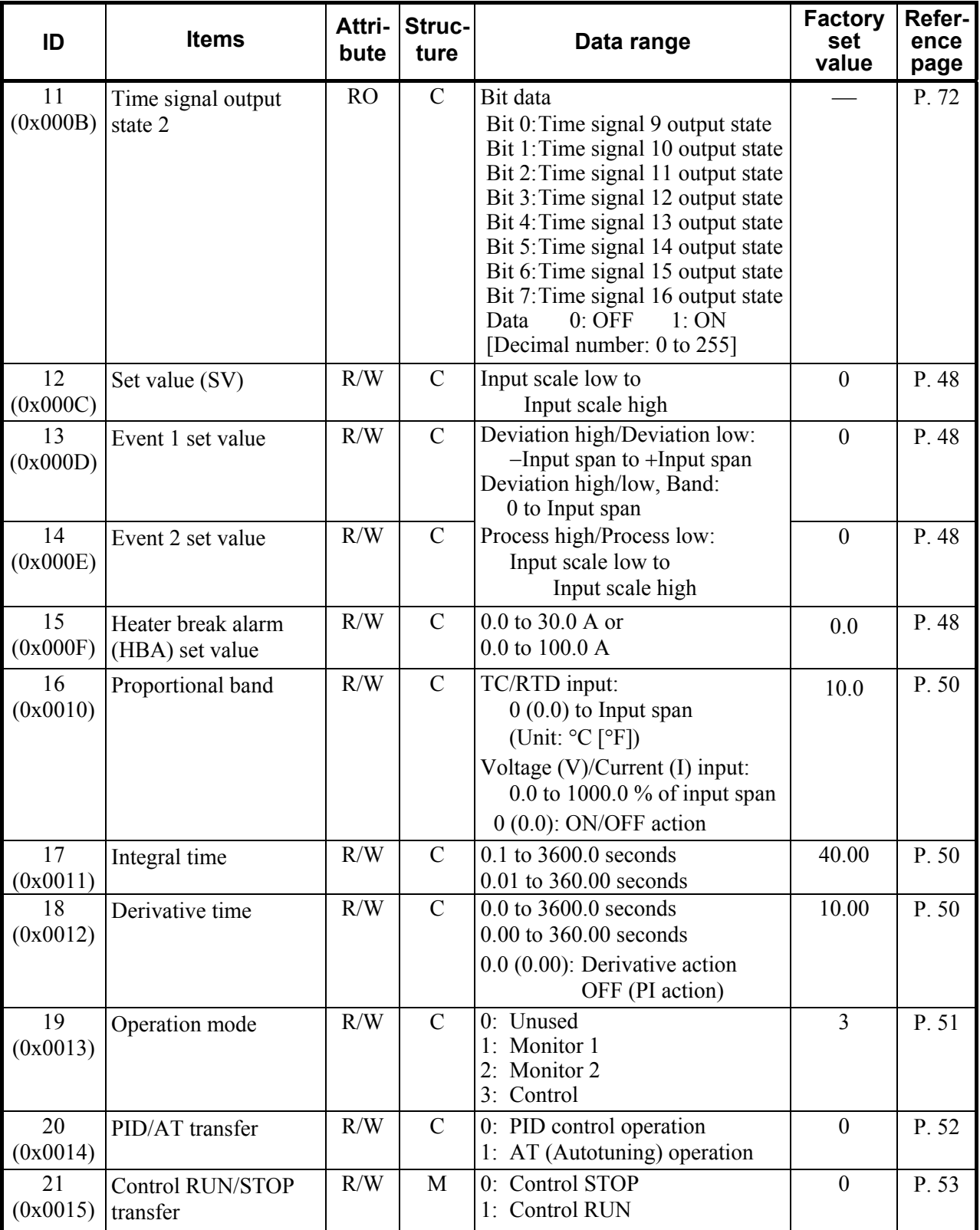

Continued from the previous page.

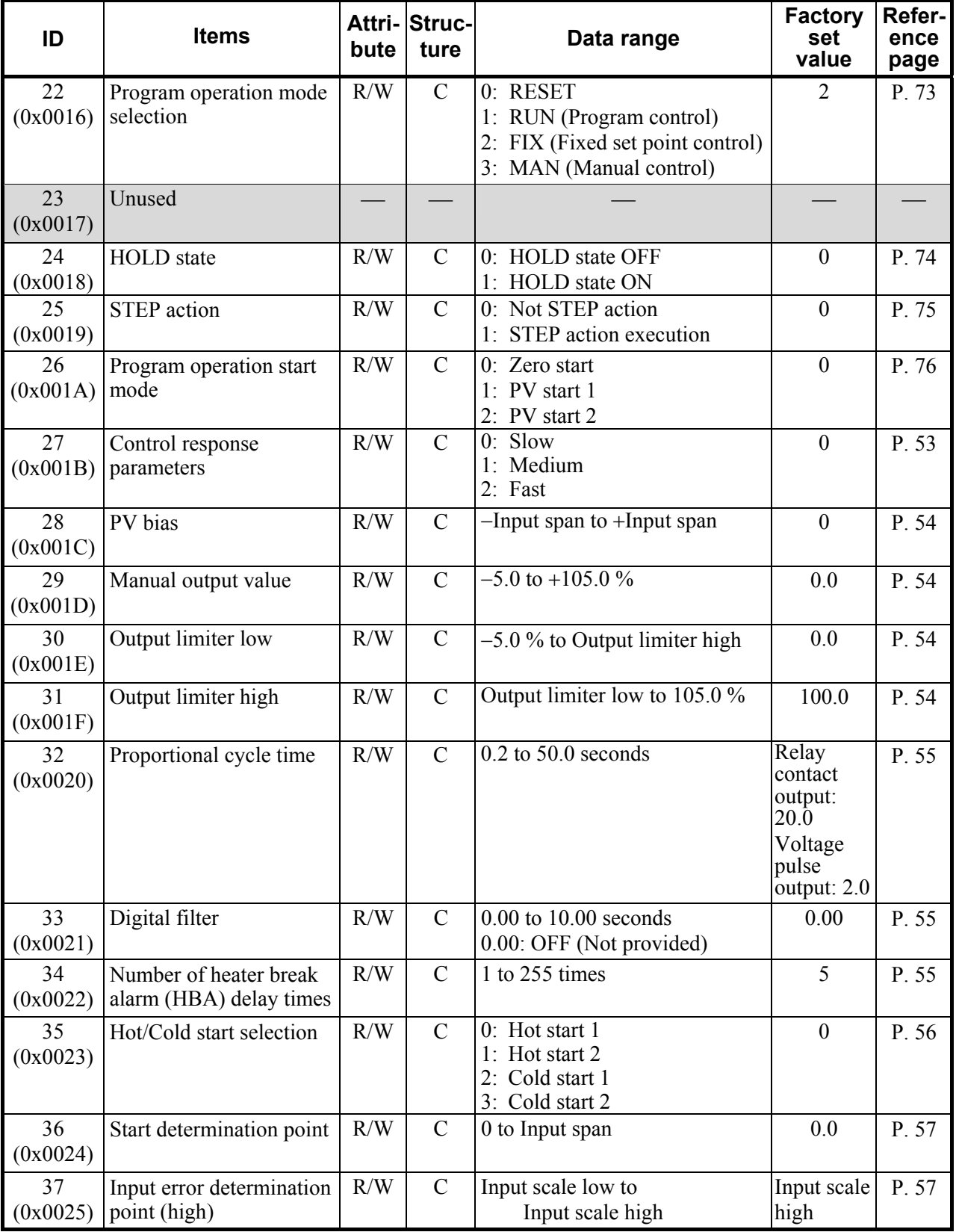

 $\blacksquare$ 

Continued from the previous page.

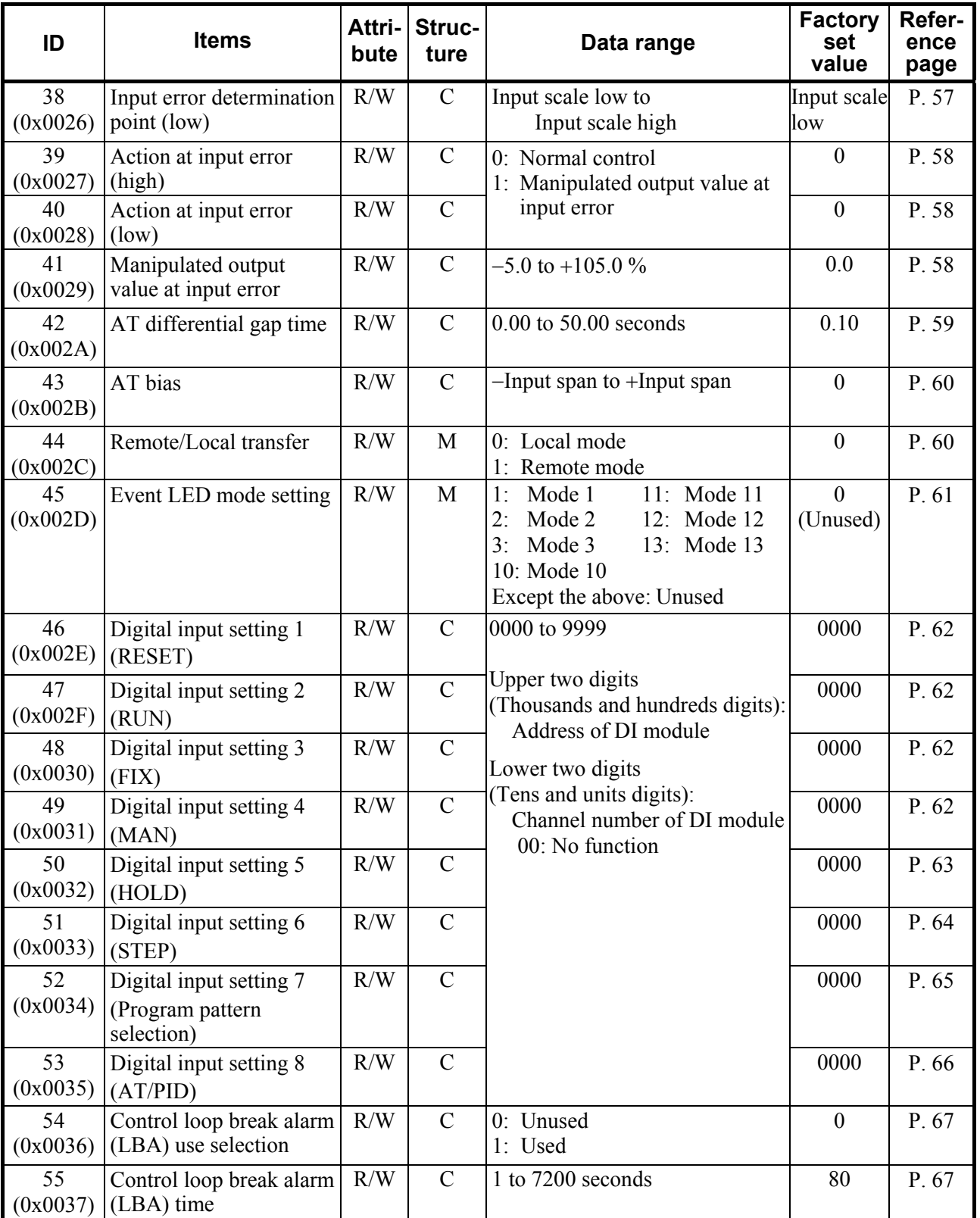

Continued from the previous page.

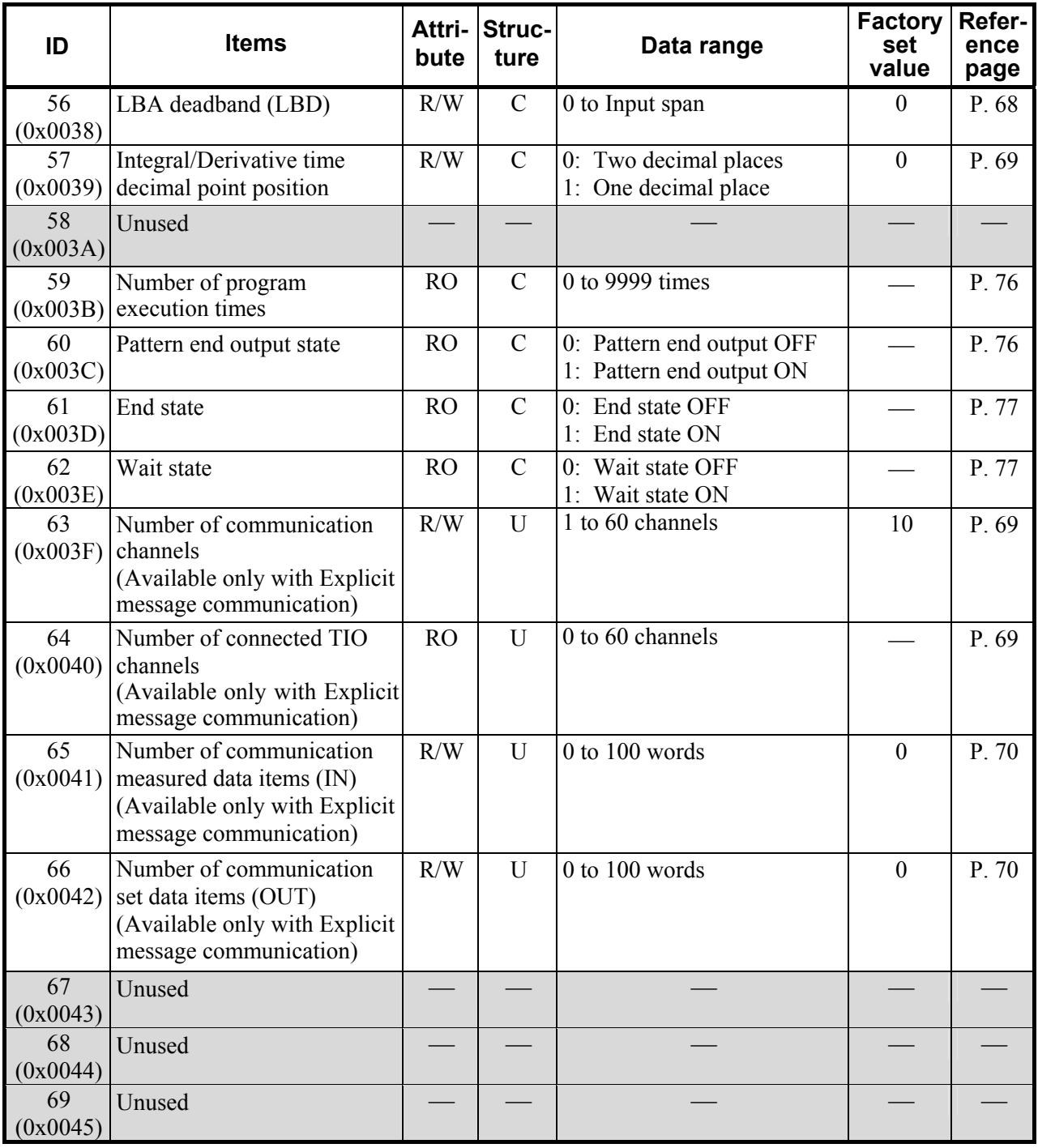

.

Continued from the previous page.

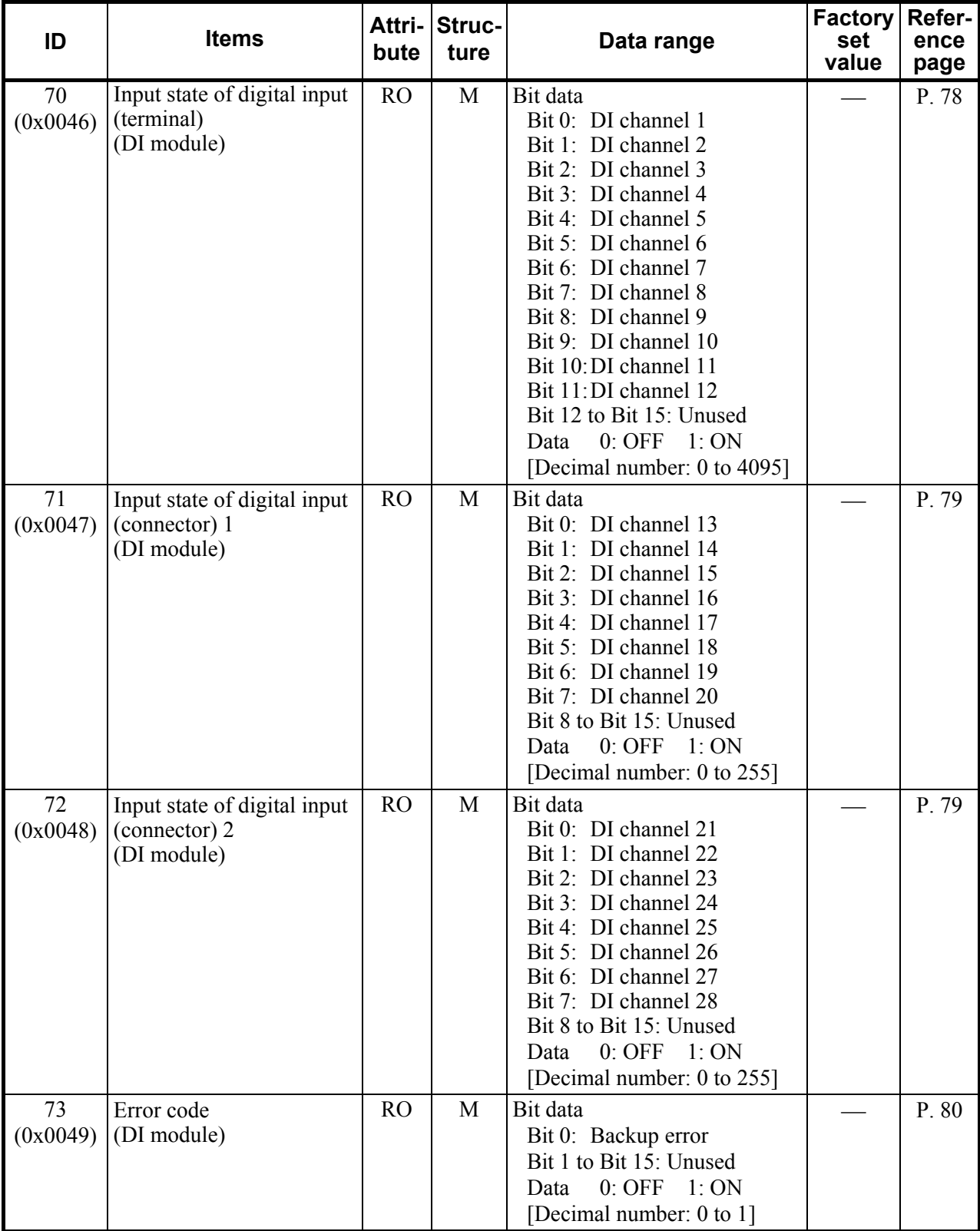

Continued from the previous page.

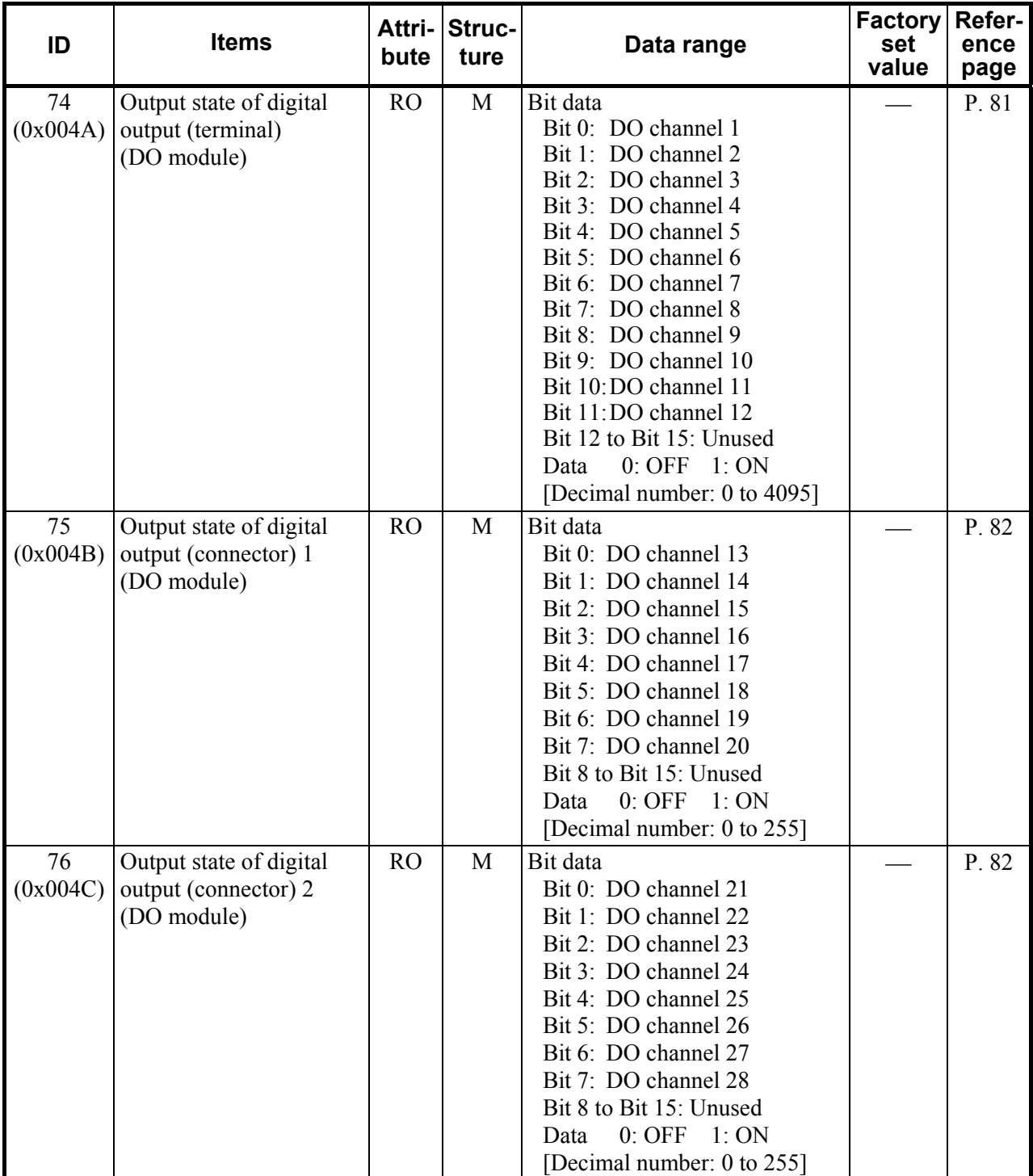

.

Continued from the previous page.

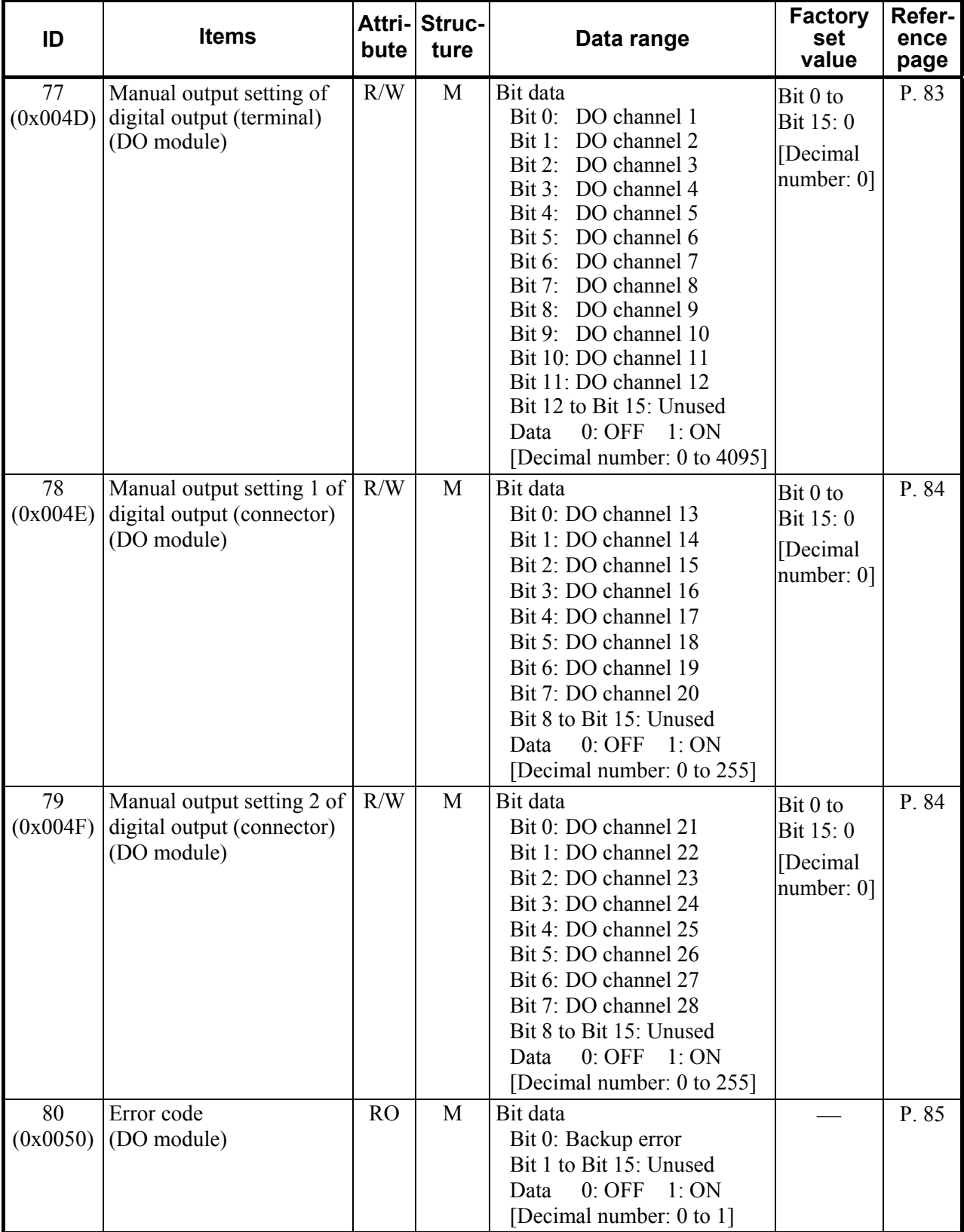

# **7. COMMUNICATION DATA DESCRIPTION**

## ■ Referance to communication data contents

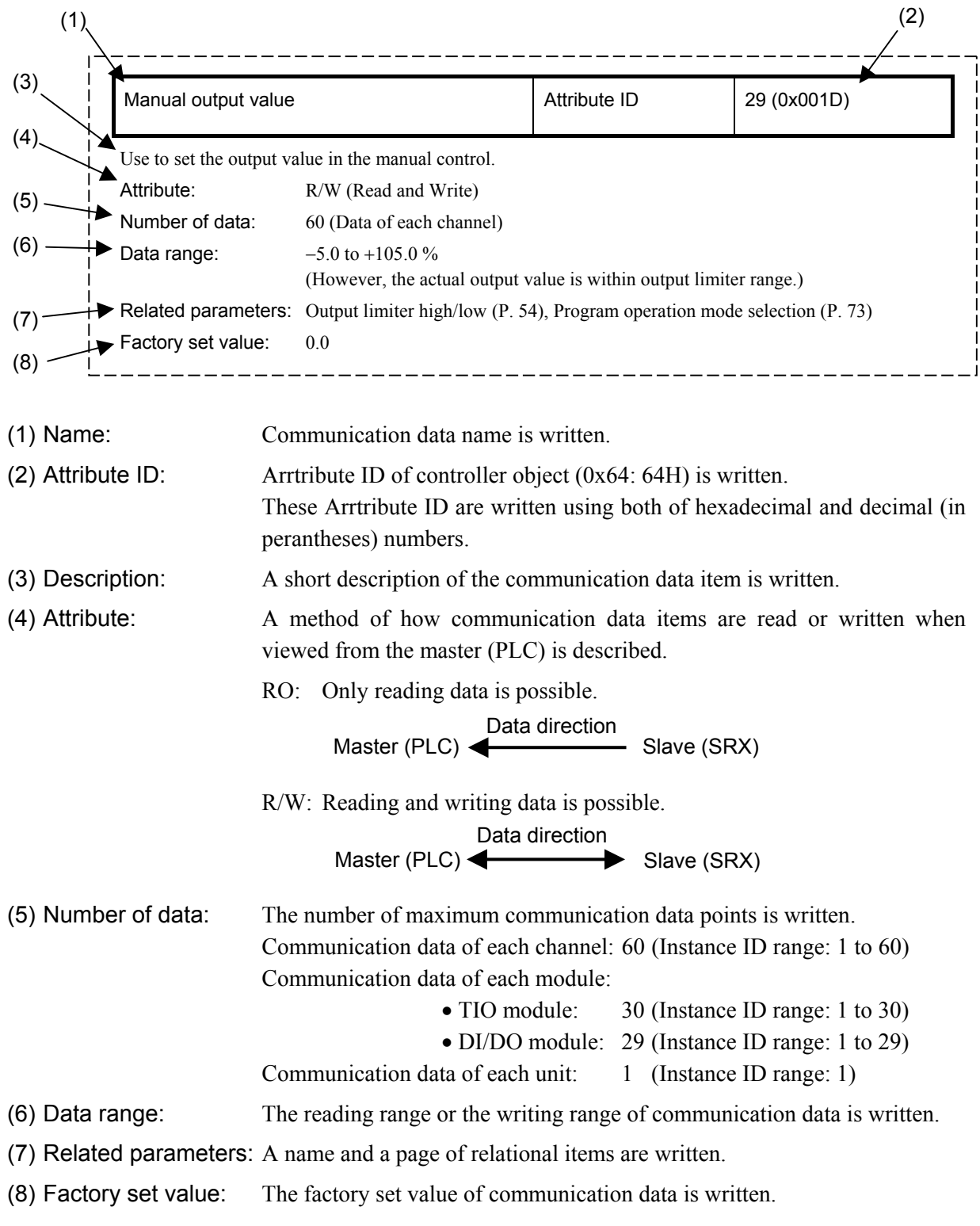

 $\Box$ There is item including the functional description.

# **7.1 Communication Data of TIO Module**

## **7.1.1 Normal setting data items**

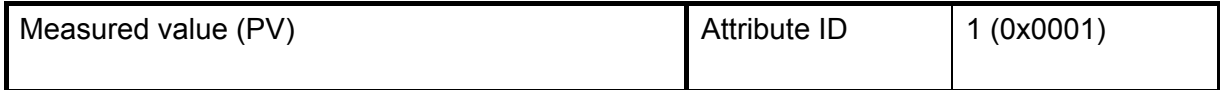

Measured value (PV) is the input value of SRX. There are thermocouple input, resistance temperature detector input, voltage input and current input.

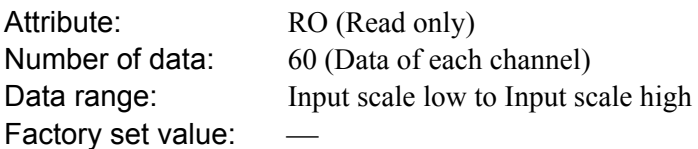

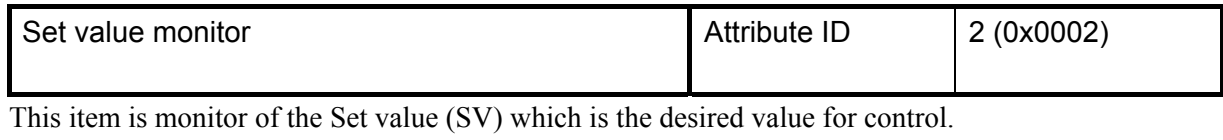

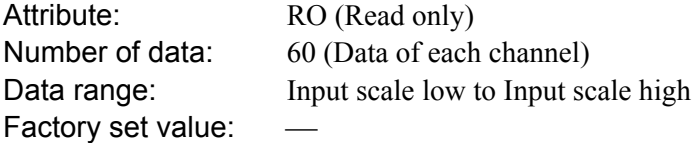

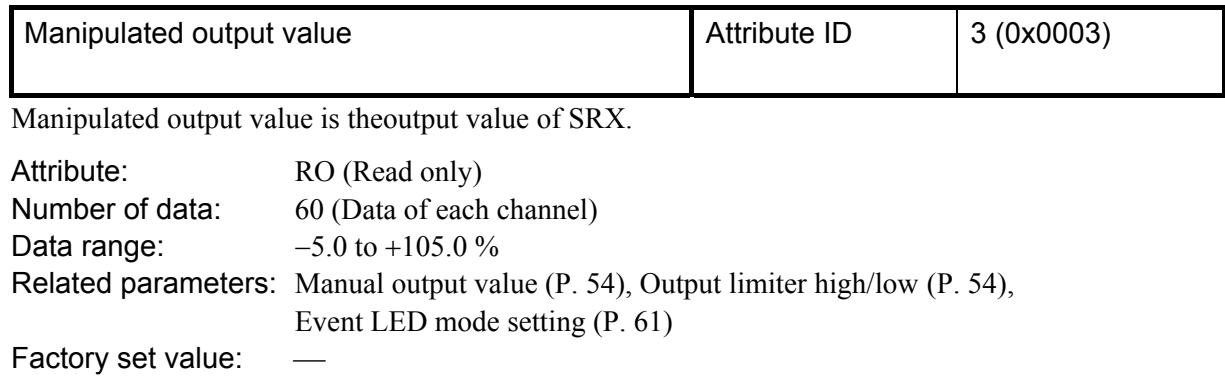

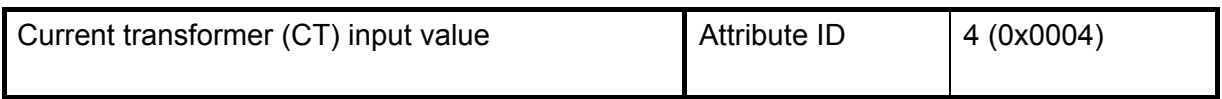

This item is current transformer input value to use by a heater break alarm (HBA) function.

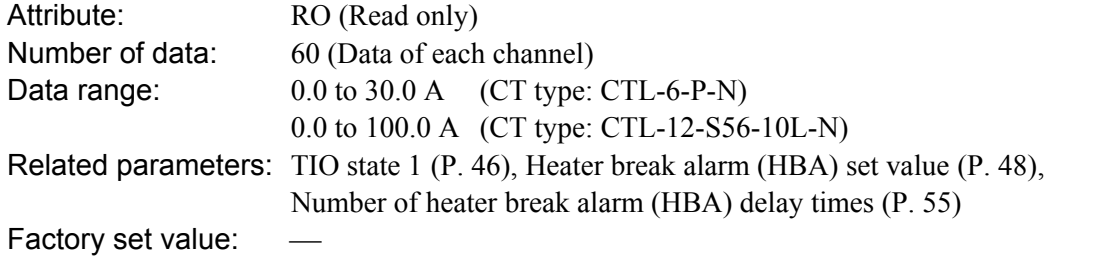

l,

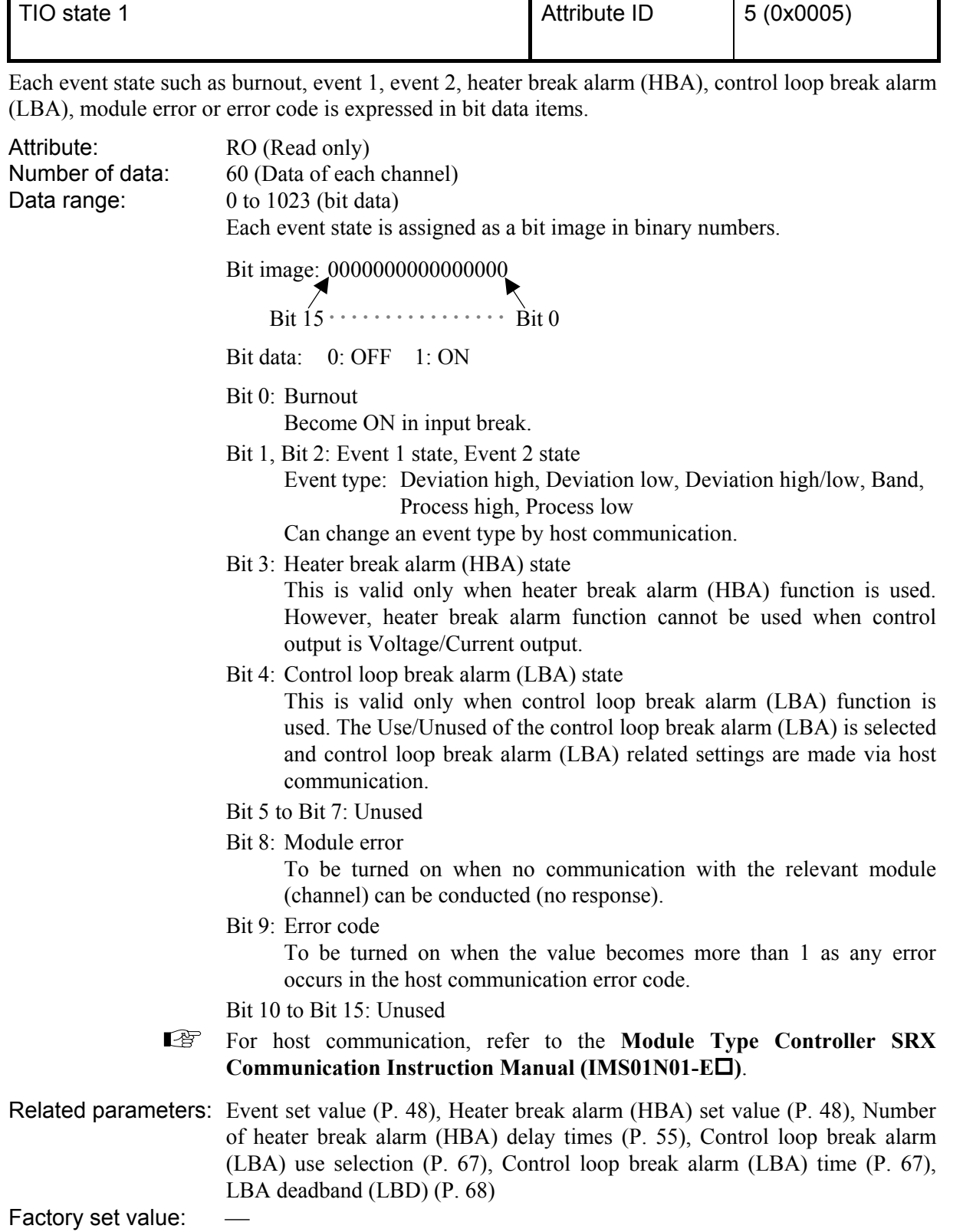

<u> Albanya di Barat Barat Barat Barat Barat Barat Barat Barat Barat Barat Barat Barat Barat Barat Barat Barat Ba</u>

L,

 $\blacksquare$ 

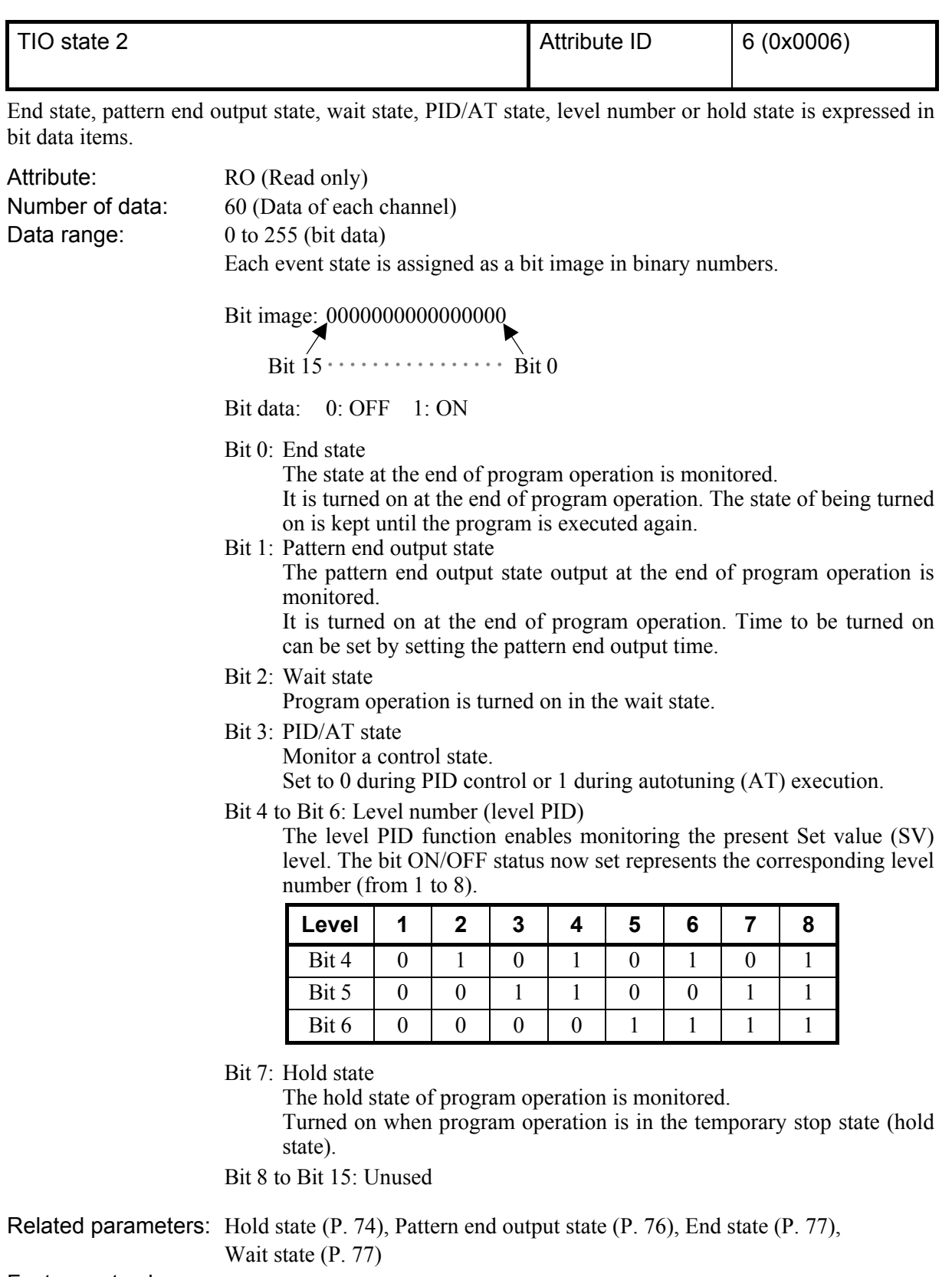

Factory set value:  $\qquad$  -

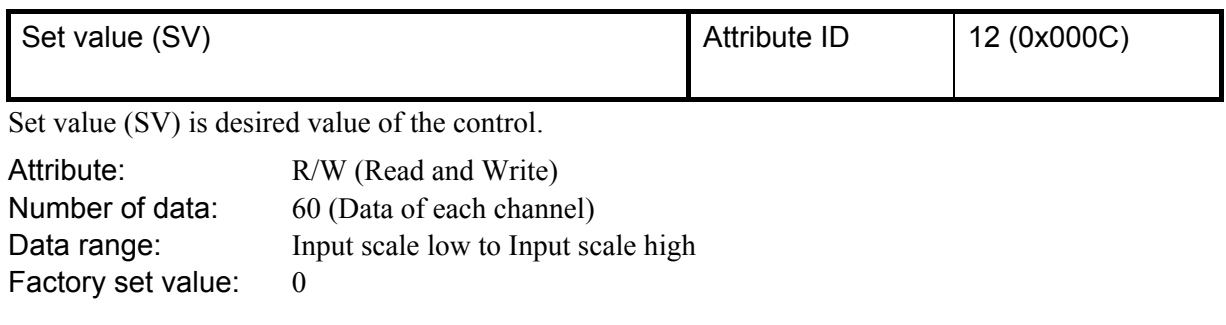

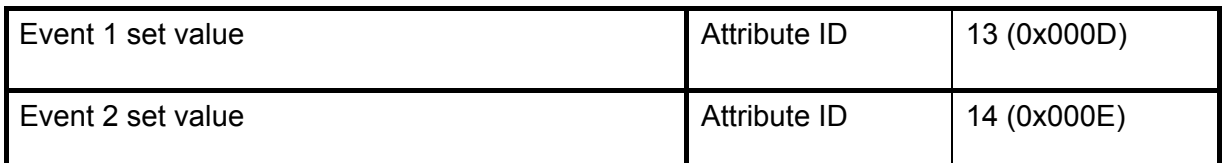

This item is setting value of an event action.

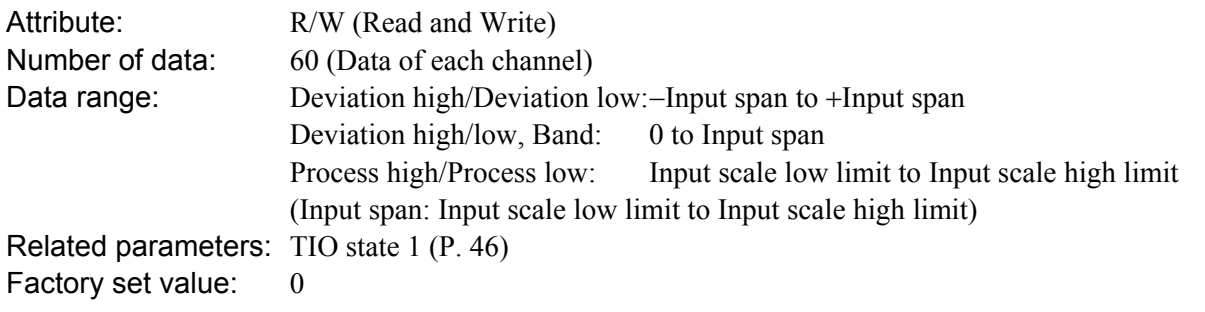

 $\mathbb{F}$ An event type sets with a host communication. For host communication, refer to the **Module Type Controller SRX Communication Instruction Manual (IMS01N01-E)**.

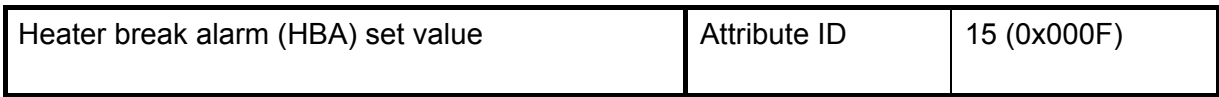

This item is setting value of heater break alarm (HBA). HBA set value is set by referring to current transformer (CT) input value.

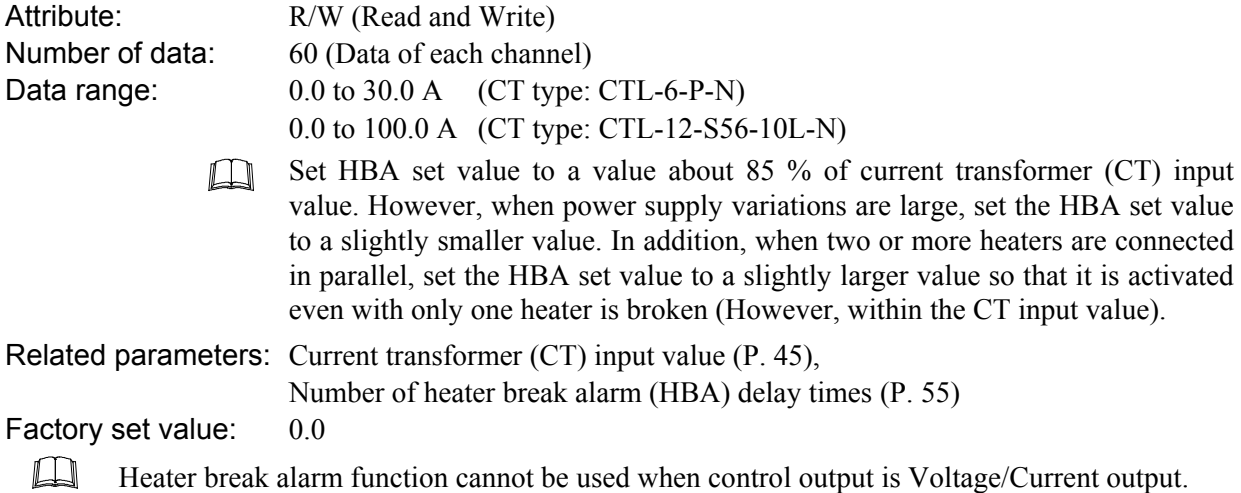

Continued from the previous page.

Function: The heater break alarm (HBA) function detects a fault in the heating or cooling circuit and displays actual amperage on the display by monitoring the current draw of the load by the current transformer (CT).

• **When no heater current flows:** Heater break or faulty operating unit, etc.

When the control output is on and the CT input value is equal to or less than the HBA set value, an alarm status is produced. However, heater break alarm does not action when control output ON time is 0.1 second or less.

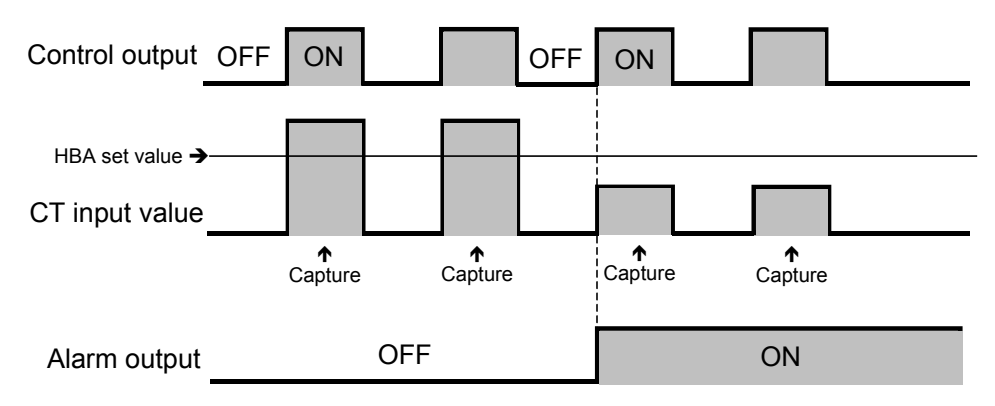

• **When the heater current cannot be turned off:** Welded realy contact, etc.

When the control output is off and the CT input value is equal to greater than the HBA set value, an alarm status is produced. However, heater break alarm does not action when control output OFF time is 0.1 second or less.

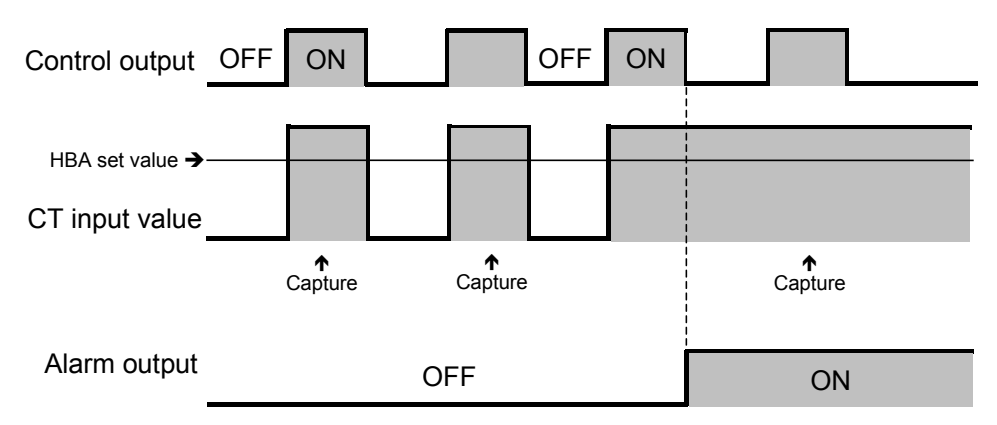

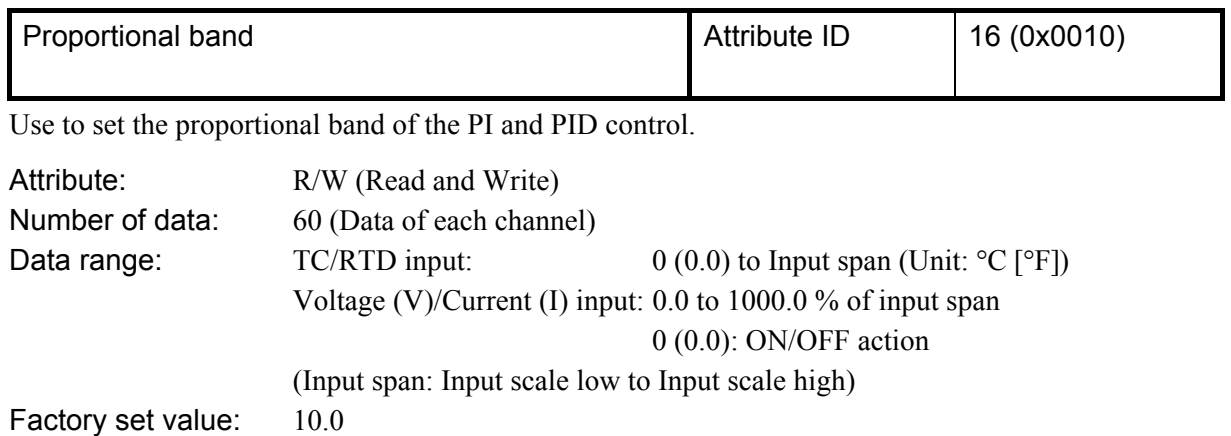

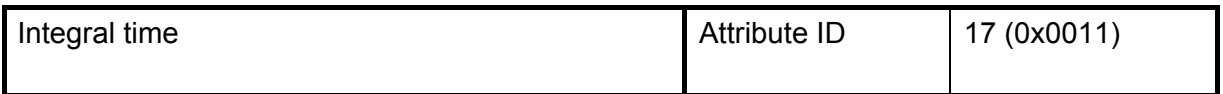

Integral action is to eliminate offset between Set value (SV) and Measured value (PV) by proportional action.

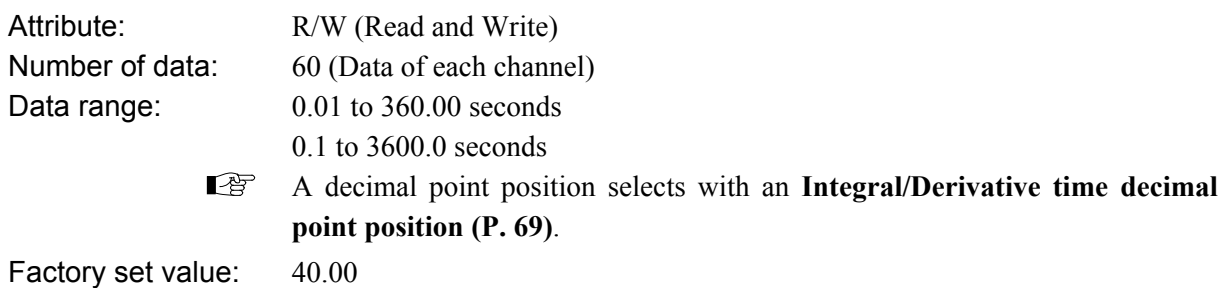

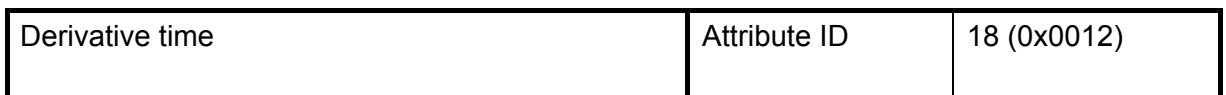

Derivative action is to prevent rippling and make control stable by monitoring output change.

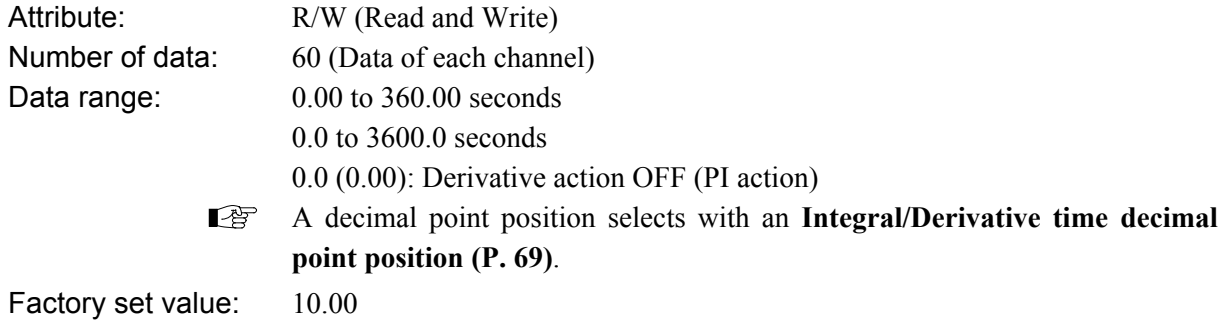

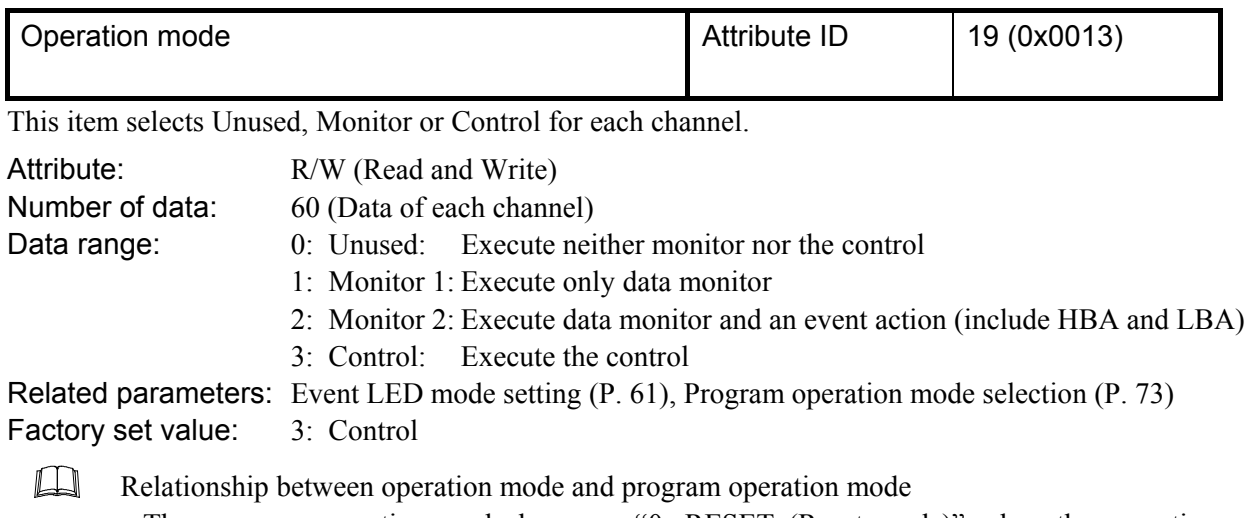

- The program operation mode becomes "0: RESET (Reset mode)" when the operation mode is set to "0: Unused."
- It the operation mode is set to any mode other than "0: Unused" with the program operation mode set to "0: RESET (Reset mode)" or "2: FIX (fixed set point control)," it is set to the latter.
- The program operation mode becomes "1: Monitor 1" when the operation mode is set to "0: RESET (Reset mode)."
- The program operation mode becomes "3: Control" when the operation mode is set to any mode other than "0: RESET (Reset mode)."

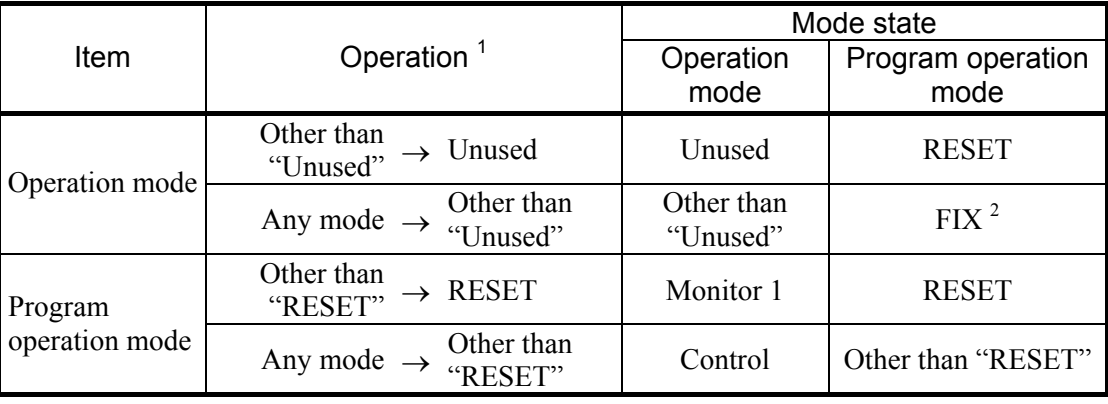

<sup>1</sup> If must be set to the different mode before or after operation.

 $2$  This is valid only when the program run mode before operation is set to RESET or FIX.

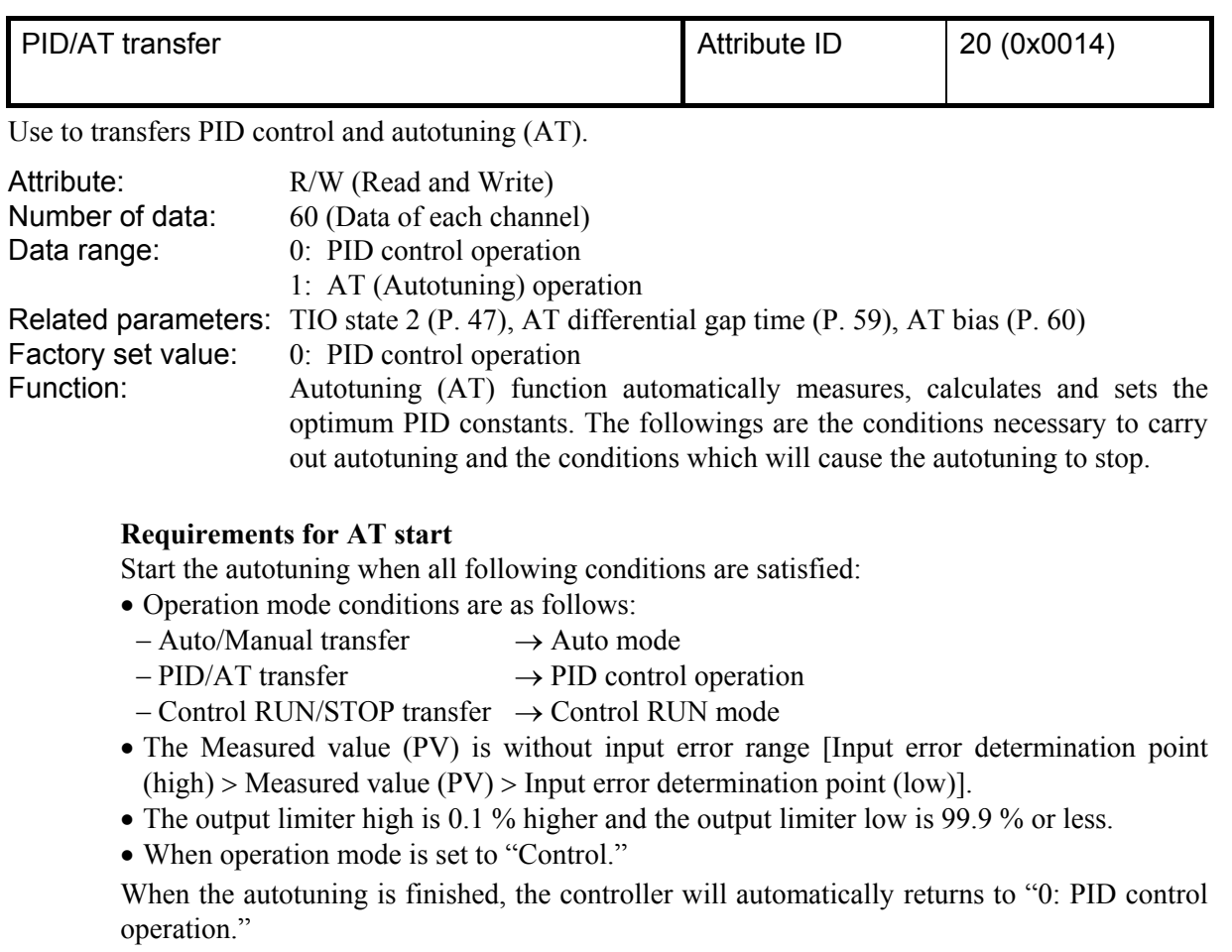

## **AT cancellation**

The autotuning is canceled if any of the following conditions exist:

- When the temperature Set value (SV) is changed.
- When the PV bias value is changed.
- When the AT bias value is changed.
- When the Auto/Manual mode is changed to the Manual mode.
- When the Measured value (PV) goes to input error range [Measured value (PV)  $\geq$  Input error determination point (high) or Input error determination point (low)  $\geq$  Measured value (PV)].
- When the power is turned off.
- When the module is in the FAIL state.
- When the PID/AT transfer is changed to the PID control.
- When operation mode is set to "Unused," "Monitor 1" or "Monitor 2."
- When the Control RUN/STOP function is changed to the "Control STOP."
- When executed a step action during program operation.

**If the AT is canceled, the controller immediately changes to PID control. The PID**   $\Box$ **values will be the same as before AT was activated.**

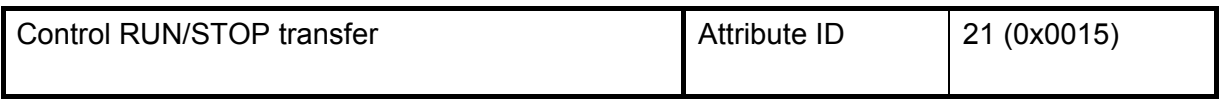

Use to transfers RUN and STOP of the control.

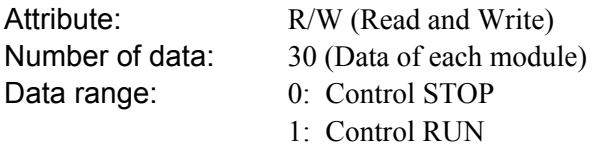

Factory set value:  $0$ 

- If "Control RUN/STOP" is set as the setting data item (OUT) by the "Controller  $\Box$ communication item setting object (0xC7: C7H)" which sets communication data items via polling I/O communication, it becomes the same as that when set at "0." If set as the measured data item (IN), it can be used as is.
- $\Box$ The program goes progressing even when control stops. In order to stop the progress of the program, set the program run mode to RESET.
- When used together with RKC panel mounted controllers (HA400/900/401/901,  $\Box$ CB100/400/700/900, etc.), be careful that the numbers of indicating "Control RUN/STOP" of this instrument are opposite from those of the above controllers (0: ControlRUN and 1: Control STOP).

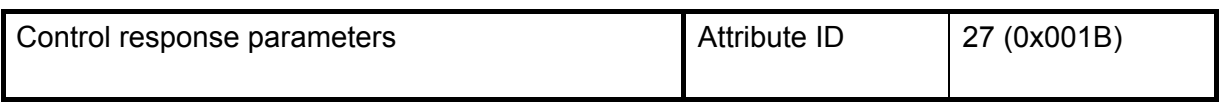

The control response for the Set value (SV) change can be selected among Slow, Medium, and Fast.

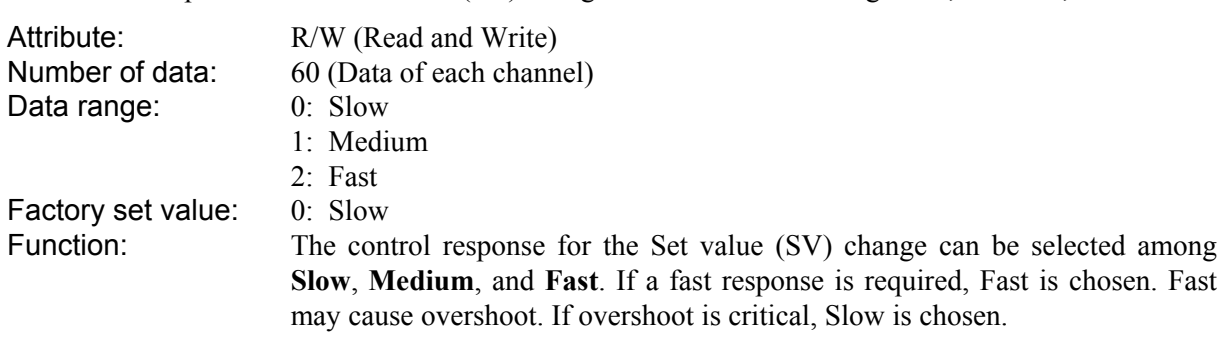

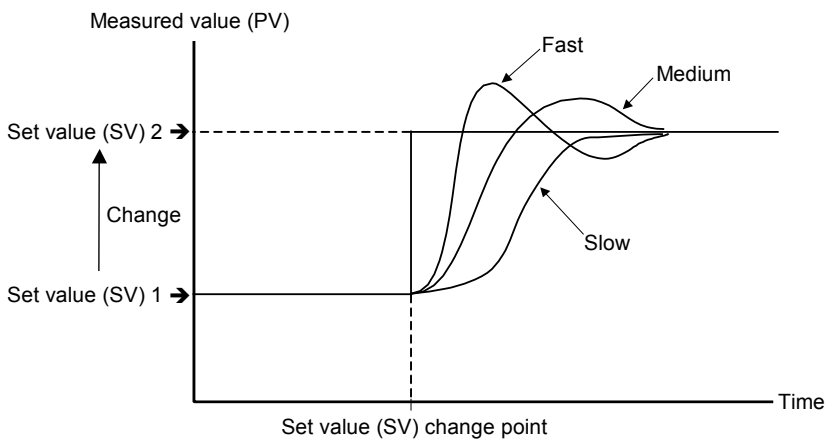

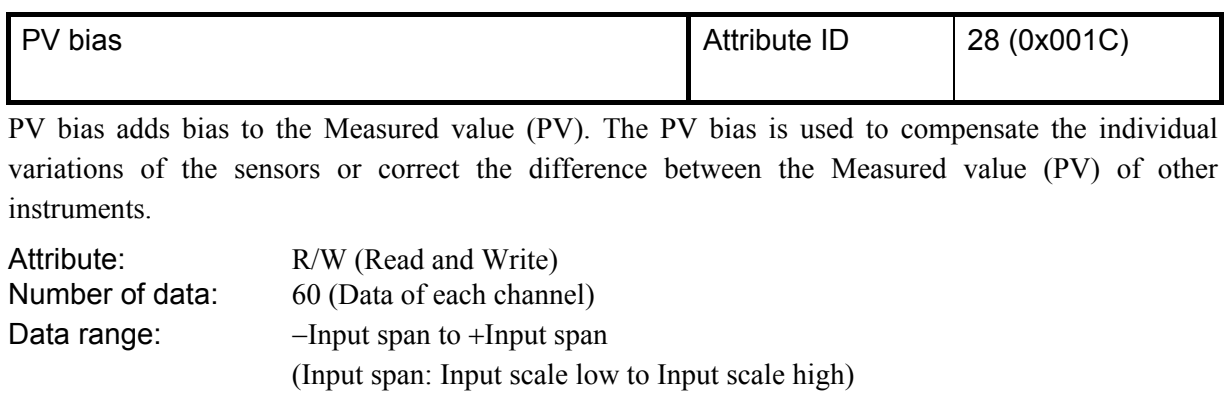

Factory set value:  $0$ 

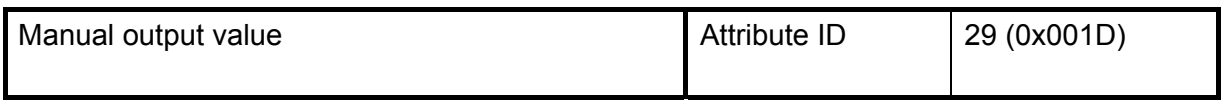

Use to set the output value in the manual control.

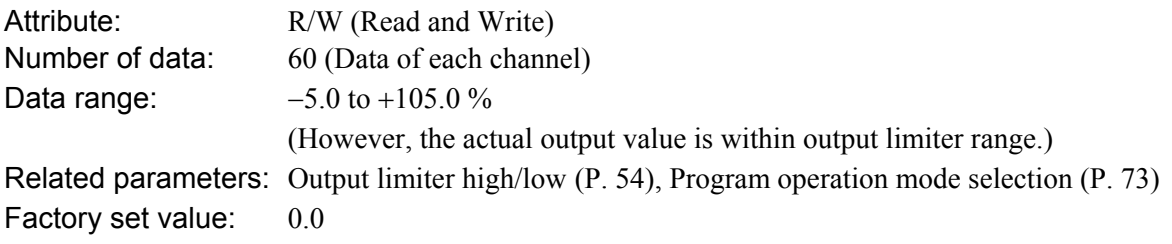

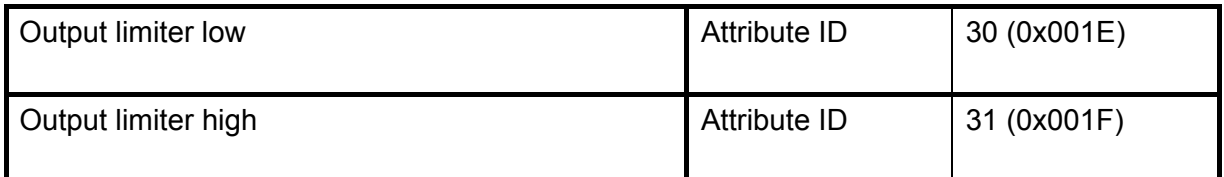

Use to set the high limit value (or low limit value) of manipulated output.

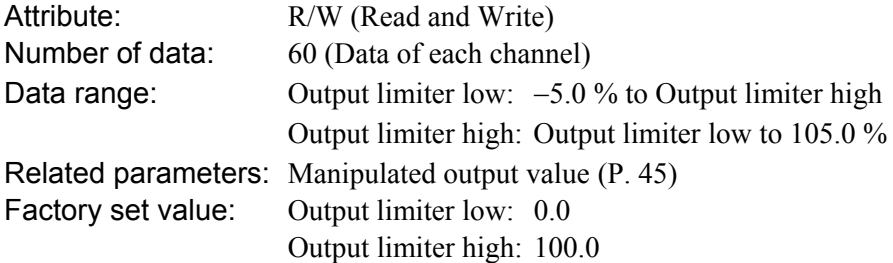

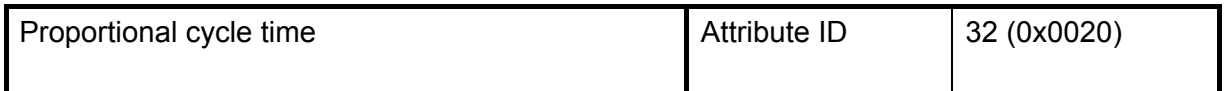

Proportional cycle time is to set control cycle time for time based control output such as voltage pulse output and relay contact output.

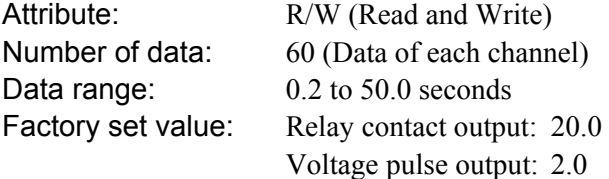

 $\Box$ The proportional cycle time becomes invalid when the Voltage/Current output is selected as control output type

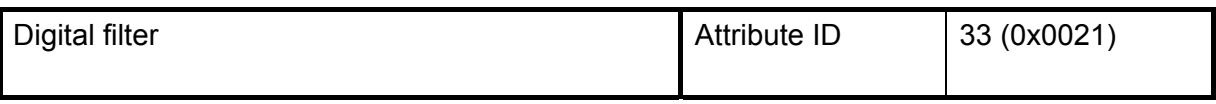

This item is the time of the first-order lag to eliminate noise against the measured input.

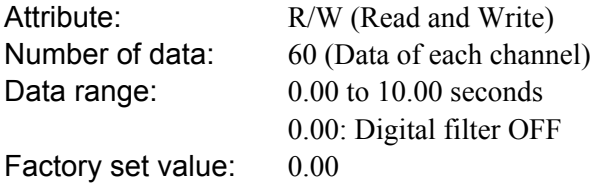

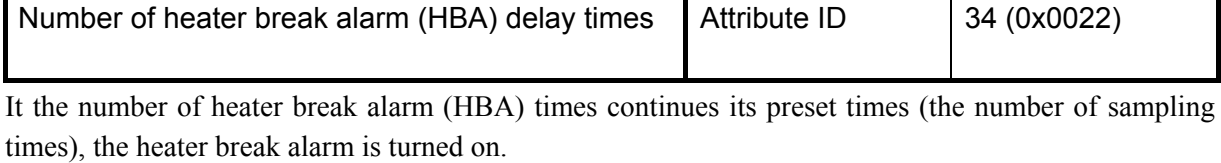

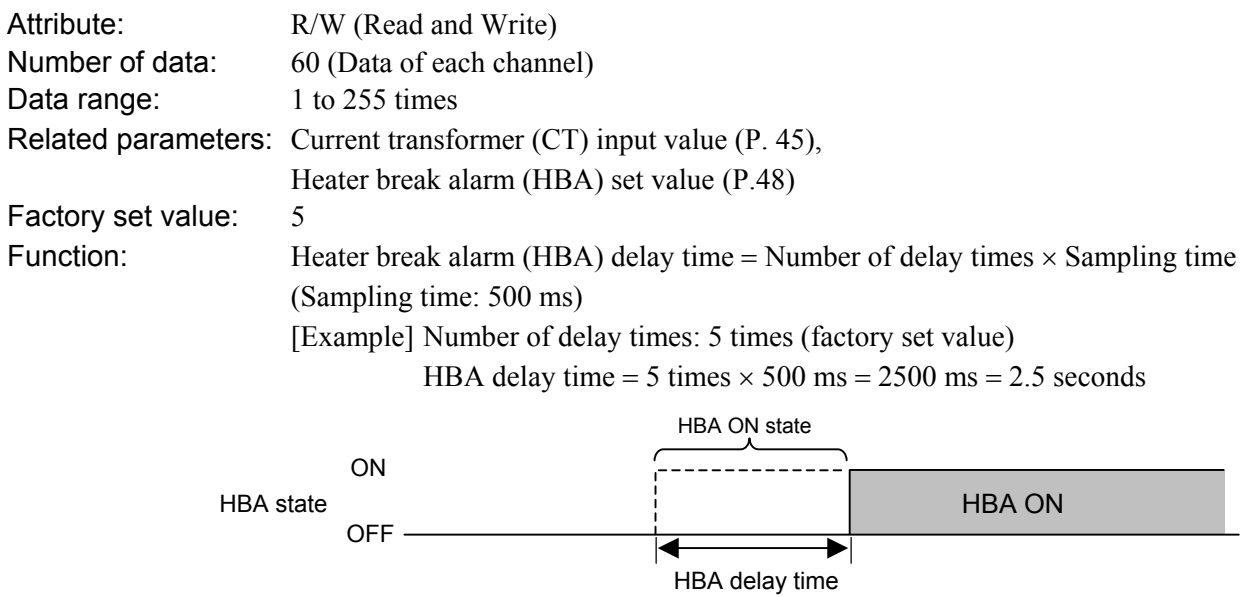

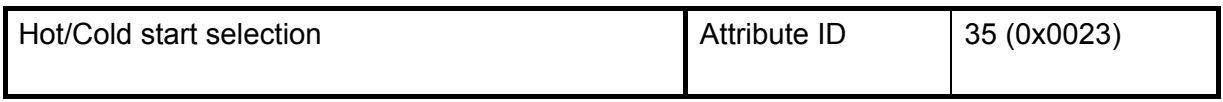

The start mode is selected when the power failure recovers; control is started; the operation mode is set to Control; or the program operation mode is set to RUN or FIX from RESET.

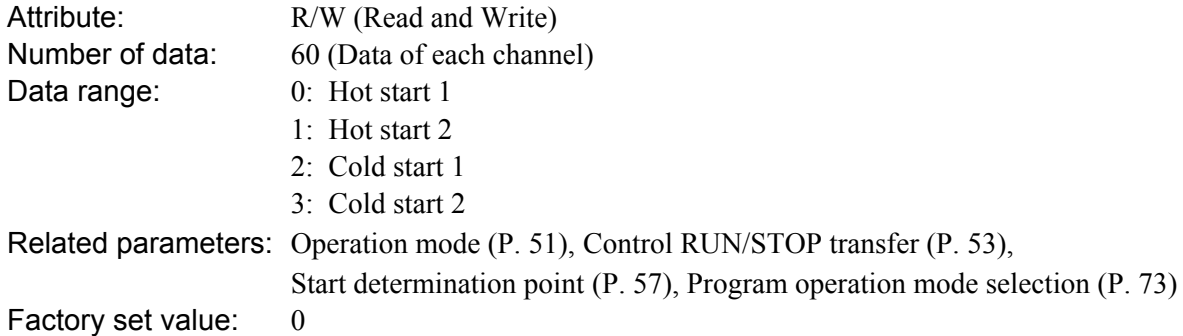

Function: Hot/Cold start state

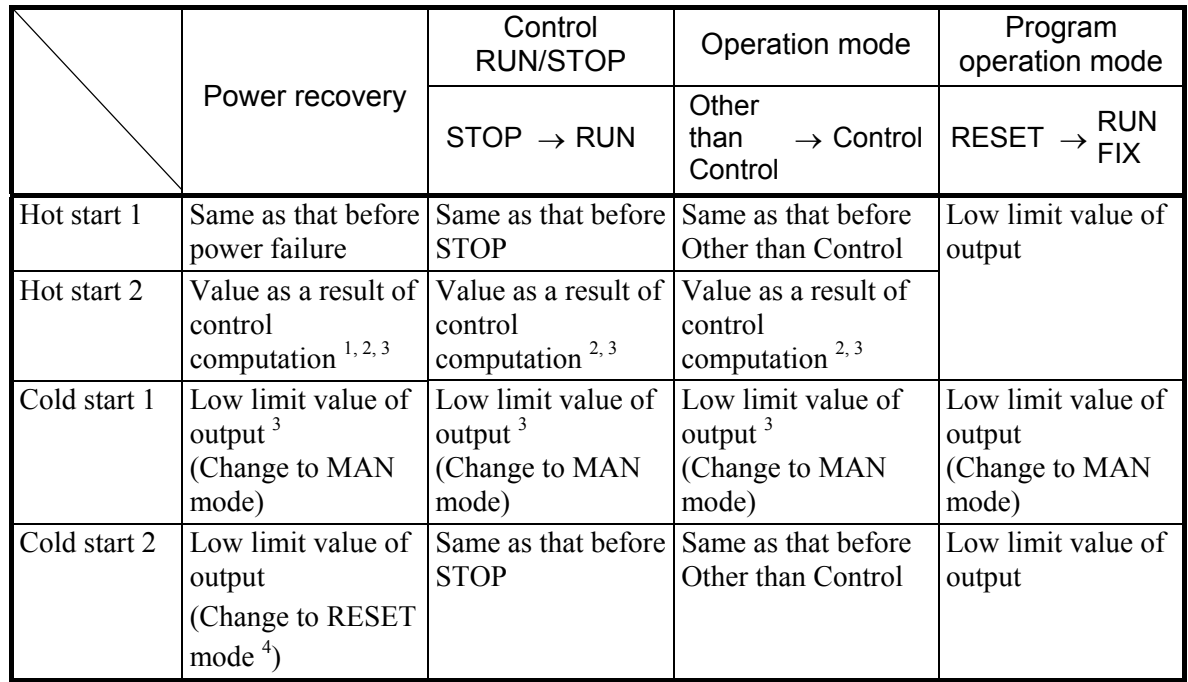

<sup>1</sup> Same as that before power failure when mode is MAN mode.

<sup>2</sup> The result of control computation varies with the control designation parameter.<br><sup>3</sup> The value becomes the same output as in Het start 1 when Measured value ( $\text{DY}$ )

<sup>3</sup> The value becomes the same output as in Hot start 1 when Measured value (PV) is within the range of the start determination point.  $4 R$ 

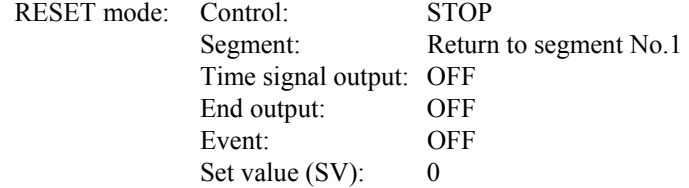

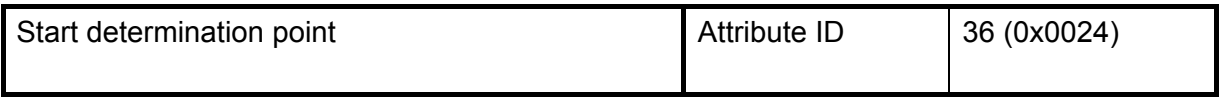

This item is the determination point of the hot start. Setting is deviation setting with temperature setting value.

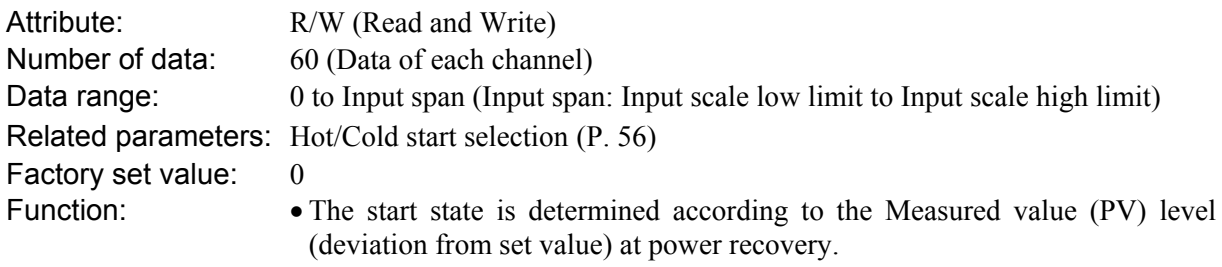

- When the Measured value (PV) is between the  $+$  (plus) and  $-$  (minus) side determination points, start power recovery always becomes "Hot start 1." (However, except "Cold start 2")
- When the Measured value (PV) is outside the determination points, operation starts in the start status selected by Hot/Cold start selection.

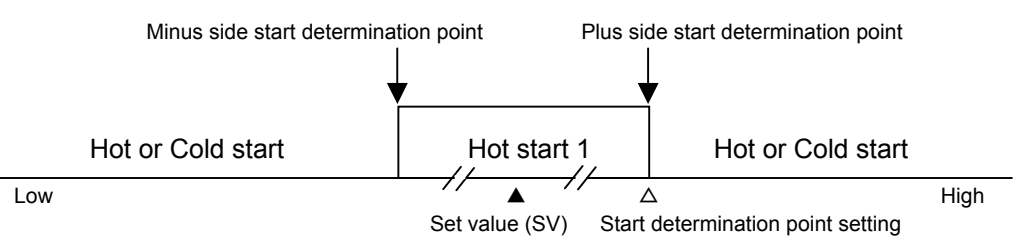

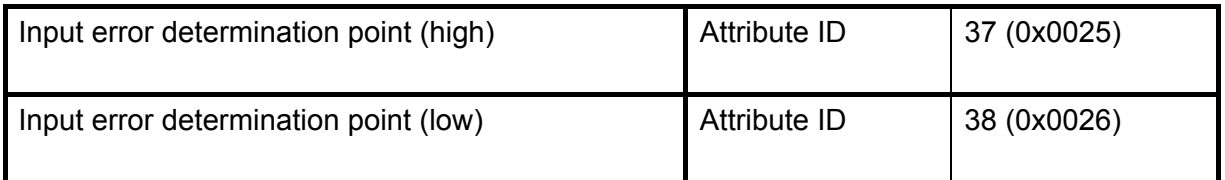

Use to set input error determination point (high or low). Input error determination function is activated when the input measured value reaches the limit, and control output value selected by action at input error will be output.

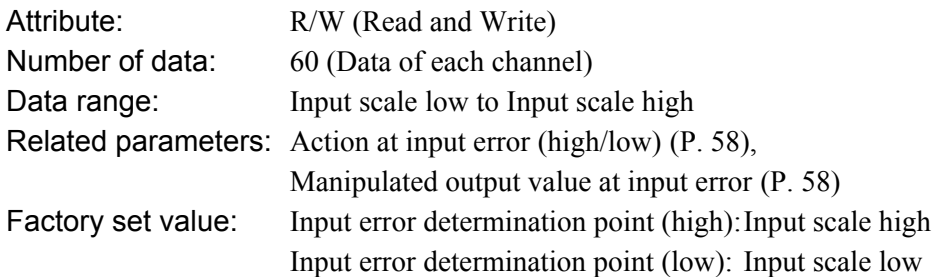

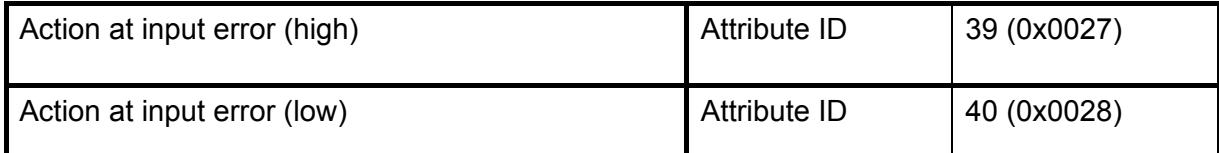

Use to selects the action when the input measured value reaches the input error determination point (high or low).

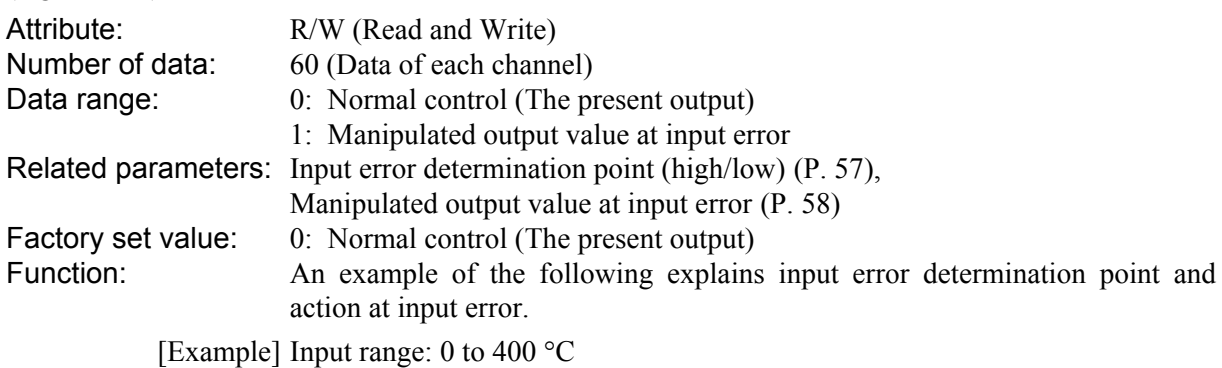

Input error determination point (high): 300 °C

Input error determination point (low): 50 °C

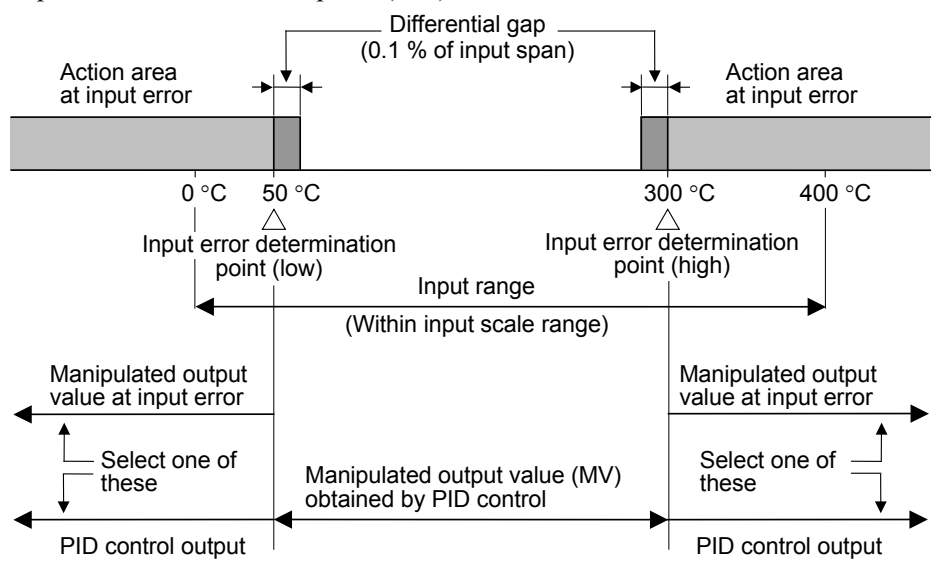

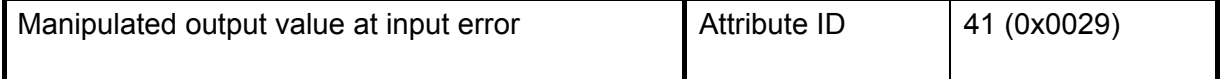

When the input measured value reaches input error determination point and action at input error is set to "1," this manipulated value is output.

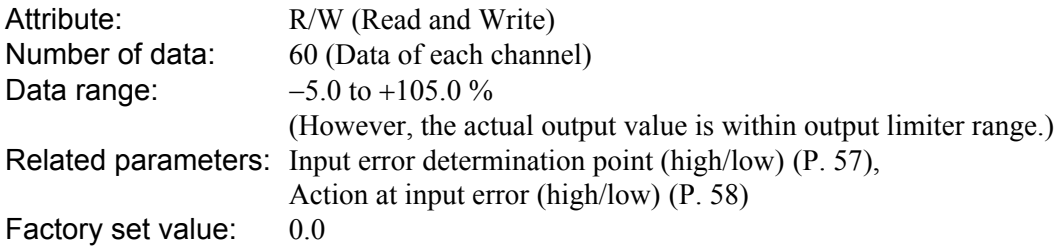

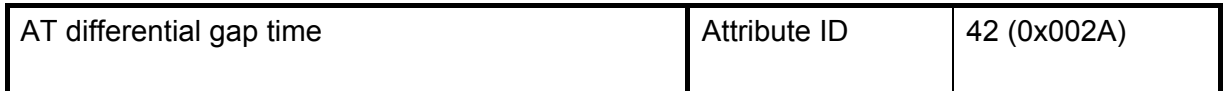

Use to set an ON/OFF action differential gap time for autotuning. This function prevents the AT function from malfunctioning caused by noise.

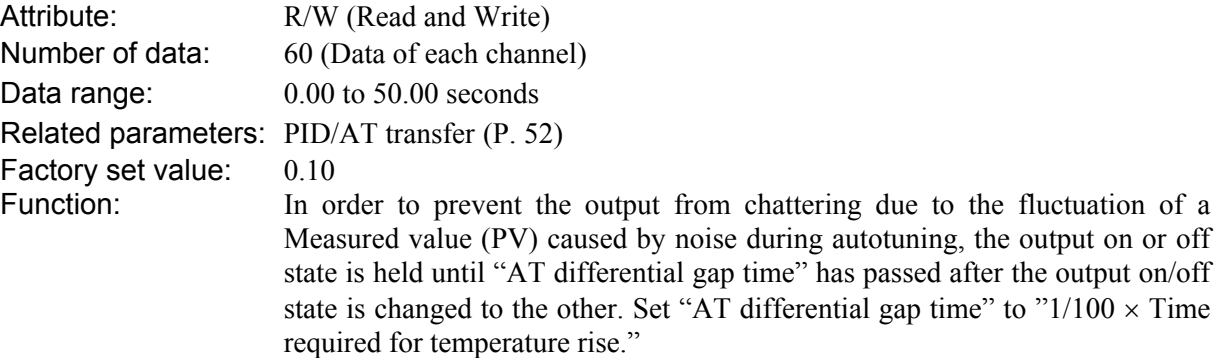

[Example]

A: AT cycle time when the AT differential gap time is set to 0.00 second

The output chatters due to the fluctuation of the Measured value (PV) caused by noise, and autotuning function is not able to monitor appropriate cycles to calculate suitable PID values.

B: AT cycle time when the AT differential gap time is set to "Time corresponding to 0.25 cycles" The fluctuation of a Measured value (PV) caused by noise is ignored and as a result autotuning function is able to monitor appropriate cycles to calculate suitable PID values.

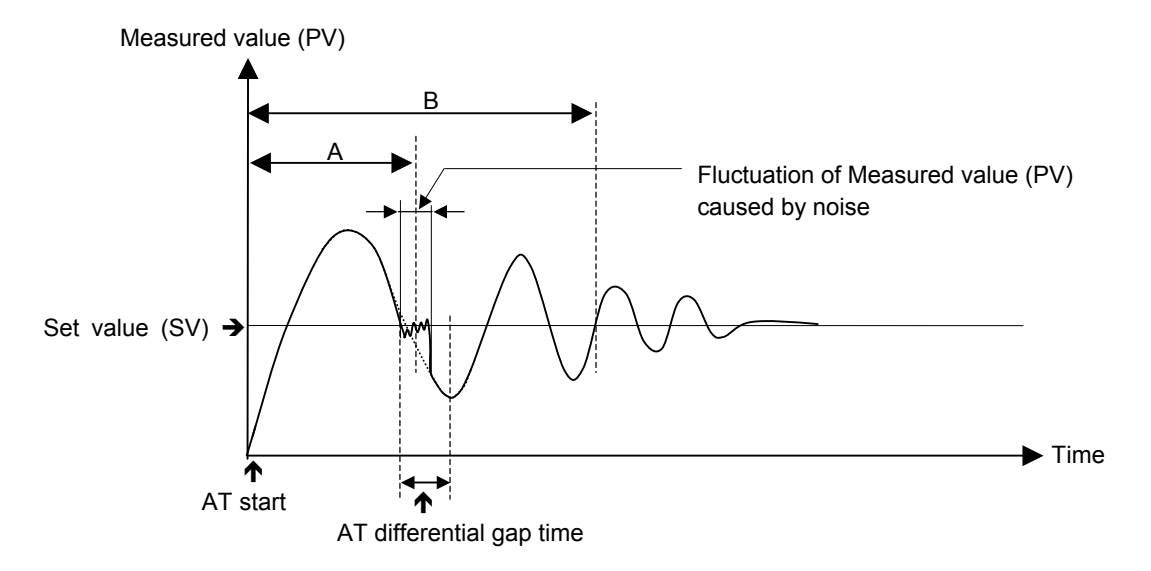

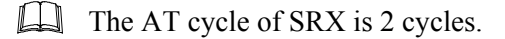

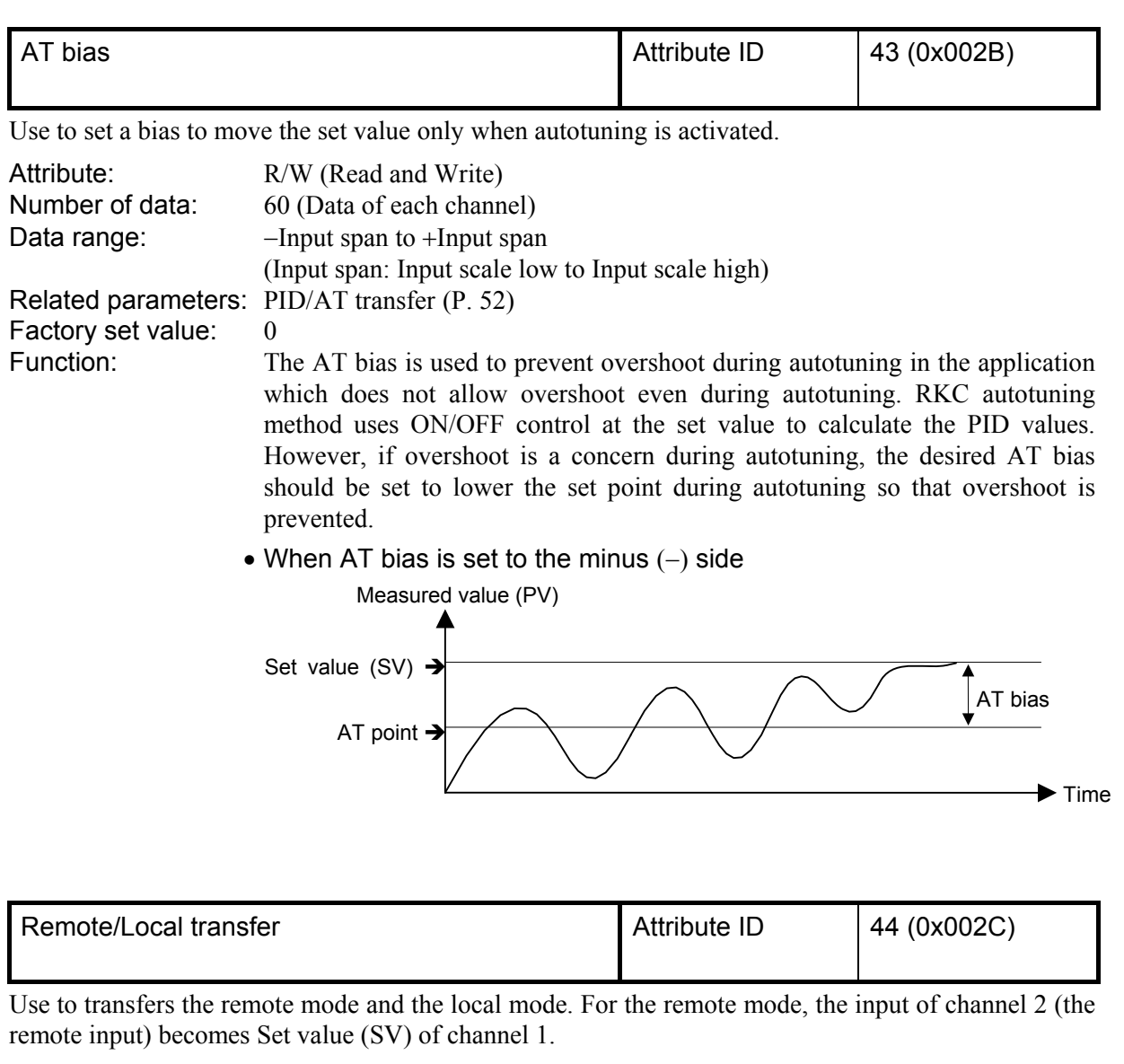

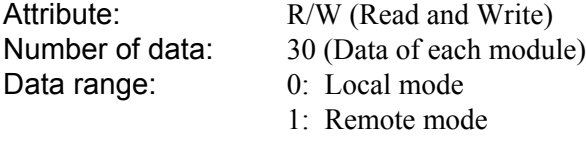

Factory set value: 0: Local mode

 $\Box$ For the remote mode, the input of channel 2 corresponds to a scale of channel 1.

[Example] Channel 1 input scale range: 0 to 400 °C

- Channel 2 input (remote input): 0 to 10 V
- Channel 2 input:  $10 \text{ V} \rightarrow$  Channel 1 set value:  $400 \text{ °C}$
- Channel 2 input:  $5 \text{ V} \rightarrow$  Channel 1 set value:  $200 \text{ °C}$

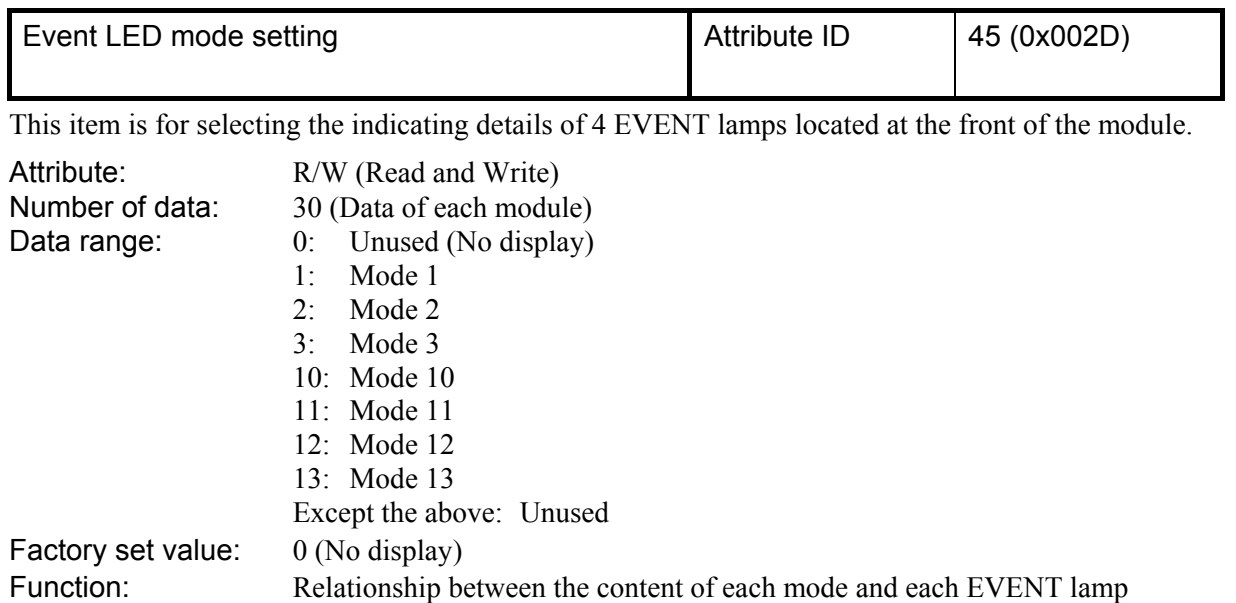

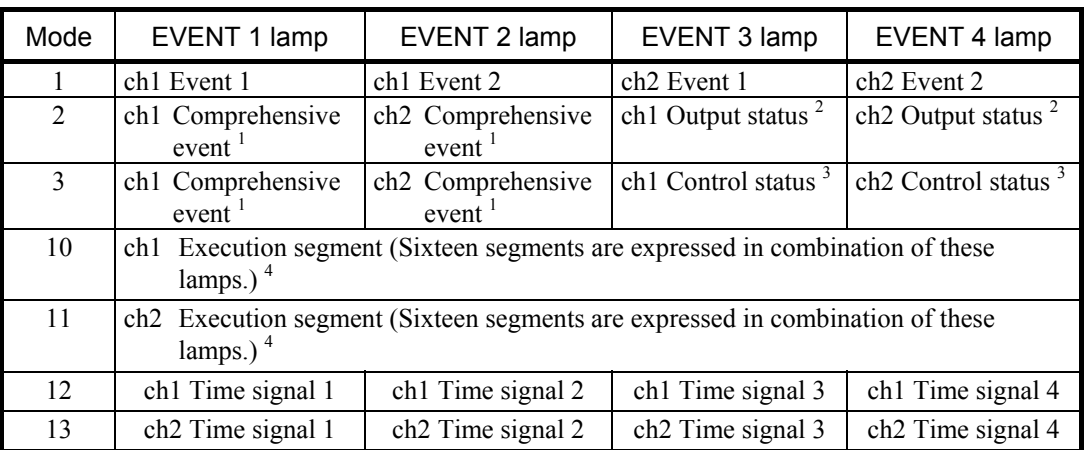

1 If any one of burnout, event 1, event 2, heater break alarm and control loop break alarm is turned on, the comprehensive event is turned on (lit).

2 For Voltage output/Current output, it is always turned off (extinguished).

3 When "Control RUN/STOP" is set to "Control RUN" and the operation mode is set to "Control," it is turned on (lit).

4 Relationship between EVENT lamp lighting state and segment number

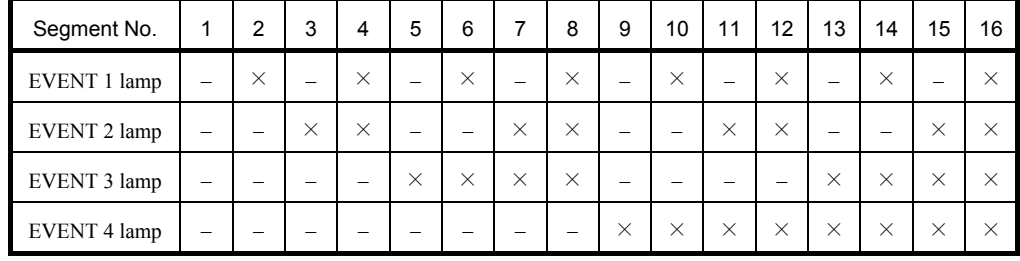

 $\times$ : ON  $-$ : OFF

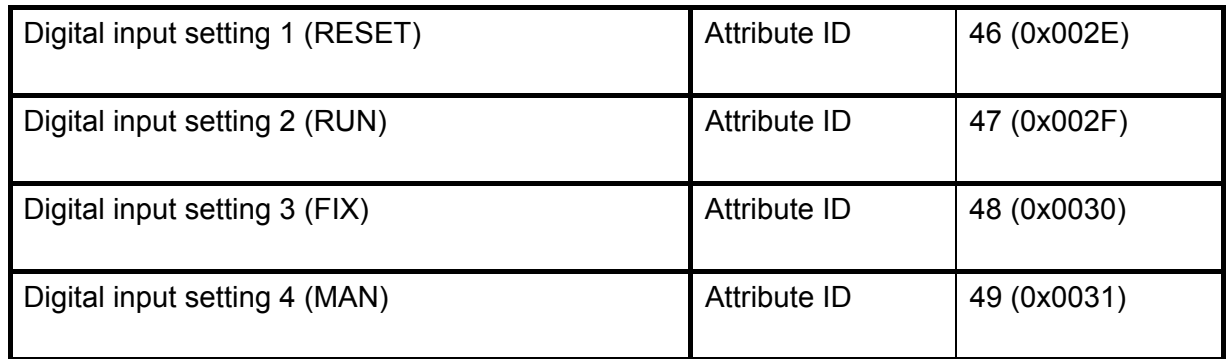

To contact of DI module, assigned to the input of program operation mode transfer.

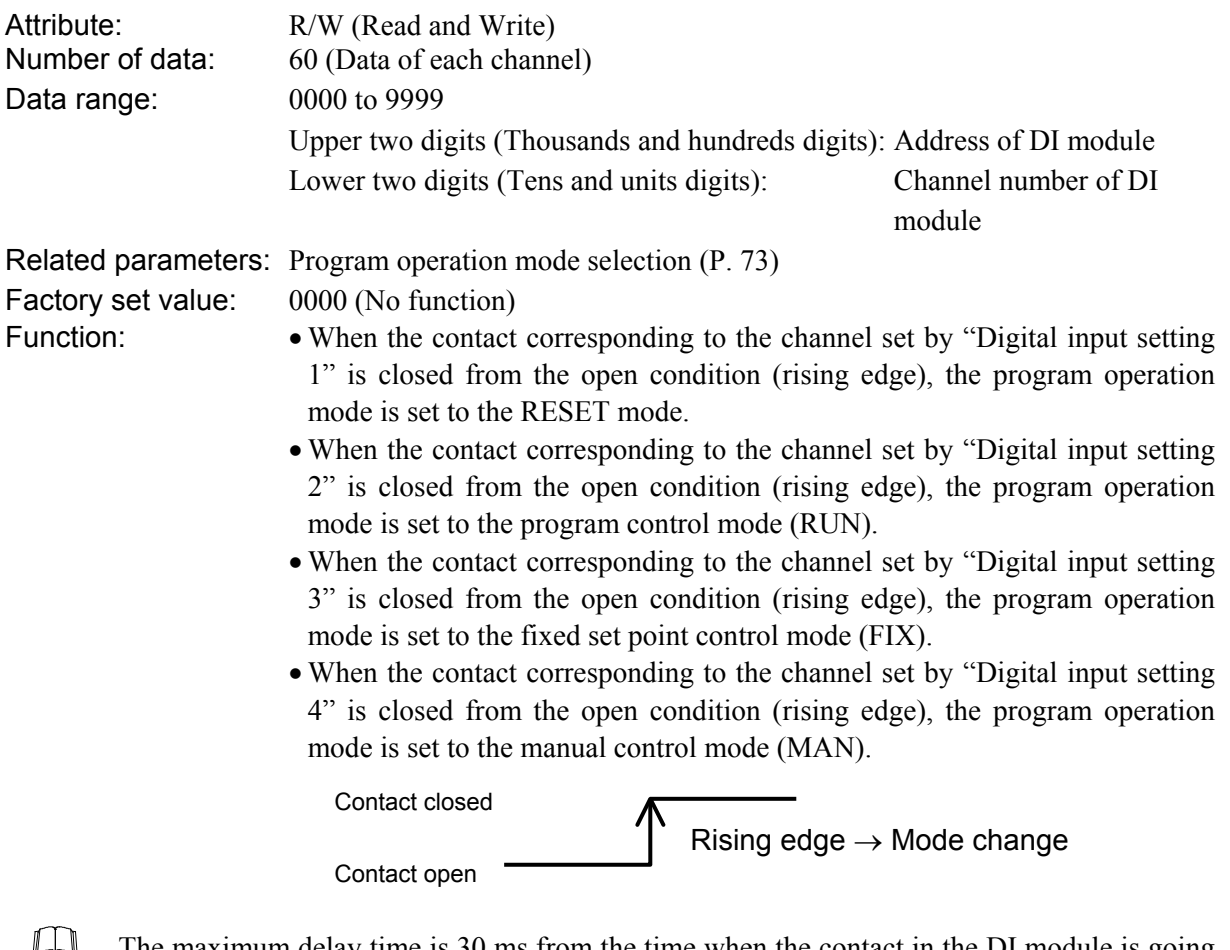

The maximum delay time is 30 ms from the time when the contact in the DI module is going to be closed or opened until activated in the TIO module.

 $\Box$ In order to make contact activation valid, it is necessary to maintain the same contact state for more than 10 ms. Otherwise, that contact state is ignored.

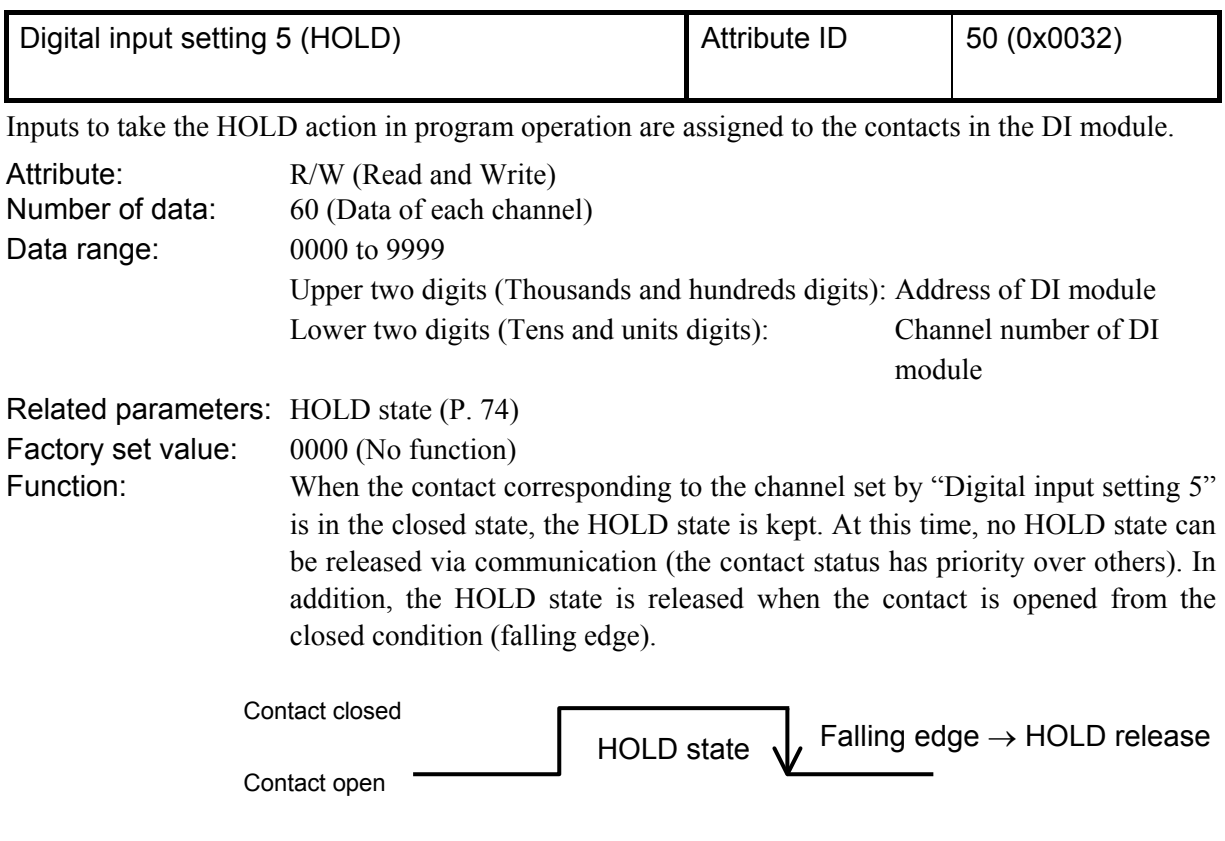

- $\Box$ The maximum delay time is 30 ms from the time when the contact in the DI module is going to be closed or opened until activated in the TIO module.
- $\Box$ In order to make contact activation valid, it is necessary to maintain the same contact state for more than 10 ms. Otherwise, that contact state is ignored.

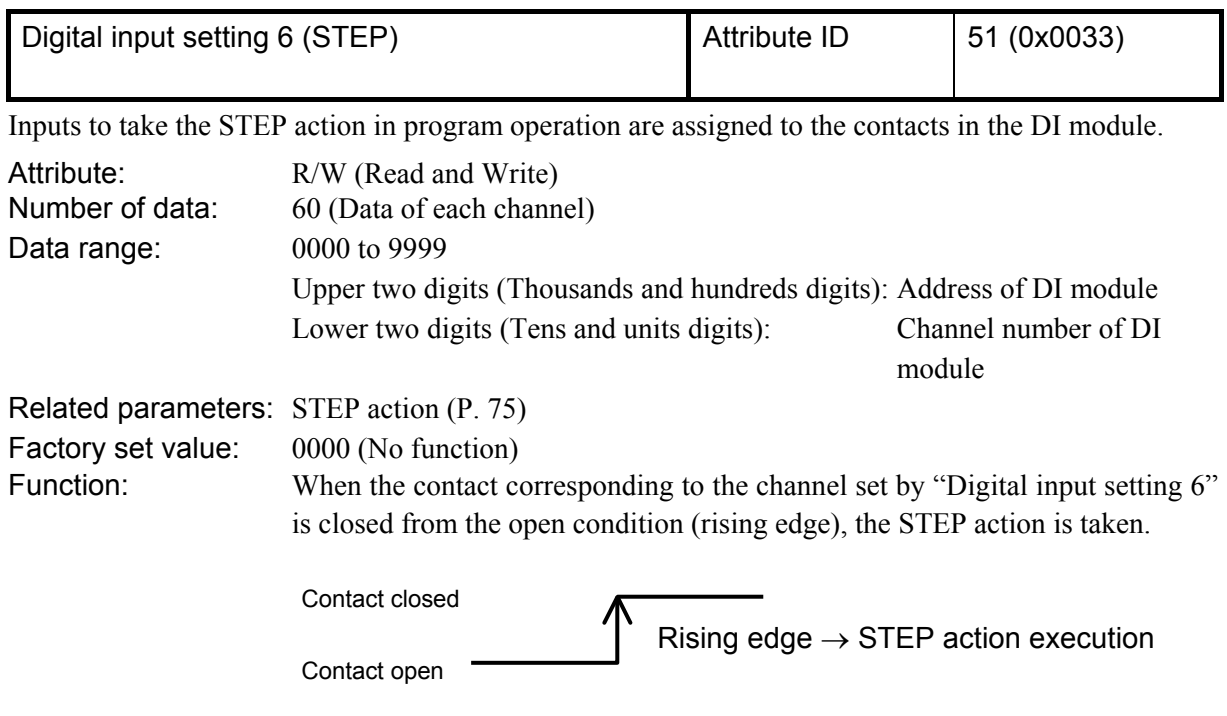

- $\Box$ The maximum delay time is 30 ms from the time when the contact in the DI module is going to be closed or opened until activated in the TIO module.
- $\Box$ In order to make contact activation valid, it is necessary to maintain the same contact state for more than 10 ms. Otherwise, that contact state is ignored.

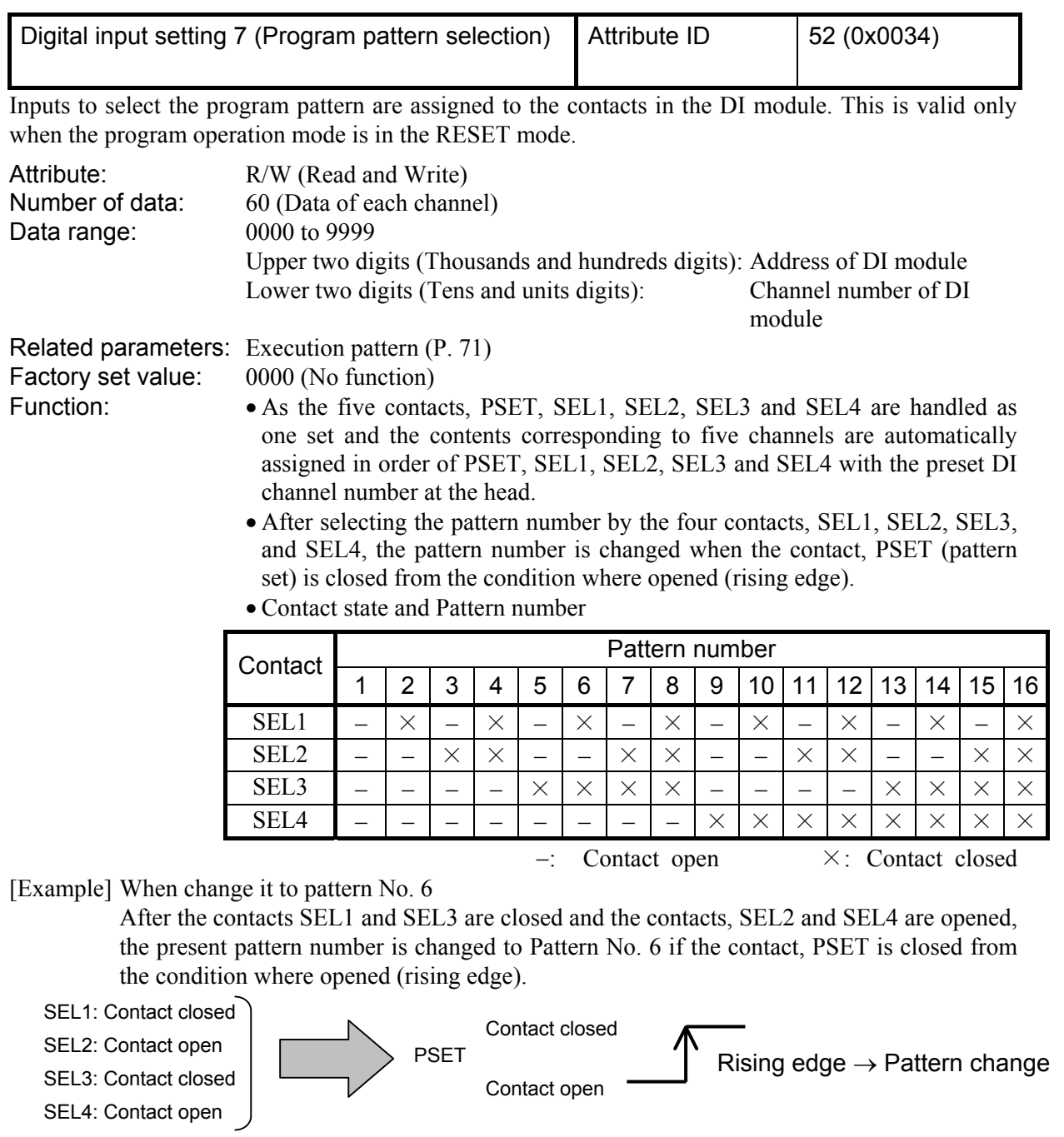

 $\Box$ The maximum delay time is 30 ms from the time when the contact in the DI module is going to be closed or opened until activated in the TIO module.

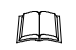

In order to make contact activation valid, it is necessary to maintain the same contact state for more than 10 ms. Otherwise, that contact state is ignored.

 $\Box$ As five channels are hadled as one set for program pattern selection, for the X-DI-A (with up to 12 input channels), to be assigned to DI channels 1 to 8. (For the X-DI-B with up to 28 input channels, to be assigned to DI channels 1 to 24.)

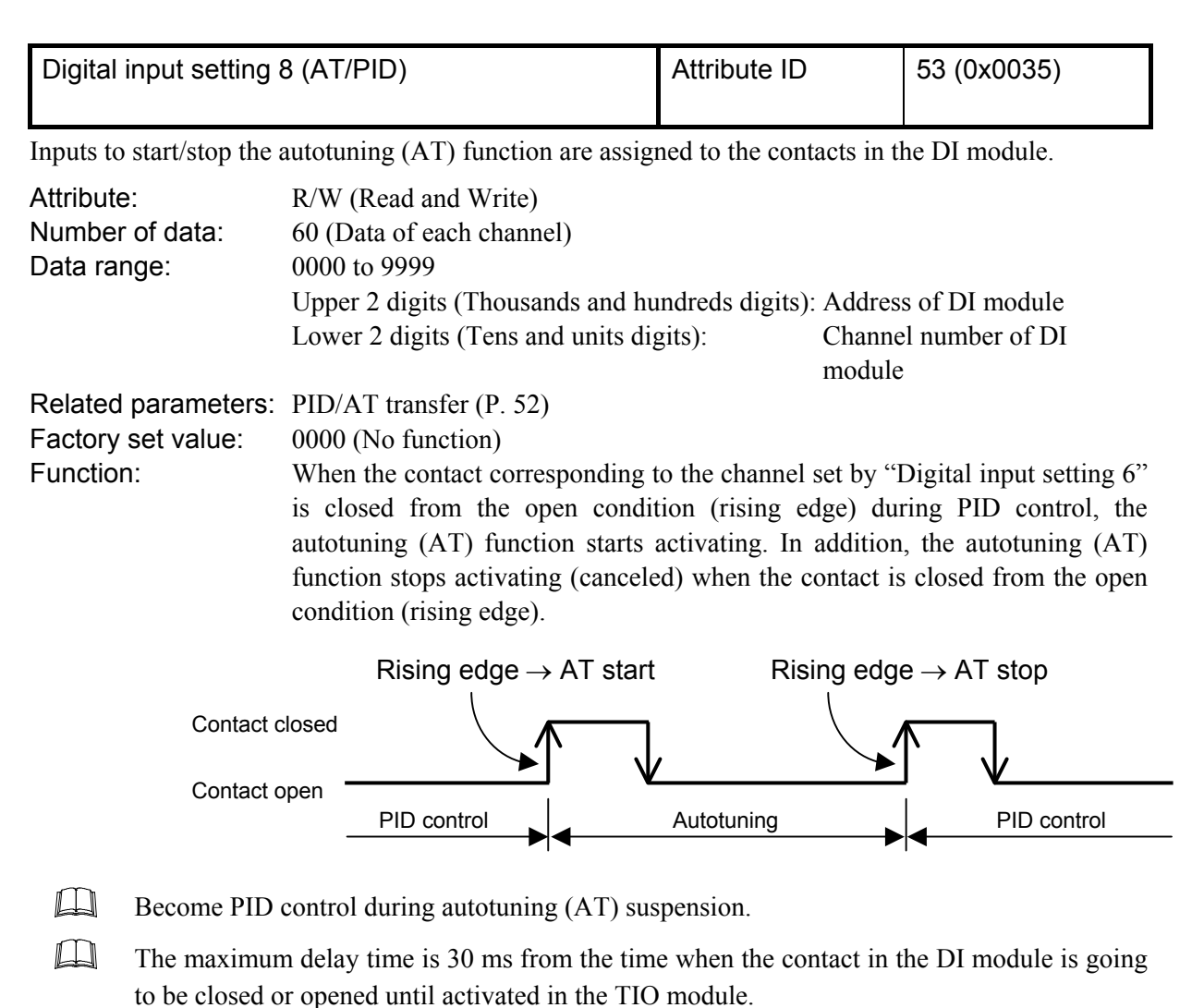

 $\Box$ In order to make contact activation valid, it is necessary to maintain the same contact state for more than 10 ms. Otherwise, that contact state is ignored.

 $\Box$ If the contact is closed from the open condition after the autotuning (AT) function ends its activation. The autotuning (AT) function is re-activated.

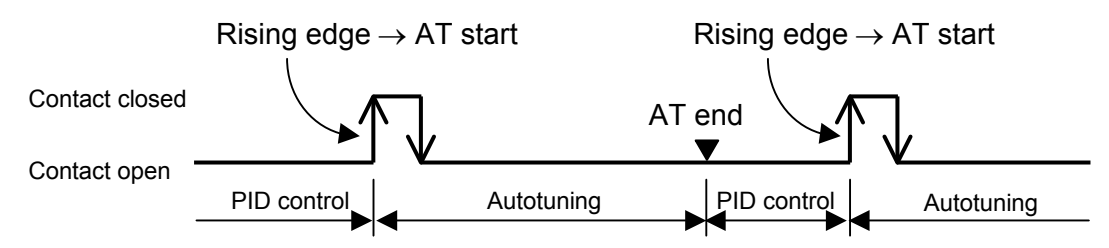
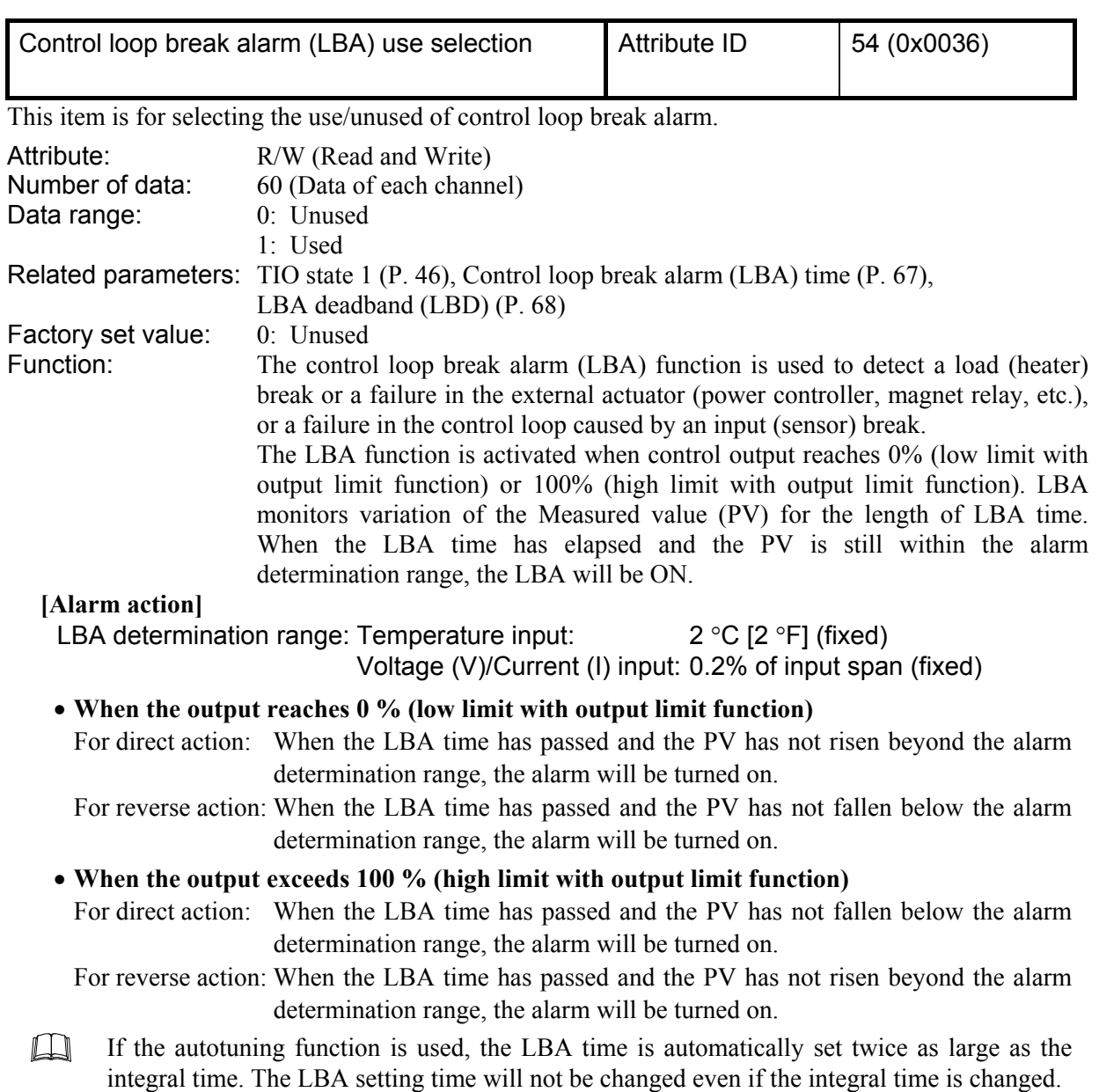

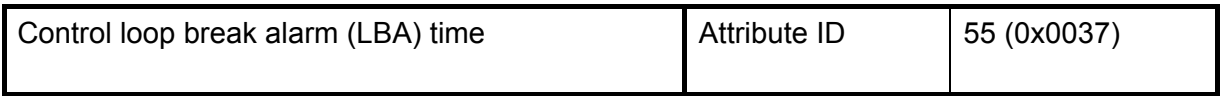

The LBA time sets the time required for the LBA function to determine there is a loop failure. When the LBA is output (under alarm status), the LBA function still monitors the Measured value (PV) variation at an interval of the LBA time.

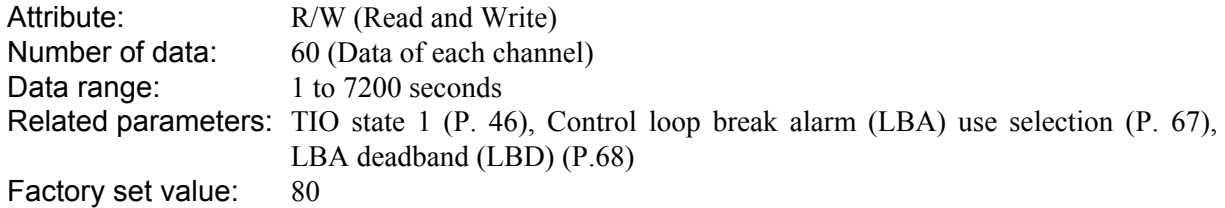

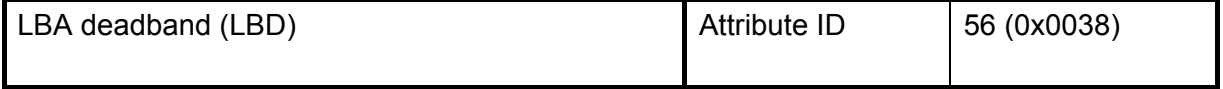

LBA deadband (LBD) gives a neutral zone to prevent the control loop break alarm (LBA) from malfunctioning caused by disturbance.

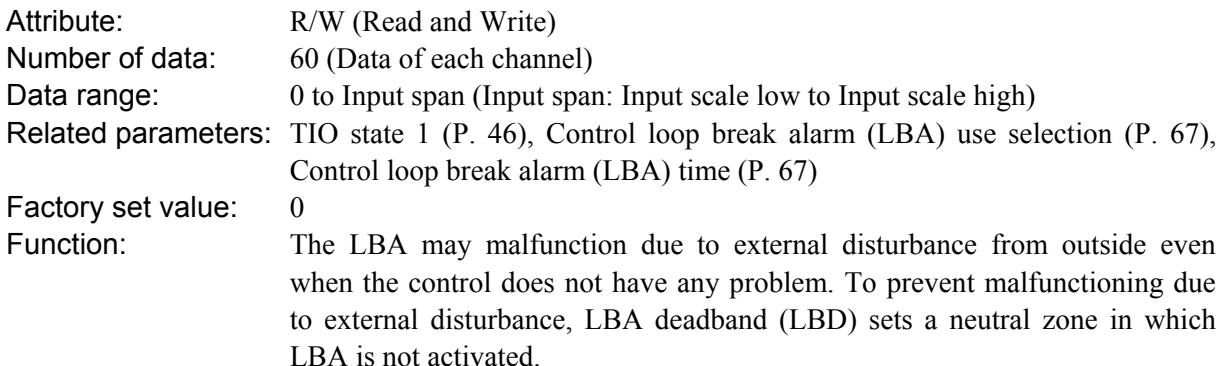

When the Measured value (PV) is within the LBD area, LBA will not be activated. If the LBD setting is not correct, the LBA will not work correctly.

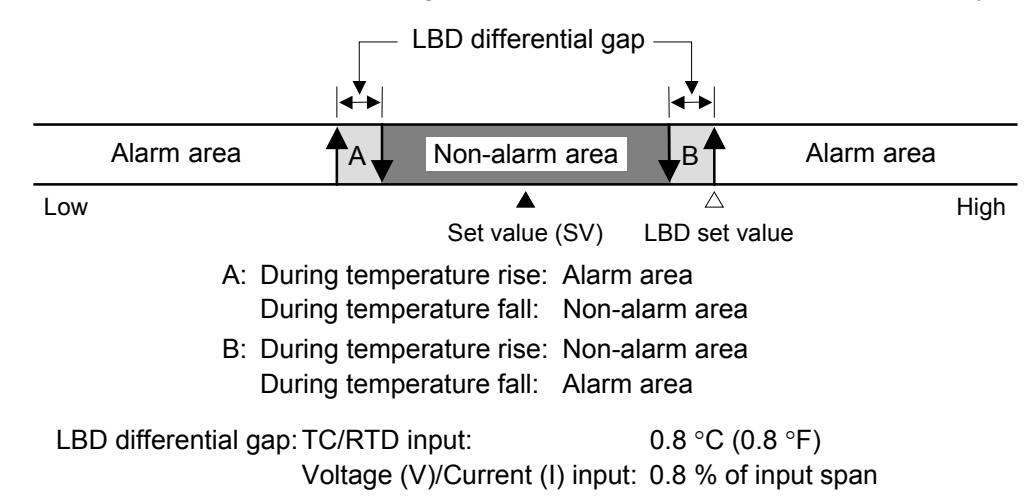

 $\Box$ If the LBA function detects an error occurring in the control loop, but cannot specify the location, a check of the control loop in order. The LBA function does not detect a location which causes alarm status. If LBA alarm is ON, check each device or wiring of the control loop.

 $\Box$ When AT function is activated or the controller is in STOP mode, the LBA function is not activated.

 $\Box$ If the LBA setting time match the controlled object requirements, the LBA setting time should be adjusted. If setting time is not correct, the LBA will malfunction by turning on or off at inappropriate time or not turning on at all.

 $\Box$ While the LBA is ON (under alarm status), the following conditions cancel the alarm status and LBA will be OFF.

- The Measured value (PV) rises beyond (or falls below) the LBA determination range within the LBA time.
- The Measured value (PV) enters within the LBA deadband.

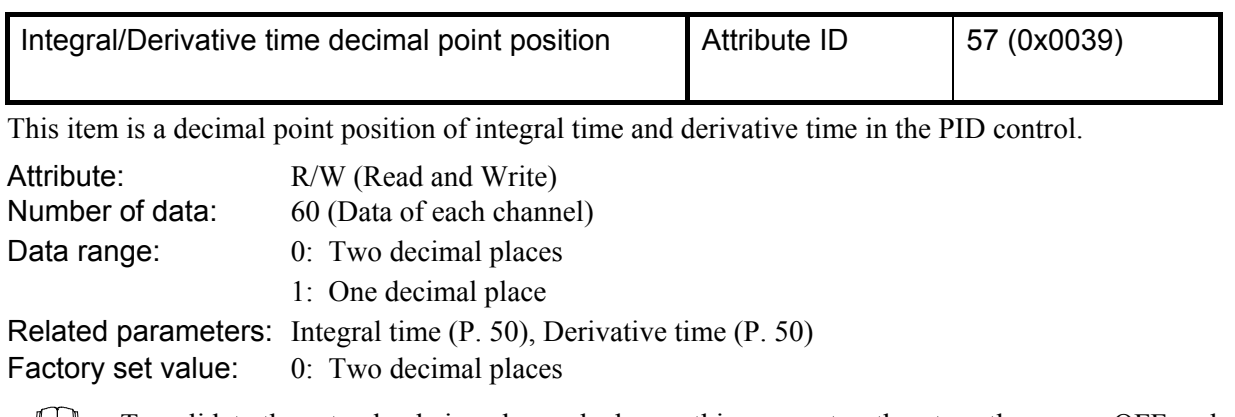

To validate the set value being changed, change this parameter, then turn the power OFF and  $\Box$ then ON.

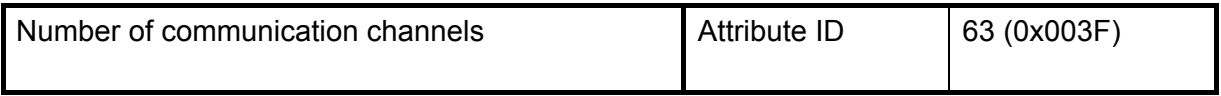

This item corresponds to number of temperature control channels of the SRX communicating via polling I/O communication.

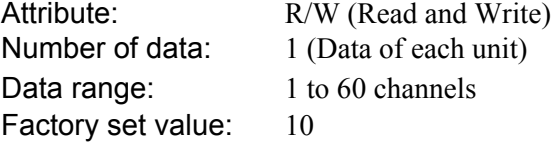

 $\Box$ The number of communication channels can also be set via Explicit message communication, or by the configuration tool or rotary switch. If "Number of communication channels" is set by the "Controller communication item setting object (0xC7: C7H)" which sets communication data items via polling I/O communication, it becomes the same as that when set at "0."

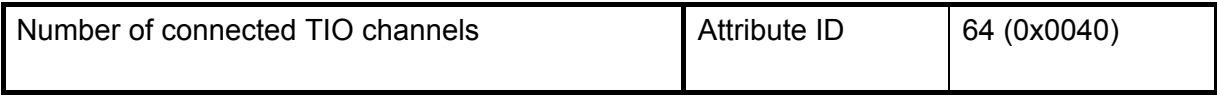

This is the number of TIO channels of the SRX actually connected.

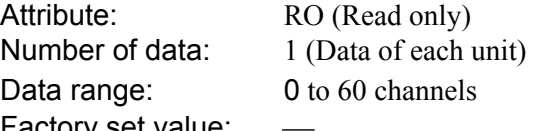

ractory set value:

It is possible to read data items only via Explicit message communication. If this data item is  $\Box$ set by the "Controller communication item setting object (0xC7: C7H)" which sets communication data items via polling I/O communication, it becomes the same as that when set at "0."

 $\Box$ The X-TIO-J module starts collecting data on connected modules just after the power is turned on, and communication is validated after data collection is finished. If "the number of connected TIO channels" is read during data collection, "0" is returned. Therefore, the communication enable state after the power is turned on can be checked as far as "the number of connected TIO channels" is monitored.

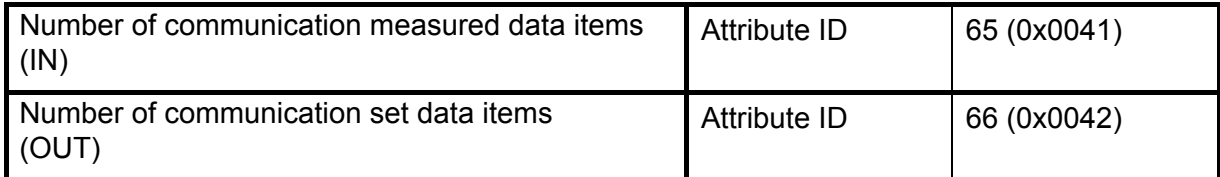

This is the number of measured data items (IN) or set data items (OUT) (No. of words) communicating via polling I/O communication.

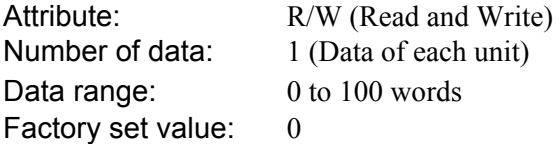

 $\Box$ The number of communication channels can also be set via Explicit message communication, or by the configuration tool or rotary switch. If this data item is set by the "Controller communication item setting object (0xC7: C7H)" which sets communication data items via polling I/O communication, it becomes the same as that when set at "0."

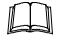

The number of communication data items can also be set by DIP switch 1 on the left side of the X-TIO-J module.

 $\Box$ The number of data items which can actually communicate differs depending on the set data value.

- If value set via communication is "0": Value set by DIP switch
- If value set via communication is any value from "1 to 6": Fixed at 6
- If value set via communication is any value from "7 to 100": Value set by communication Value set by communication:
	- Value set by Explicit message communication, or by the configuration tool or rotary switch.

## **7.1.2 Program control data items**

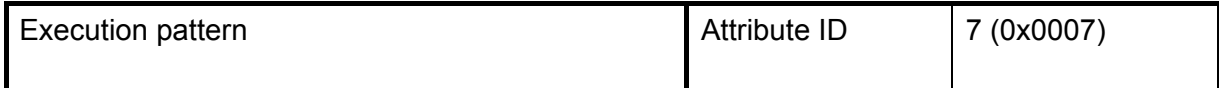

Only when the program operation mode is set to RESET, the pattern number needing to be executed is set. The pattern number under execution is monitored during program execution. No setting can be made during program execution.

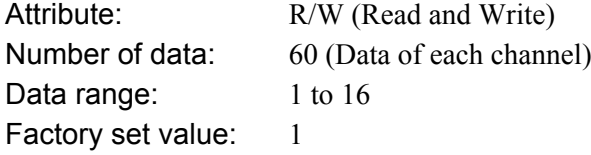

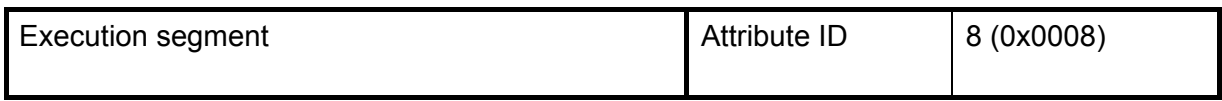

The segment number now under program execution is monitored.

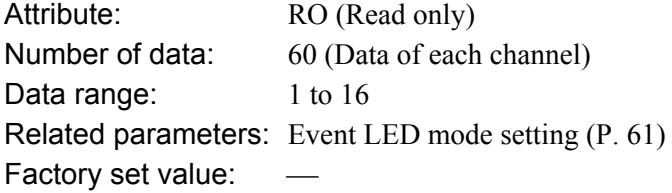

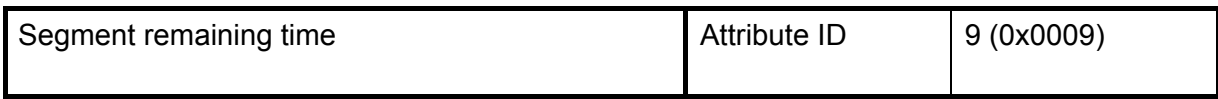

The segment remaining time now under program execution is monitored.

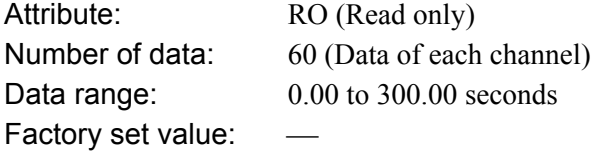

 $\mathbb{F}^n$ The time unit can be changed with a host communication. For host communication, refer to the **Module Type Controller SRX Communication Instruction Manual (IMS01N01-E)**.

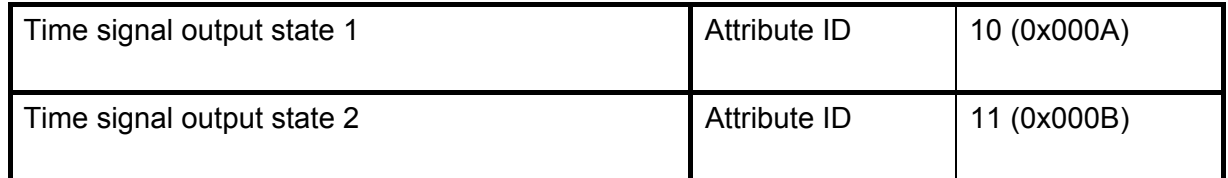

The time signal output state is expressed in bit data.

"Time signal output state 1" monitors the state of time signal No. 1 to 8 while "Time signal output state 2," the state of time signal No. 9 to 16.

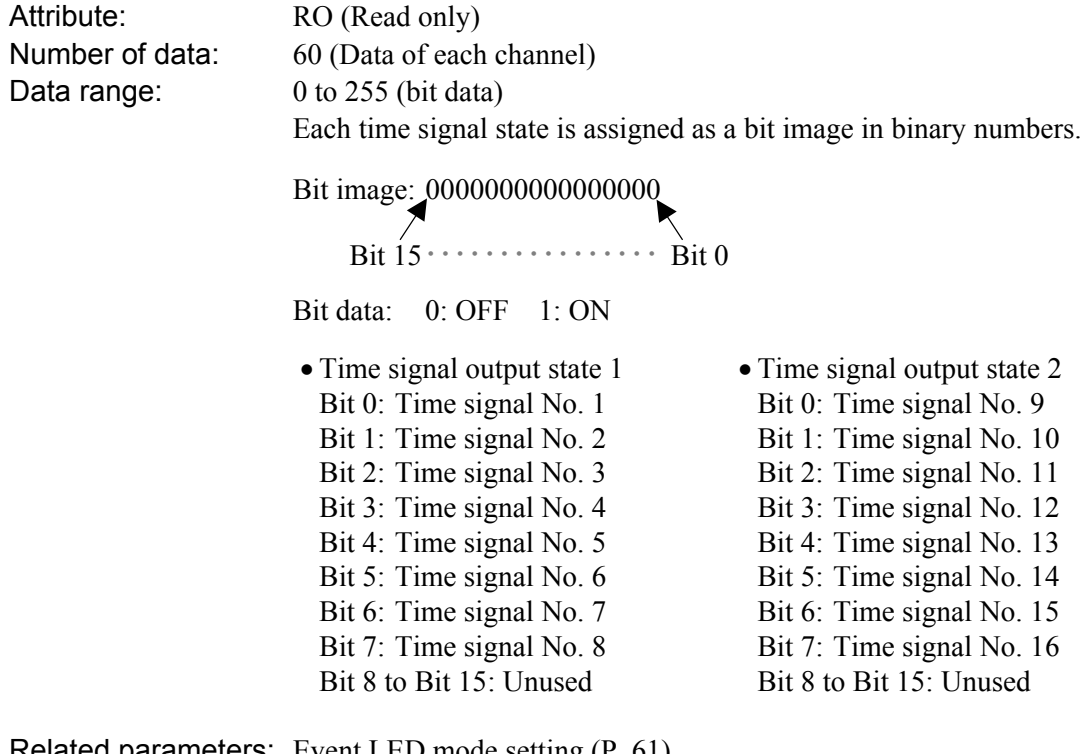

Related parameters: Event LED mode setting (P. 61) Factory set value:  $-\frac{1}{2}$ 

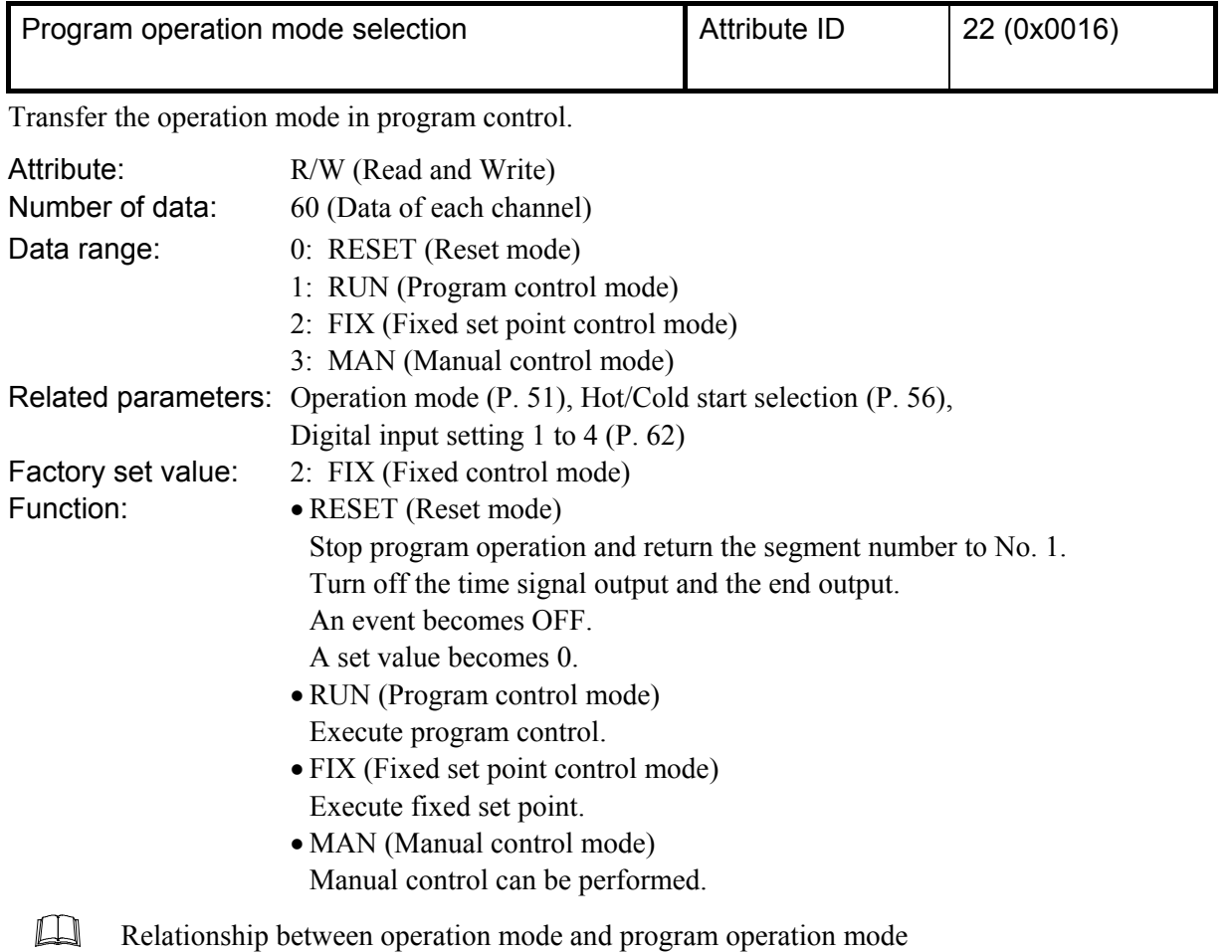

- The program operation mode becomes "0: RESET (Reset mode)" when the operation mode is set to "0: Unused."
- It the operation mode is set to any mode other than "0: Unused" with the program operation mode set to "0: RESET (Reset mode)" or "2: FIX (fixed set point control)," it is set to the latter.
- The program operation mode becomes "1: Monitor 1" when the operation mode is set to "0: RESET (Reset mode)."
- The program operation mode becomes "3: Control" when the operation mode is set to any mode other than "0: RESET (Reset mode)."

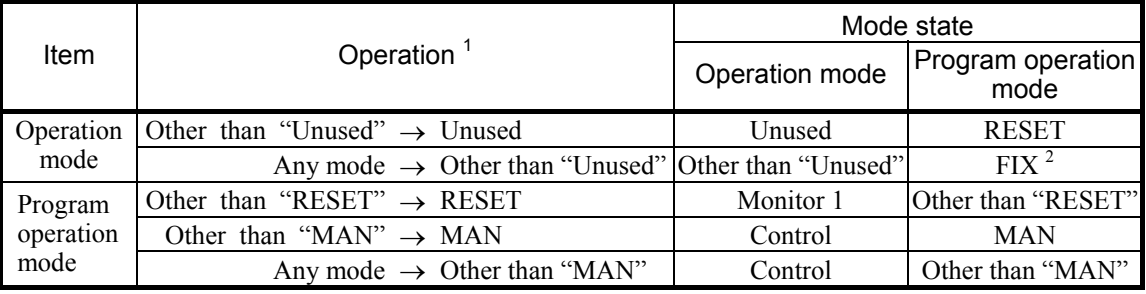

<sup>1</sup> If must be set to the different mode before or after operation.

 $2$  This is valid only when the program run mode before operation is set to RESET or FIX.

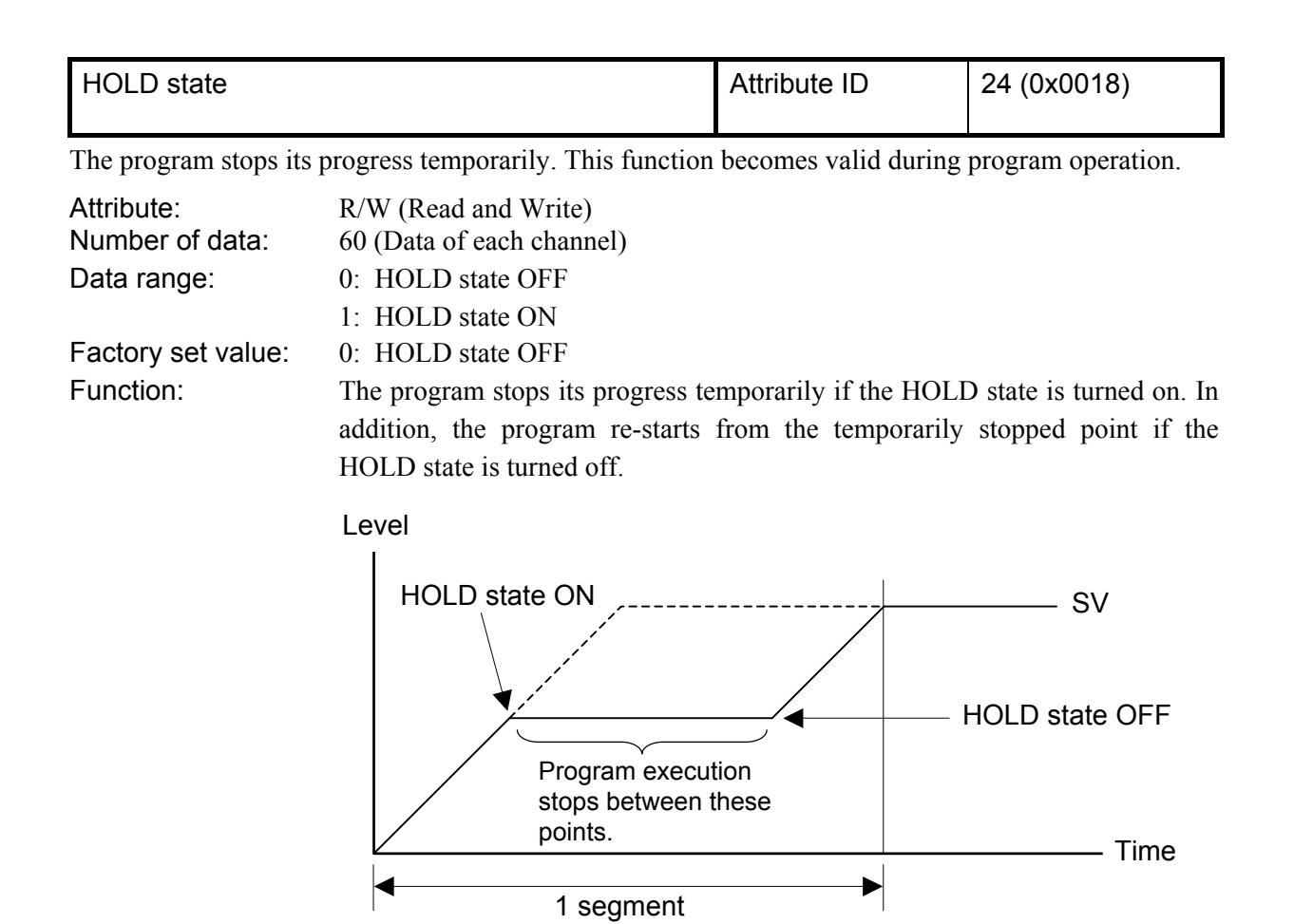

The HOLD state is not released if set to any of other program operation modes (FIX or MAN).

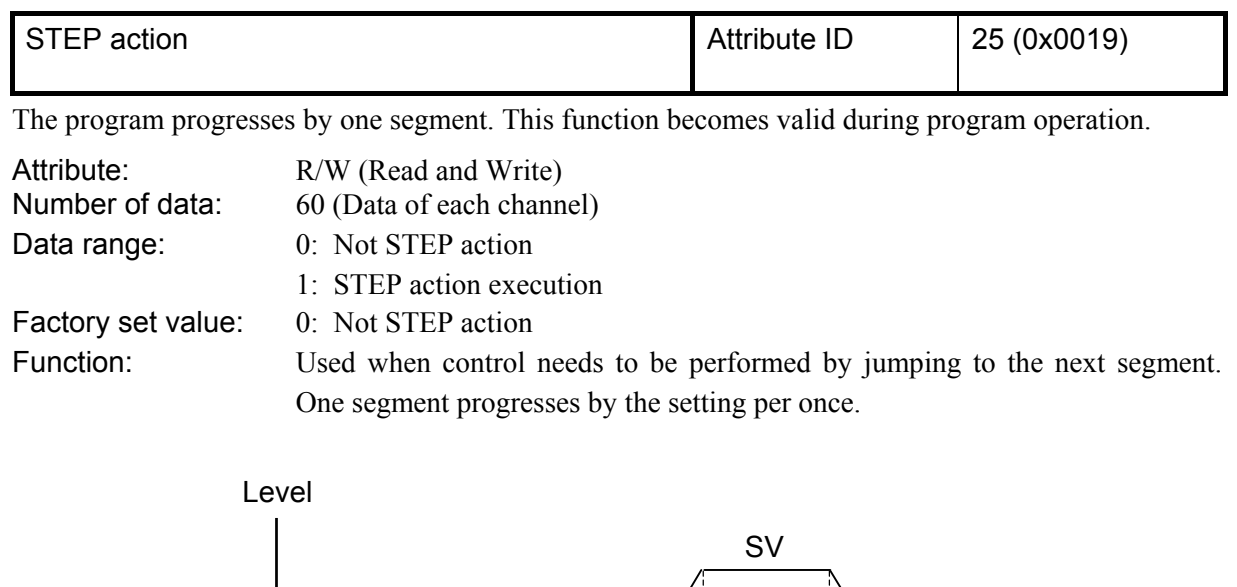

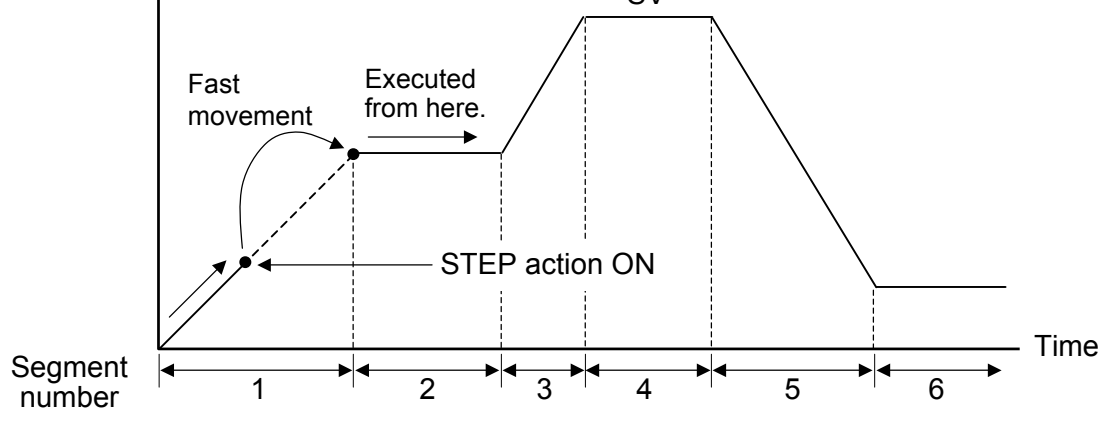

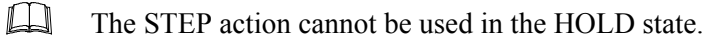

 $\Box$ It is possible to read data items only via Explicit message communication. If this data item is set by the "Controller communication item setting object (0xC7: C7H)" which sets communication data items via polling I/O communication, it becomes the same as that when set at "0."

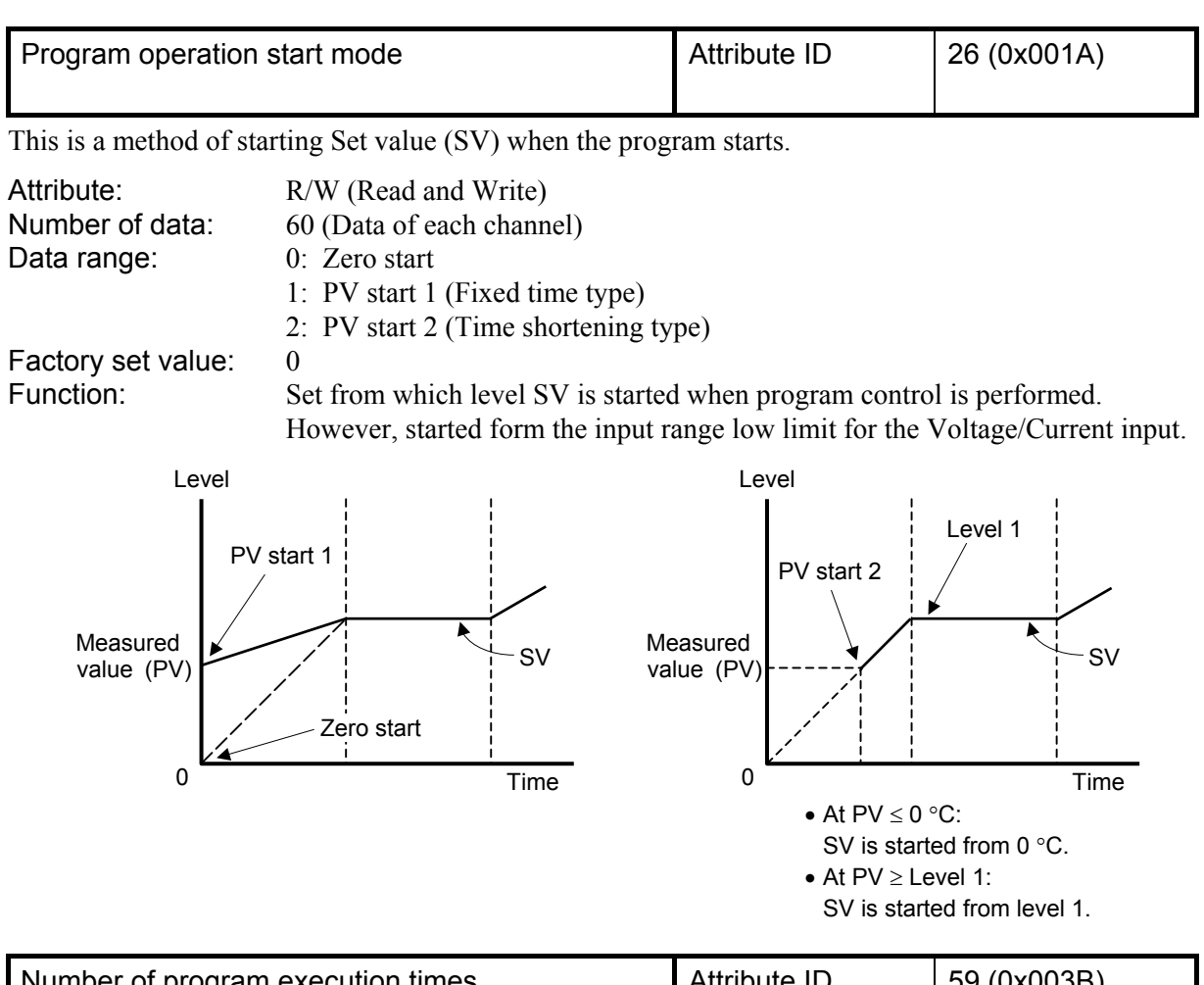

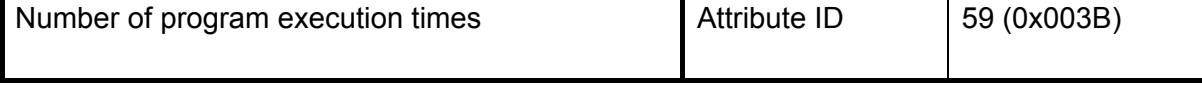

Number of program execution times now under program execution is monitored.

Attribute: RO (Read only) Number of data: 60 (Data of each channel) Data range: 0 to 9999 times Factory set value:

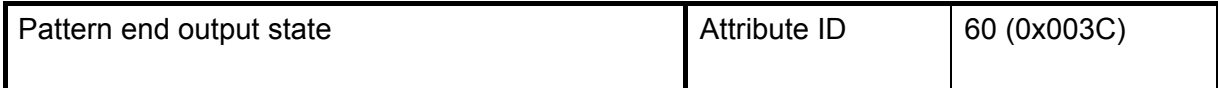

The pattern end output state output at the end of program operation is monitored.

It is turned on at the end of program operation. Time to be turned on can be set by setting the pattern end output time.

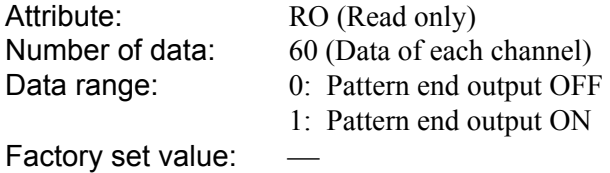

a,

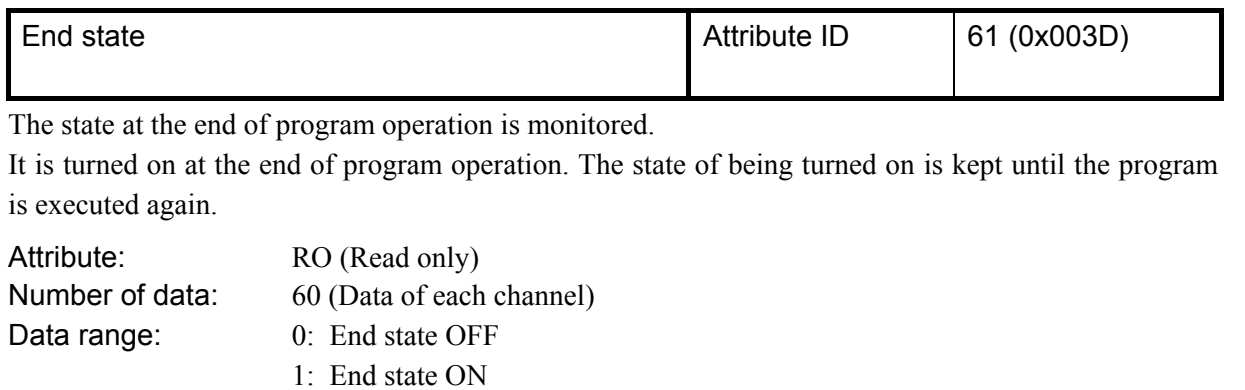

Factory set value:  $\qquad$  -

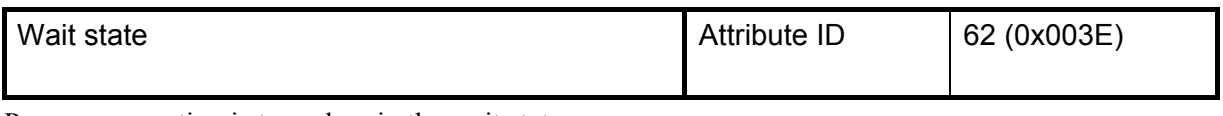

Program operation is turned on in the wait state.

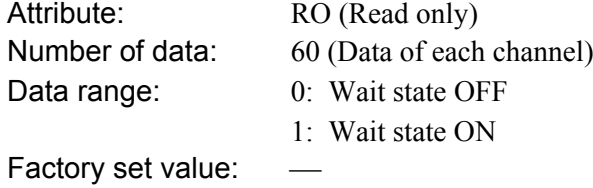

# **7.2 Communication Data of DI Module**

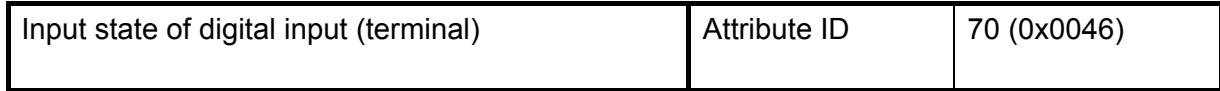

Digital signals (DI channels 1 to 12) input to the terminal board of the DI module are expressed as bit data.

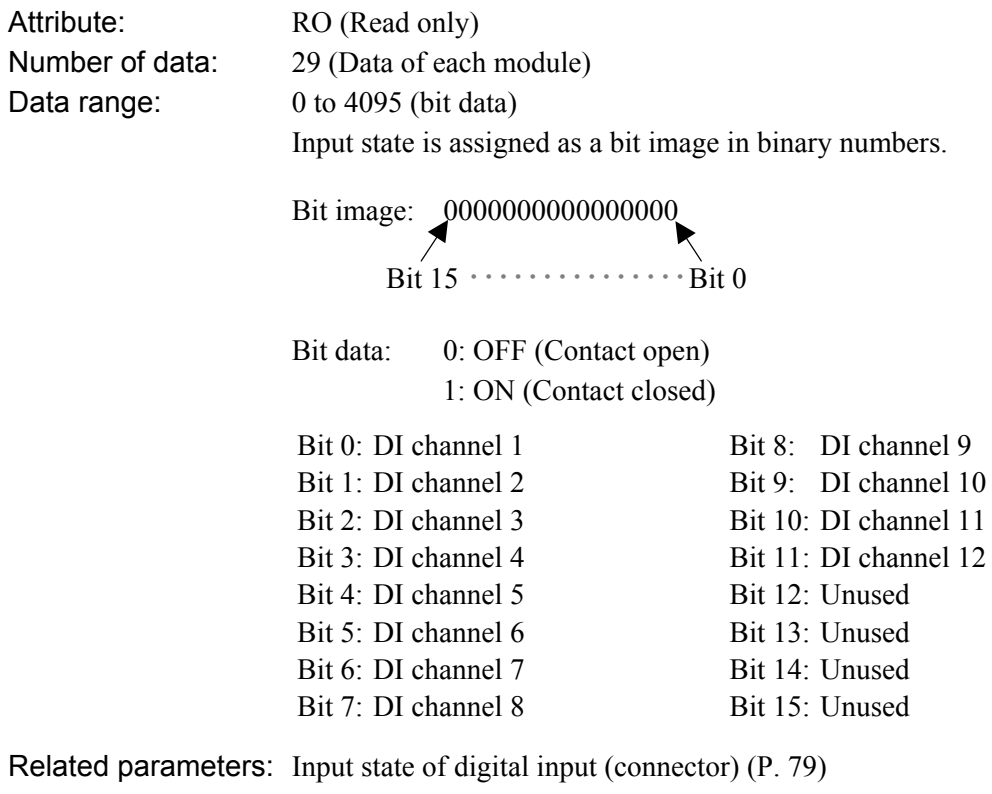

Factory set value:

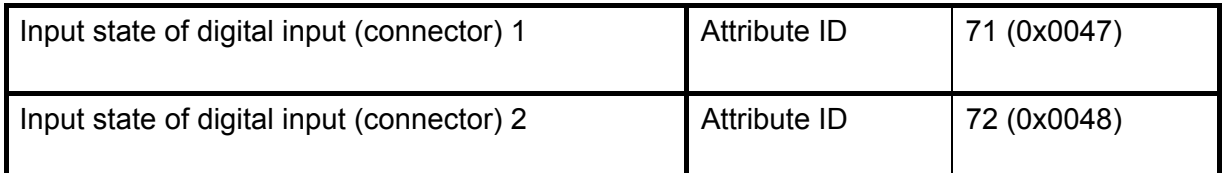

Digital signals (DI channels 13 to 20 and 21 to 28) input to the connector of the DI module are expressed as bit data.

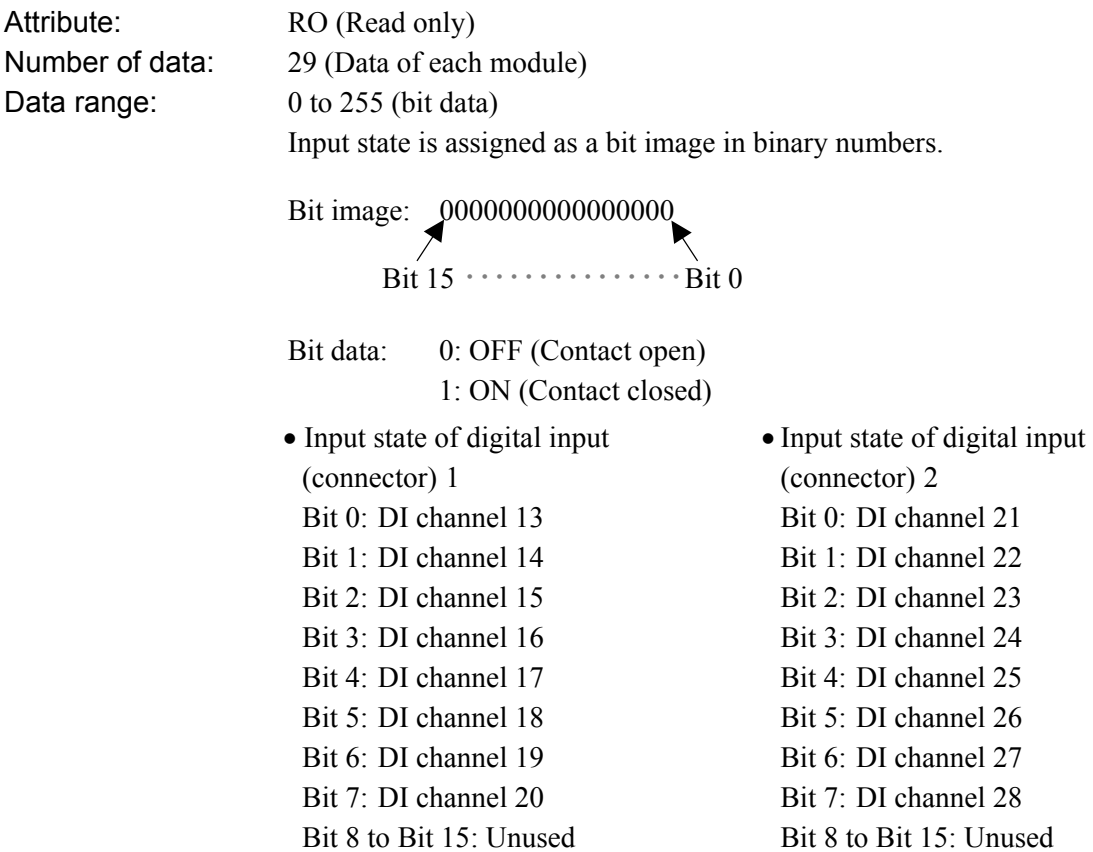

Related parameters: Input state of digital input (terminal) (P. 78) Factory set value:  $-\frac{1}{2}$ 

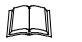

This item is valid only when the X-DI-B module is used.

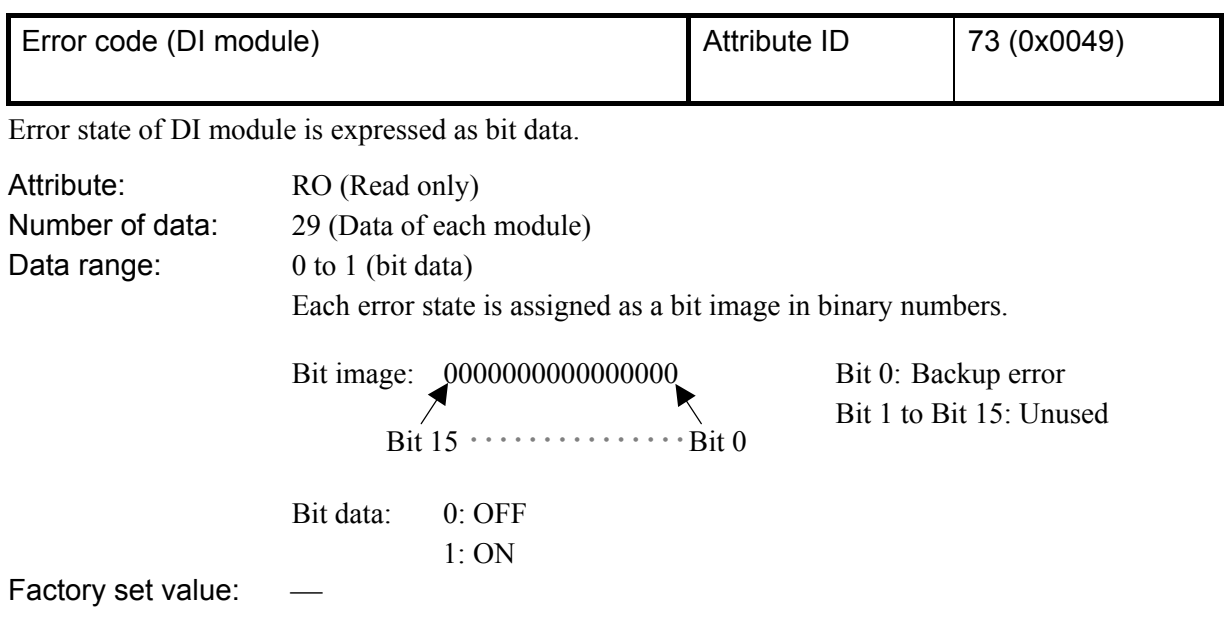

# **7.3 Communication Data of DO Module**

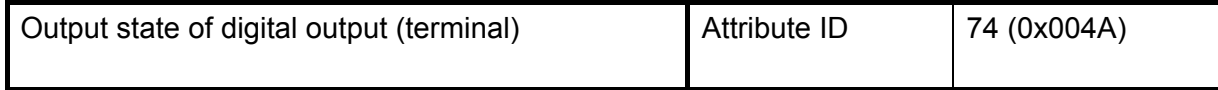

Digital signals (DO channels 1 to 12) output from the terminal board of the DO module are expressed as bit data.

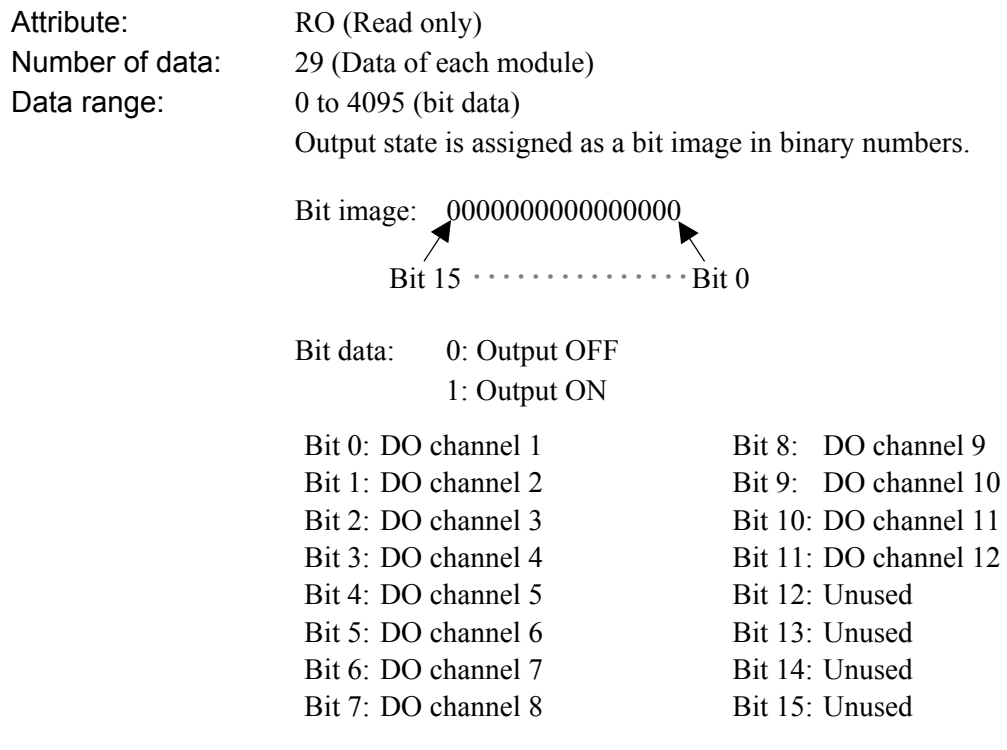

Related parameters: Output state of digital output (connector) (P. 82) Factory set value:

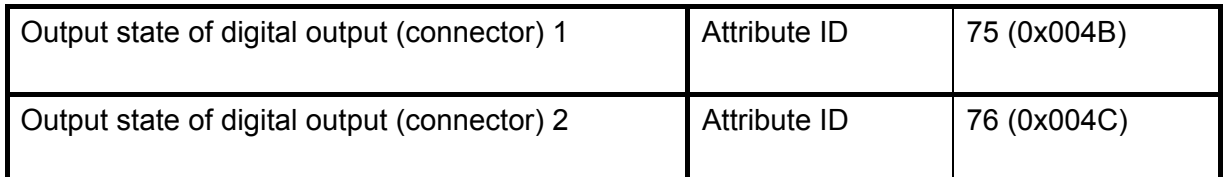

Digital signals (DO channels 13 to 20 and 21 to 28) output from the connector of the DO module are expressed as bit data.

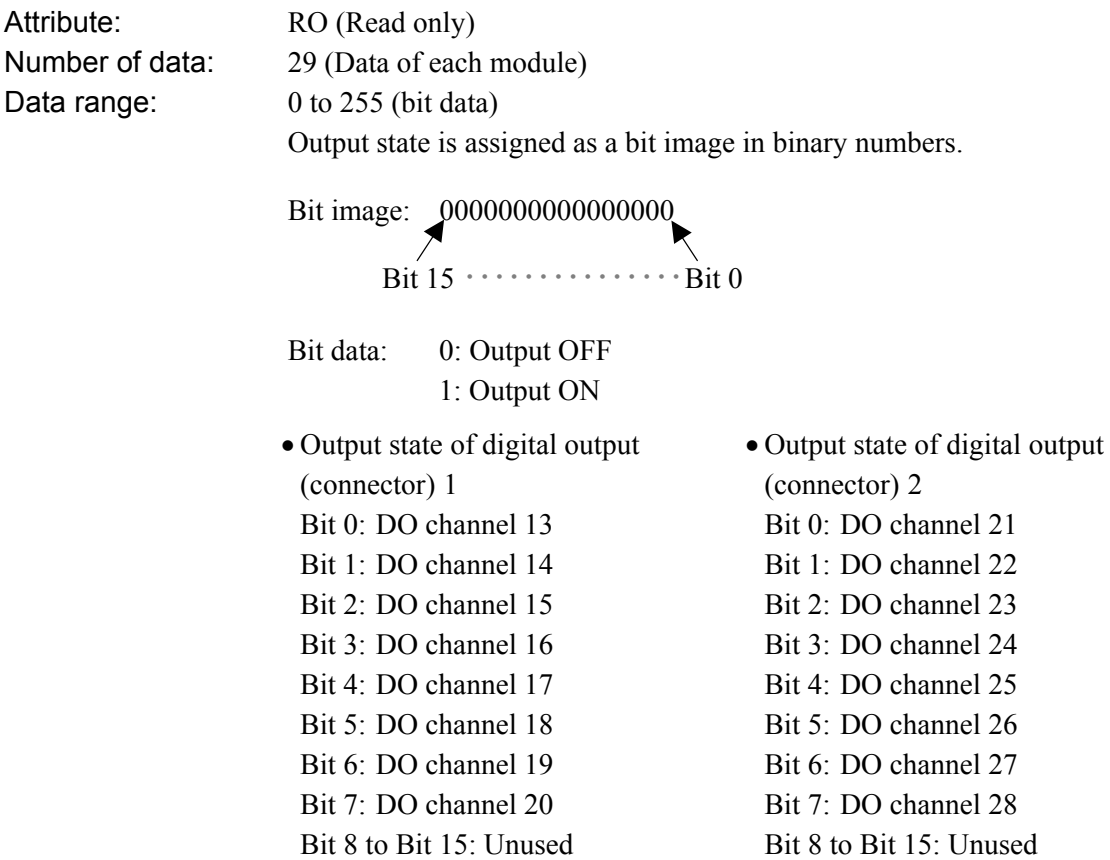

Related parameters: Output state of digital output (terminal) (P. 81) Factory set value:  $-\frac{1}{2}$ 

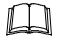

This item is valid only when the X-DO-B module is used.

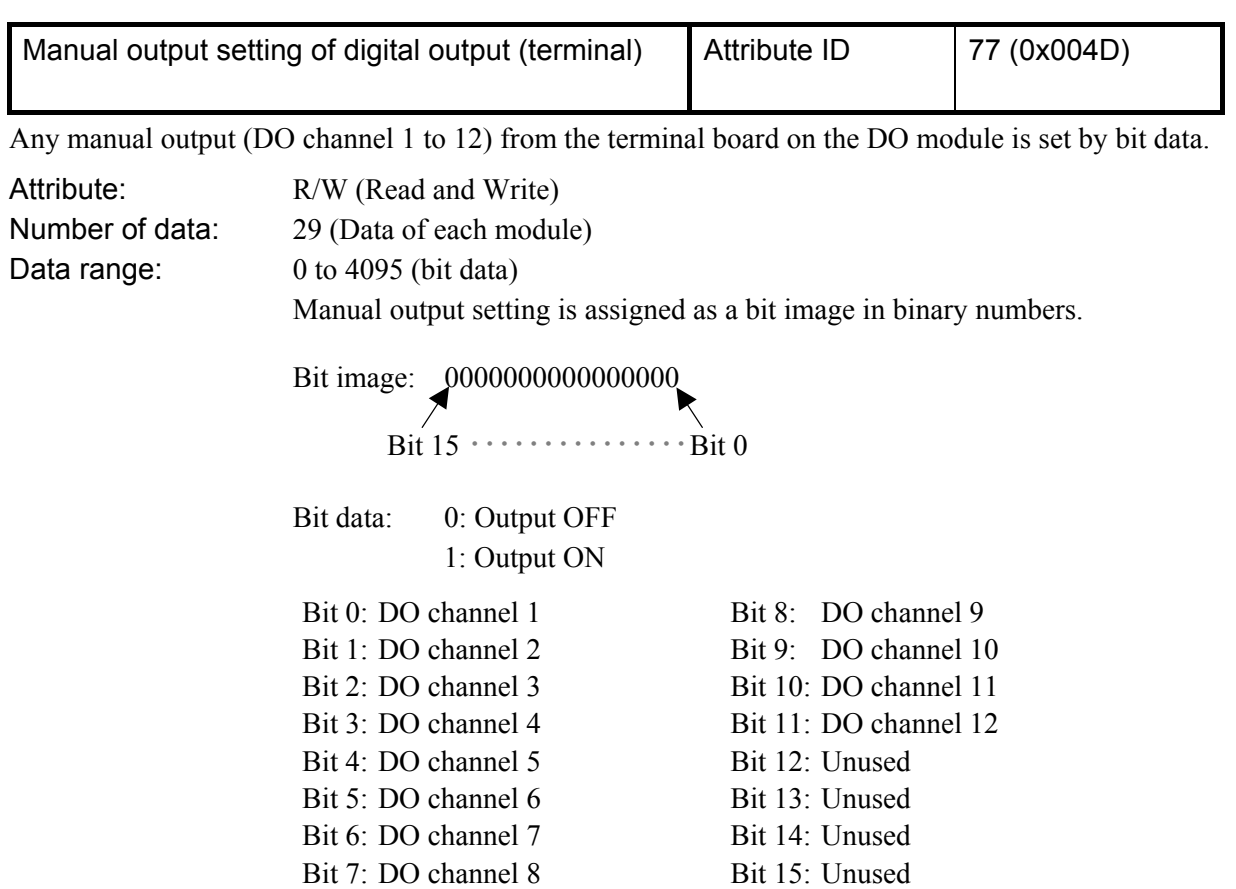

Related parameters: Manual output setting of digital output (connector) (P. 84) Factory set value:  $0$ 

 $\Box$ The manual output setting of digital output is valid only when "DO function selection" is 0. "DO function selection" can be set in the host communication of the DO module.

For host communication, refer to the **Module Type Controller SRX Communication**   $\mathbb{F}$ **Instruction Manual (IMS01N01-E)**.

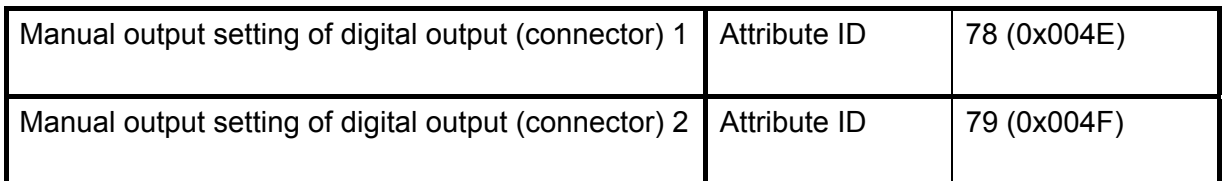

Any manual output (DO channel 13 to 20 and DO channel 21 to28) from the connector on the DO module is set by bit data.

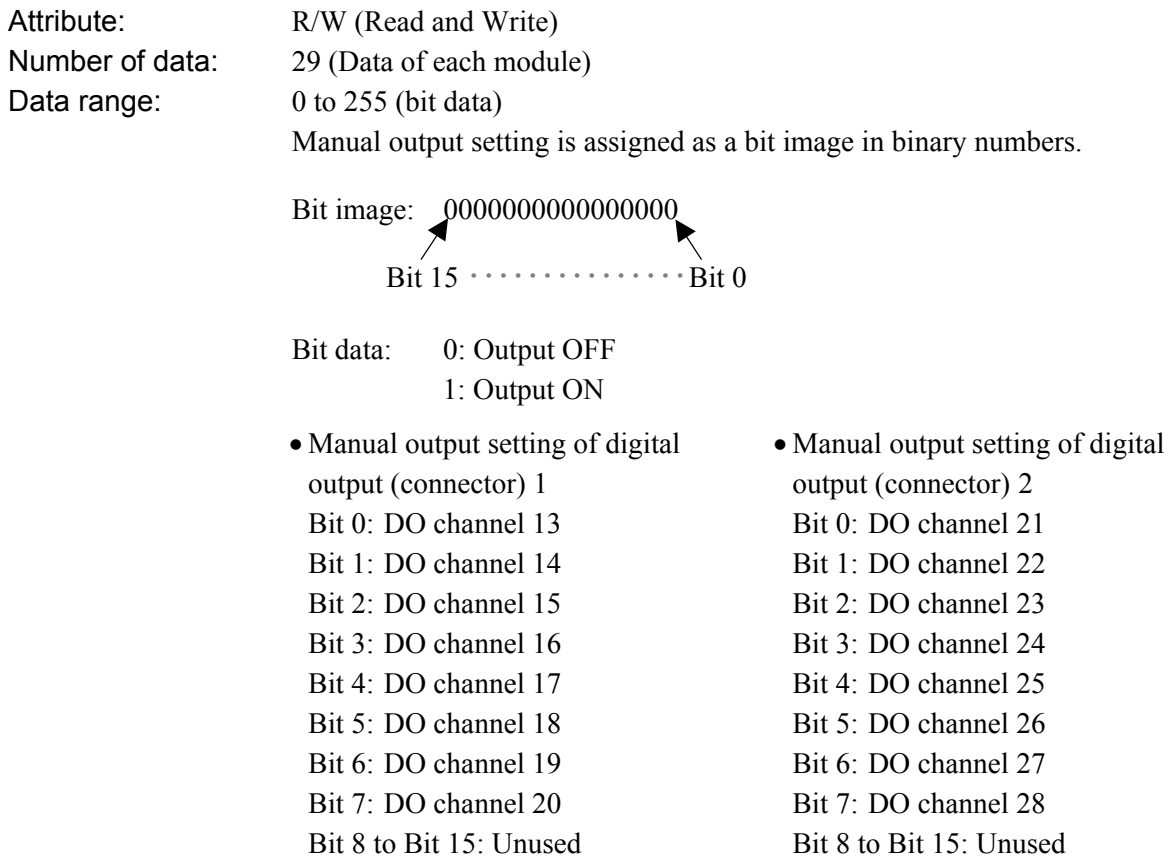

Related parameters: Manual output setting of digital output (terminal) (P. 83) Factory set value:  $0$ 

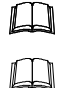

This item is valid only when the X-DO-B module is used.

The manual output setting of digital output is valid only when "DO function selection" is 0. "DO function selection" can be set in the host communication of the DO module.

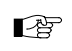

For host communication, refer to the **Module Type Controller SRX Communication Instruction Manual (IMS01N01-E)**.

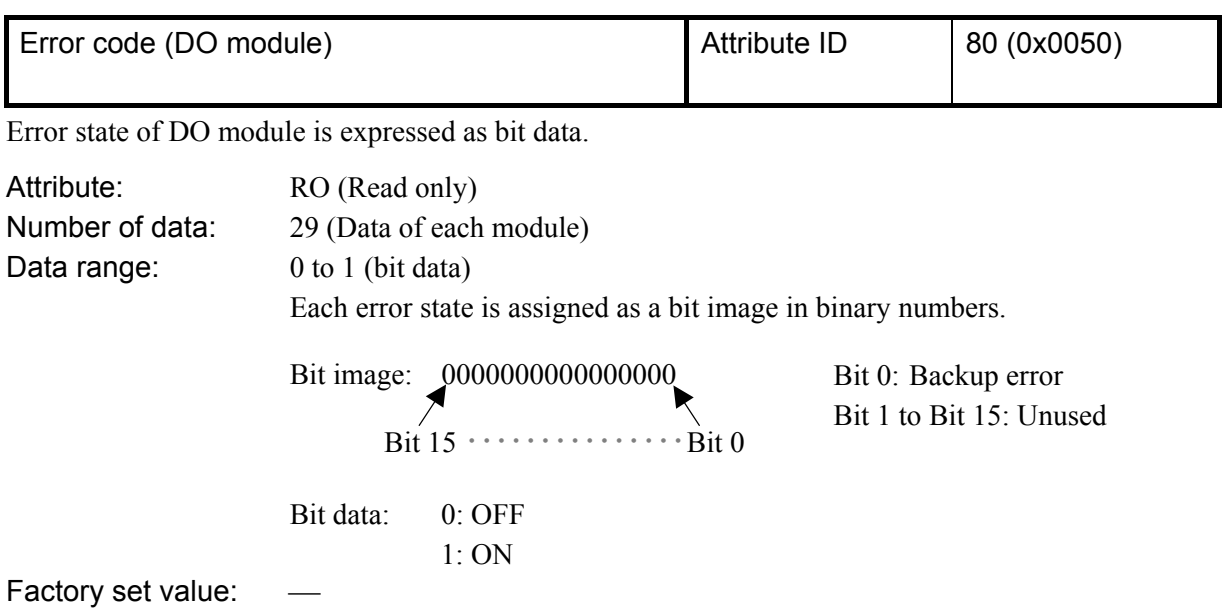

# **8. USAGE EXAMPLE**

In this Chapter, an example of using DeviceNet communication is explained when the SRX is connected to a PLC as a master.

# **8.1 Handling Procedures**

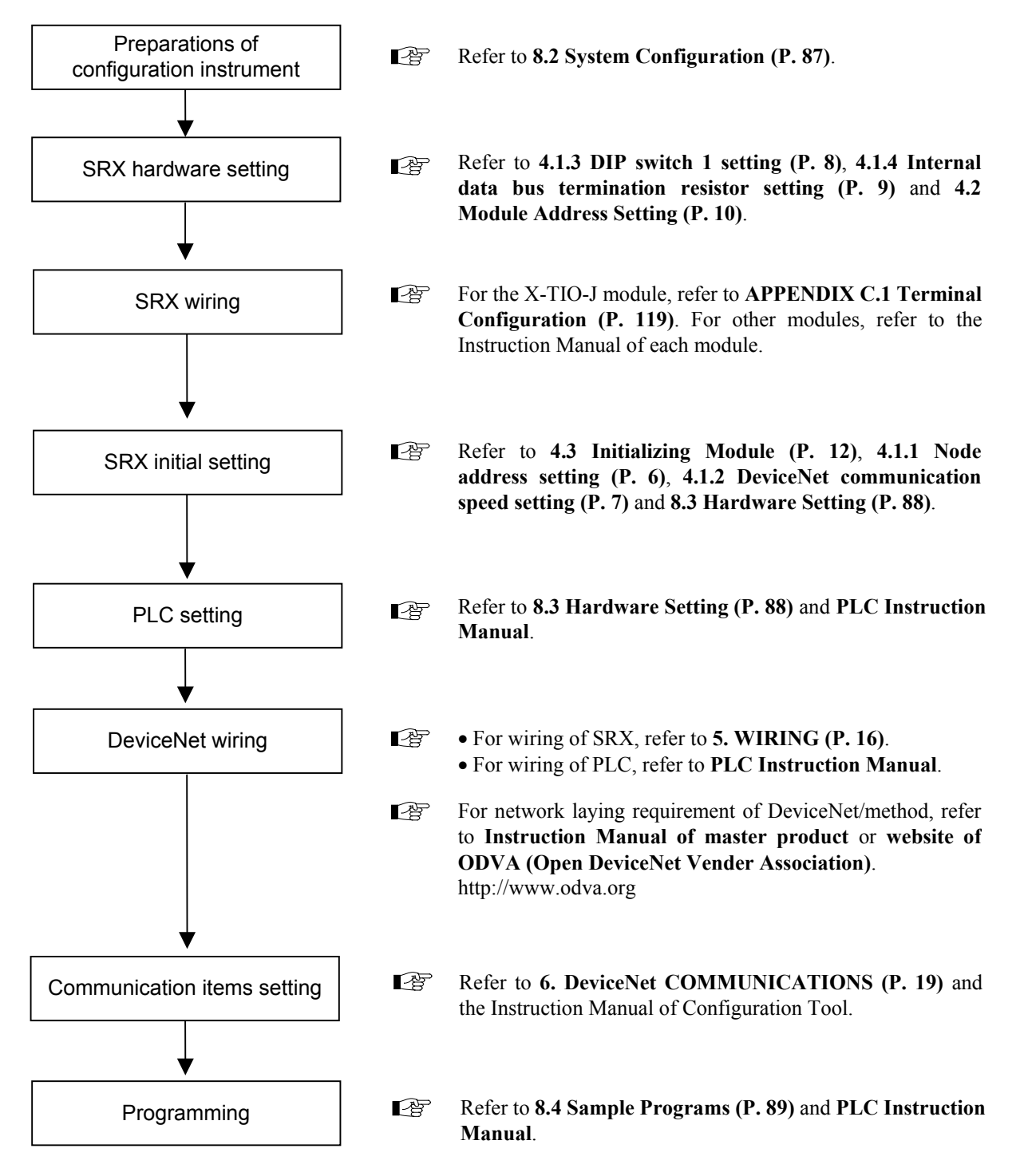

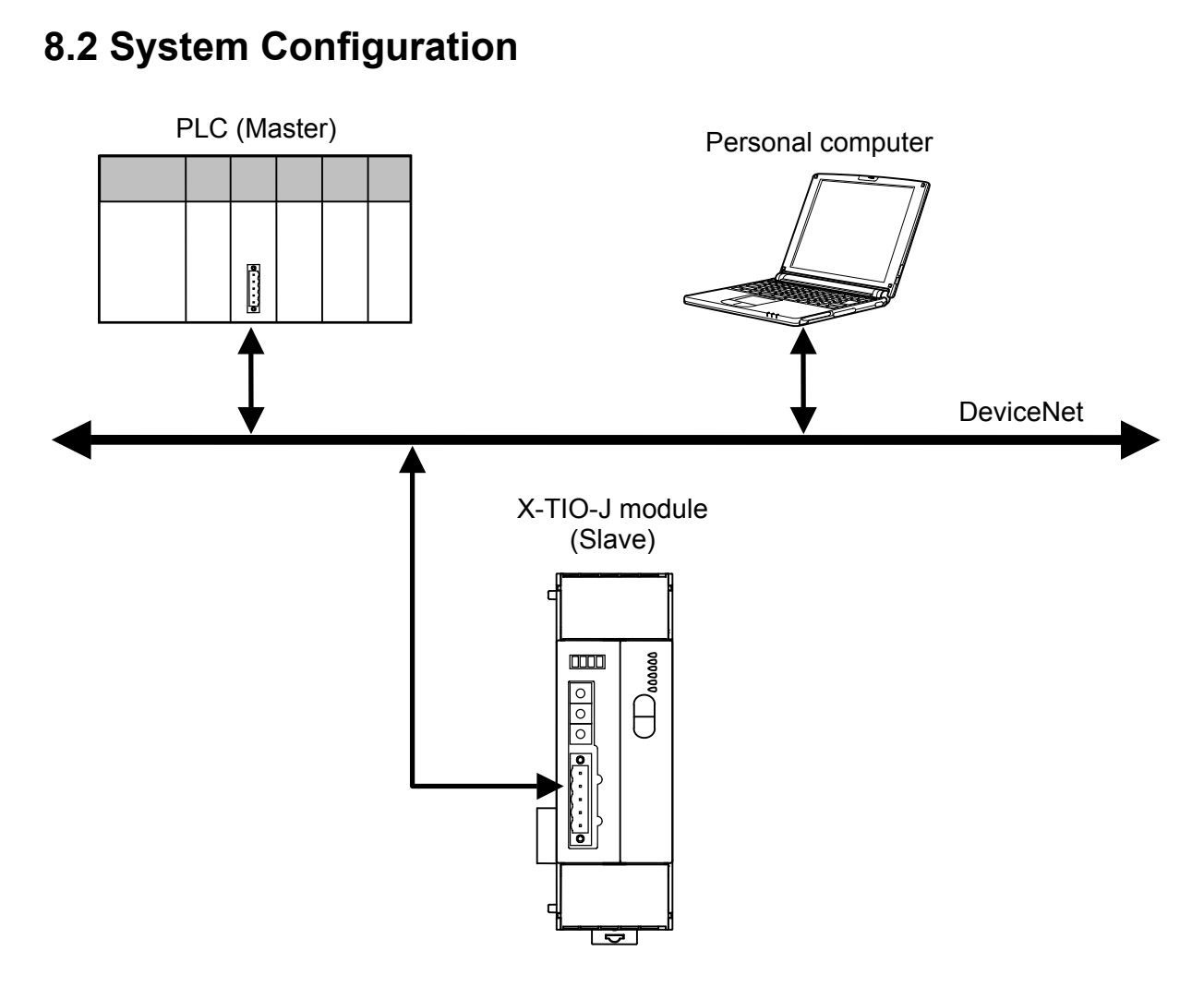

### **Use instruments**

#### $\bullet$  Module type controller SRX

- − Temperature control module for DeviceNet: X-TIO-J
- z **PLC**
- − SYSMAC CJ (OMRON product)
	- CPU unit: CJ1M, DeviceNet master unit: CJ1W-DRM21

or

− Control Logix 5550 [Rockwell Inc. (Allen-Bradley) ] CPU module: 1756-L1, LINK module (DeviceNet): 1756-DNB

#### **• Personal computer**

The configuration tool must be installed in a personal computer.

## **8.3 Hardware Setting**

Set each hardware's as the following.

## ■ PLC setting

Set PLC in requirement of the following.

[DeviceNet communication requirement]

- Node address: 0
- DeviceNet communication speed: 125 kbps
- Unit Number: 0

图 For setting method, refer to Instruction Manual for PLC.

## ■ **SRX** setting

Set X-TIO-J module in requirement of the following.

#### [DeviceNet communication requirement]

- Node address: 1
- DeviceNet communication speed: 125 kbps
- Number of communication data: 8 words

 $\mathbb{R}$ For setting method, refer to **4.1 DeviceNet Communication Setting (P. 6)**.

- $\mathbb{P}^n$ The number of communication data items when conducting polling I/O communication can also be set via Explicit message communication, or by the configuration tool or rotary switch. For details, refer to **4.4 Communication Environment Setting by Rotary Switch (P. 13)**,
	- **Communication parameter setting by configuration tool (P. 24)**, or

 **Communication parameter setting by Explicit message communication (P. 32)**.

## **8.4 Sample Programs**

## **8.4.1 Polling I/O communication (When the SYSMAC CJ)**

- $\Box$ Polling I/O communication is called "Remote I/O communication" in OMRON PLC related instruction manuals.
- **Communication requirement**
- Contents of communication parameter setting

```
Communication data items: Measured data item (IN): Measured value (PV) [Attribute ID: 1] 
                          Set data item (OUT): Set value (SV) [Attribute ID: 12]
Number of communication channels: 2 channels 
Number of communication data items: 8 words
```
The above communication parameters can be set via Explicit message communication or by ■ the configuration tool. For details, refer to  $\blacksquare$  **Communication parameter setting by configuration tool (P. 24), or**  $\blacksquare$  **Communication parameter setting by Explicit message communication (P. 32)**.

#### $\bullet$  Memory allocation

Allocate the memory by using the configuration tool.

Allocation method: Manual allocation

Data area: Measured data item (IN) area: D00000 to D00007 (8 words) Set data item (OUT) area: D10000 to D10007 (8 words)

#### **Data which a master receives [Response: measured data items (IN)]**

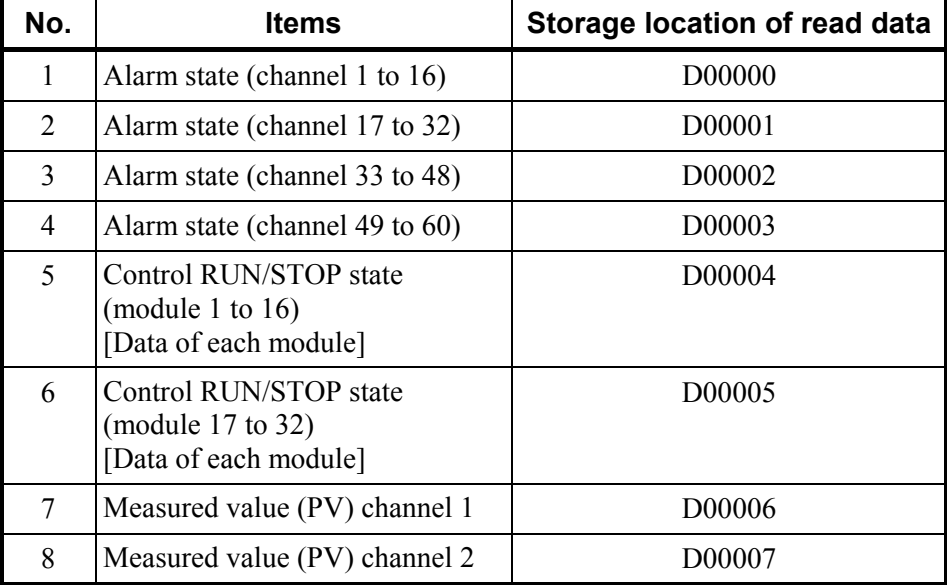

 $\Box$ Communication data No. 1 to 6 (corresponding to 6 words) are fixed communication data items.

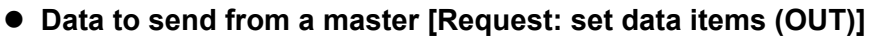

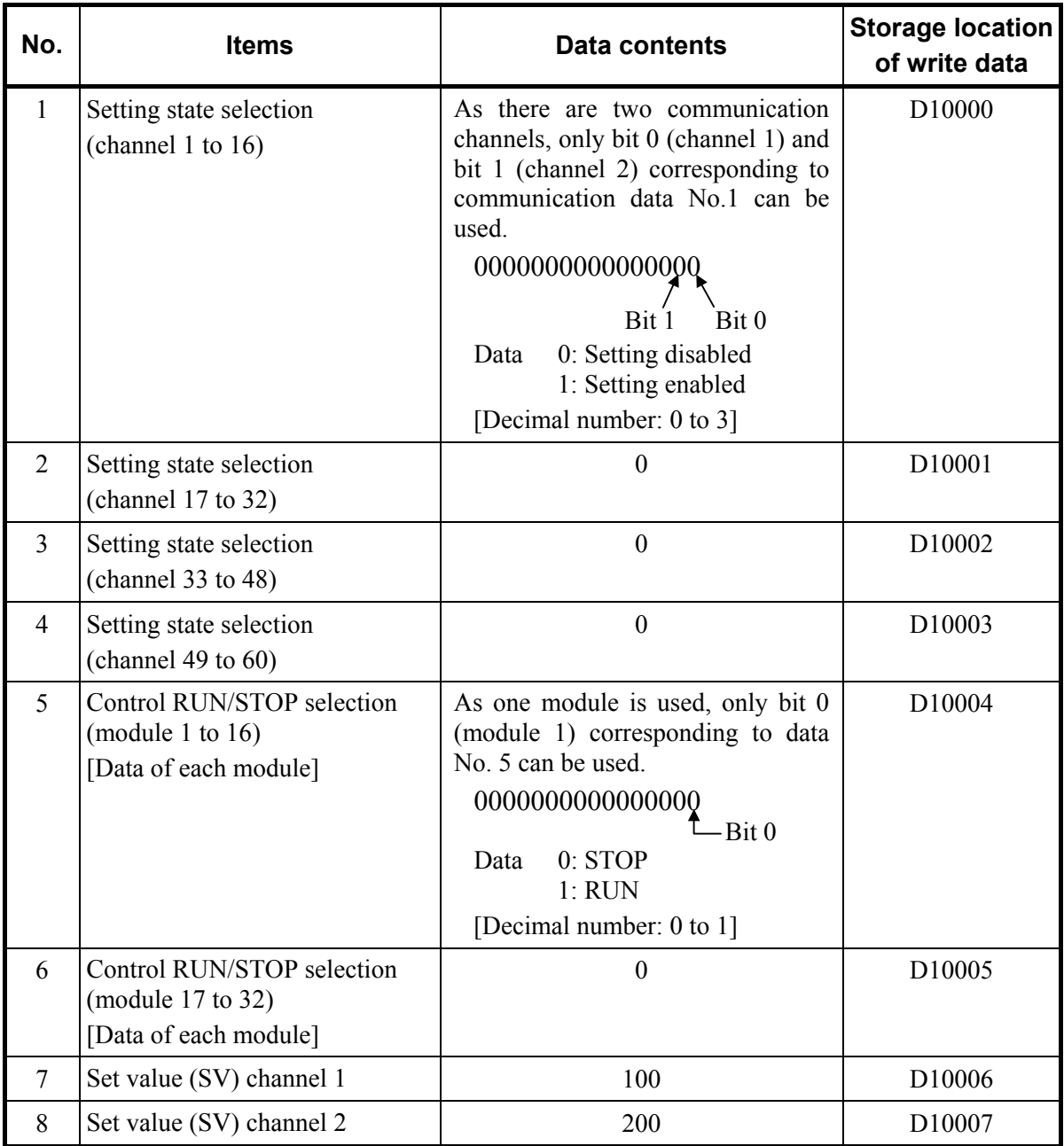

 $\Box$ Communication data No. 1 to 6 (corresponding to 6 words) are fixed communication data items.

### **Sample program (ladder)**

#### ● Measured data items (IN)

Data corresponding to the measured data item (IN) can be checked only by reading the data storage register assigned by the configuration tool.

#### ● Set data items (OUT)

The following procedure is required for setting data to the SRX.

- *1.* Sets 100 to "Set value (SV): D10006" of temperature control channel 1.
- *2.* Sets 200 to "Set value (SV): D10007" of temperature control channel 2.
- *3.* Set Bit 0 (TIO channel 1) and Bit 1 (TIO channel 2) for "Setting state selection: D10000" to "1: Setting enabled."
- *4.* Set Bit 0 (TIO channel 1) and Bit 1 (TIO channel 2) for "Setting state selection: D10000" to "0: Setting disabled" after a lapse of preset time (Ex.: 200 ms).
- *5.* Sets 0 (reset) to "Set value (SV): D10006" of temperature control channel 1.
- *6.* Sets 0 (reset) to "Set value (SV): D10007" of temperature control channel 2.

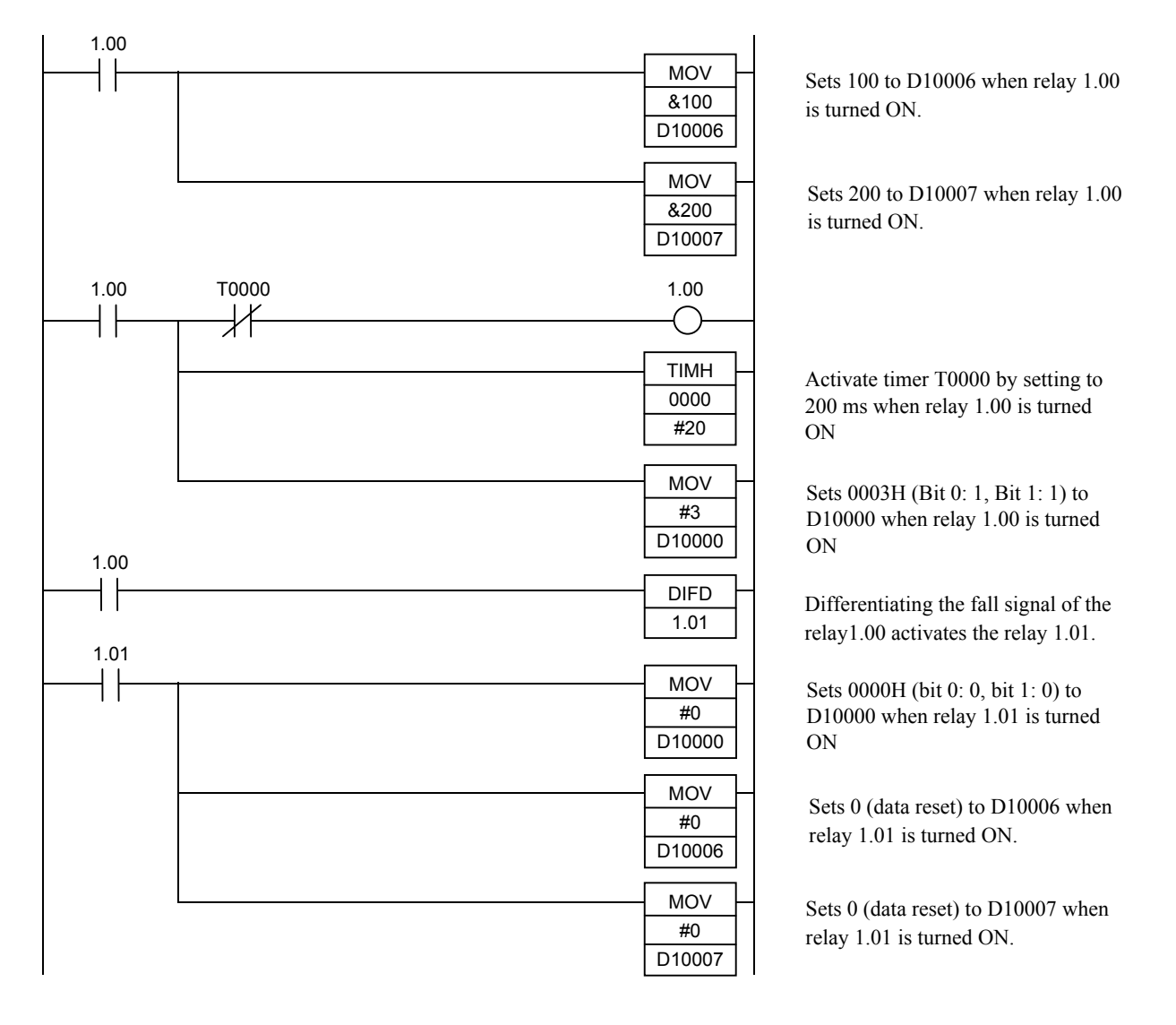

## **8.4.2 Explicit message communication (When the SYSMAC CJ)**

- $\Box$ In order to conduct Explicit message communication using the OMRON SYSMAC CJ PLC, the FINS command for FINS communication (communication protocol developed by OMRON) is used.
- $\mathbb{F}$ For the FINS command and the CMND instruction, refer to the Instruction Manual of OMRON SYSMAC CJ PLC.

#### ■ Communication requirement

The vendor code is read from the SRX (slave). (RKC vendor code: 394 = 018AH)

- Using the "Explicit message send" command (2801) of FINS command.
- The "CMND instruction" is used to send FINS commands.
- Write location of request data from the PLC (master): On and after D01000
- Storage location of response data from the SRX (slave): On and after D02000
- The completion code is stored in D00006 when execution of CMND has been completed abnormally and then the command is executed again.
- When an Explicit message is sent by the SYSMAC CJ, the send location of the FINS command is assigned to the DeviceNet master unit of its own node instead of the actual send location (SRX). The SRX node address is specified within Explicit message send command data.

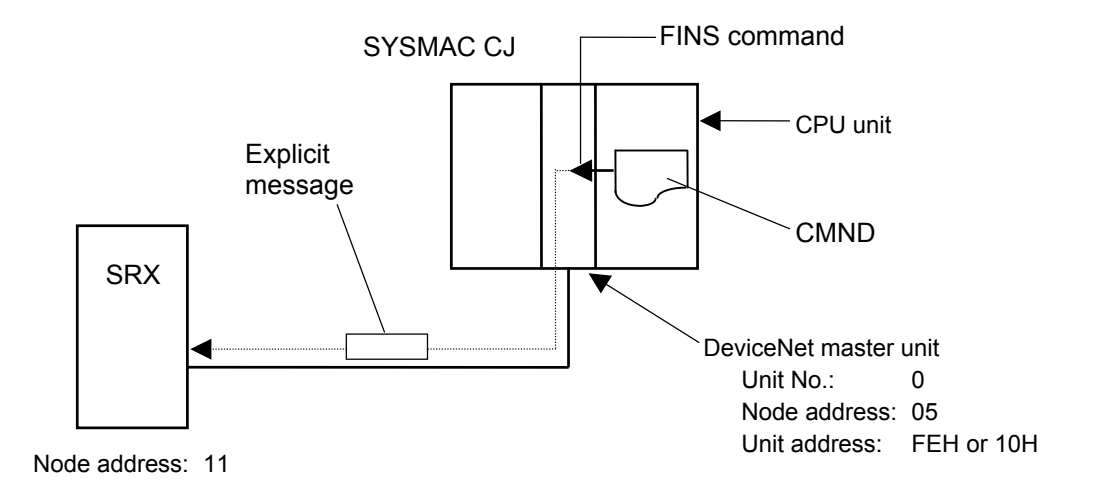

#### $\bullet$  **Command data format**

Command data format at communicating by an Explicit message with SYSMAC CJ is shown with the following.

[Request data format from the PLC (master)]

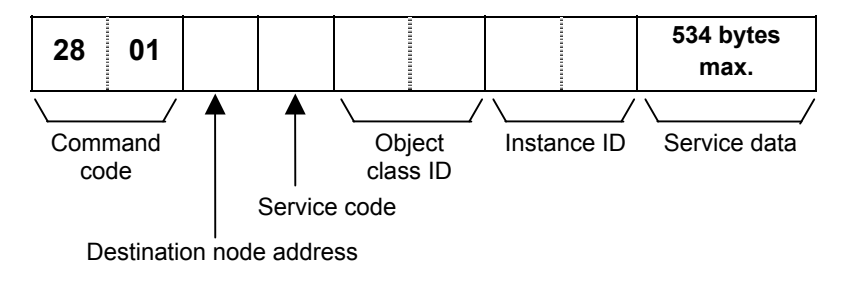

#### [Response data format]

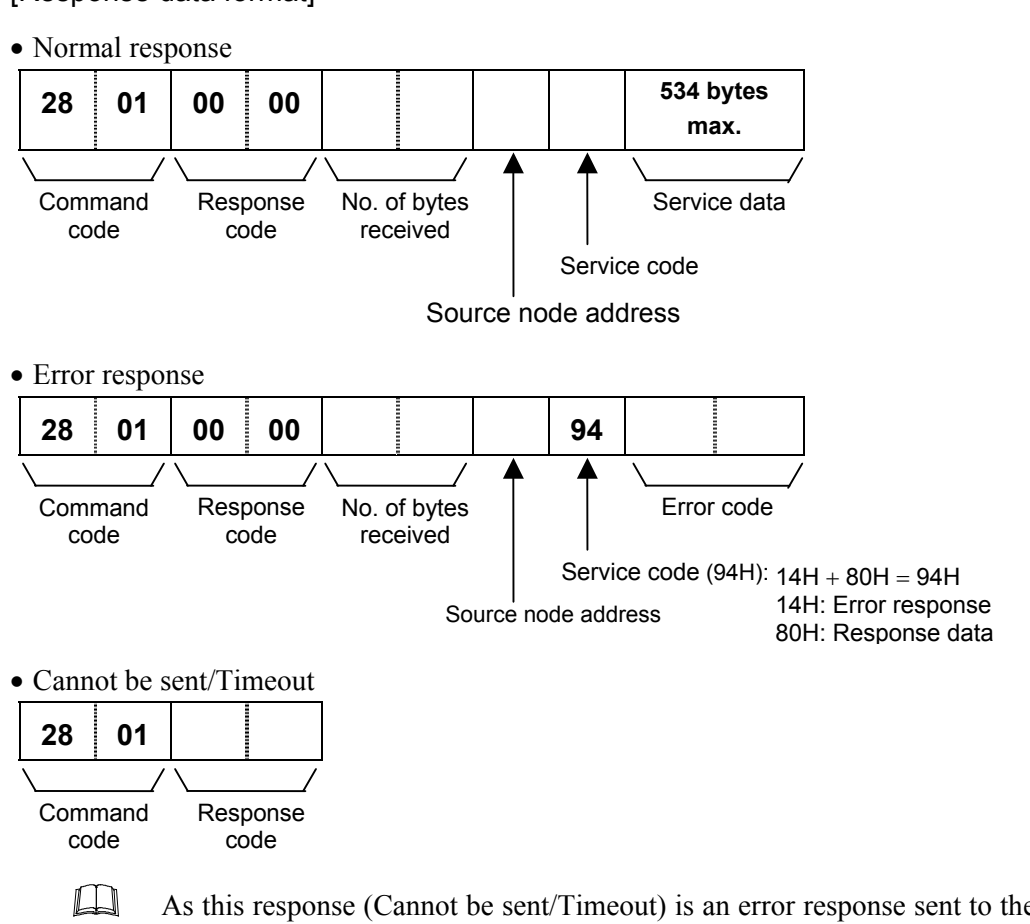

As this response (Cannot be sent/Timeout) is an error response sent to the CPU unit from the DeviceNet master unit of the SYSMAC CJ, this is not an error in DeviceNet communication.

**• Description of CMND** 

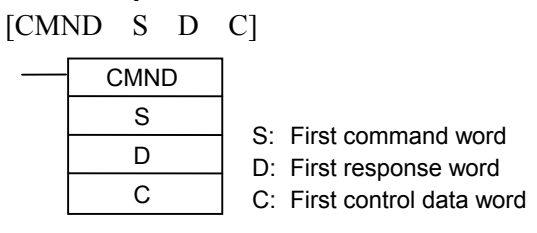

Command data is set in order starting with the word specified for the CMND operand S (first command word) and continuing with words with higher addresses in I/O memory in the command block format.

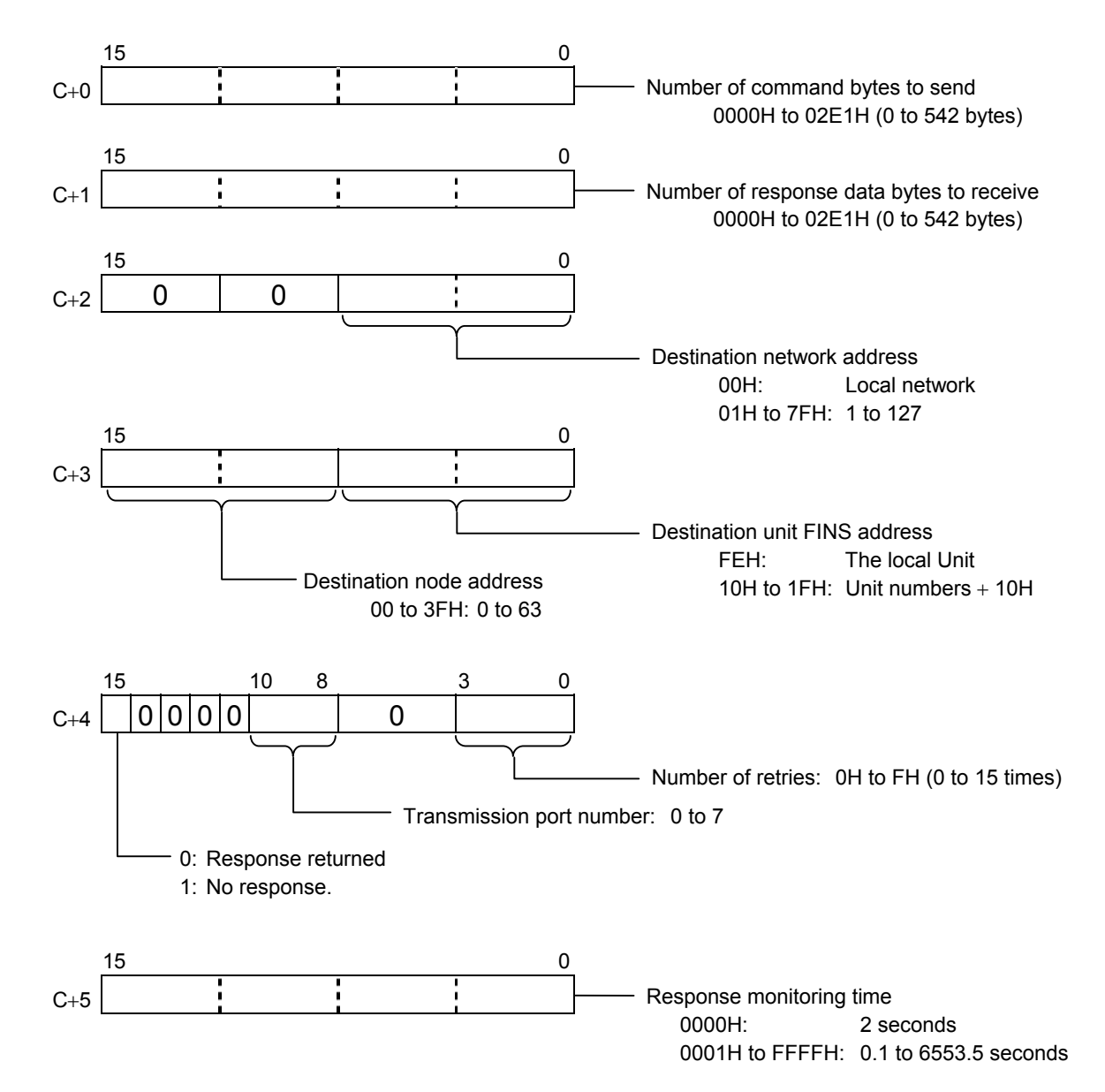

#### [Sample program]

- S D01000+ 0 2801H Command code (2801H)
	- + 1 0B0EH Slave node address: 11 (0BH), Service code (0EH)
	- $+ 2$  0001H Object class ID (0001H)
	- + 3 0001H Instance ID (0001H)
	- + 4 0100H Attribute ID (01H)
- D D02000 First response word at local node
- C D00000+ 0 0009H Number of command bytes (9 bytes)
	- + 1 000AH Number of response bytes (10 bytes)
	- + 2 0001H Destination network address (1)
	- + 3 05FEH Destination node address (5), Destination unit address: FEH (or 10H)
	- + 4 0000H Response (0), Transmission port No.0 (0), No retries (0H)
	- + 5 0064H Response monitoring time: 10.0 seconds (64H)

#### $\bullet$  Response

- D02000+ 0 2801H Command code (2801H)
	- + 1 0000H Response code (0000H)
	- + 2 0004H Number of bytes received (0004H)
	- + 3 0B8EH Response source node address: 11 (0BH), Normal completion (8EH)
	- + 4 8A01H Vendor code stored from high to low byte (RKC vendor code: 394 = 018AH)

**Sample program (ladder)** 

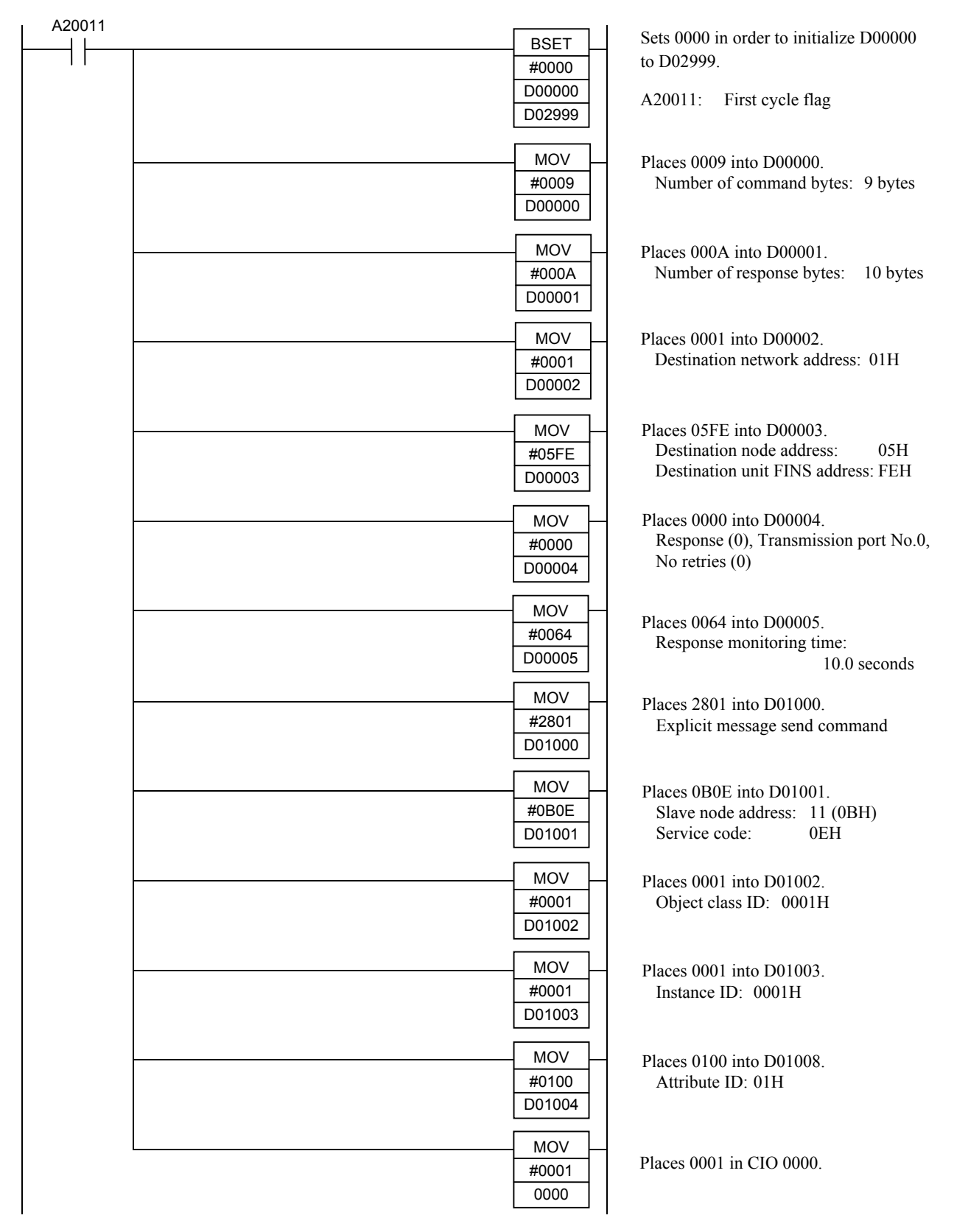

Continued from the previous page.

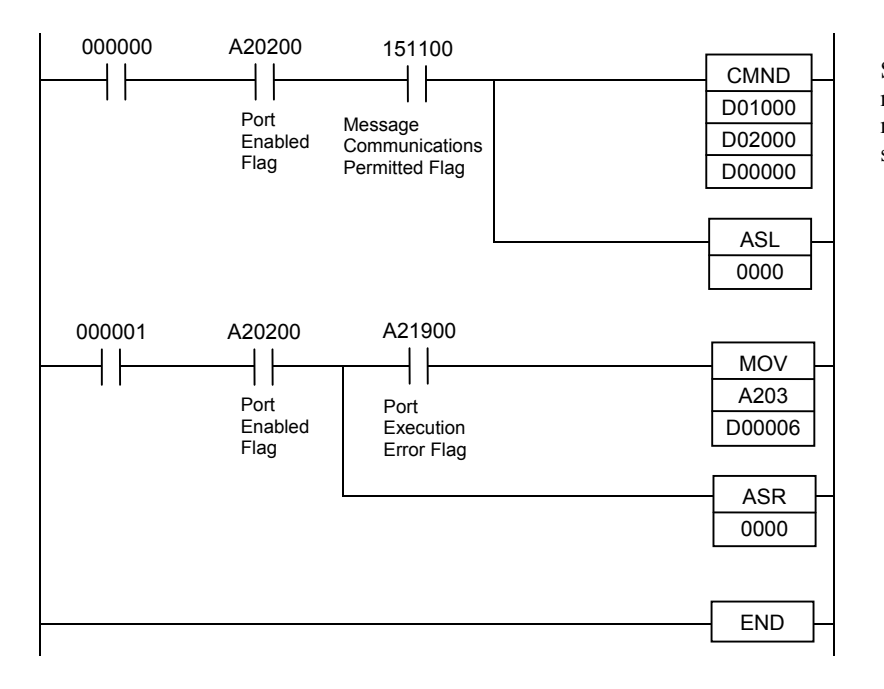

Sends 9 bytes of command data to node 05 (unit FE) on network 01 and receives 10 bytes of response data and stores it in D02000.

Shifts the contents of CIO 0000 one bit to the left (CIO 000001 ON).

Stores the completion code in A203 to D00006.

Shifts the contents of CIO 0000 one bit to the right and retry at next cycle (CIO 000000 ON).

# **9. TROUBLESHOOTING**

This section explains probable causes and solutions if any abnormality occurs in the instrument. For any inquiries or to confirm the specifications of the product, please contact RKC sales office or the agent.

If it is necessary to replace a device, always strictly observe the warnings below.

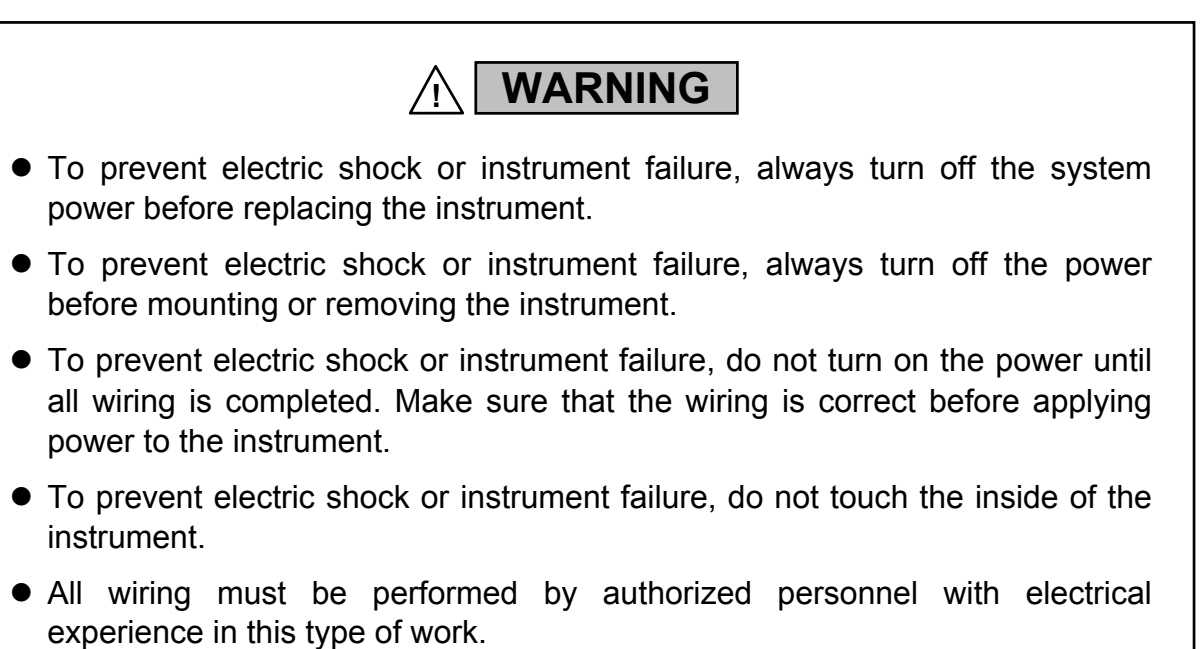

## **CAUTION**

- All wiring must be completed before power is turned on to prevent electric shock, instrument failure, or incorrect action.
- The power must be turned off before repairing work for input break and output failure including replacement of sensor, contactor or SSR, and all wiring must be completed before power is turned on again.
- Do not separate the module mainframe from the terminal base with the power turned on. If so, instrument failure may result.

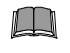

**When replacing the module with a new one, always use the module with the same model code. If the module is replaced, it is necessary to re-set each data item.**

٠

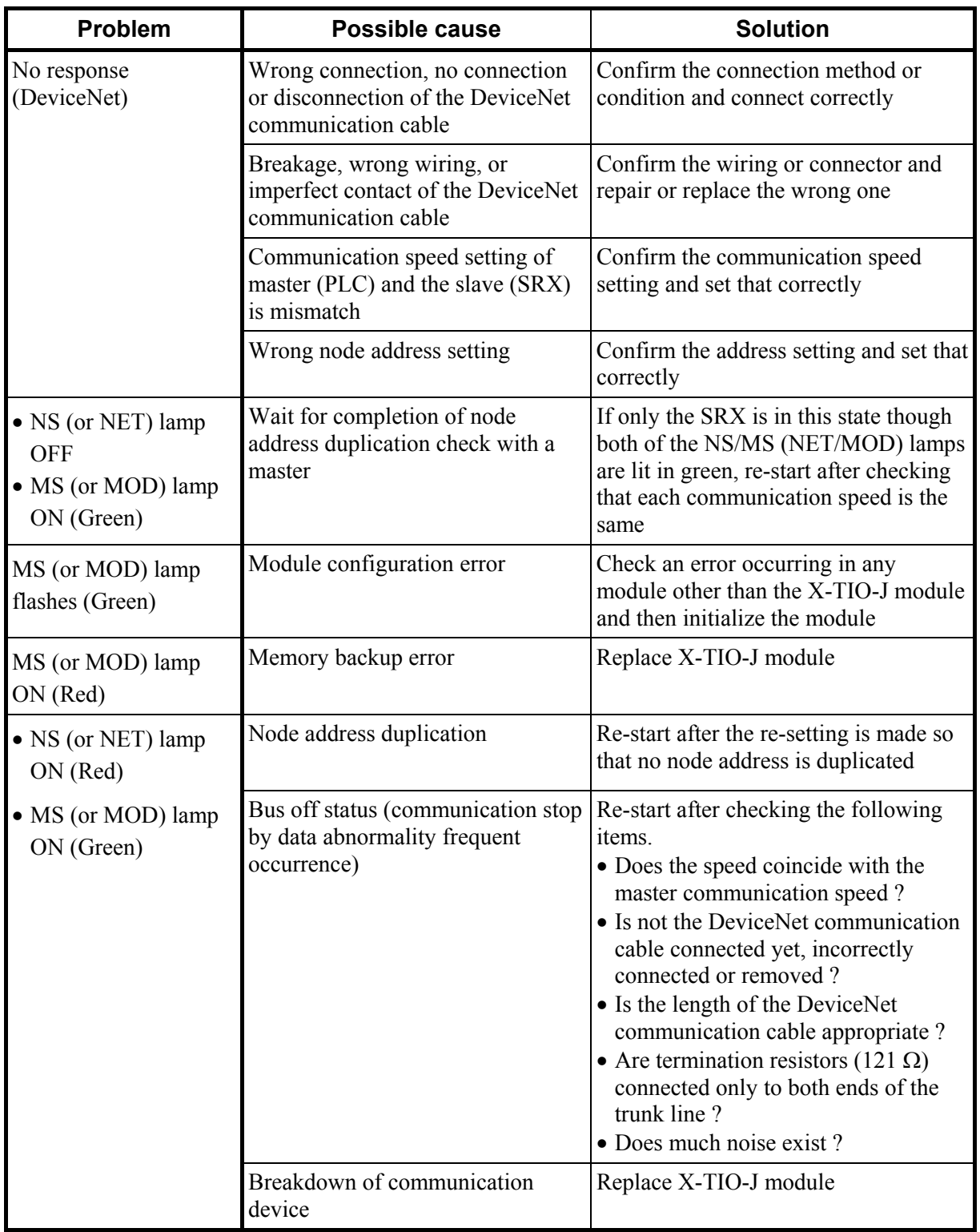

Continued from the previous page.

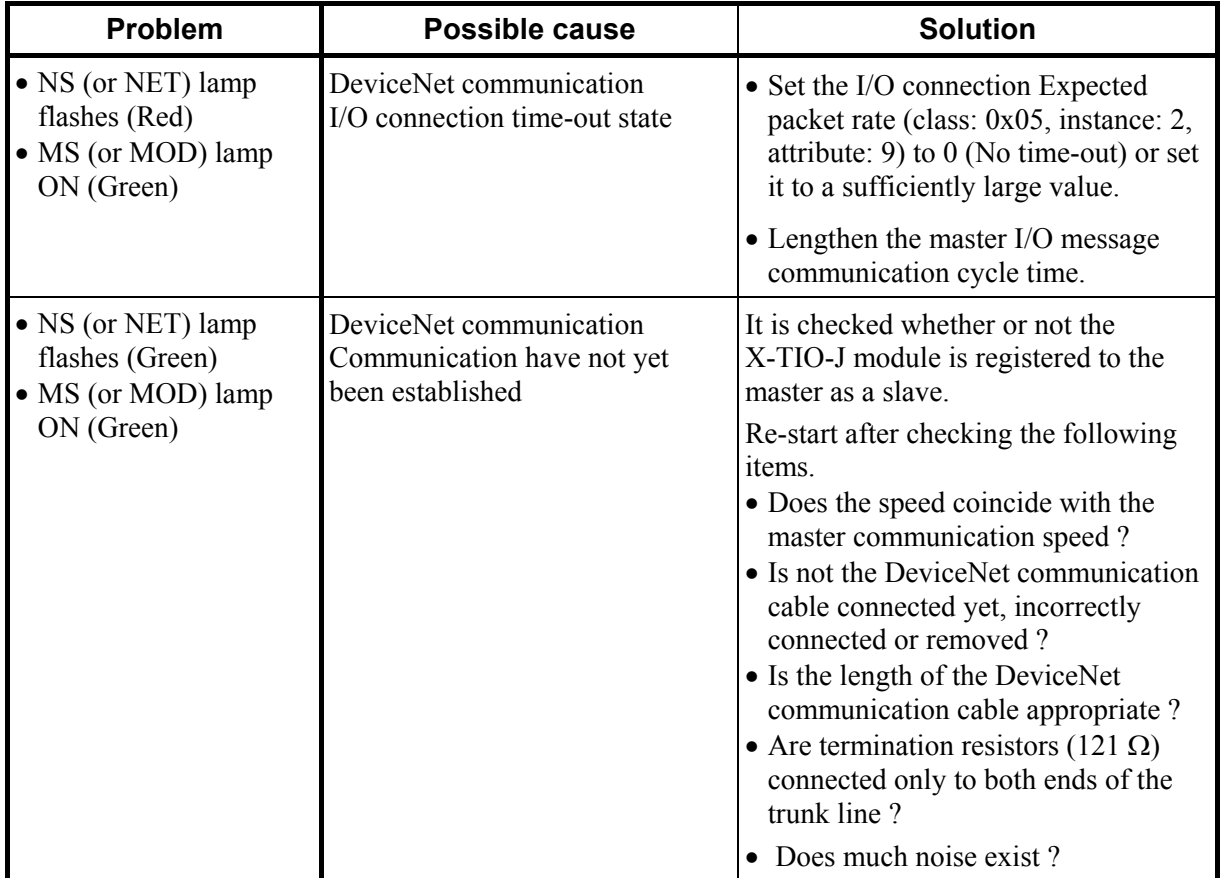

Ō,

# **APPENDIX A. DEVICE PROFILES**

A device profile is the specification that defined each necessary parameter with DeviceNet. Use it after understanding contents of a device profile of SRX fully when connected to a master.

# **A.1 Basic Data**

## **General device data**

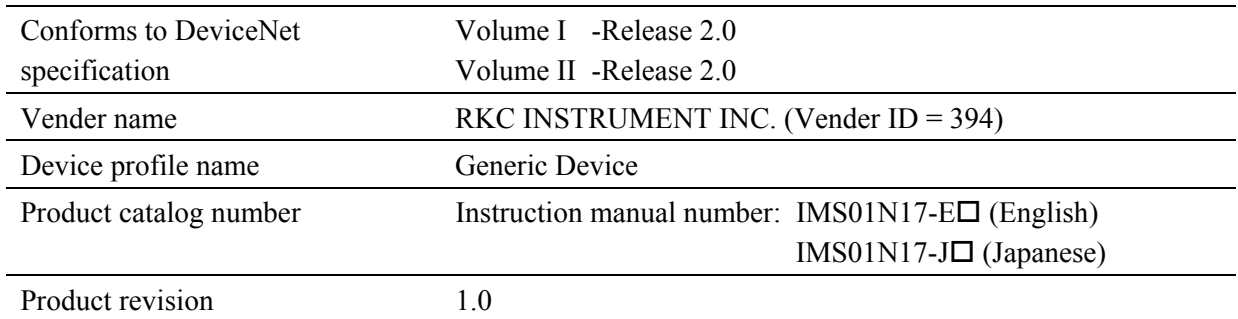

## **Physical conformance data**

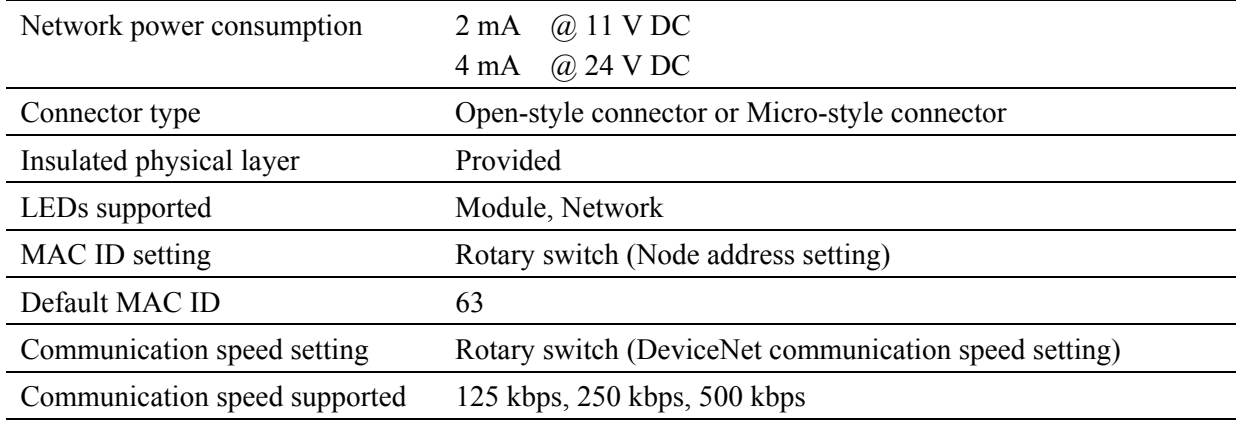

## **Communication data**

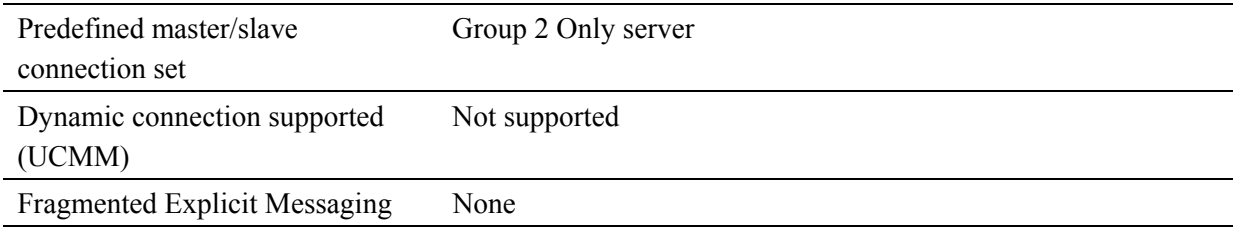

## **A.2 Object Mounting**

## ■ Identity Object (0x01: 01H)

z **Object class** 

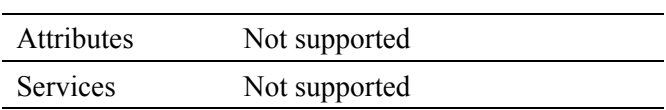

## z **Object instance**

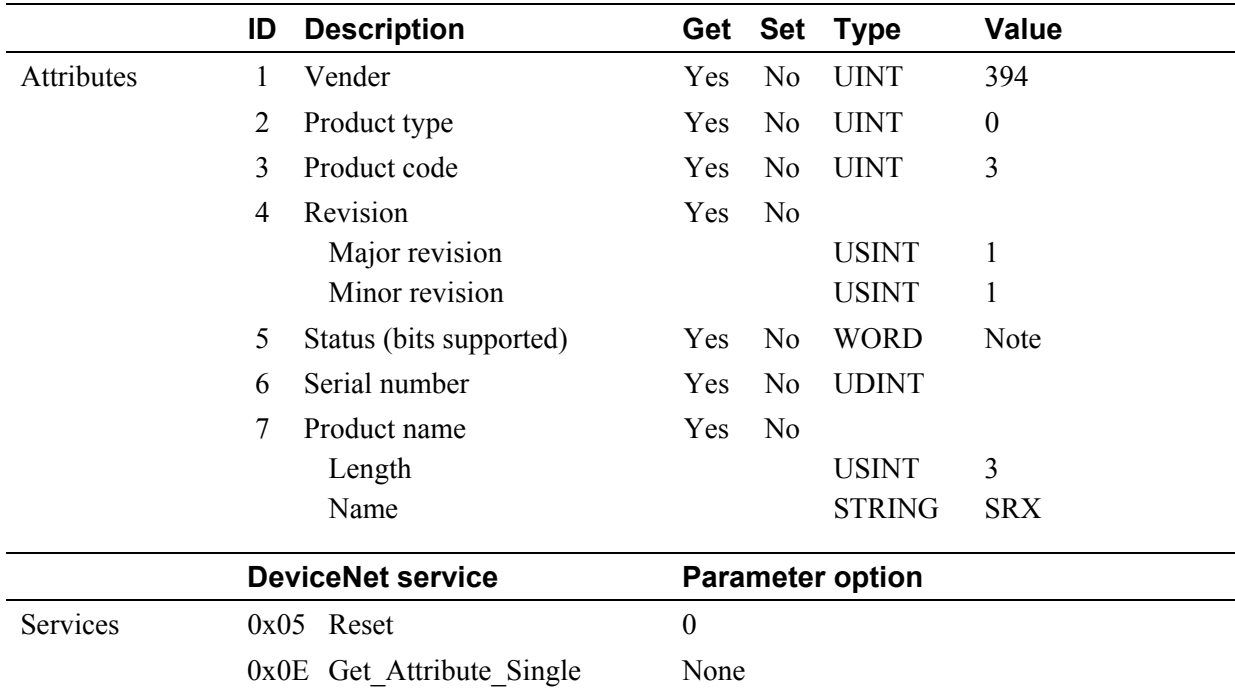

Note: A bit layout of "Status"

Bit 0: Owned

Bit 7: Become 1 when controller state of SRX become abnormal

Memory backup error

Module configuration error

Bit 1 to 6 and Bit 8 to 15: Unused
.

# ■ Message Router Object (0x02: 02H)

# z **Object class**

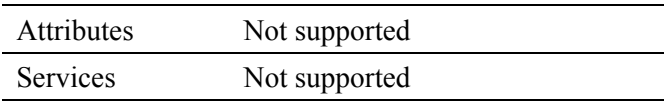

### z **Object instance**

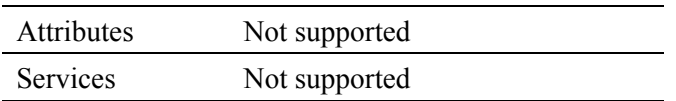

# **DeviceNet Object (0x03: 03H)**

# z **Object class**

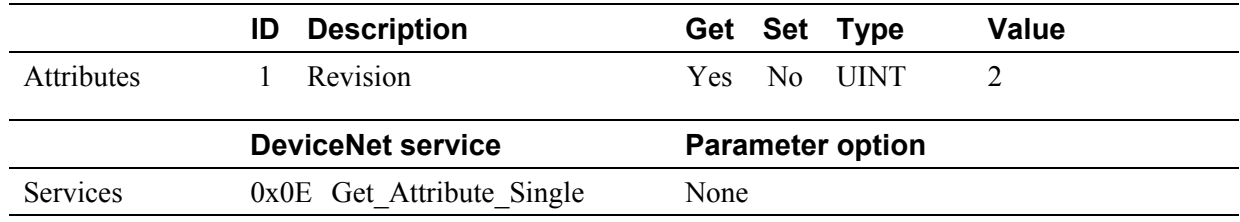

### z **Object instance**

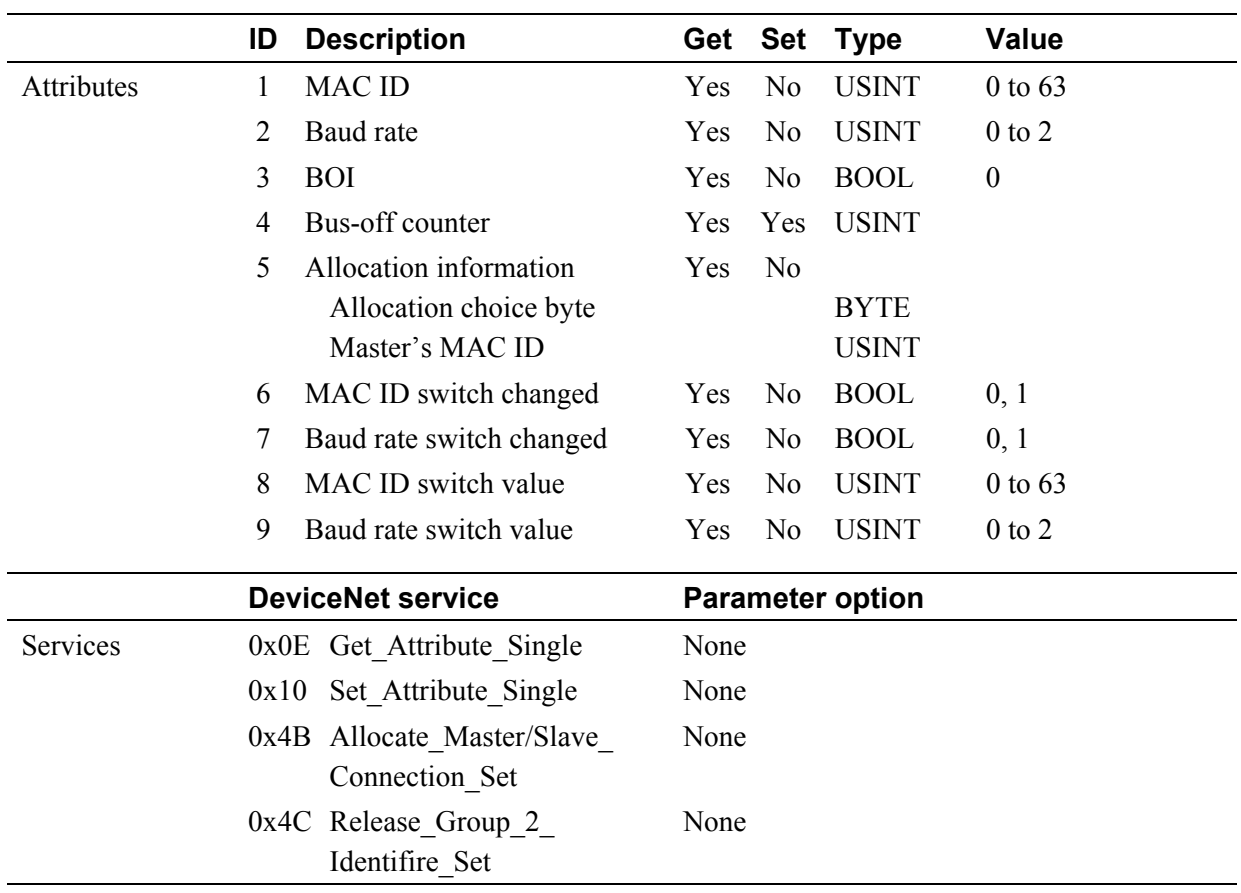

.

.

# **Assembly Object (0x04: 04H)**

# z **Object class**

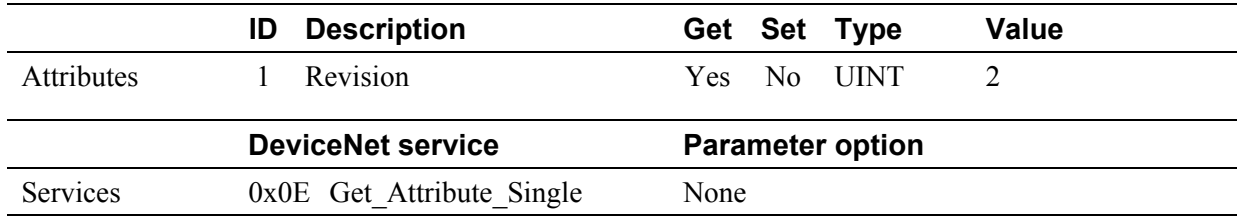

### z **Object instance 100**

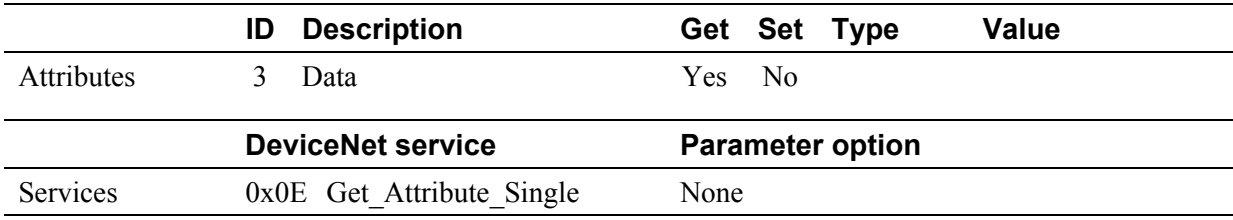

# $\bullet$  Object instance 101

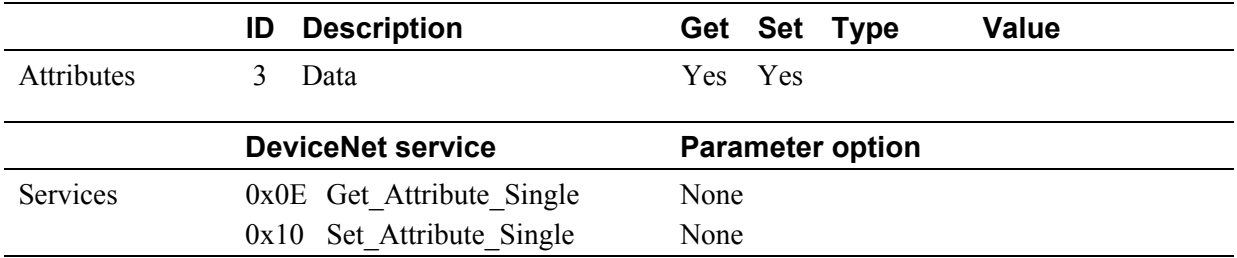

# ■ Connection Object (0x05: 05H)

### z **Object class**

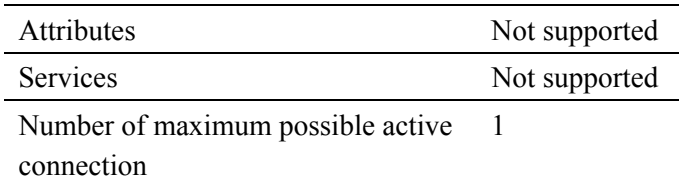

### z **Object instance 1**

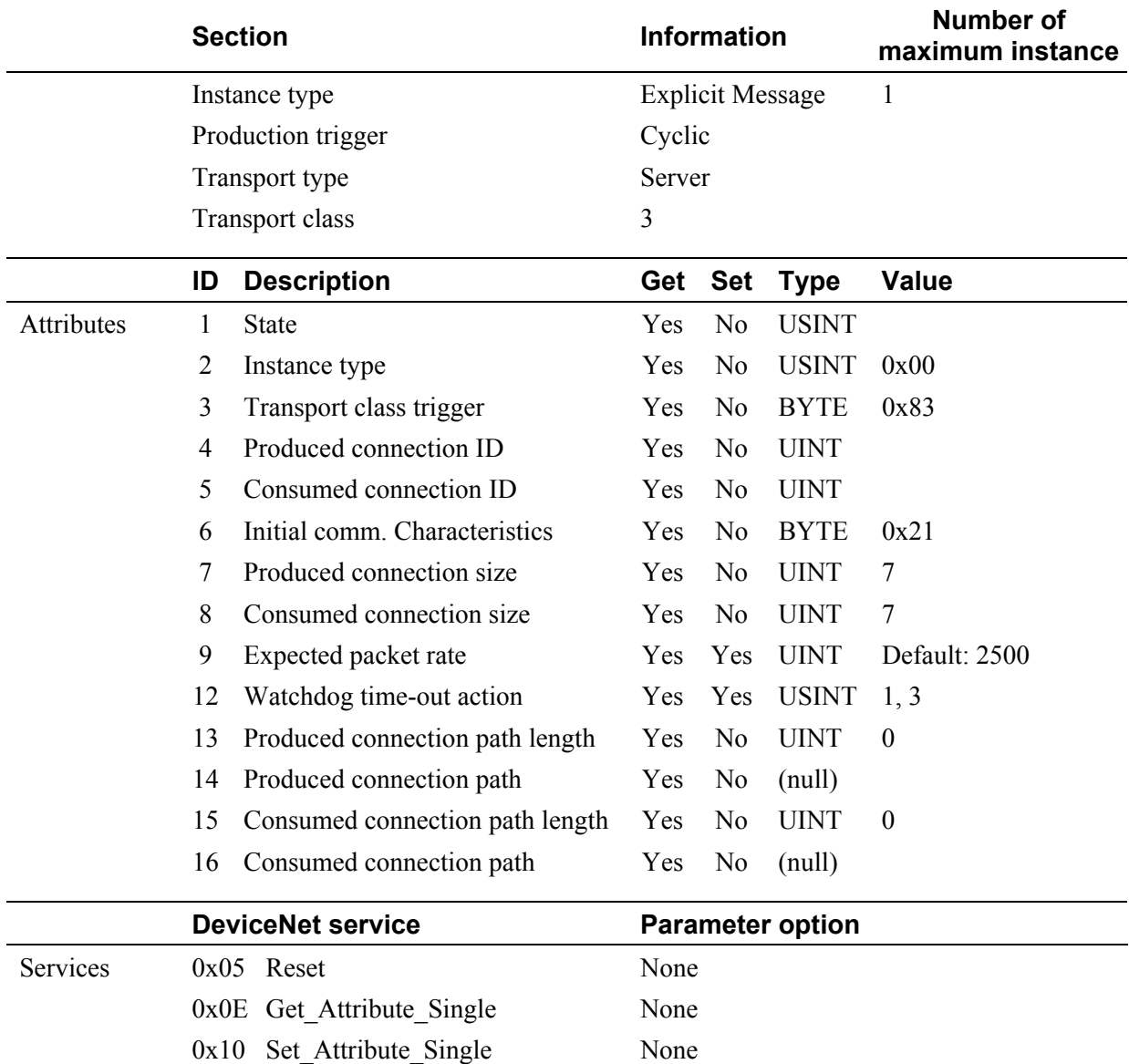

Continued on the next page.

#### z **Object instance 2**

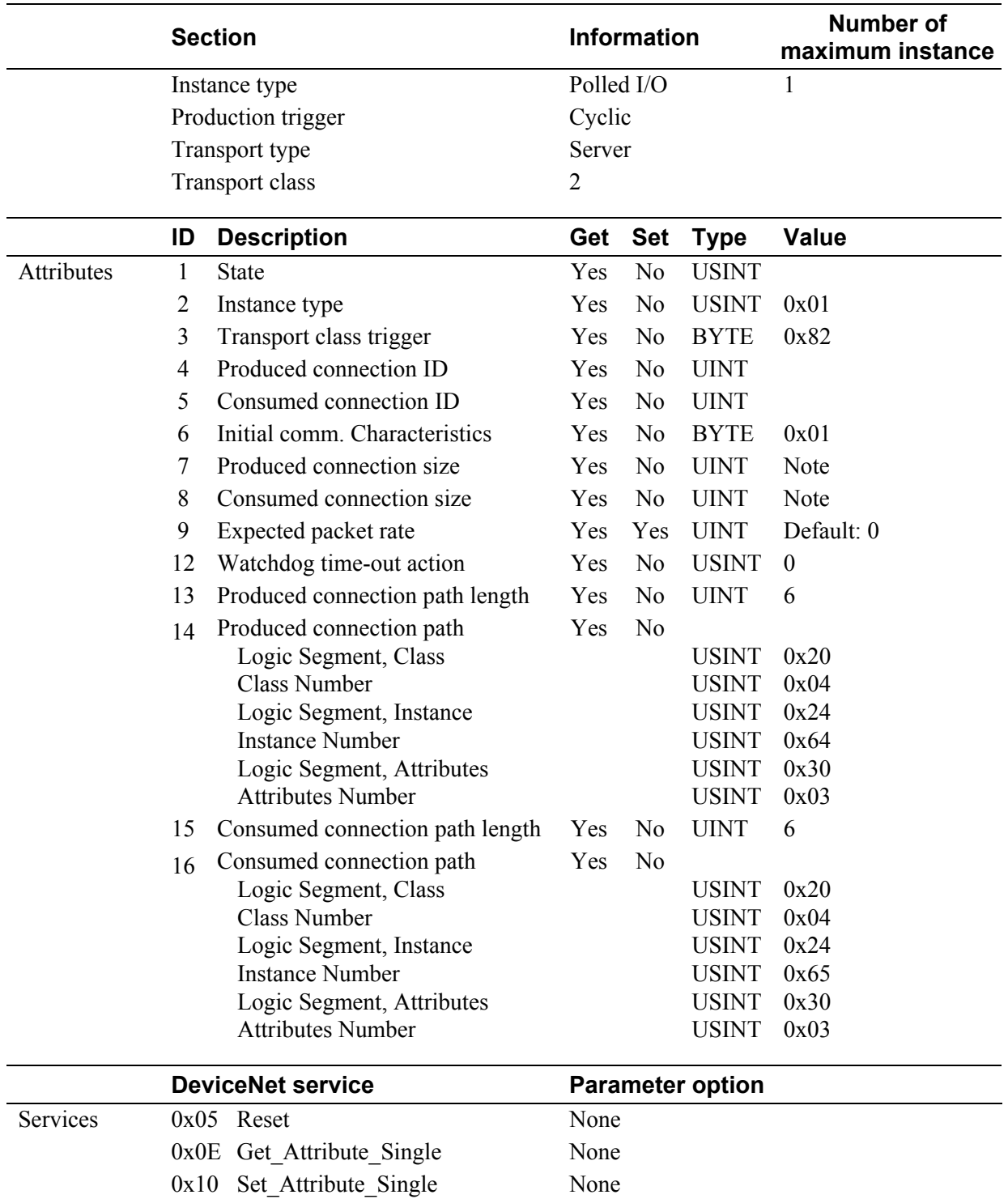

Note: Make the setting by any of the following methods. (The value is validated with the power turned on)

• Select with the DIP switch 1. [16 (8 words), 52 (26 words), 92 (46 words) or 200 (100 words)]

• Set with number setting (attribute ID: 65 and 66) of communication data of controller object  $(0x64)$ .

### **Controller Object (0x64: 64H)**

#### z **Object class**

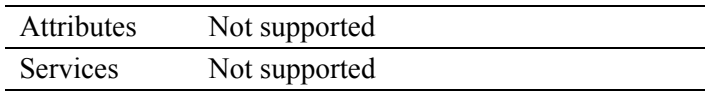

#### ● Object instance **□** (□: 1 to 60)

|            | ID | <b>Description</b>                   | Get            | <b>Set</b>     | <b>Type</b> | <b>Value</b>   |
|------------|----|--------------------------------------|----------------|----------------|-------------|----------------|
| Attributes | 1  | Measured value (PV)                  | Yes            | N <sub>o</sub> | <b>INT</b>  | Refer to P. 45 |
|            | 2  | Set value monitor                    | Yes            | N <sub>o</sub> | <b>INT</b>  | Refer to P. 45 |
|            | 3  | Manipulated output value             | Yes            | N <sub>0</sub> | <b>INT</b>  | Refer to P. 45 |
|            | 4  | Current transformer (CT) input value | Yes            | N <sub>0</sub> | <b>UINT</b> | Refer to P. 45 |
|            | 5  | TIO state 1                          | Yes            | N <sub>o</sub> | <b>WORD</b> | Refer to P. 46 |
|            | 6  | TIO state 2                          | Yes            | N <sub>o</sub> | <b>WORD</b> | Refer to P. 47 |
|            | 7  | <b>Execution</b> pattern             | Yes            | Yes            | <b>UINT</b> | Refer to P. 71 |
|            | 8  | <b>Execution</b> segment             | Yes            | N <sub>o</sub> | <b>UINT</b> | Refer to P. 71 |
|            | 9  | Segment remaining time               | Yes            | N <sub>o</sub> | <b>UINT</b> | Refer to P. 71 |
|            | 10 | Time signal output state 1           | Yes            | N <sub>o</sub> | <b>WORD</b> | Refer to P. 72 |
|            | 11 | Time signal output state 2           | Yes            | N <sub>0</sub> | <b>WORD</b> | Refer to P. 72 |
|            | 12 | Set value (SV)                       | Yes            | Yes            | <b>INT</b>  | Refer to P. 48 |
|            | 13 | Event 1 set value                    | Yes            | Yes            | <b>INT</b>  | Refer to P. 48 |
|            | 14 | Event 2 set value                    | Yes            | Yes            | <b>INT</b>  | Refer to P. 48 |
|            | 15 | Heater break alarm (HBA) set value   | Yes            | Yes            | <b>UINT</b> | Refer to P. 48 |
|            | 16 | Proportional band                    | Yes            | Yes            | <b>UINT</b> | Refer to P. 50 |
|            | 17 | Integral time                        | Yes            | Yes            | <b>UINT</b> | Refer to P. 50 |
|            | 18 | Derivative time                      | Yes            | Yes            | <b>UINT</b> | Refer to P. 50 |
|            | 19 | Operation mode                       | Yes            | Yes            | <b>UINT</b> | Refer to P. 51 |
|            | 20 | PID/AT transfer                      | Yes            | Yes            | <b>UINT</b> | Refer to P. 52 |
|            | 21 | Control RUN/STOP transfer            | Yes            | Yes            | <b>UINT</b> | Refer to P. 53 |
|            | 22 | Program operation mode               | Yes            | Yes            | <b>UINT</b> | Refer to P. 73 |
|            | 23 | Unused <sup>2</sup>                  | N <sub>0</sub> | N <sub>o</sub> | <b>INT</b>  |                |
|            | 24 | <b>HOLD</b> state                    | Yes            | Yes            | <b>UINT</b> | Refer to P. 74 |
|            | 25 | STEP action <sup>2</sup>             | Yes            | Yes            | <b>UINT</b> | Refer to P. 75 |
|            | 26 | Program operation start mode         | Yes            | Yes            | <b>UINT</b> | Refer to P. 76 |
|            | 27 | Control response parameters          | Yes            | Yes            | <b>UINT</b> | Refer to P. 53 |

<sup>&</sup>lt;sup>1</sup> If "Control RUN/STOP" is set as the setting data item (OUT) by the "Controller communication item setting object (0xC7: C7H)" which sets communication data items via polling I/O communication, it becomes the same as that when set at "0." If set as the measured data item (IN), it can be used as is.

<sup>2</sup> If this data item is set as a measured data item (IN) or set data item (OUT) by the "Controller communication item setting object (0xC7: C7H)" which sets communication data items via polling I/O communication, it becomes the same as that when set at "0." In addition, any data item set hereafter is invalidated.

Continued on the next page.

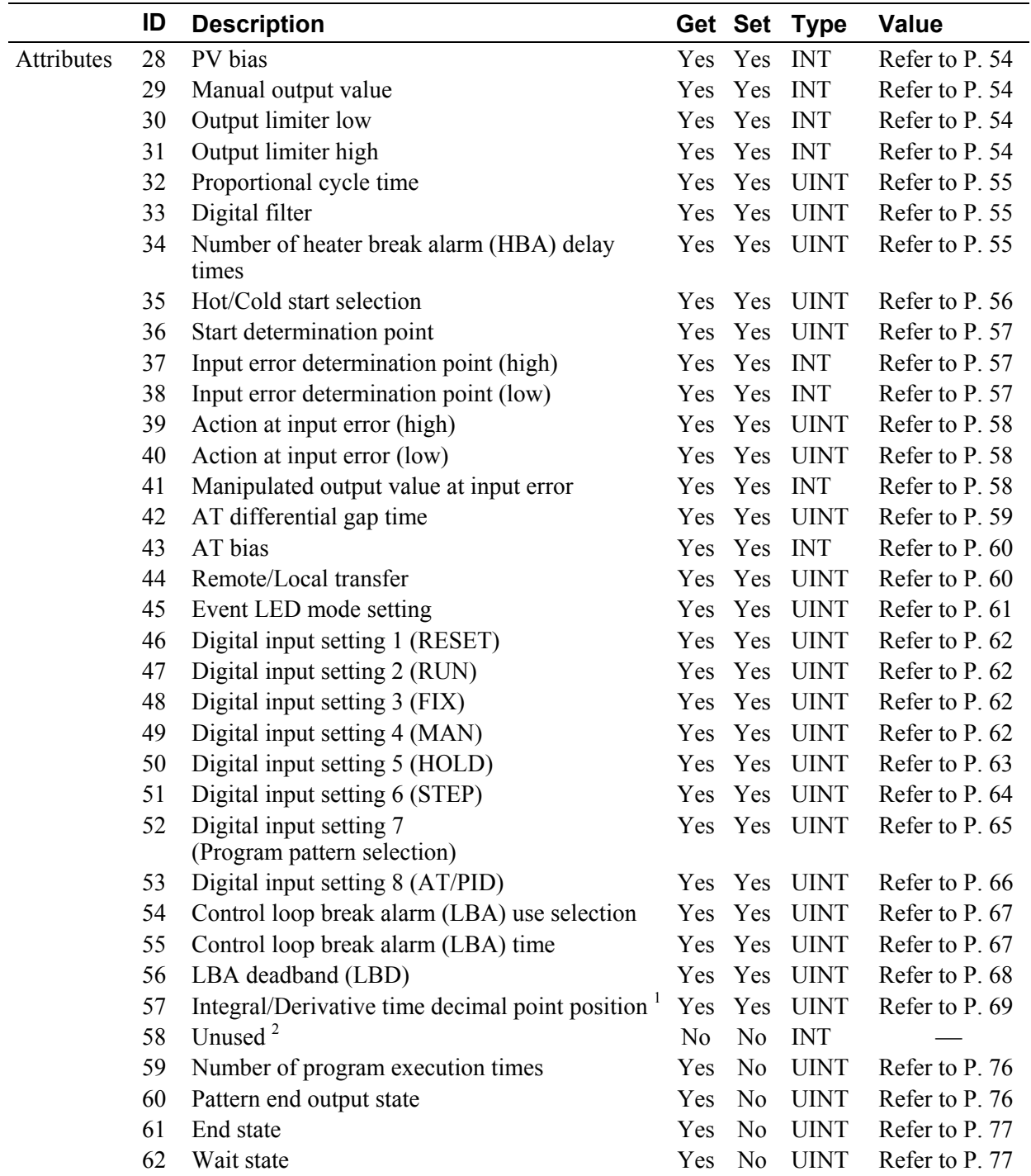

<sup>1</sup> To validate the set value being changed, change this parameter, then turn the power OFF and then ON.

<sup>2</sup> If this data item is set as a measured data item (IN) or set data item (OUT) by the "Controller communication item setting object (0xC7: C7H)" which sets communication data items via polling I/O communication, it becomes the same as that when set at "0." In addition, any data item set hereafter is invalidated.

Continued on the next page.

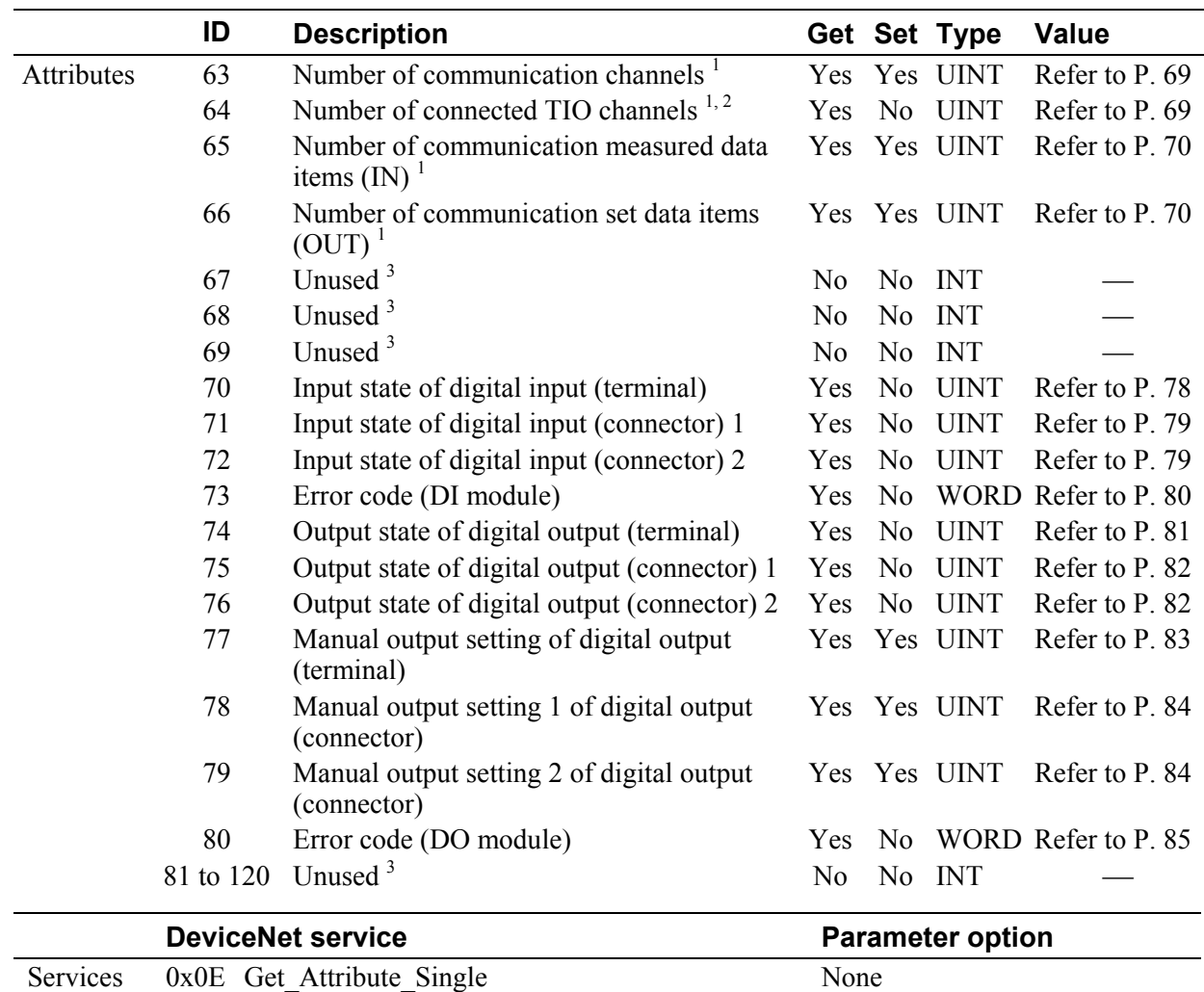

1 It is validated only via Explicit message communication. If this data item is set as a measured data item (IN) or set data item (OUT) by the "Controller communication item setting object  $(0xC)$ . C7H)" which sets communication data items via polling I/O communication, it becomes the same as that when set at "0." In addition, any data item set hereafter is invalidated.

 $0x10$  Set Attribute Single None

<sup>2</sup> The X-TIO-J module starts collecting data on connected modules just after the power is turned on, and communication is validated after data collection is finished. If "the number of connected TIO channels" is read during data collection, "0" is returned. Therefore, the communication enable state after the power is turned on can be checked as far as "the number of connected TIO channels" is monitored.

3 If this data item is set as a measured data item (IN) or set data item (OUT) by the "Controller communication item setting object (0xC7: C7H)" which sets communication data items via polling I/O communication, it becomes the same as that when set at "0." In addition, any data item set hereafter is invalidated.

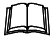

Any object instance from 1to 60 corresponds to any TIO channel from 1 to 60. However if a unit of communication is for each module, any object instsnce from 1 to 30 (or 29) corresponds to any module No. from 1 to 30 (or 29). In addition, if a unit of communication is for a group of these modules, only object instance 1 is validated.

### ■ Controller Communication Item Setting Object (0xC7: C7H)

#### z **Object class**

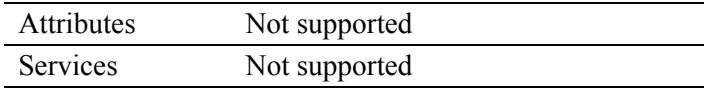

### z **Object instance 1**

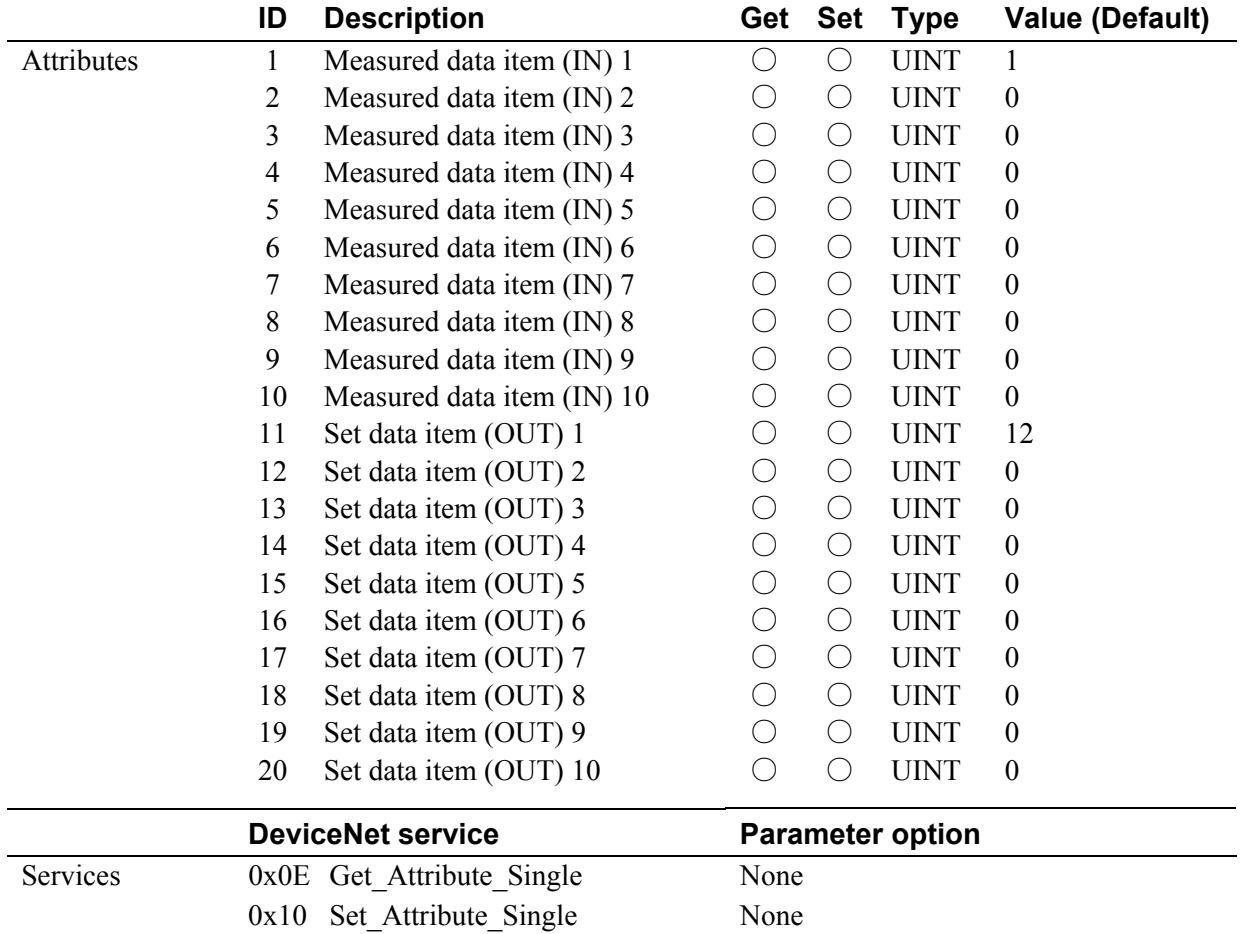

Measured data items (IN) and set data items (OUT) communicating via polling I/O communication are set by the attribute ID in "Controller object (0x64: 64H)."

If not used, 0 is set. Any measured data item (IN) or set data item (OUT) after the item to which 0 is set is invalidated.

# **APPENDIX B. HOST COMMUNICATION**

The X-TIO-J module is for DeviceNet communication but it is also possible to communicate using the host communication terminal. RKC communication and Modbus are possible to communicate using the host communication terminal.

The DeviceNet board and temperature control board are incorporated in the X-TIO-J module, and each of them is handled as one set.

In this chapter, host communication data on the DeviceNet boared is mainly described.

■ For communication protocol and communication data for a temperature control board, refer to the **Module Type Controller SRX Communication Instruction Manual (IMS01N01-E)**.

# **B.1 Host Communication Specifications (DeviceNet Board)**

# ■ RKC communiaction **Interface:** Based on RS-485, EIA standard **Connection method:** 2-wire system, half-duplex multi-drop connection **Synchronous method:** Start/Stop synchronous type **Communication speed:** 2400 bps, 9600 bps, 19200 bps, 38400 bps Communication speed can be selected with switch **Data bit configuration:** Start bit: 1 Data bit: 8 Parity bit: Without Stop bit: 1 **Protocol:** Based on ANSI X3.28-1976 subcategories 2.5 and A4 Polling/Selecting type **Error control:** Horizontal parity (BCC check) **Data types:** ASCII 7-bit code **Termination resistor:** Externally terminal connected: 120 Ω, 1/2 W **Maximum connections:** 31 modules maximum including a host computer (As each of the DeviceNet board and temperature control board incorporated in the X-TIO-J module is handled as one unit, one X-TIO-J module corresponds two modules.) **Signal logic:** RS-485

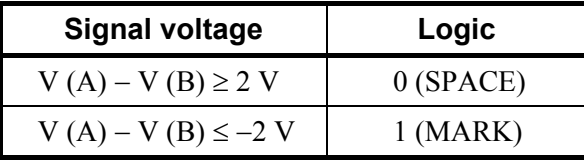

Voltage between  $V(A)$  and  $V(B)$  is the voltage of  $(A)$  terminal for the (B) terminal.

### ■ Modbus

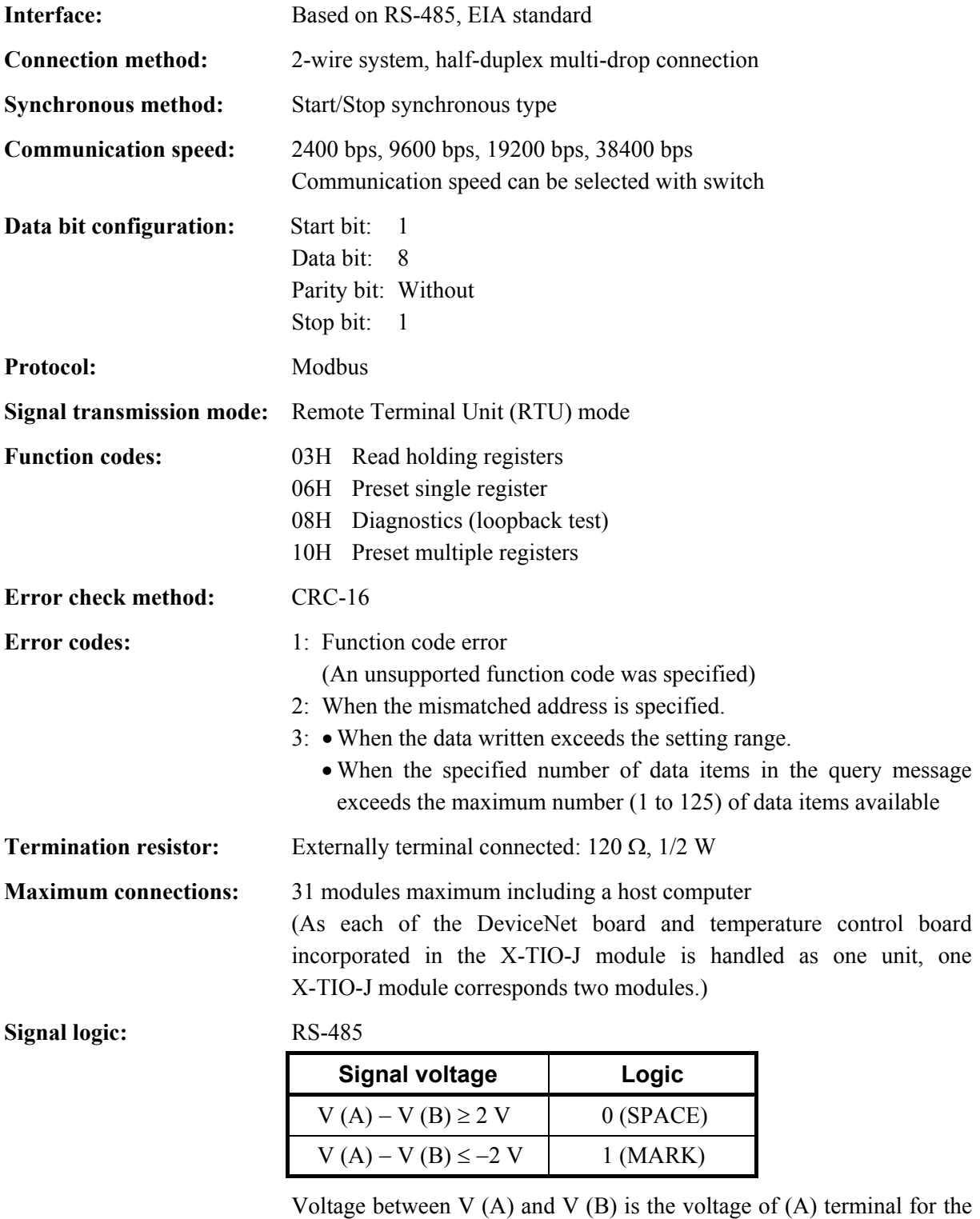

(B) terminal.

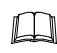

RKC communication or Modbus protocol can be selected with switch.

# **B.2 Communication Setting**

- A module address of a DeviceNet board is "99" (fixed).
	- For module address setting of temperature control borad, refer to **4.2 Module Address**  弯 **Setting (P. 10)**.
- With the DIP switch 1 which there is on the left side of X-TIO-J module, set the host communication speed and the communication protocol of DeviceNet borad.

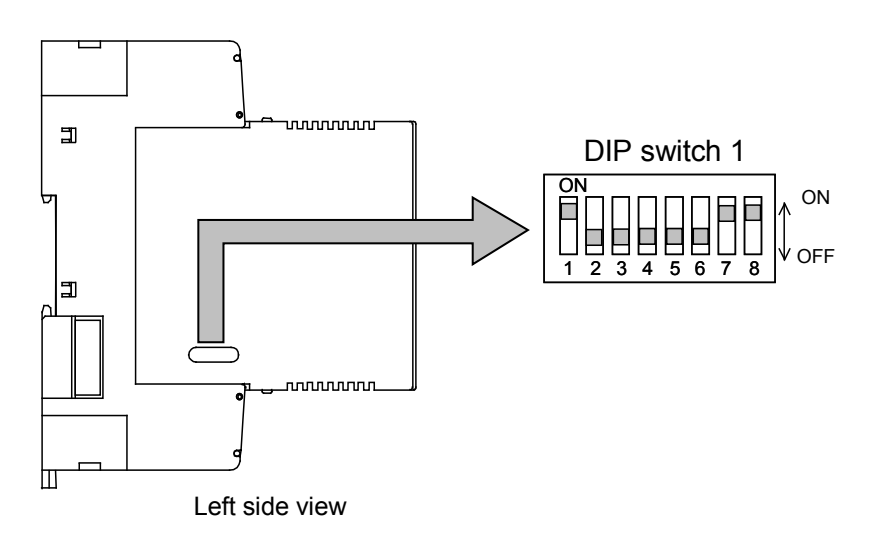

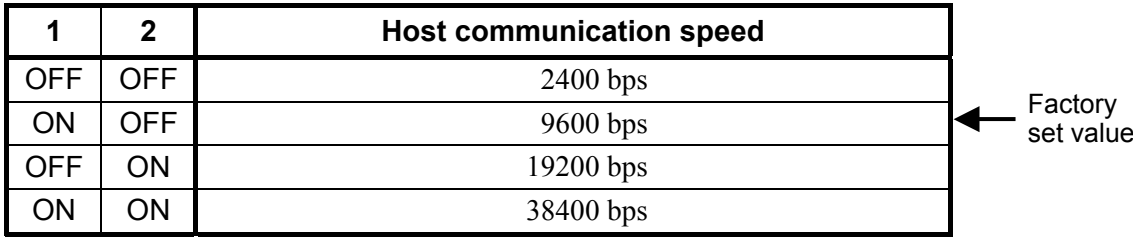

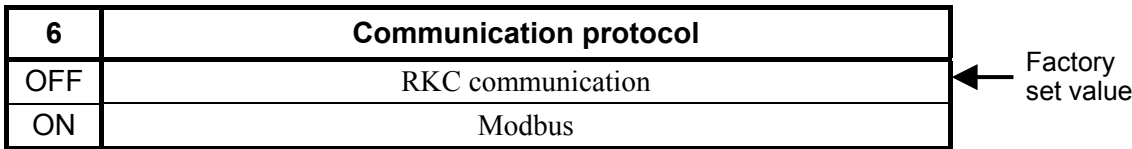

- $\Box$ Switch No. 4 and 5 are used for setting the number of communication data items when conducting DeviceNet polling I/O communication. In addition, switch No. 8 is used for setting internal data bus termination resistance.
- $\mathbb{F}$ For the number of communication data items when conducting DeviceNet polling I/O communication, refer to **4.1.3 DIP switch 1 setting (P. 8)**.
- $\mathbb{F}$ For internal data bus termination resistor setting, refer to **4.1.3 DIP switch 1 setting (P. 8)** and **4.1.4 Internal data bus termination resistor setting (P. 9)**.

#### $\Box$ Communication setting of temperature control borad

With the DIP switch 2 which there is on the right side of module, set the communication speed, data bit configuration, protocol, and termination resistor of internal data bus for host communication of temperature control borad.

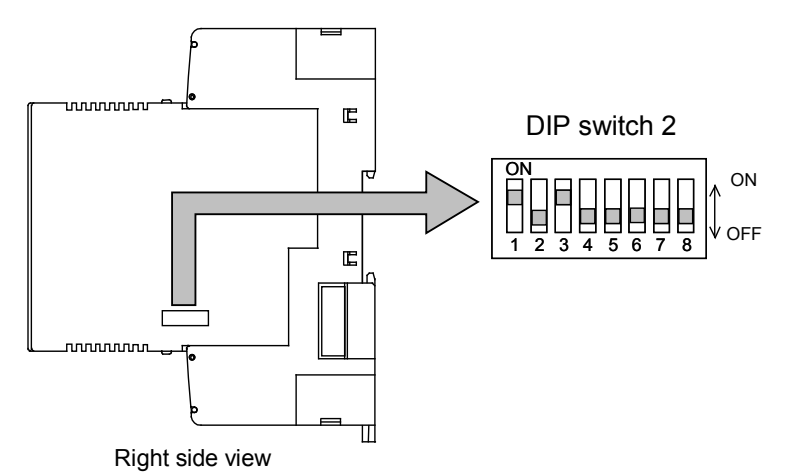

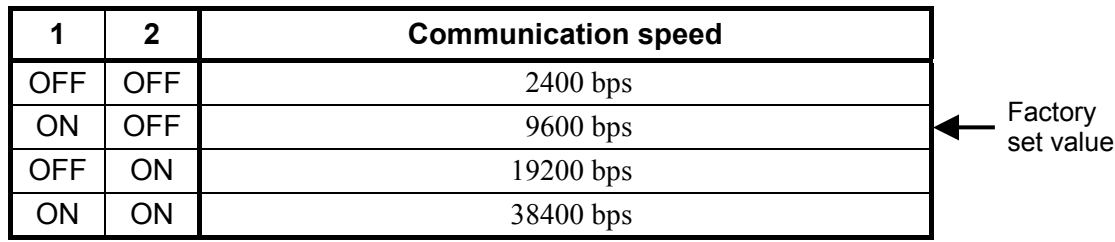

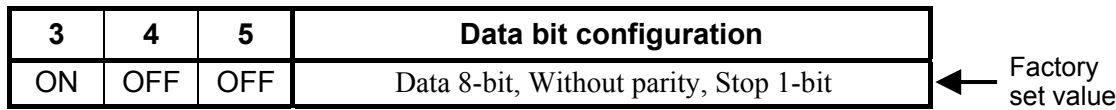

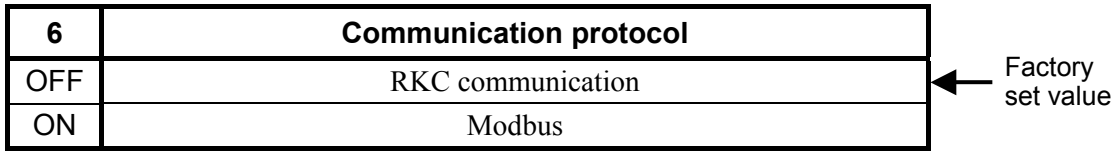

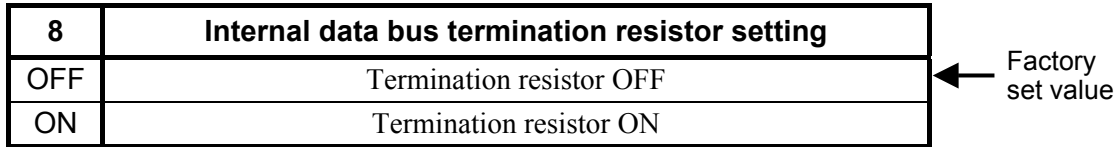

- Switch No. 7: OFF fixed (Don't change this one)
- Always set "Data 8-bit, Without parity, Stop 1-bit" in data bit configuration. (Switch No. 3: ON, No. 4: OFF, No. 5: OFF)
- Set communication speed, data bit configuration and communication protocol to the same contents as those of the DeviceNet board and host computer.
- When connecting two or more modules (TIO module [Extension type] etc.) to the X-TIO-J module, for switch No. 1 to 6 set the DIP switch 2 in all of the X-TIO-J modules to the same positions.

# **B.3 Communication Items List**

This is a list of data items which can communicate with the DeviceNet board via host communication.

- "Identifier" is used for RKC communication.
- "Register address" is used for Modbus.
- RO: Read only R/W: Read and Write

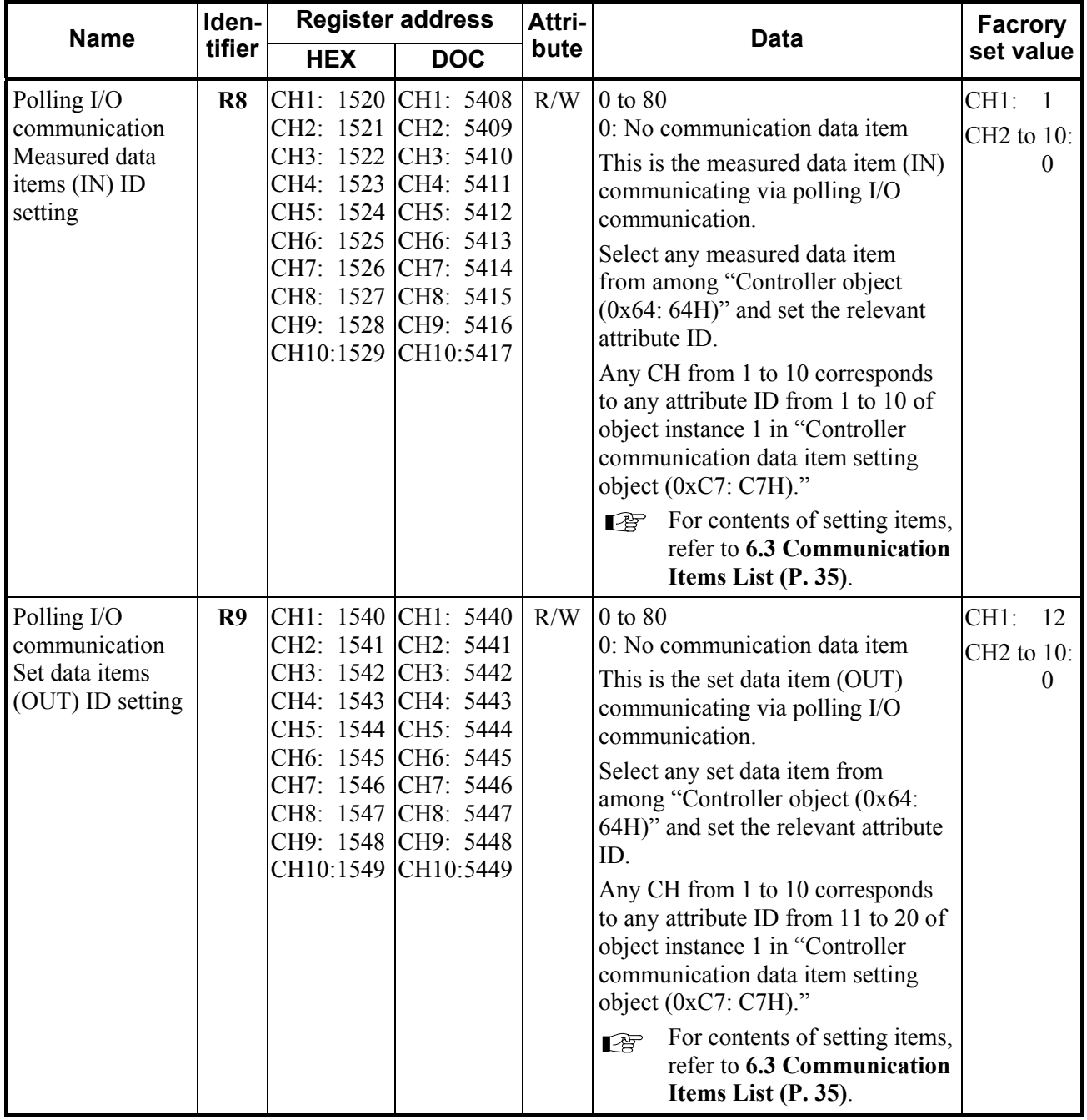

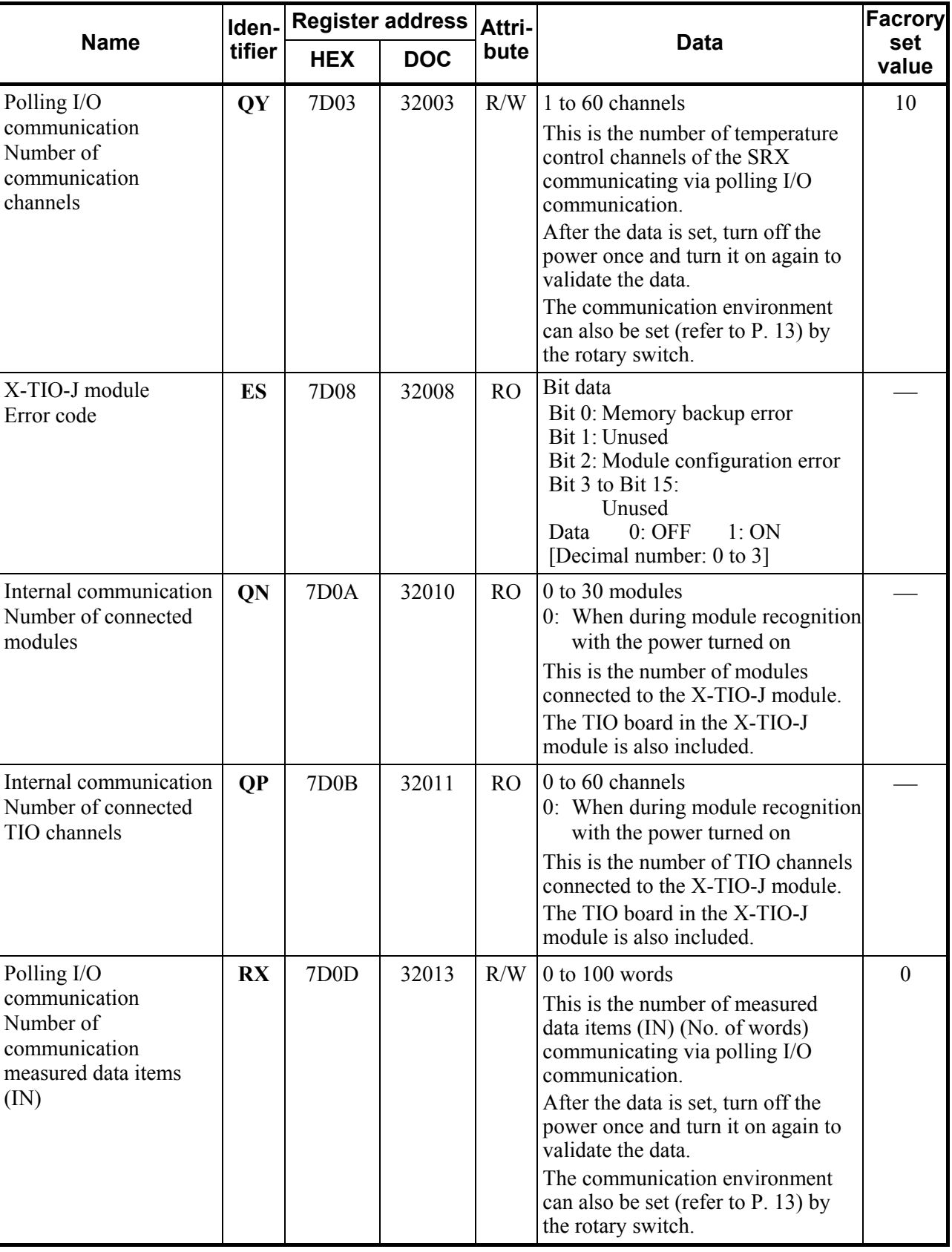

Continued on the next page.

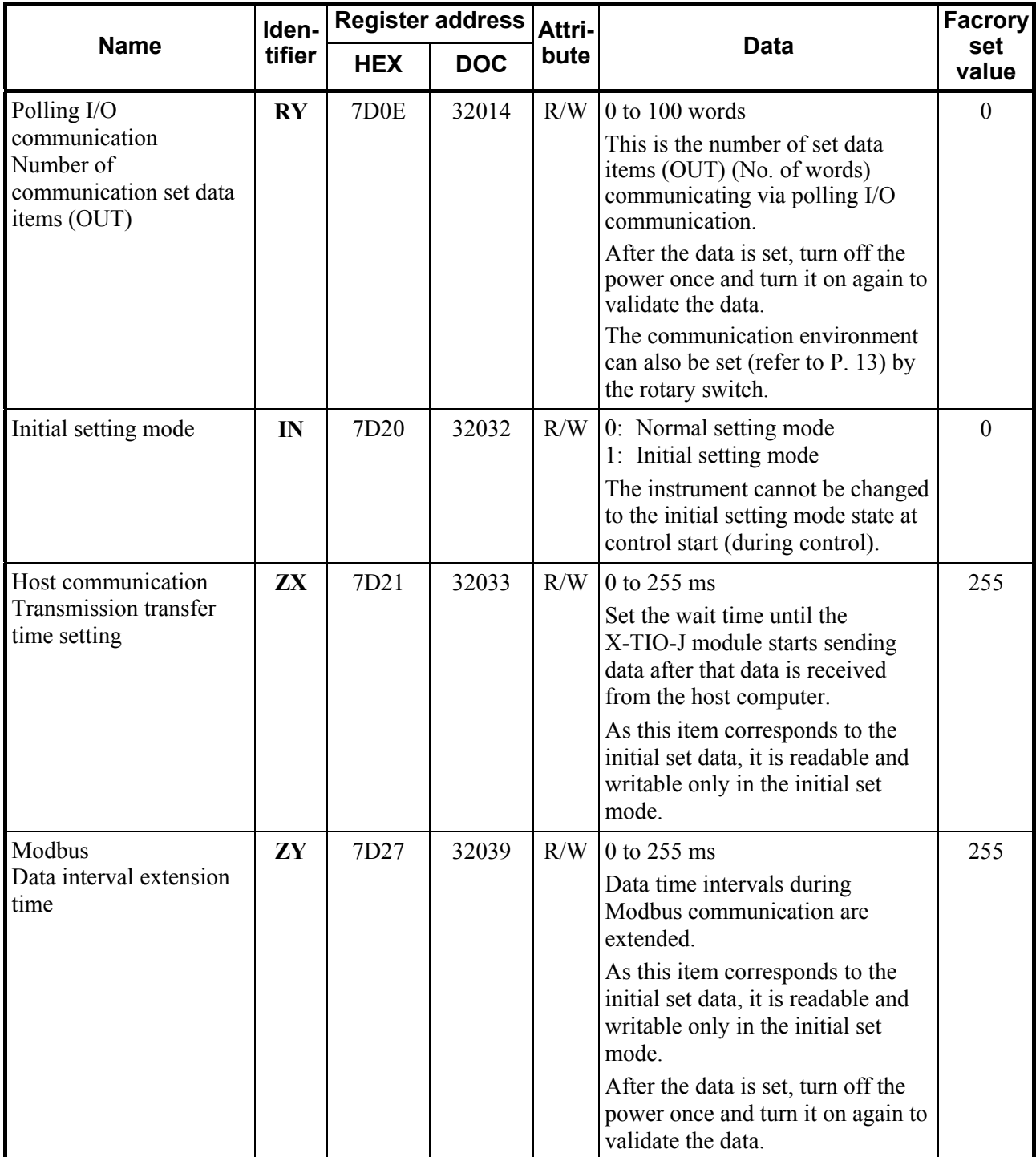

 $\blacksquare$ 

# **APPENDIX C. HARDWARE**

# **C.1 Terminal Configuration**

### **Wiring cautions**

- $\bullet$  For thermocouple input, use the appropriate compensation wire.
- For RTD input, use low resistance lead wire with no difference in resistance between the three lead wires.
- To avoid noise induction, keep input signal wire away from instrument power line, load lines and power lines of other electric equipment.
- If there is electrical noise in the vicinity of the instrument that could affect operation, use a noise filter.
	- Shorten the distance between the twisted power supply wire pitches to achieve the most effective noise reduction.
	- Always install the noise filter on a grounded panel. Minimize the wiring distance between the noise filter output and the instrument power supply terminals to achieve the most effective noise reduction.
	- Do not connect fuses or switches to the noise filter output wiring as this will reduce the effectiveness of the noise filter.
- Power supply wiring must be twisted and have a low voltage drop.
- For an instrument with 24 V power supply, supply power from a SELV circuit.
- A suitable power supply should be considered in end-use equipment. The power supply must be in compliance with a limited-energy circuits (maximum available current of 8 A).

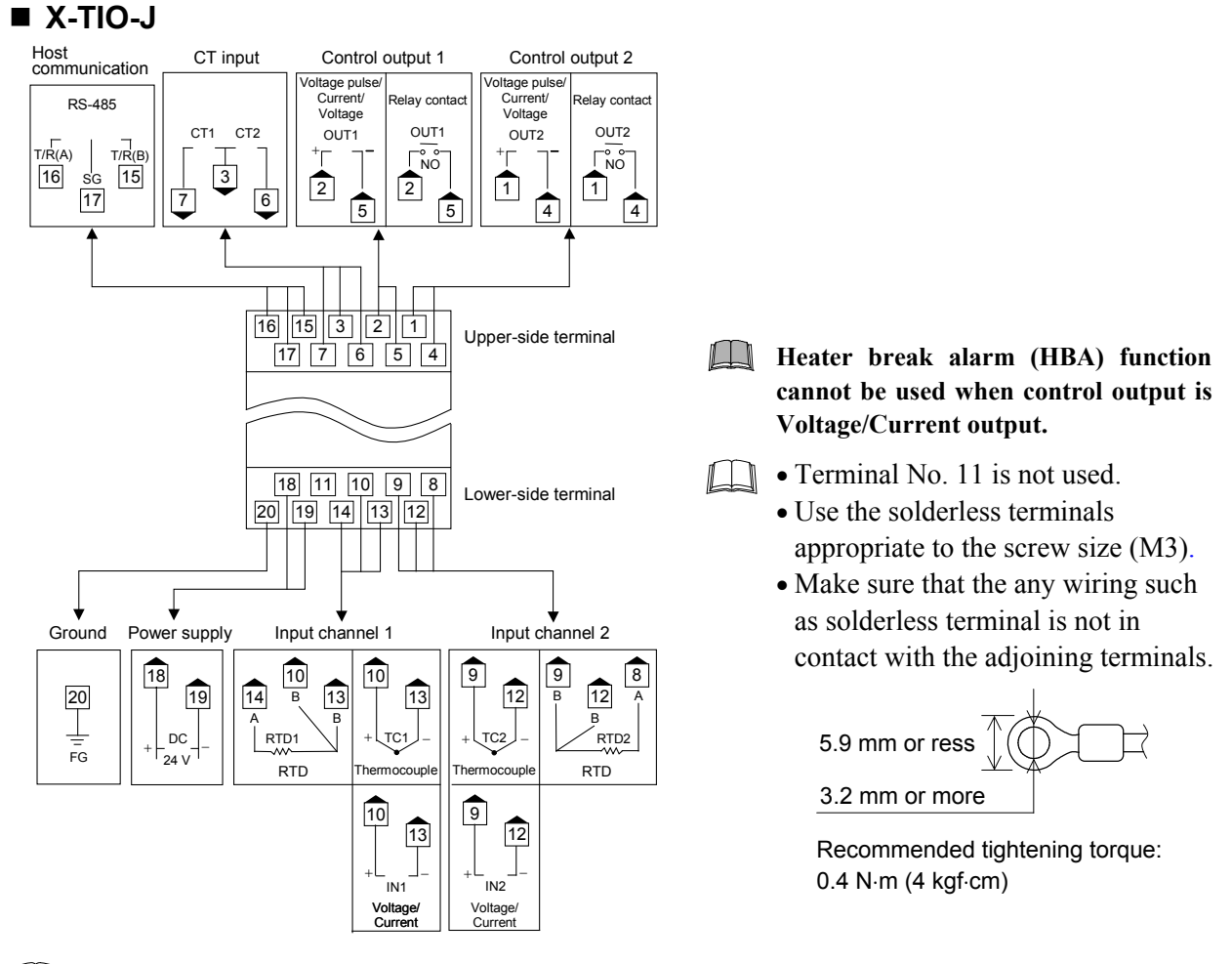

 $\Box$ Input channel 2 can be used as remote setting input (only for Voltage/Current input). In this case, control output 2 and CT input 2 become unused.

# **C.2 Indication Lamp**

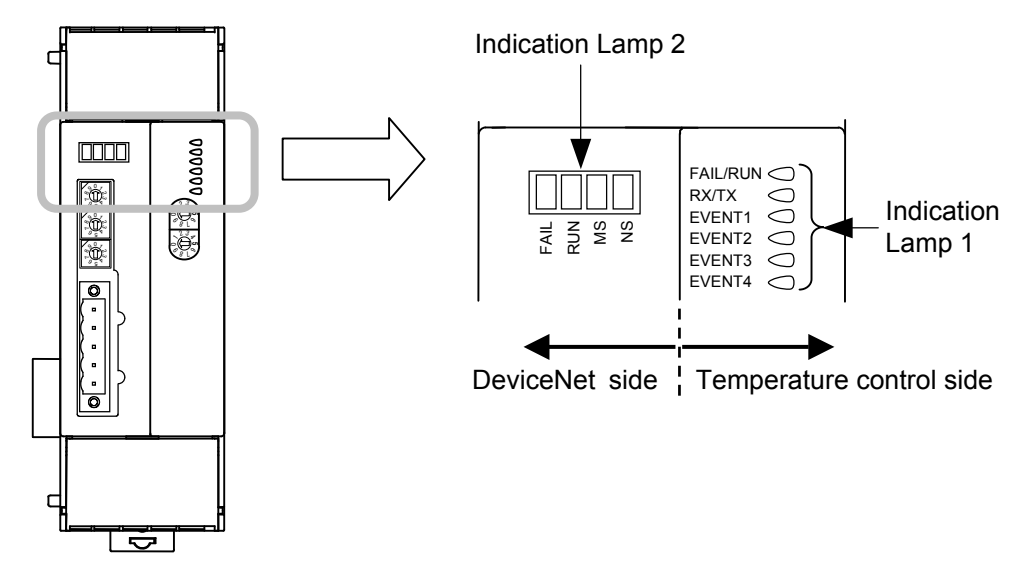

X-TIO-J module

[Indication Lamp 1]

#### **• FAIL/RUN**

During normal operation: Green lamp: ON (RUN) During error: Red lamp: ON (FAIL)

● RX/TX (for host communication using host communication terminals) During data send or receive: Green lamp: ON

#### ● EVENT 1 to 4

Display various states by setting. ON state: Green lamp: ON Display contents: Event 1 state, Event 2 state, Comprehensive event state, Output state, Control state, Execution segment state, Time signal state

#### [Indication Lamp 2]

#### **• FAIL (for DeviceNet communication)**

During error: Red lamp: ON Communication environment setting mode by the switch:

Red lamp: flashing

#### z **RUN (for DeviceNet communication)**

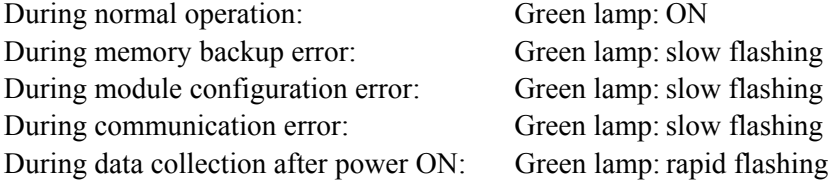

Continued on the next page.

#### ● **NS or NET (Network status)**

Network is operating normally, but communications have not yet been established: Green lamp: flashing Network is operating normally (communications established): Green lamp: ON I/O connection is timeout: Red lamp: flashing A fatal communications error has occurred or Network communications are not possible: Red lamp: ON

#### ● **MS or MOD (Module status)**

During normal operation: Green lamp: ON During module configuration error: Green lamp: flashing During memory backup error: Red lamp: ON

# **C.3 Product Specifications**

 $\Box$ **There are data items settable only via host communication in set data items.** 

 $E$ For settable items in DeviceNet, refer to the **controller object (0x64: 64H) (P. 108)**.

### **Input**

#### **Measuring**

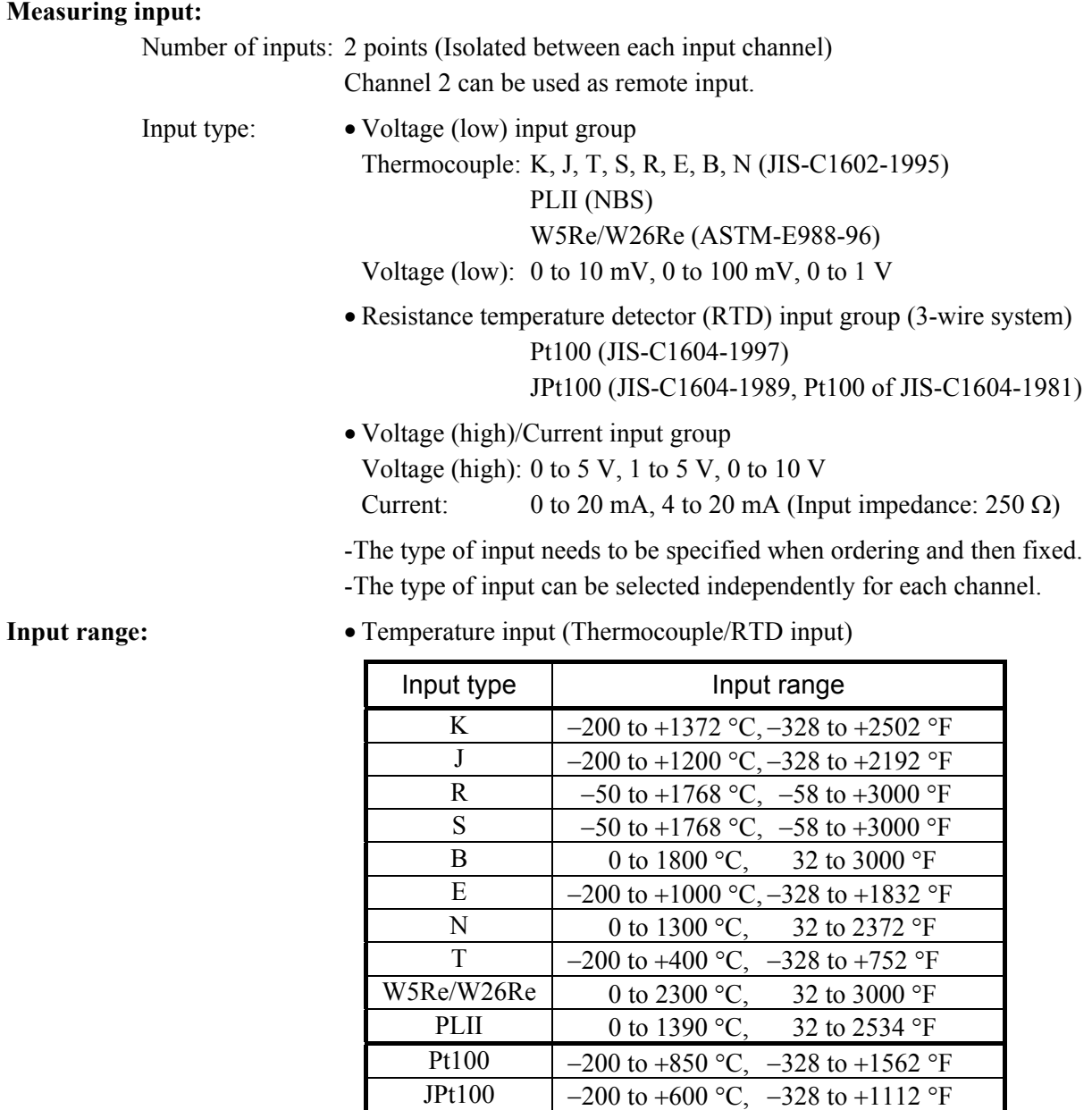

However, within "Input scale low to Input scale high."

• Voltage/Current input

Programmable range

Input scale high: Input scale low to 20000 Input scale low: −20000 to Input scale high

However, a input scale span is 20000 or less.

```
Accuracy (in ambient temperature 23 °C ±2 °C):
```
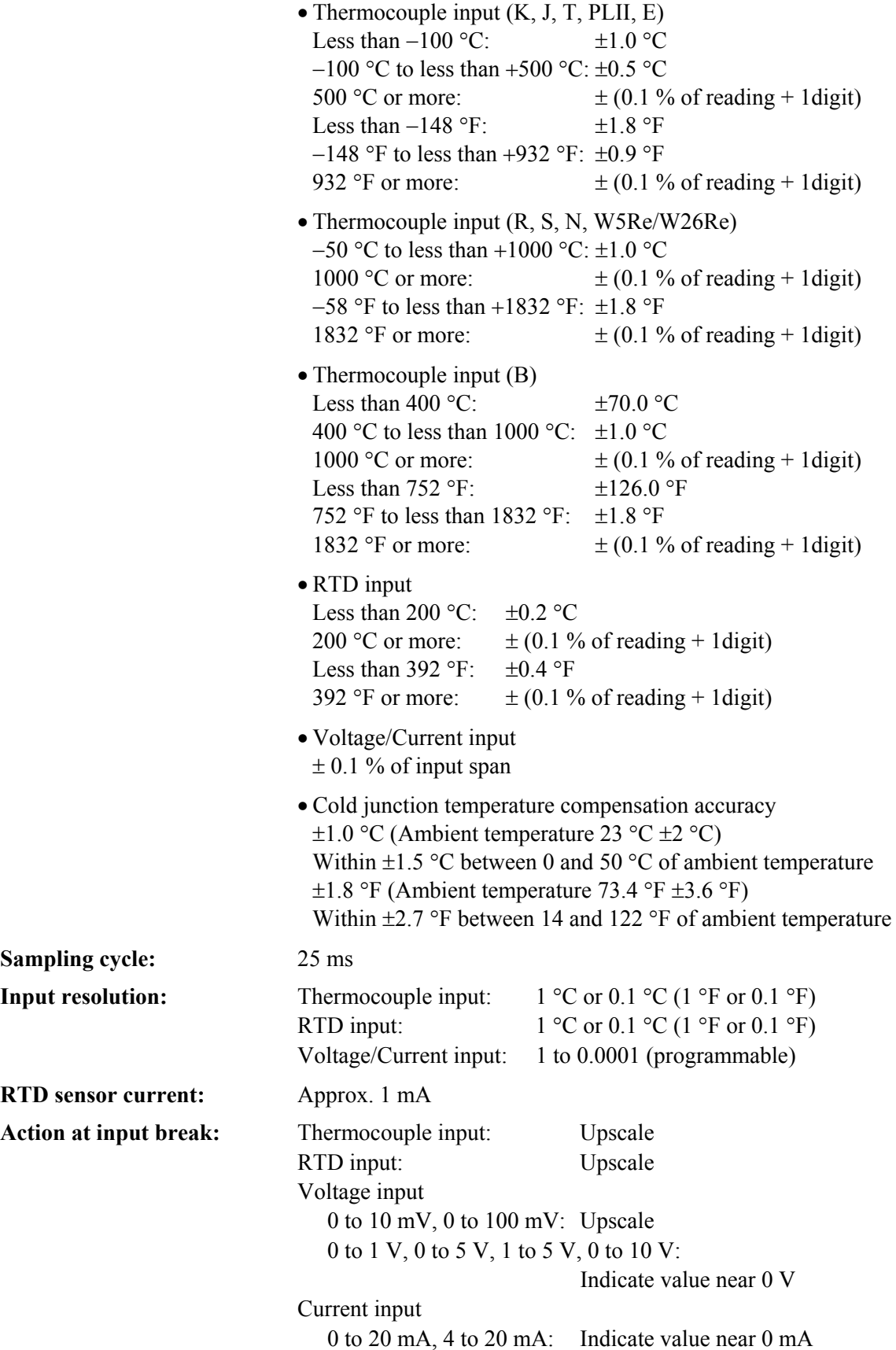

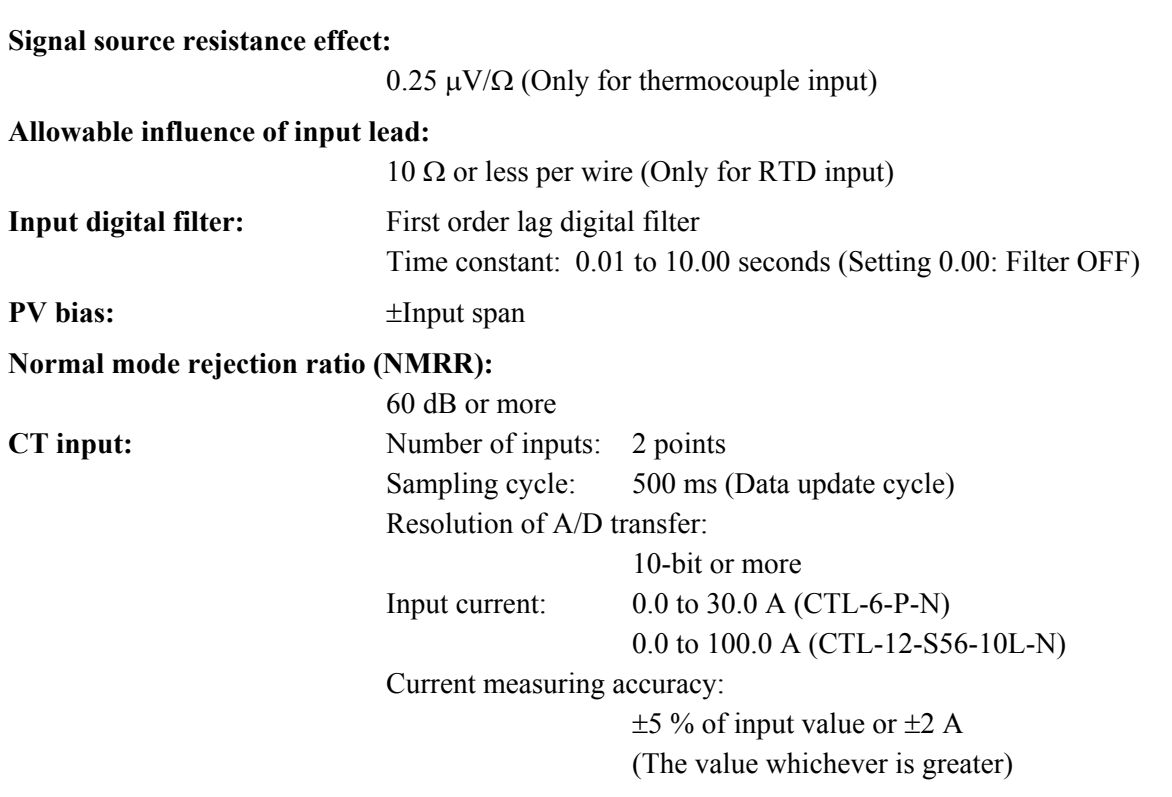

# **Output**

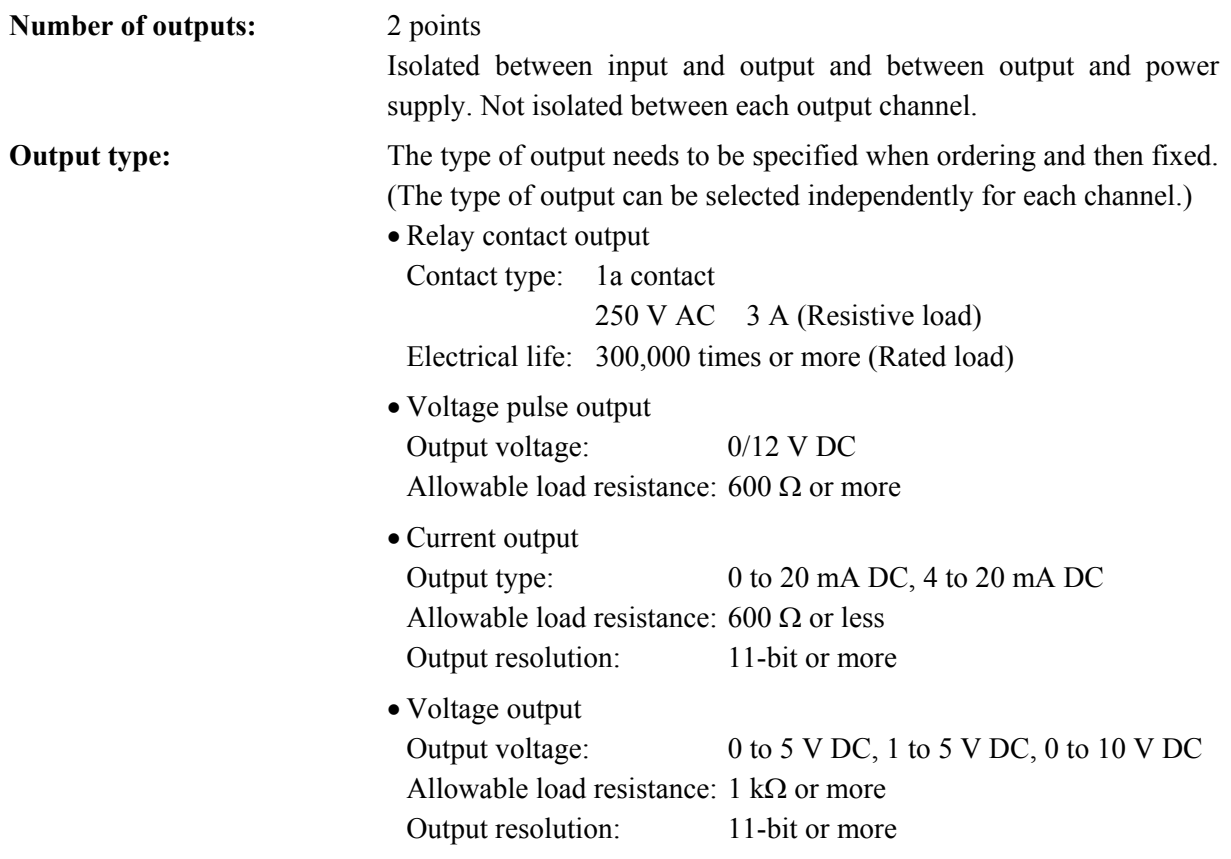

 $\blacksquare$ 

 $\blacksquare$ 

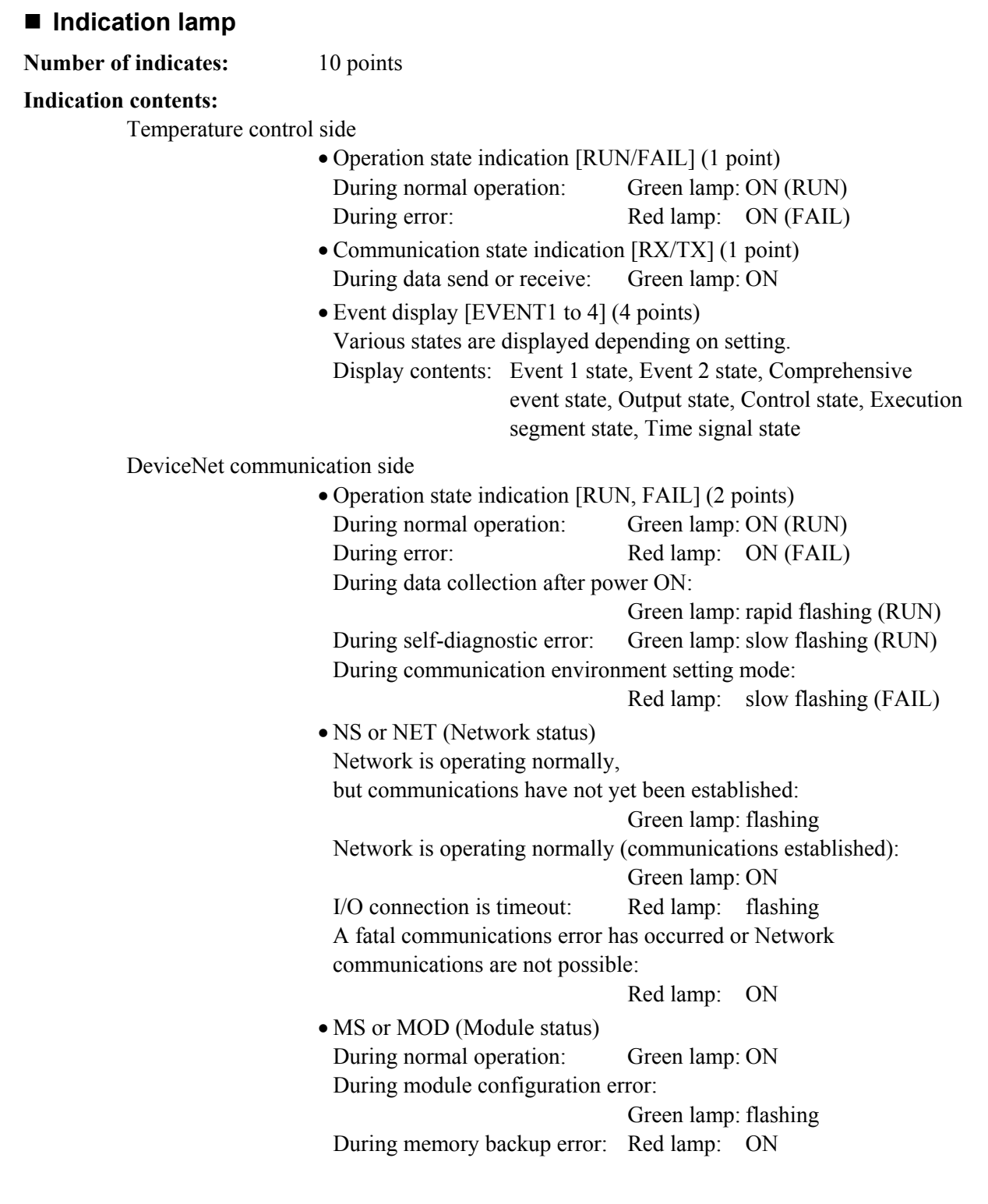

# **Setting**

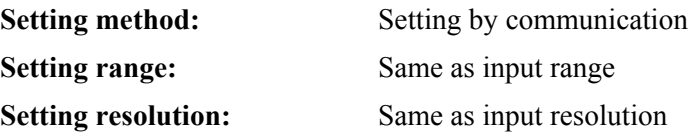

### **Control**

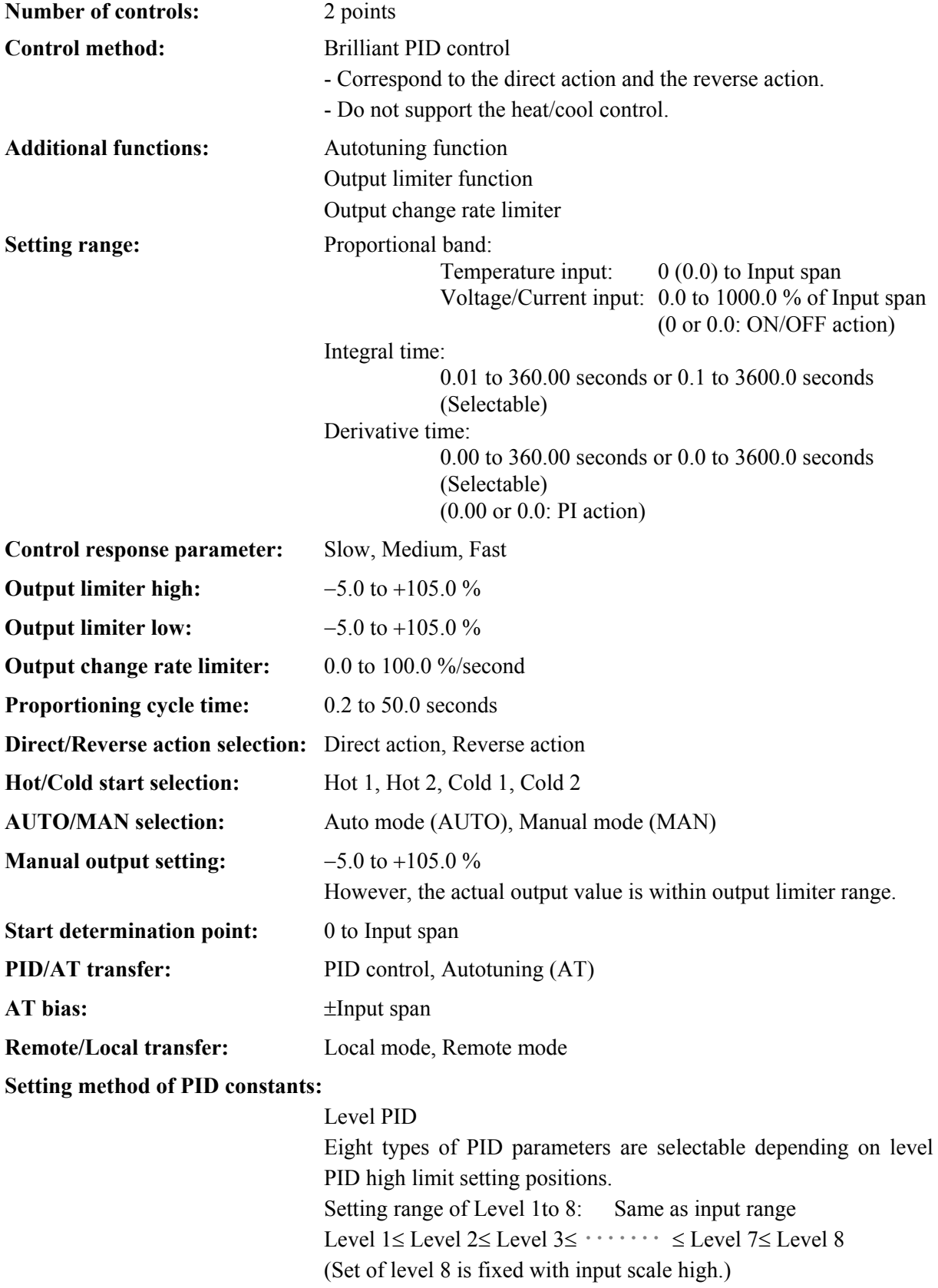

.

 $\blacksquare$ 

### ■ Event function

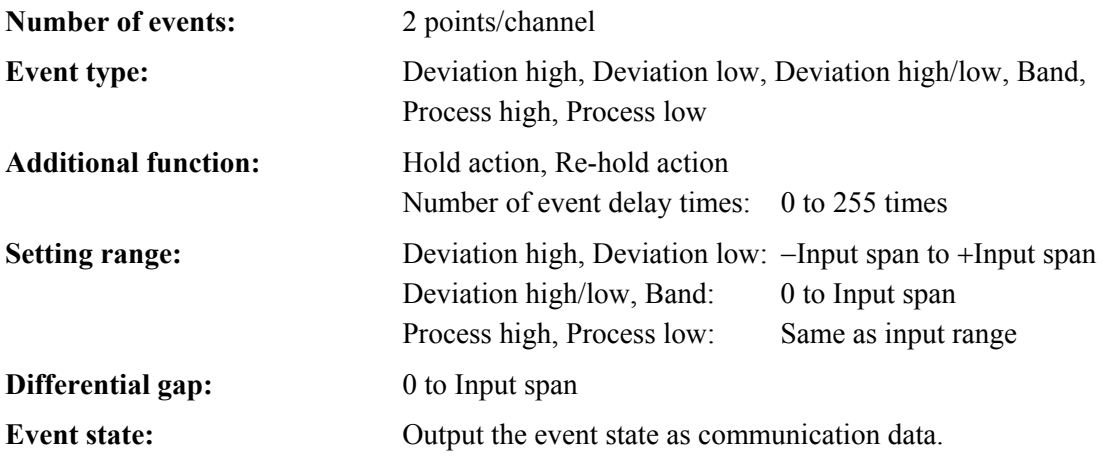

# ■ Heater break alarm (HBA) function

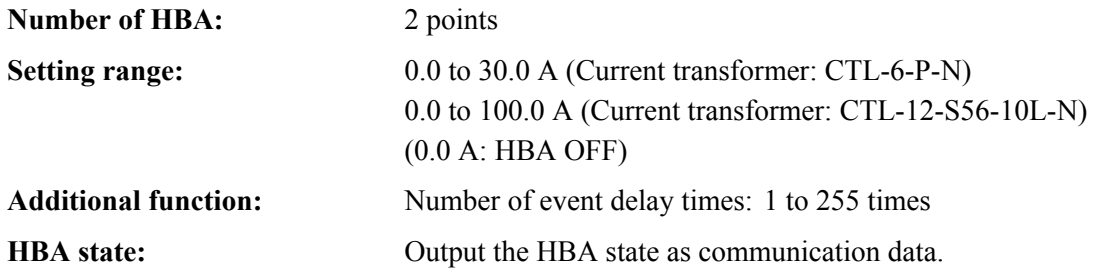

# ■ Control loop break alarm (LBA) function

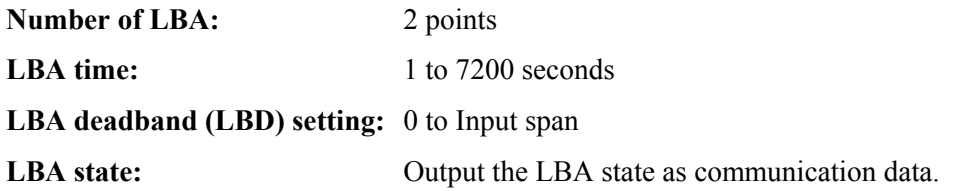

### **Comprehensive event state**

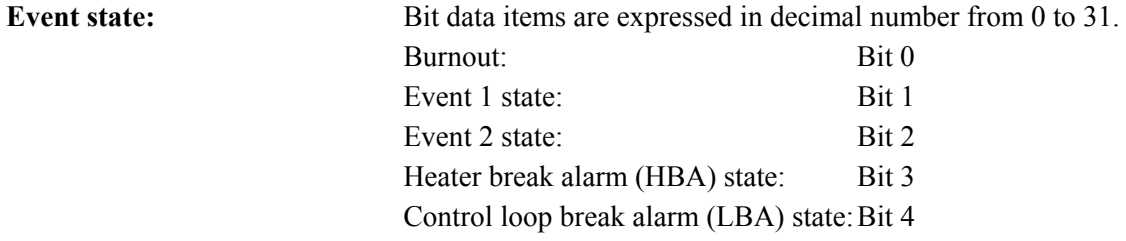

# **Program control**

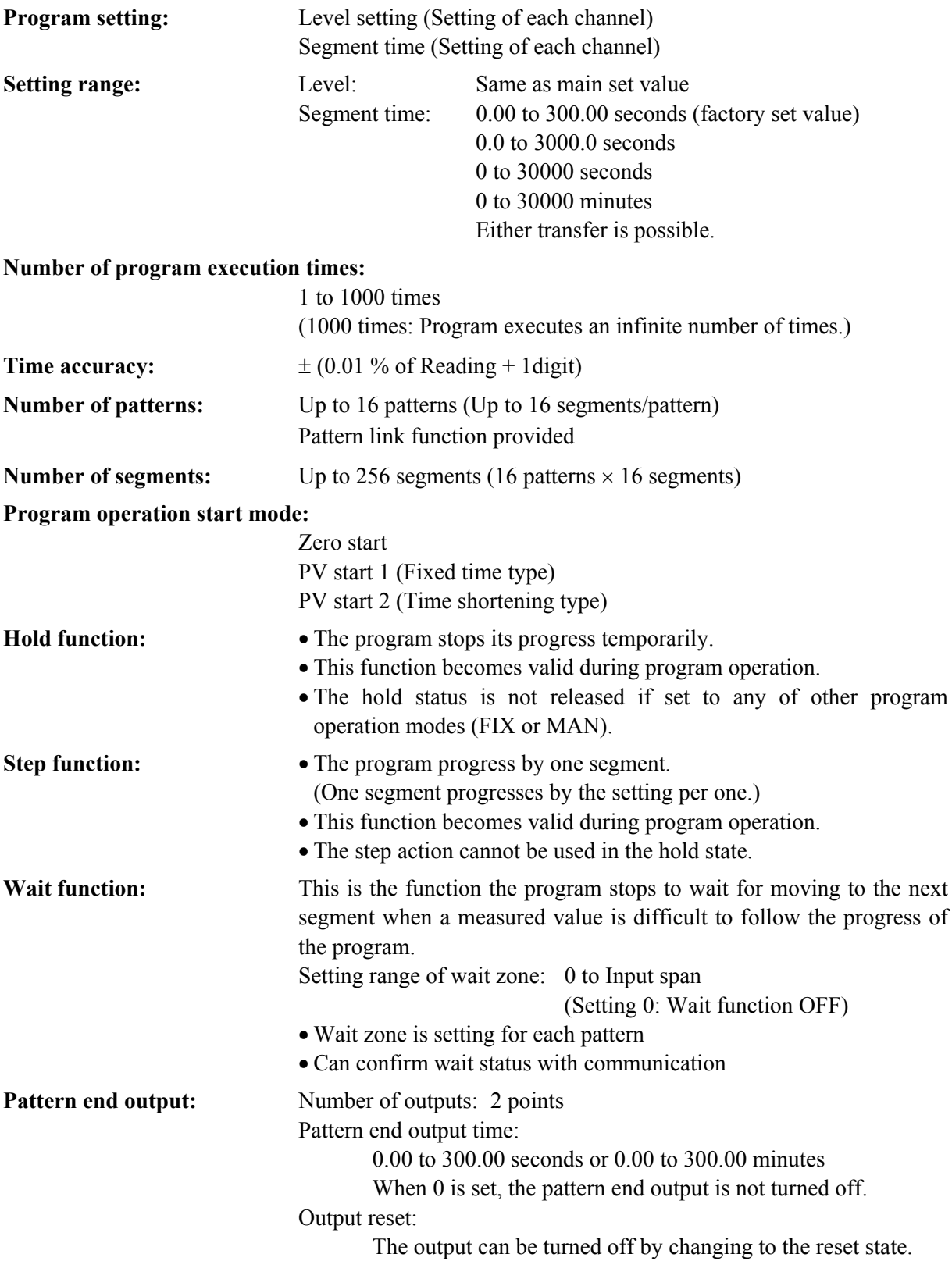

Continued on the next page.

Ō,

3

Continued from the previous page.

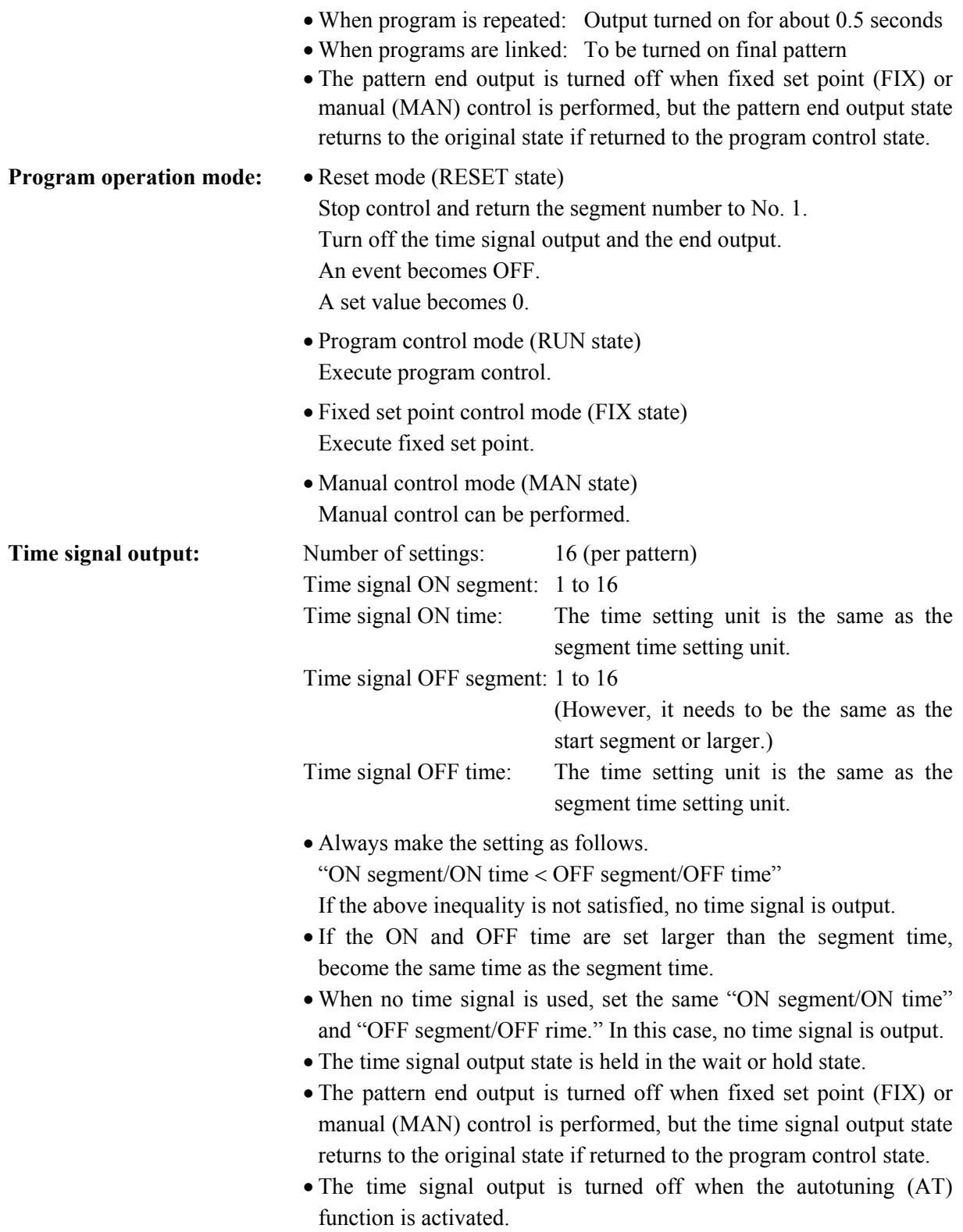

# ■ Control action selection function at input error

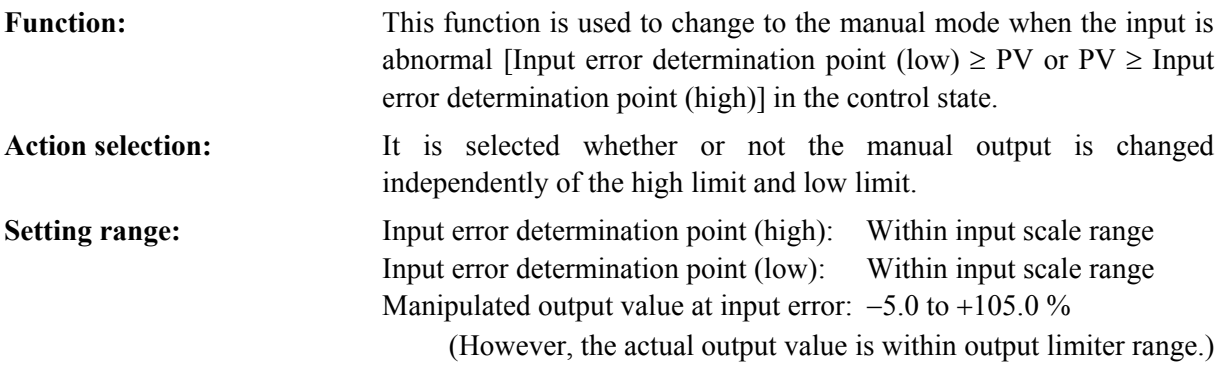

### ■ Control RUN/STOP function

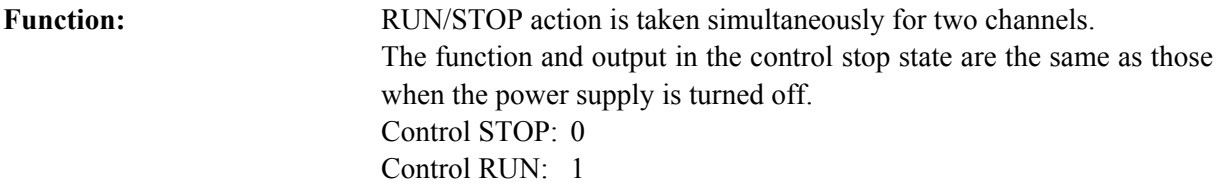

### **Self-diagnostic function**

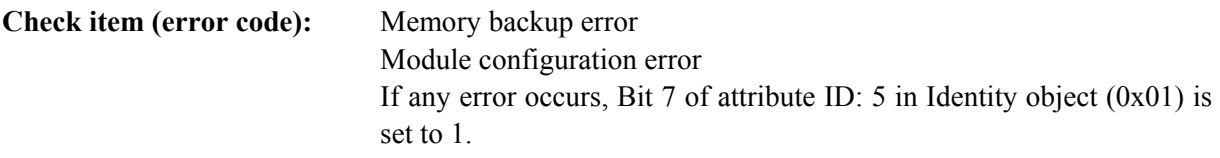

### **General specifications**

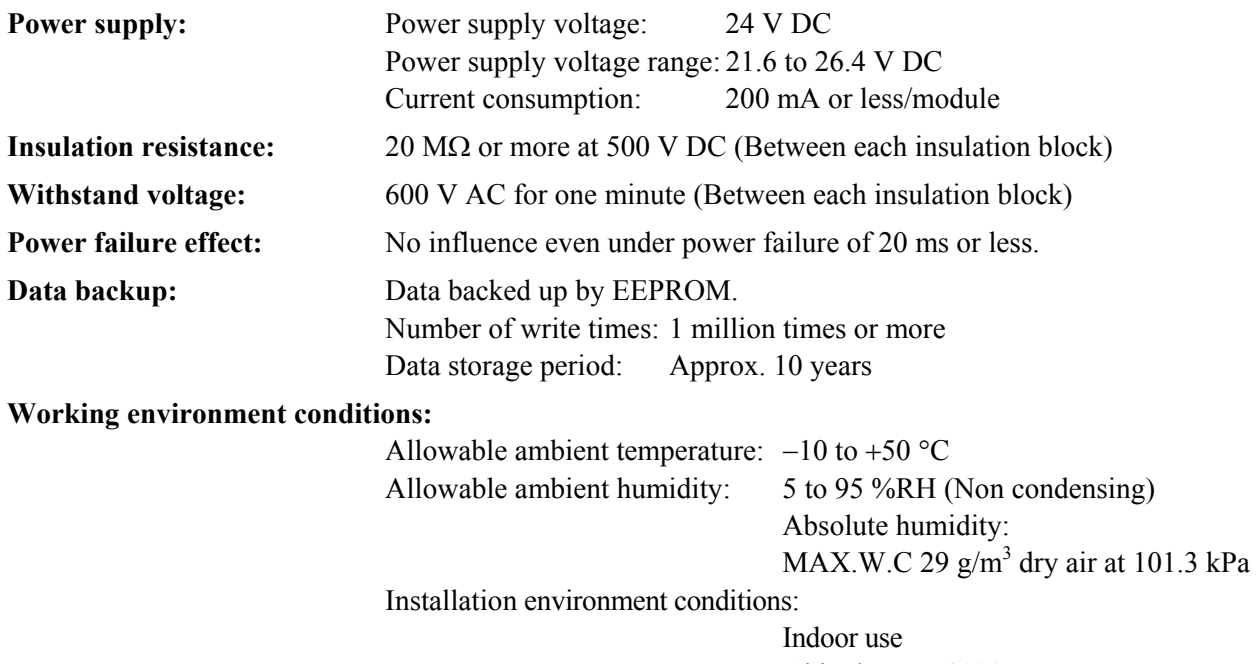

 $\blacksquare$ 

# **Mounting and structure**

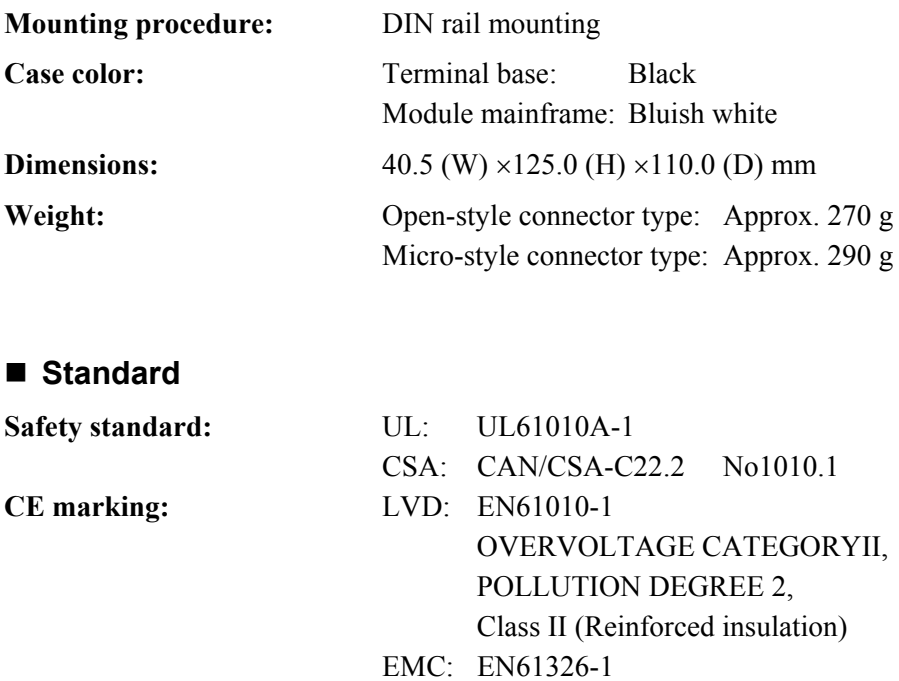

**C-Tick:** EN55011

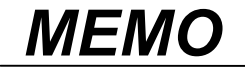

The first edition: NOV. 2004 [IMQ00] The second edition: JAN. 2011 [IMQ00]

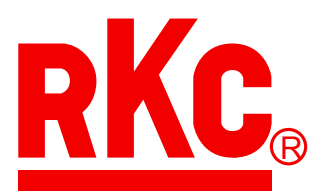

# **RKC INSTRUMENT INC.**

HEADQUARTERS: 16-6, KUGAHARA 5-CHOME, OHTA-KU TOKYO 146-8515 JAPAN PHONE: 03-3751-9799 (+81 3 3751 9799)

> E-mail: info@rkcinst.co.jp FAX: 03-3751-8585 (+81 3 3751 8585)